## **TÜV RHEINLAND ENERGIE UND UMWELT GMBH**

<span id="page-0-2"></span>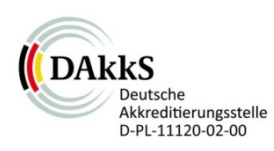

<span id="page-0-0"></span>Bericht über die Eignungsprüfung der Immissionsmesseinrichtung Serinus 50 der Firma Ecotech Pty Ltd für die Komponente SO<sub>2</sub>

> <span id="page-0-4"></span><span id="page-0-3"></span><span id="page-0-1"></span>TÜV-Bericht: 936/21221977/B Köln, 08. Oktober 2013

> > www.umwelt-tuv.de

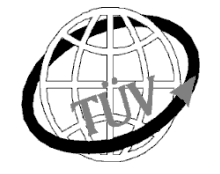

 **teu-service@de.tuv.com**

**Die TÜV Rheinland Energie und Umwelt GmbH ist mit der Abteilung Immissionsschutz** für die Arbeitsgebiete:

- Bestimmung der Emissionen und Immissionen von Luftverunreinigungen und Geruchsstoffen;
- Überprüfung des ordnungsgemäßen Einbaus und der Funktion sowie Kalibrierung kontinuierlich arbeitender Emissionsmessgeräte einschließlich Systemen zur Datenauswertung und Emissionsfernüberwachung;
- Feuerraummessungen;
- Eignungsprüfung von Messeinrichtungen zur kontinuierlichen Überwachung der Emissionen und Immissionen sowie von elektronischen Systemen zur Datenauswertung und Emissionsfernüberwachung
- Bestimmung der Schornsteinhöhen und Immissionsprognosen für Schadstoffe und Geruchsstoffe;
- Bestimmung der Emissionen und Immissionen von Geräuschen und Vibrationen, Bestimmung von Schallleistungspegeln und Durchführung von Schallmessungen an Windenergieanlagen

## **nach DIN EN ISO/IEC 17025 akkreditiert.**

Die Akkreditierung ist gültig bis 22-01-2018. DAkkS-Registriernummer: D-PL-11120-02-00.

Die auszugsweise Vervielfältigung des Berichtes bedarf der schriftlichen Genehmigung.

## **TÜV Rheinland Energie und Umwelt GmbH D - 51105 Köln, Am Grauen Stein, Tel: 0221 806-5200, Fax: 0221 806-1349**

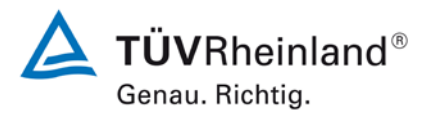

Seite 2 vo[n 253](#page-2-0)

#### **TÜV Rheinland Energie und Umwelt GmbH** Luftreinhaltung

Bericht über die Eignungsprüfung der Immissionsmesseinrichtung Serinus 50 der Firma Ecotech Pty Ltd für die Komponente SO2, Berichts-Nr.: 936/21221977/B

**Leerseite**

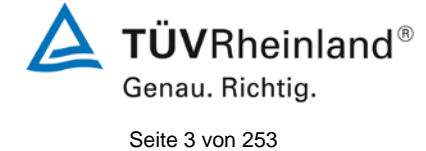

Bericht über die Eignungsprüfung der Immissionsmesseinrichtung Serinus 50 der Firma Ecotech Pty Ltd für die Komponente SO $_2$ , Berichts-Nr.: 936/21221977/B

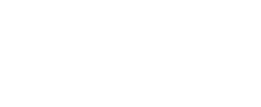

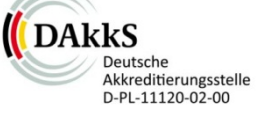

# **[Bericht über die Eignungsprüfung der Immissionsmessein](#page-0-0)richtung Serinus [50 der Firma Ecotech Pty Ltd für die Kompo](#page-0-0)[nente SO2](#page-0-0)**

<span id="page-2-0"></span>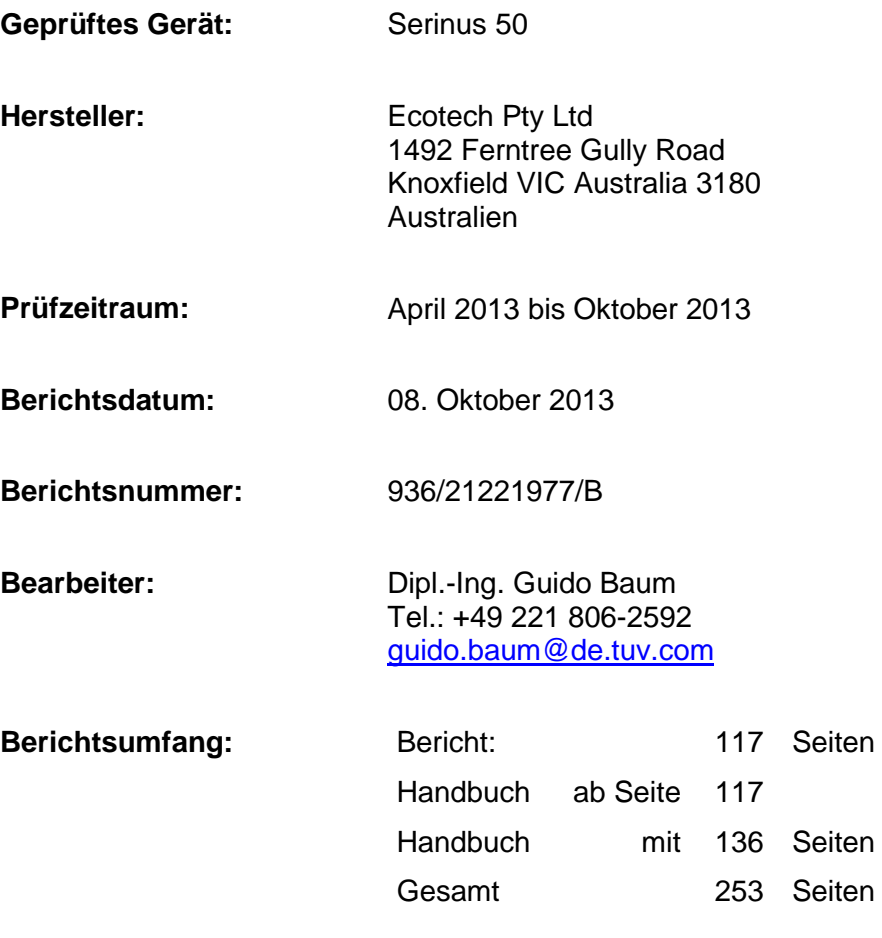

 $\Delta$  TÜVRheinland® Genau. Richtig.

Seite 4 vo[n 253](#page-2-0)

**TÜV Rheinland Energie und Umwelt GmbH** Luftreinhaltung

Bericht über die Eignungsprüfung der Immissionsmesseinrichtung Serinus 50 der Firma Ecotech Pty Ltd für die Komponente SO2, Berichts-Nr.: 936/21221977/B

**Leerseite**

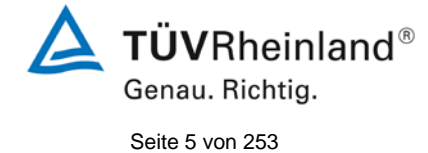

Bericht über die Eignungsprüfung der Immissionsmesseinrichtung Serinus 50<br>der Firma Ecotech Pty Ltd für die Komponente SO<sub>2</sub>,<br>Berichts-Nr.: 936/21221977/B

## **Inhaltsverzeichnis**

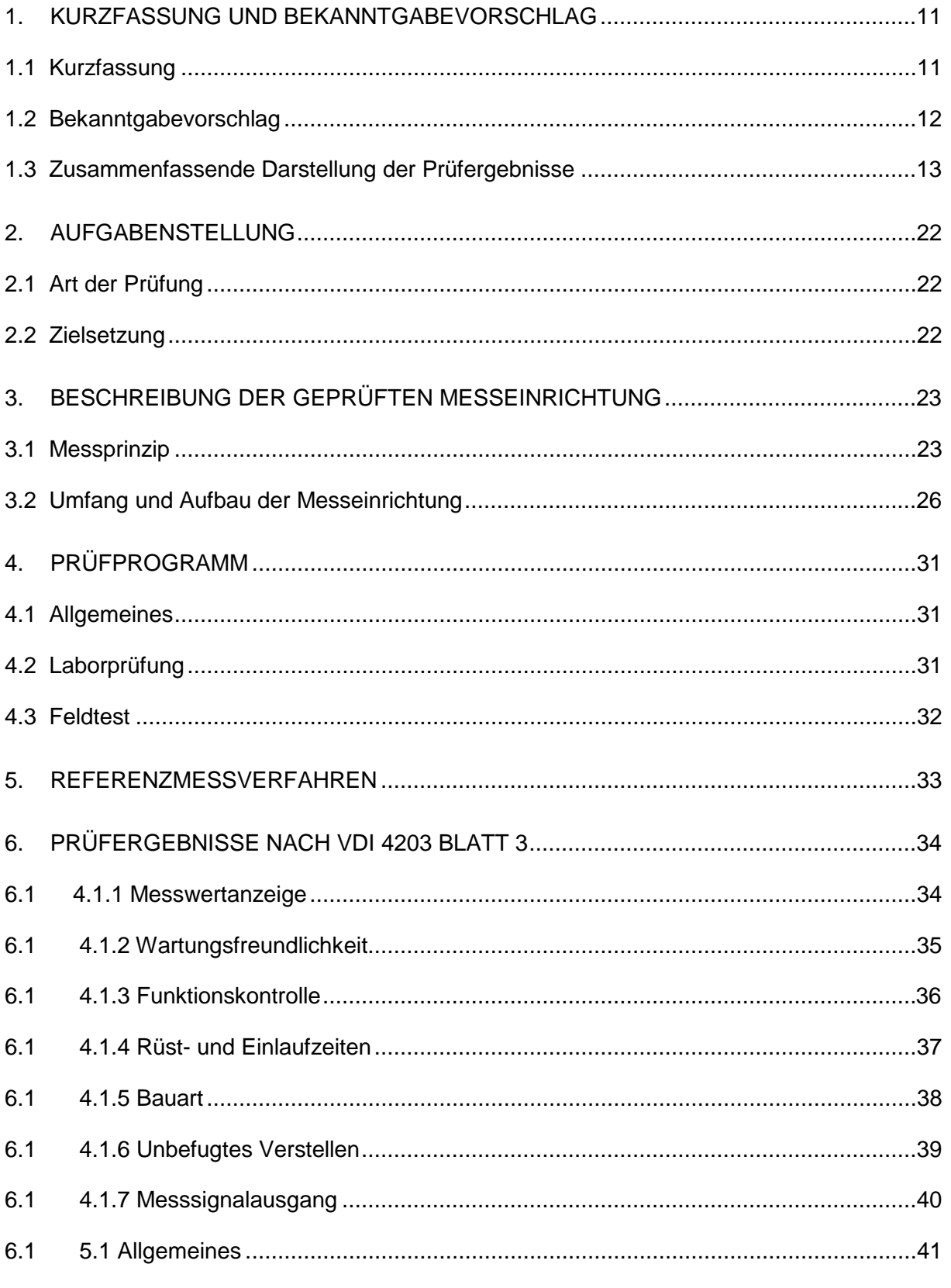

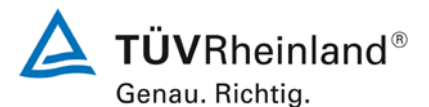

Seite 6 von [253](#page-2-0)

Bericht über die Eignungsprüfung der Immissionsmesseinrichtung Serinus 50 der Firma Ecotech Pty Ltd für die Komponente  $SO<sub>2</sub>$ , Berichts-Nr.: 936/21221977/B

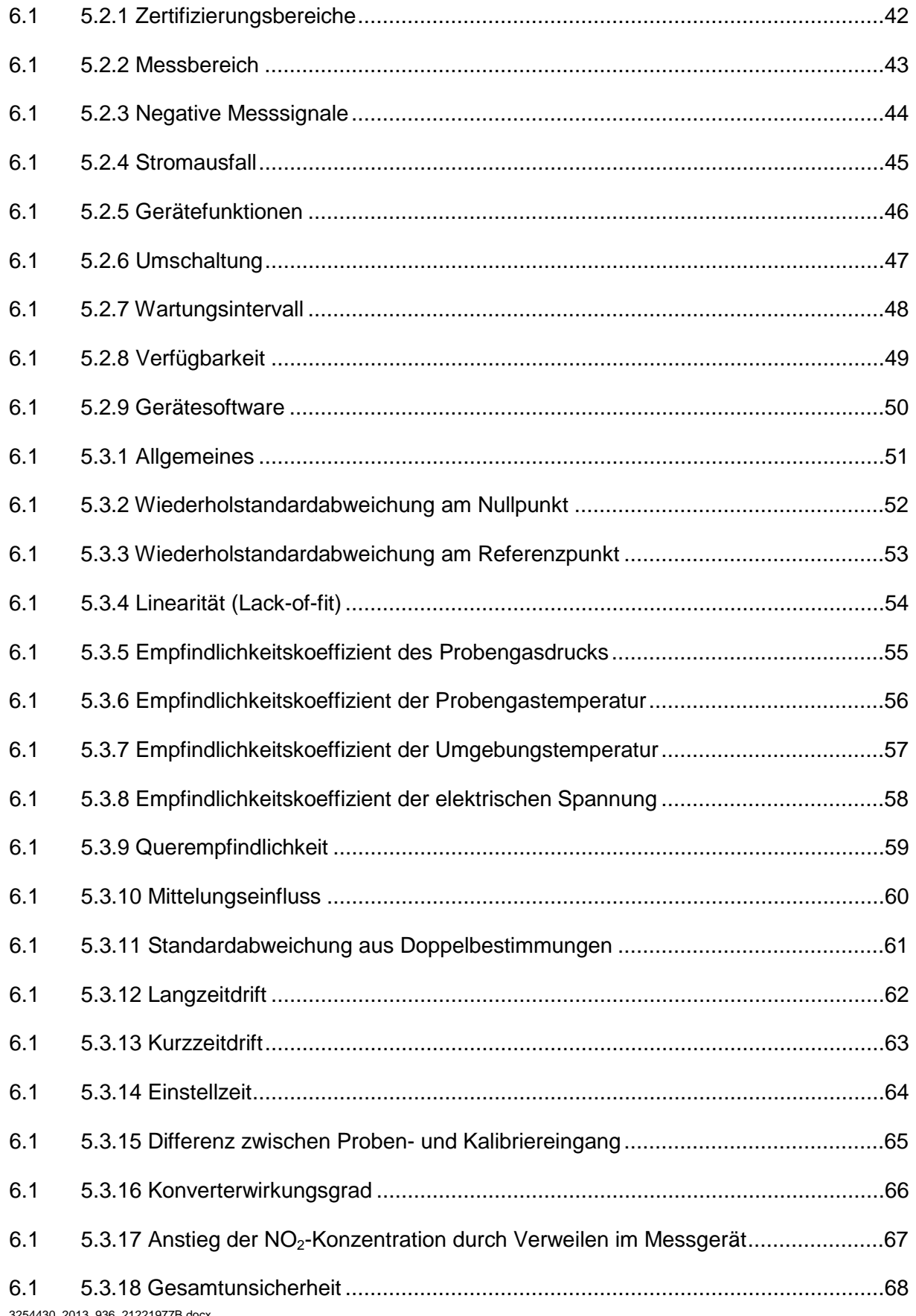

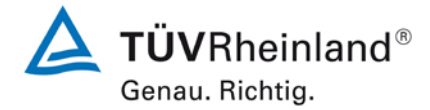

Seite 7 von [253](#page-2-0)

Bericht über die Eignungsprüfung der Immissionsmesseinrichtung Serinus 50 der Firma Ecotech Pty Ltd für die Komponente SO $_2$ , Berichts-Nr.: 936/21221977/B

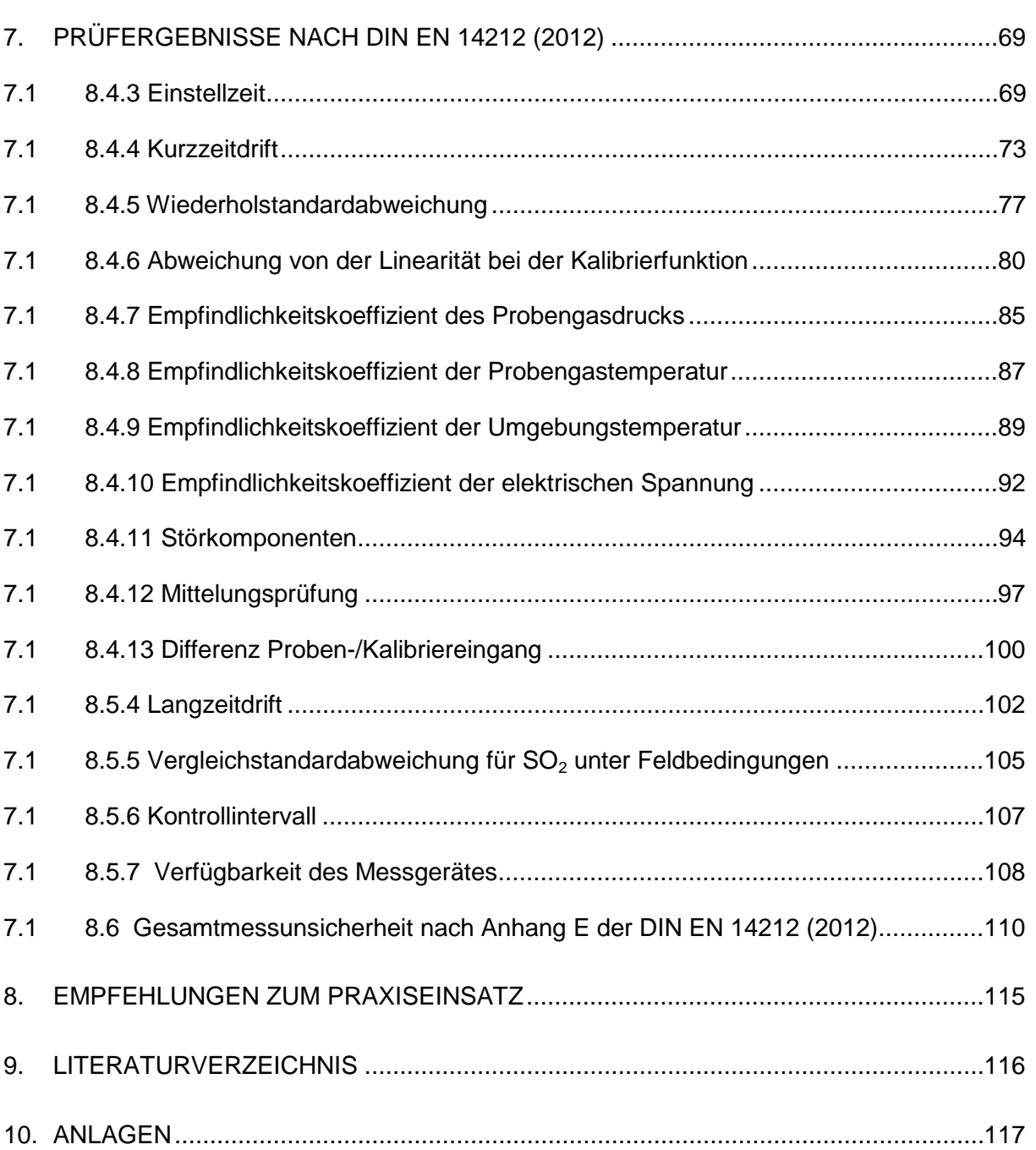

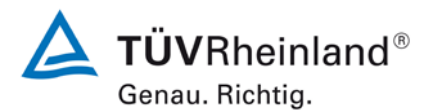

Seite 8 von [253](#page-2-0)

Bericht über die Eignungsprüfung der Immissionsmesseinrichtung Serinus 50 der Firma Ecotech Pty Ltd für die Komponente  $SO<sub>2</sub>$ , Berichts-Nr.: 936/21221977/B

## **Tabellenverzeichnis**

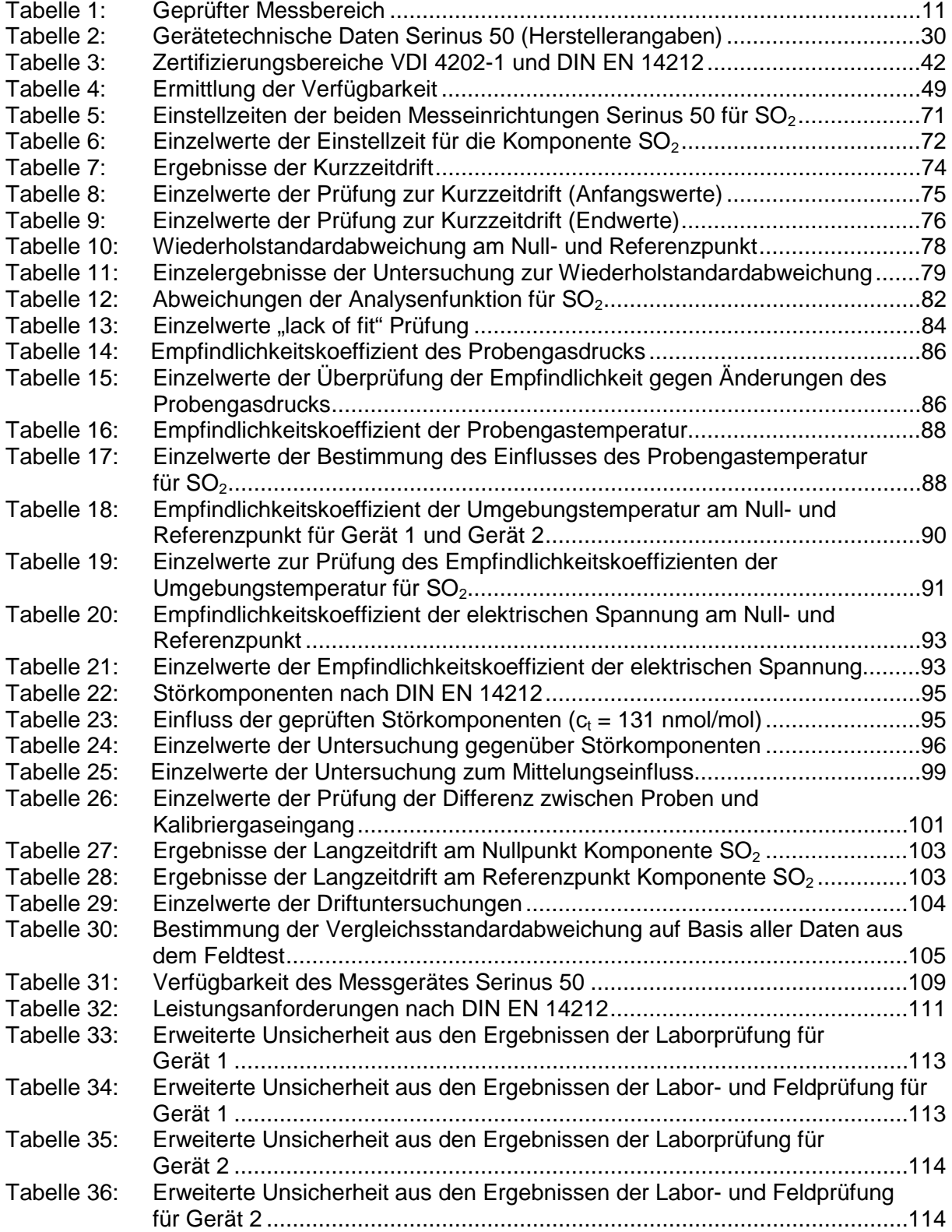

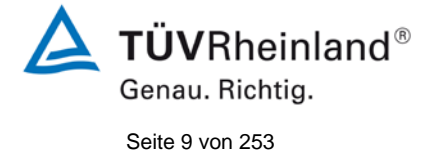

Bericht über die Eignungsprüfung der Immissionsmesseinrichtung Serinus 50 der Firma Ecotech Pty Ltd für die Komponente SO $_2$ , Berichts-Nr.: 936/21221977/B

# **Abbildungsverzeichnis**

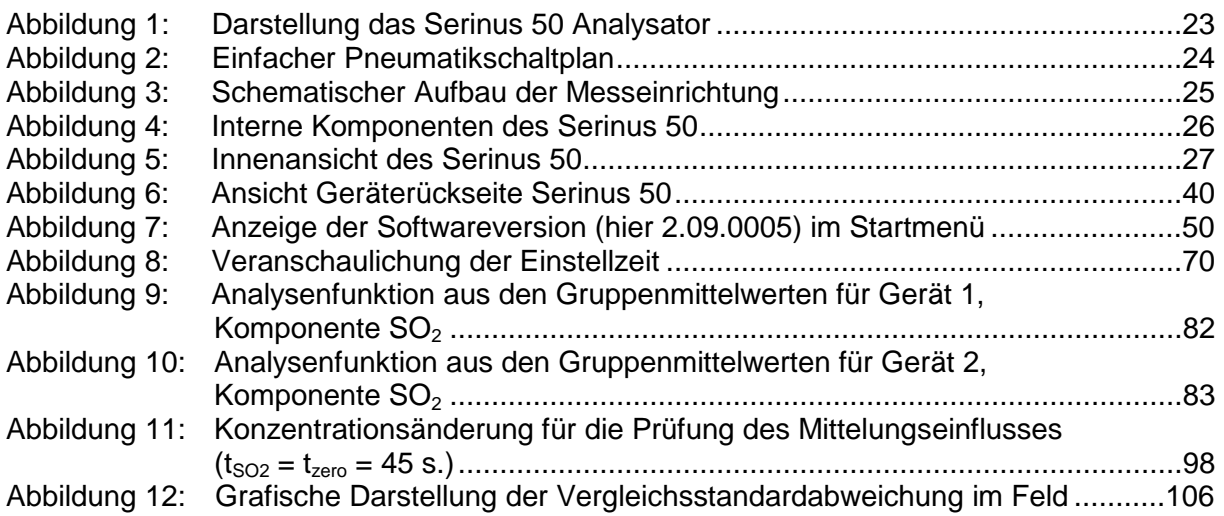

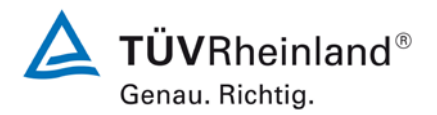

Seite 10 vo[n 253](#page-2-0)

#### **TÜV Rheinland Energie und Umwelt GmbH** Luftreinhaltung

Bericht über die Eignungsprüfung der Immissionsmesseinrichtung Serinus 50 der Firma Ecotech Pty Ltd für die Komponente  $SO<sub>2</sub>$ , Berichts-Nr.: 936/21221977/B

**Leerseite**

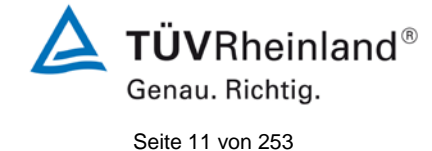

Bericht über die Eignungsprüfung der Immissionsmesseinrichtung Serinus 50 der Firma Ecotech Pty Ltd für die Komponente SO<sub>2</sub>, Berichts-Nr.: 936/21221977/B

# <span id="page-10-0"></span>**1. Kurzfassung und Bekanntgabevorschlag**

# <span id="page-10-1"></span>**1.1 Kurzfassung**

Im Auftrag der Firma Ecotech Pty Ltd führte die TÜV Rheinland Energie und Umwelt GmbH die Eignungsprüfung der Messeinrichtung Serinus 50 für die Komponente SO<sub>2</sub> durch.

Die Prüfung erfolgte unter Beachtung der folgenden Richtlinien und Anforderungen:

- VDI 4202 Blatt 1: Mindestanforderungen an automatische Immissionsmesseinrichtungen bei der Eignungsprüfung; Punktmessverfahren für gas- und partikelförmige Luftverunreinigungen, vom September 2010
- VDI 4203 Blatt 3: Prüfpläne für automatische Messeinrichtungen ; Prüfprozeduren für Messeinrichtungen von gas- und partikelförmigen Immissionen, vom September 2010
- DIN EN 14212: Außenluft Messverfahren zur Bestimmung von Schwefeldioxid mit Ultraviolett-Fluoreszenz, vom November 2012

Die Messeinrichtung Serinus 50 misst die Komponente SO<sub>2</sub> mittels der Ultraviolett-Fluoreszenz-Methode. Das Messprinzip entspricht somit dem EU Referenzverfahren. Die Untersuchungen erfolgten im Labor und während eines dreimonatigen Feldtests in Köln. Der geprüfte Messbereich war wie folgt:

<span id="page-10-2"></span>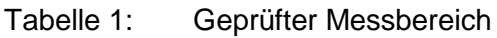

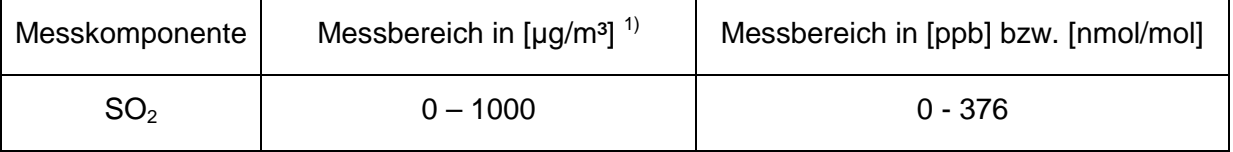

 $1)$  Die Angaben beziehen sich auf 20 $^{\circ}$ C und 101,3 kPa

Bei der Eignungsprüfung wurden die Bedingungen der Mindestanforderungen erfüllt.

Seitens der TÜV Rheinland Energie und Umwelt GmbH wird daher eine Veröffentlichung als eignungsgeprüfte Messeinrichtung zur laufenden Aufzeichnung der Immissionskonzentrationen von Schwefeldioxid vorgeschlagen.

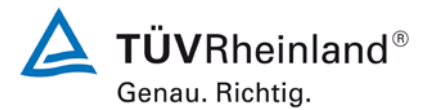

Seite 12 vo[n 253](#page-2-0)

Bericht über die Eignungsprüfung der Immissionsmesseinrichtung Serinus 50 der Firma Ecotech Pty Ltd für die Komponente SO2, Berichts-Nr.: 936/21221977/B

## <span id="page-11-0"></span>**1.2 Bekanntgabevorschlag**

Aufgrund der erzielten positiven Ergebnisse wird folgende Empfehlung für die Bekanntgabe als eignungsgeprüfte Messeinrichtung ausgesprochen:

## **Messeinrichtung:**

[Serinus](#page-0-1) 50 für SO<sub>2</sub>

## **Hersteller:**

[Ecotech Pty Ltd,](#page-0-2) Knoxfield, Australien

## **Eignung:**

Zur kontinuierlichen Bestimmung der Immissionskonzentrationen von Schwefeldioxid in der Aussenluft im stationären Einsatz

### **Messbereiche in der Eignungsprüfung:**

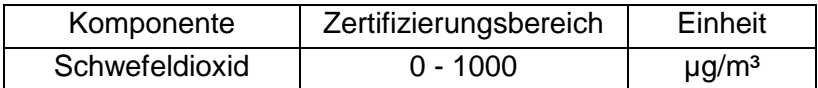

### **Softwareversion:**

Firmware: 2.09.0005

## **Einschränkungen:**

keine

### **Hinweise:**

- 1. Die Messeinrichtung ist in einem verschließbaren Messschrank bzw. Messcontainer zu betreiben.
- 2. Der Prüfbericht über die Eignungsprüfung ist im Internet unter www.gal1.de einsehbar.

## **Prüfbericht:**

TÜV Rheinland Energie und Umwelt GmbH, Köln Bericht-Nr.: [936/21221977/B](#page-0-4) vom [08. Oktober 2013](#page-0-3)

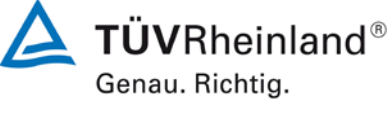

Seite 13 vo[n 253](#page-2-0)

Bericht über die Eignungsprüfung der Immissionsmesseinrichtung Serinus 50 der Firma Ecotech Pty Ltd für die Komponente SO $_2$ , Berichts-Nr.: 936/21221977/B

# <span id="page-12-0"></span>**1.3 Zusammenfassende Darstellung der Prüfergebnisse**

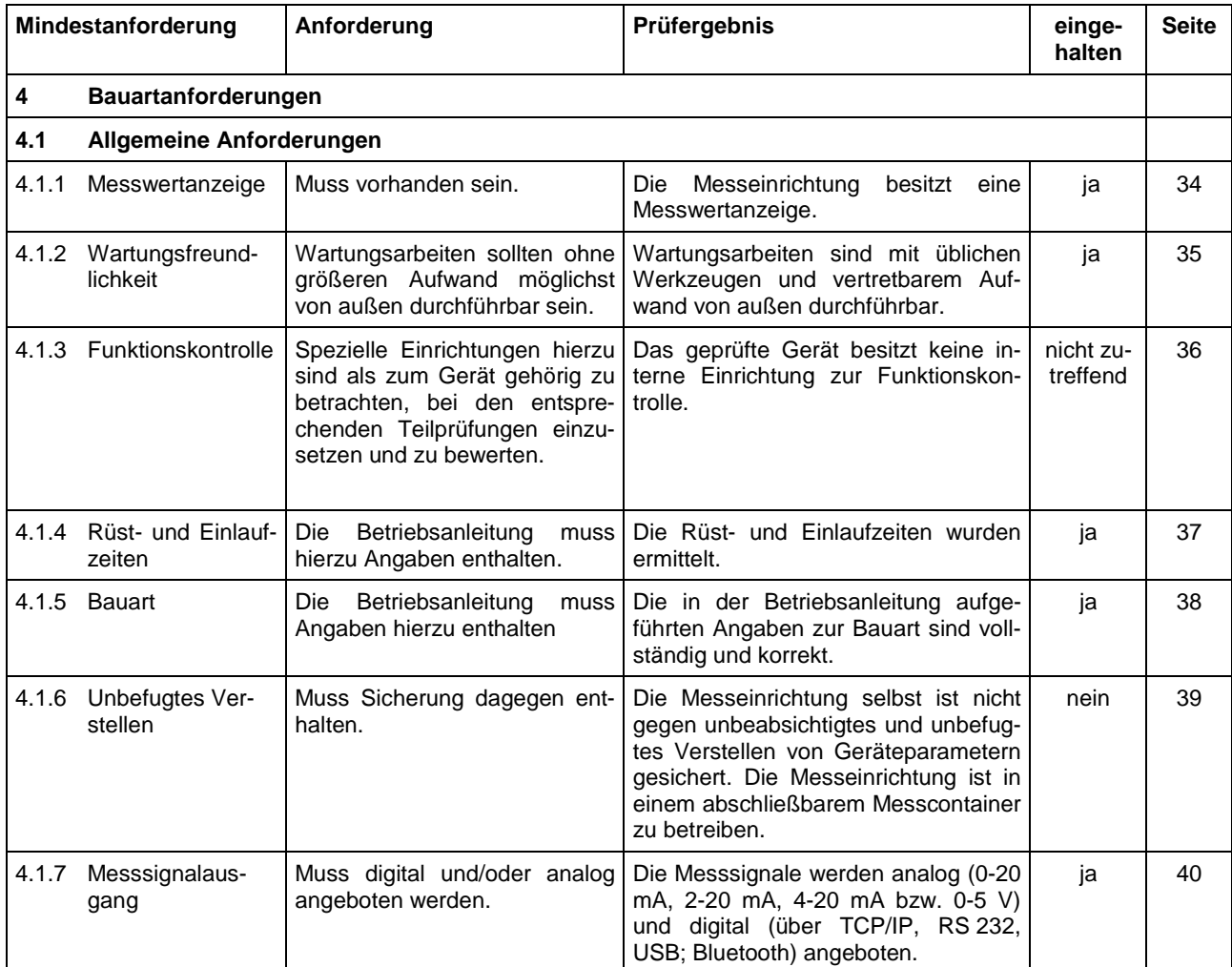

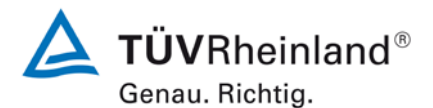

Seite 14 vo[n 253](#page-2-0)

Bericht über die Eignungsprüfung der Immissionsmesseinrichtung Serinus 50 der Firma Ecotech Pty Ltd für die Komponente  $SO<sub>2</sub>$ , Berichts-Nr.: 936/21221977/B

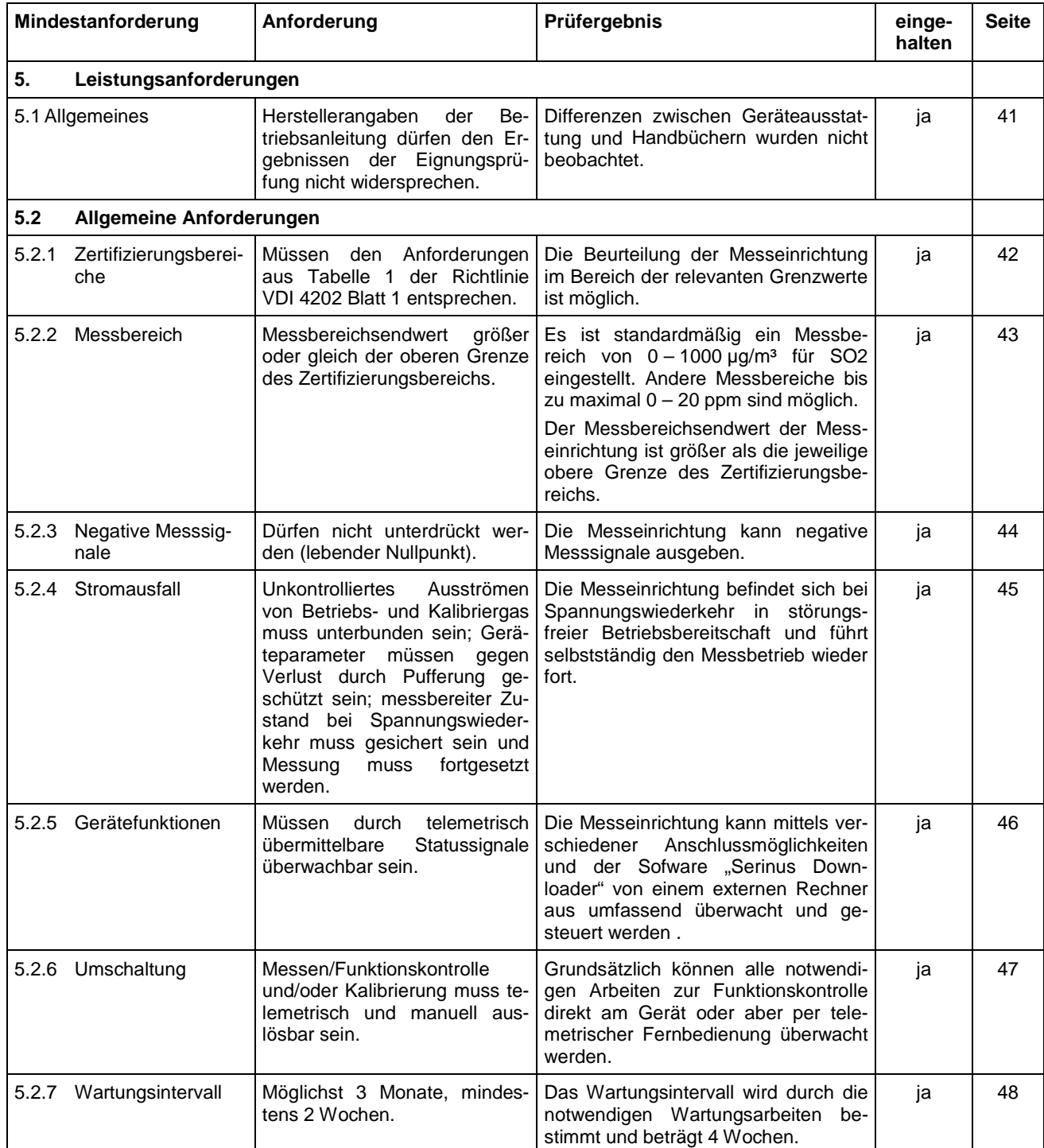

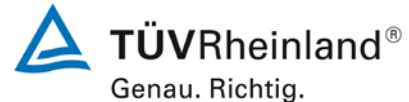

Bericht über die Eignungsprüfung der Immissionsmesseinrichtung Serinus 50 der Firma Ecotech Pty Ltd für die Komponente SO $_2$ , Berichts-Nr.: 936/21221977/B

Seite 15 vo[n 253](#page-2-0)

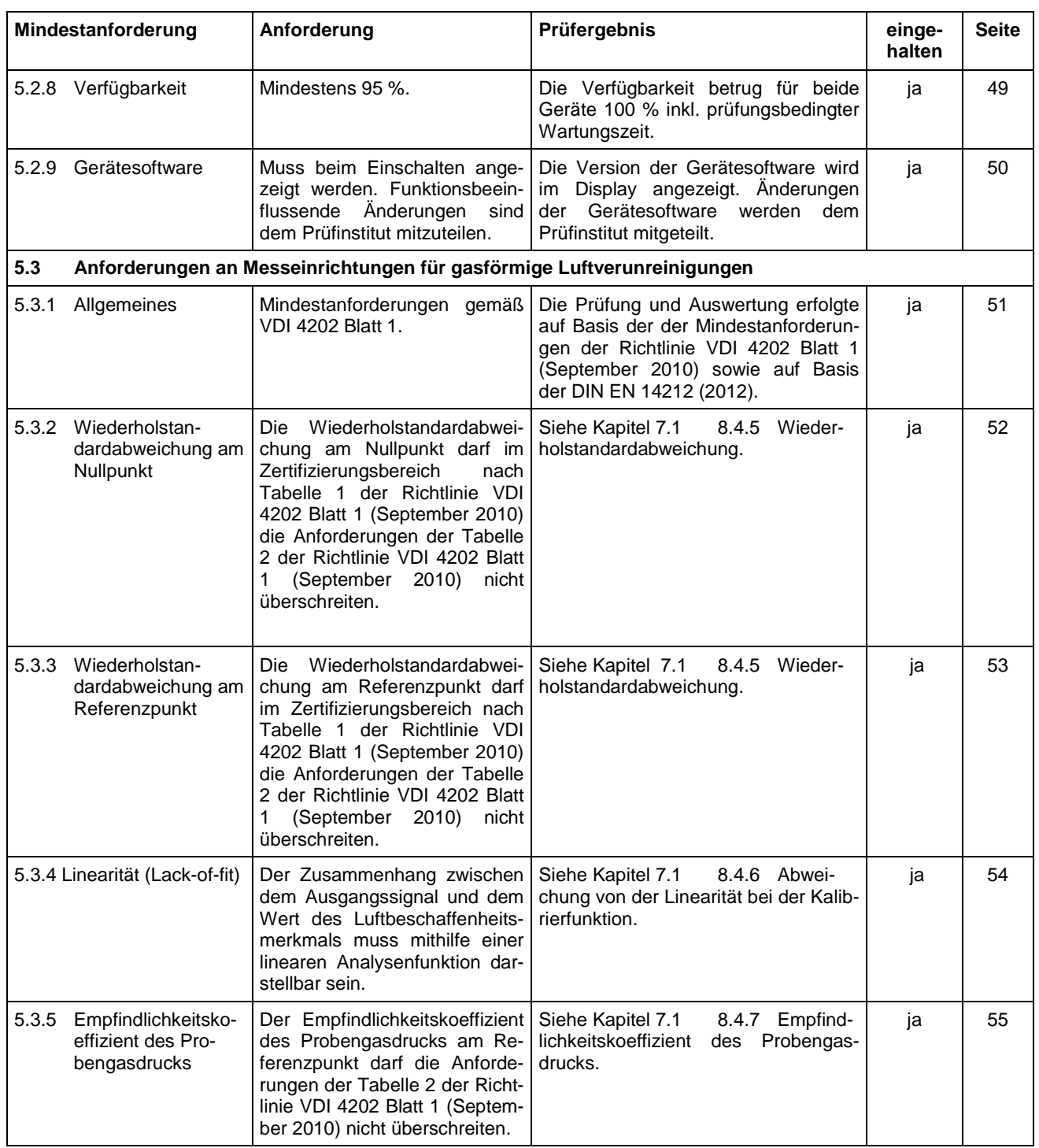

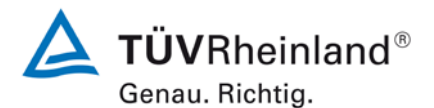

Seite 16 vo[n 253](#page-2-0)

Bericht über die Eignungsprüfung der Immissionsmesseinrichtung Serinus 50 der Firma Ecotech Pty Ltd für die Komponente  $SO<sub>2</sub>$ , Berichts-Nr.: 936/21221977/B

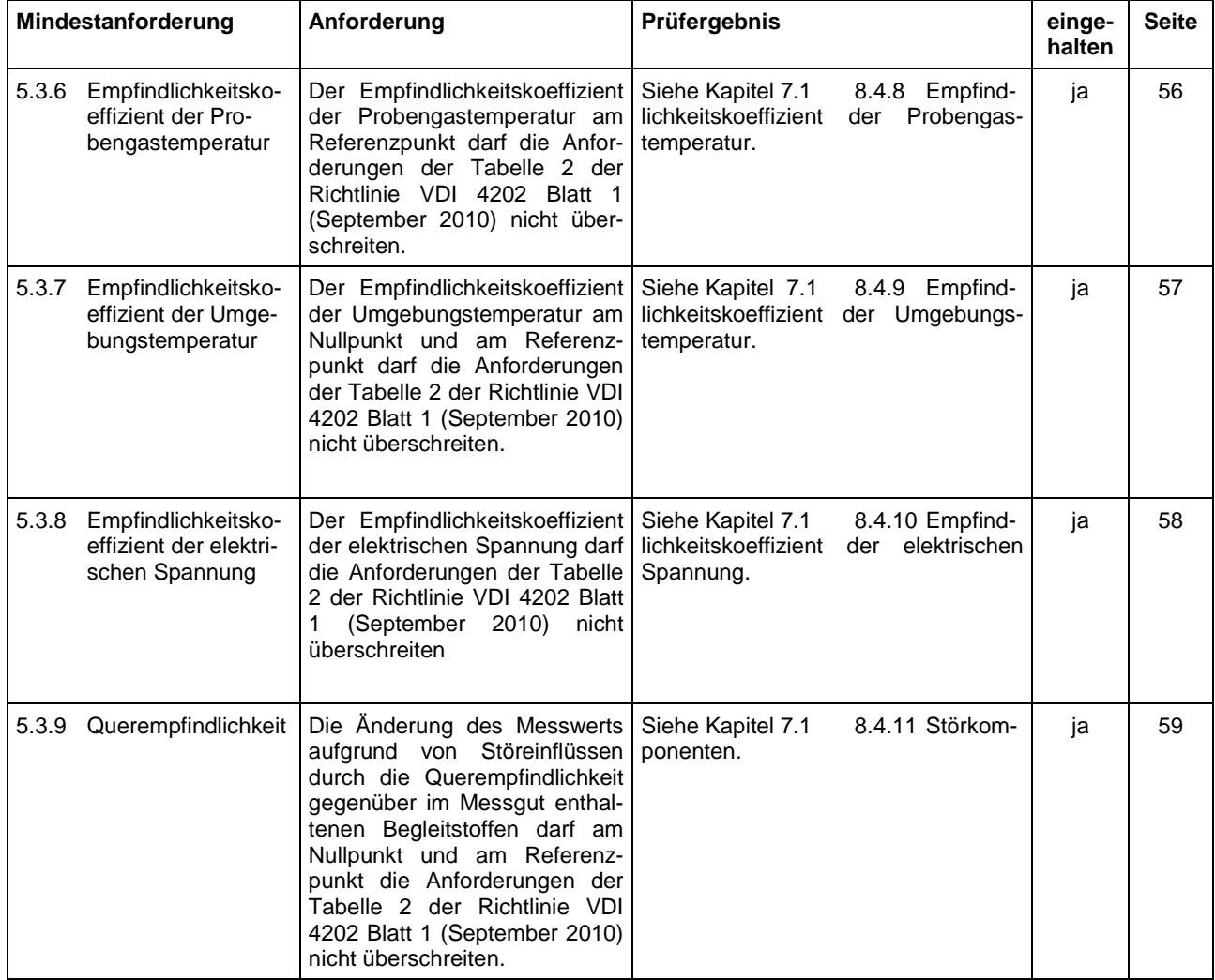

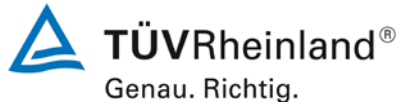

Seite 17 vo[n 253](#page-2-0)

Bericht über die Eignungsprüfung der Immissionsmesseinrichtung Serinus 50 der Firma Ecotech Pty Ltd für die Komponente SO $_2$ , Berichts-Nr.: 936/21221977/B

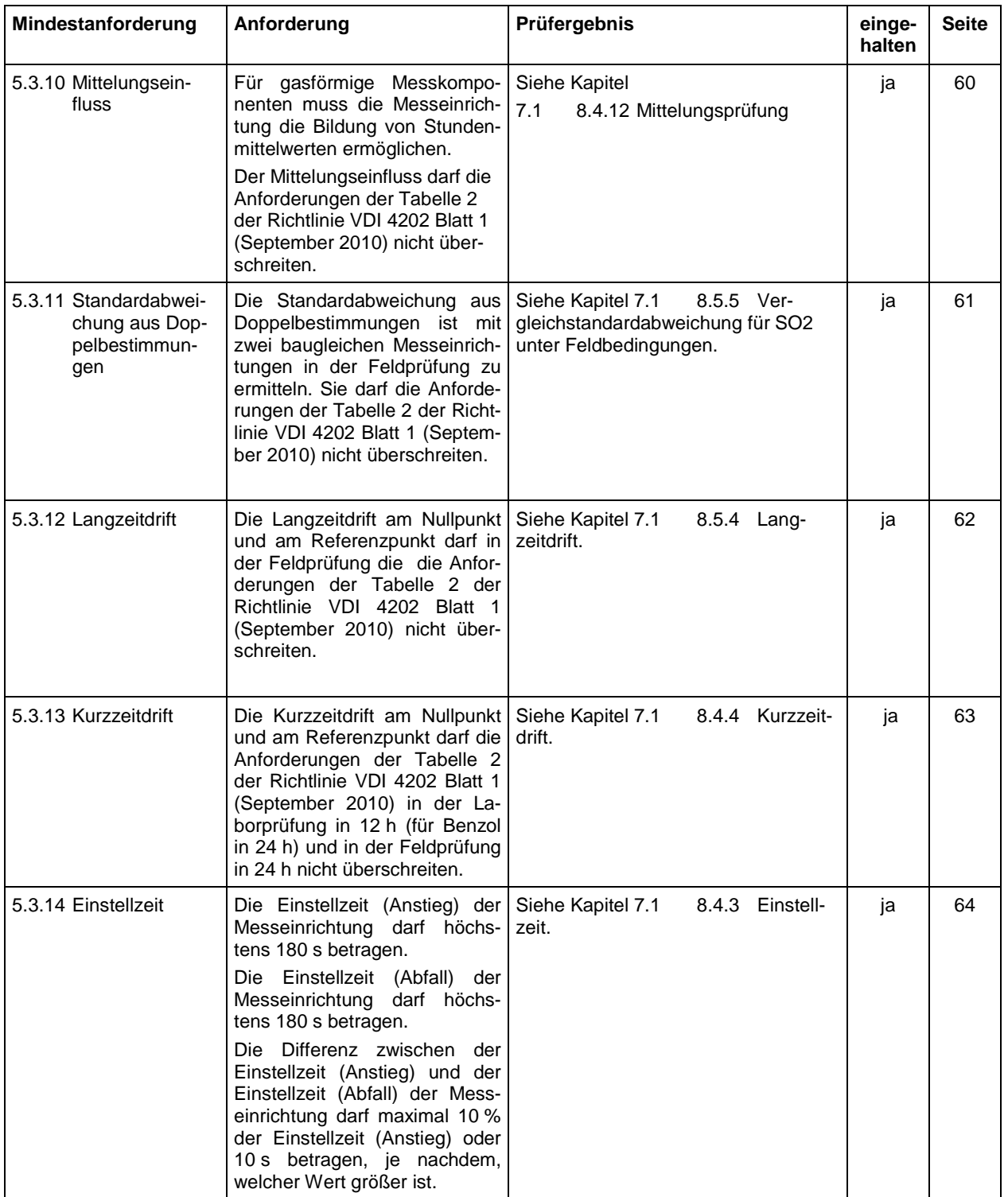

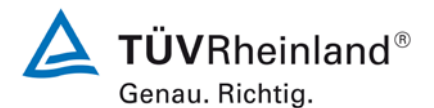

Seite 18 vo[n 253](#page-2-0)

Bericht über die Eignungsprüfung der Immissionsmesseinrichtung Serinus 50 der Firma Ecotech Pty Ltd für die Komponente  $SO<sub>2</sub>$ , Berichts-Nr.: 936/21221977/B

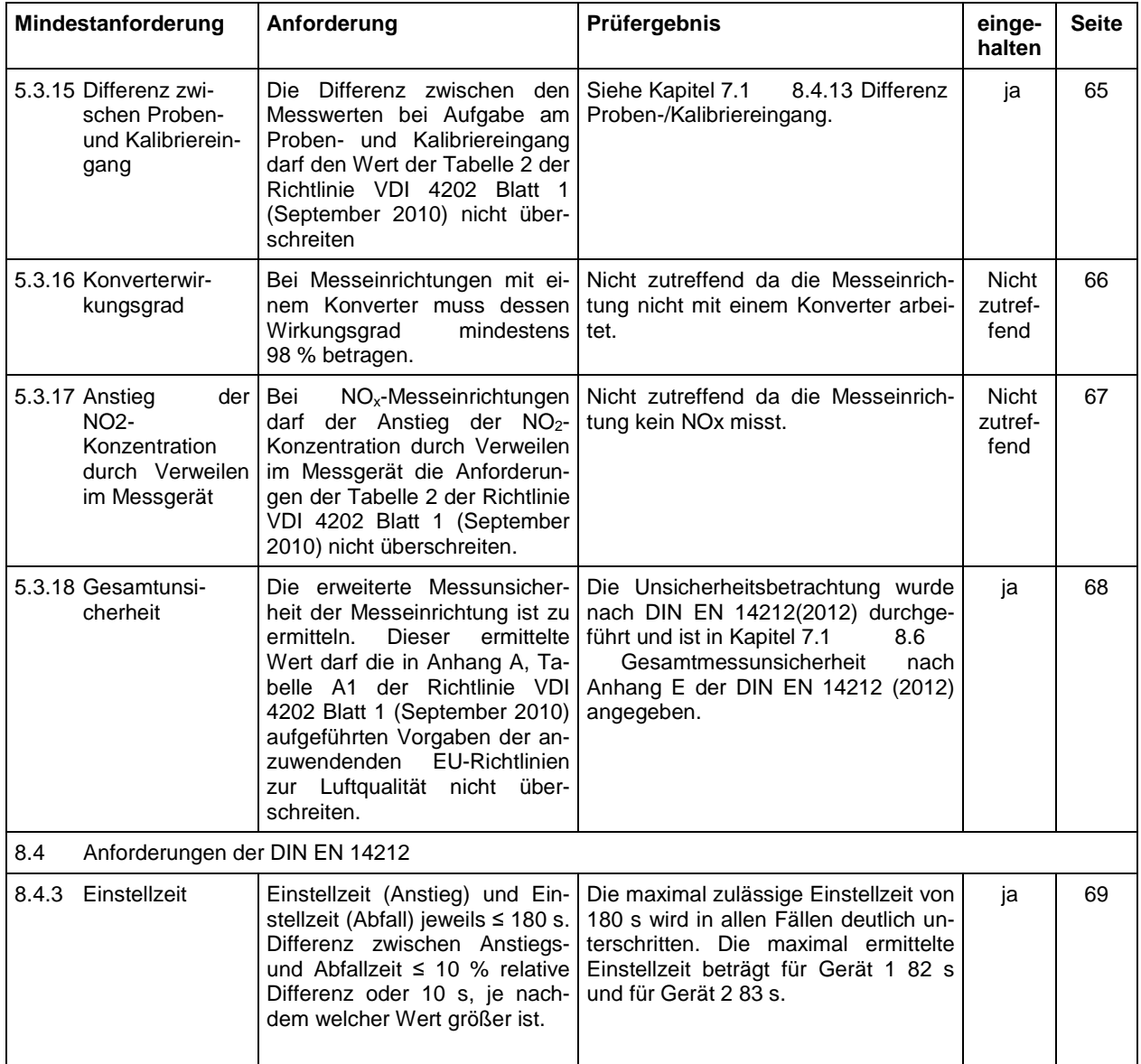

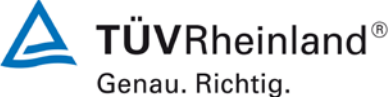

```
Seite 19 von 253
```
Bericht über die Eignungsprüfung der Immissionsmesseinrichtung Serinus 50 der Firma Ecotech Pty Ltd für die Komponente SO $_2$ , Berichts-Nr.: 936/21221977/B

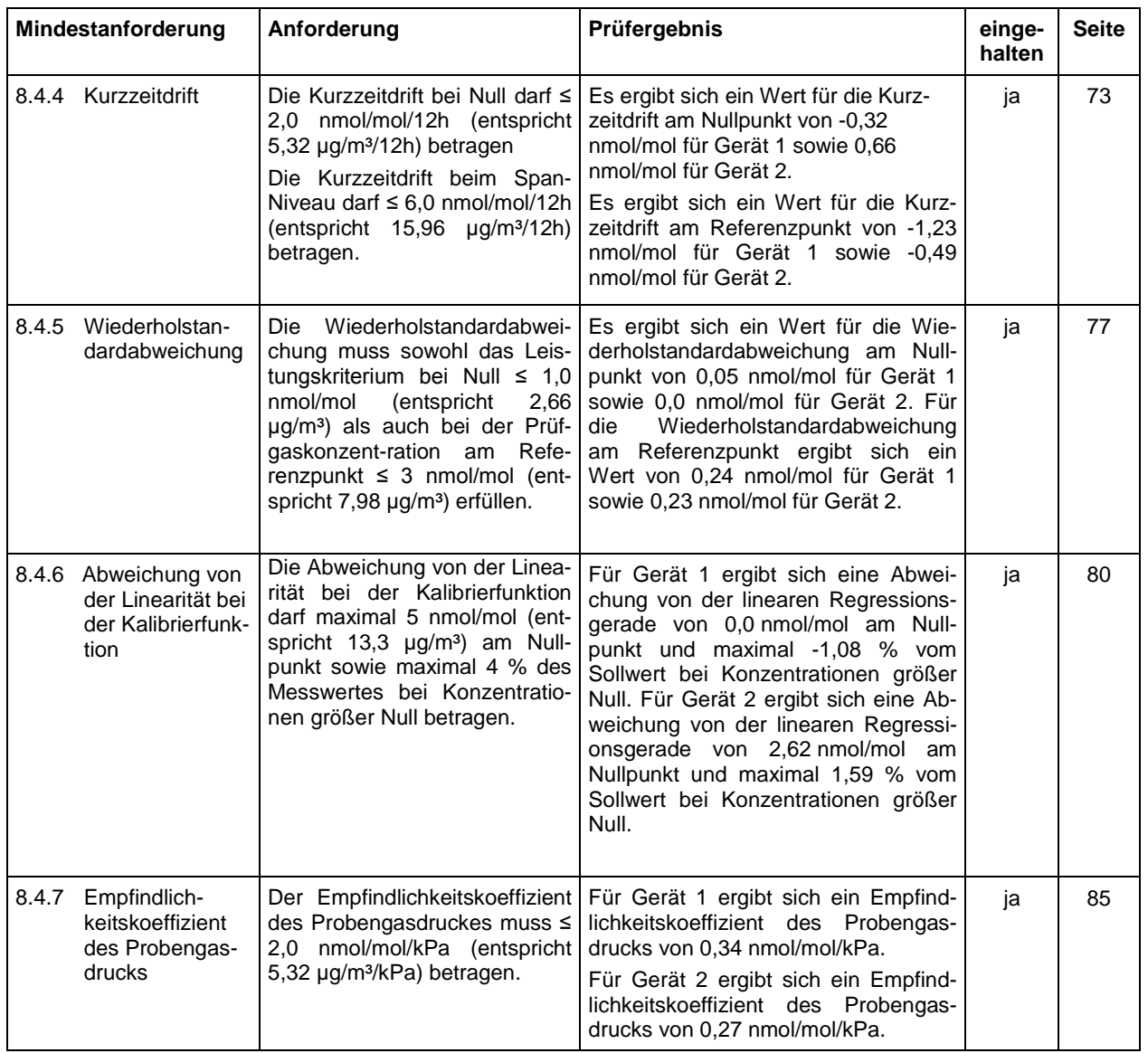

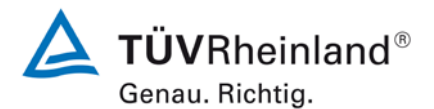

Seite 20 vo[n 253](#page-2-0)

Bericht über die Eignungsprüfung der Immissionsmesseinrichtung Serinus 50 der Firma Ecotech Pty Ltd für die Komponente  $SO<sub>2</sub>$ , Berichts-Nr.: 936/21221977/B

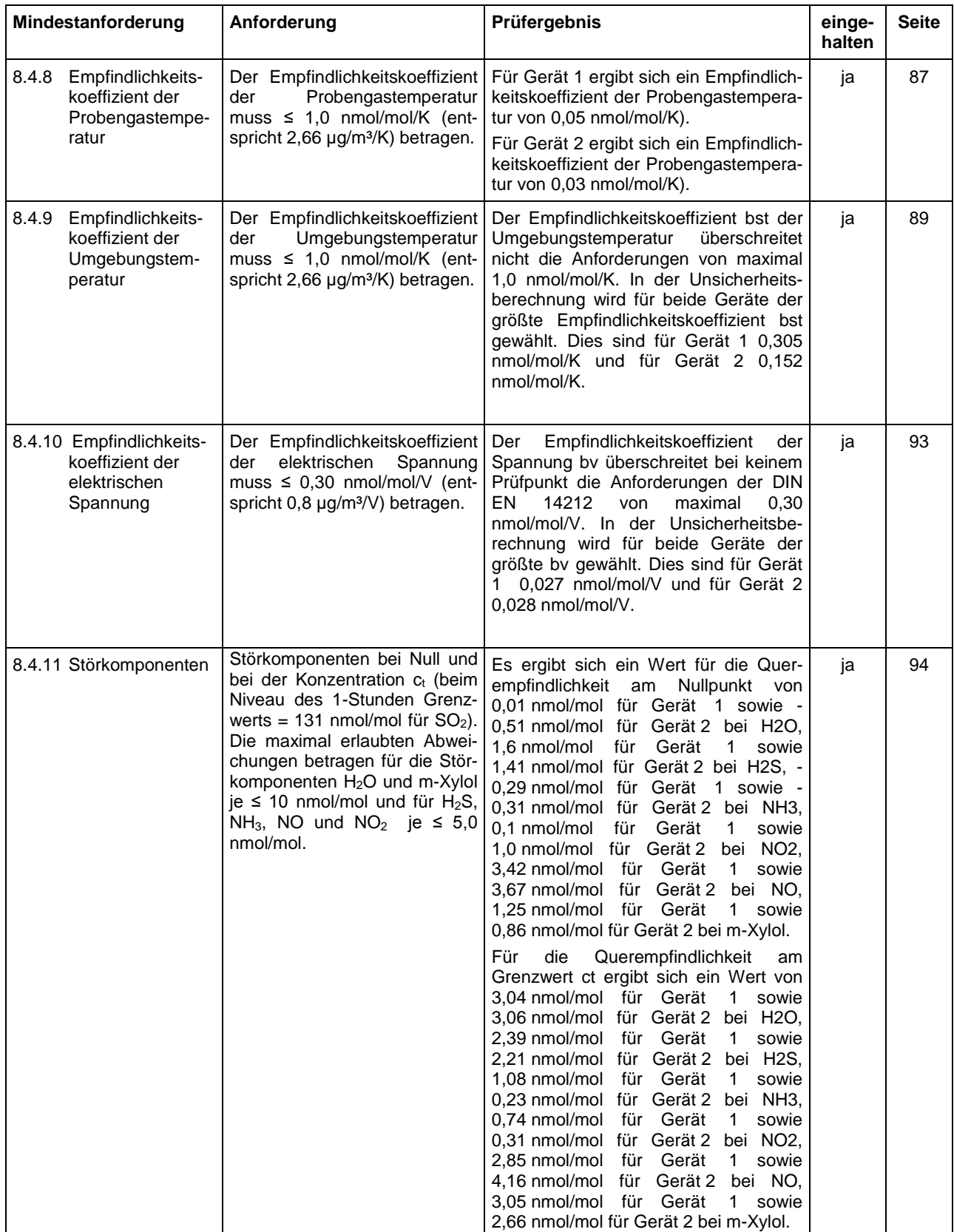

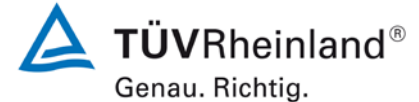

Bericht über die Eignungsprüfung der Immissionsmesseinrichtung Serinus 50 der Firma Ecotech Pty Ltd für die Komponente SO $_2$ , Berichts-Nr.: 936/21221977/B

Seite 21 vo[n 253](#page-2-0)

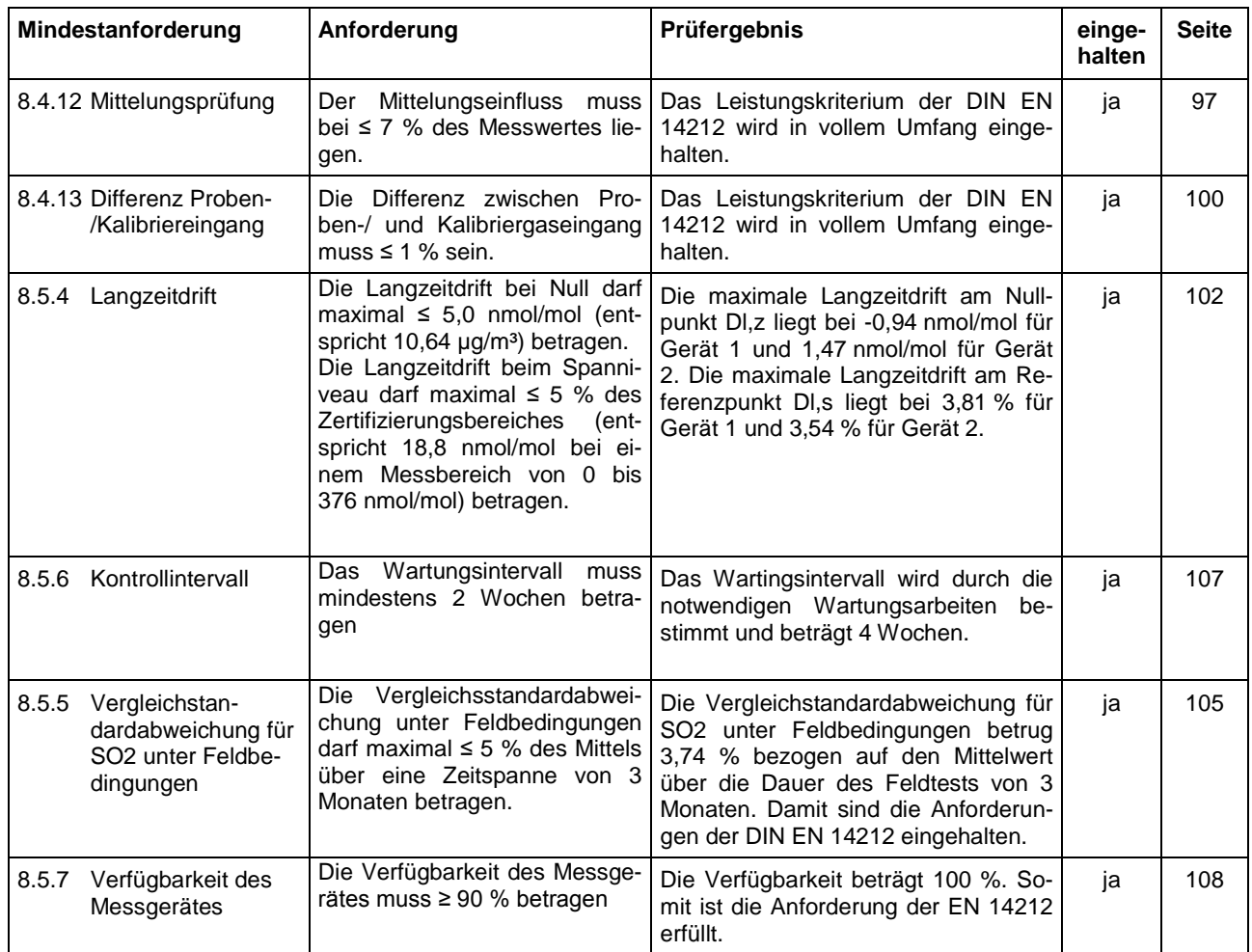

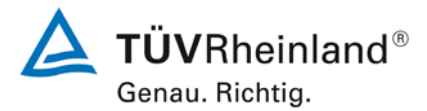

Seite 22 vo[n 253](#page-2-0)

Bericht über die Eignungsprüfung der Immissionsmesseinrichtung Serinus 50 der Firma Ecotech Pty Ltd für die Komponente SO<sub>2</sub>, Berichts-Nr.: 936/21221977/B

# <span id="page-21-0"></span>**2. Aufgabenstellung**

## <span id="page-21-1"></span>**2.1 Art der Prüfung**

Im Auftrag der [Ecotech Pty Ltd](#page-0-2) wurde von der TÜV Rheinland Energie und Umwelt GmbH eine Eignungsprüfung für die Messeinrichtung [Serinus](#page-0-1) 50 vorgenommen. Die Prüfung erfolgte als vollständige Eignungsprüfung.

## <span id="page-21-2"></span>**2.2 Zielsetzung**

Die Messeinrichtung soll den Gehalt an SO<sub>2</sub> in der Umgebungsluft in folgenden Konzentrationsbereichen bestimmen:

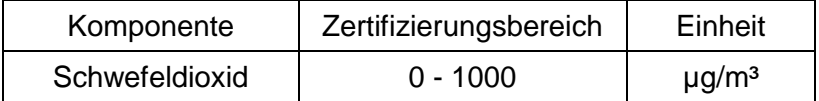

Die Messeinrichtung Serinus 50 misst die Komponente SO<sub>2</sub> mittels der Ultraviolett-Fluoreszenz-Methode.

Die Eignungsprüfung war anhand der aktuellen Richtlinien zur Eignungsprüfung unter Berücksichtigung der neuesten Entwicklungen durchzuführen.

Die Prüfung erfolgte unter Beachtung der folgenden Richtlinien:

- VDI 4202 Blatt 1: Mindestanforderungen an automatische Immissionsmesseinrichtungen bei der Eignungsprüfung; Punktmessverfahren für gas- und partikelförmige Luftverunreinigungen, vom September 2010
- VDI 4203 Blatt 3: Prüfpläne für automatische Messeinrichtungen ; Prüfprozeduren für Messeinrichtungen von gas- und partikelförmigen Immissionen, vom September 2010
- DIN EN 14212: Außenluft Messverfahren zur Bestimmung von Schwefeldioxid mit Ultraviolett-Fluoreszenz, vom November 2012

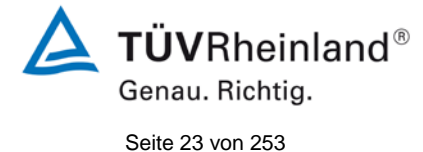

Bericht über die Eignungsprüfung der Immissionsmesseinrichtung Serinus 50 der Firma Ecotech Pty Ltd für die Komponente SO<sub>2</sub>, Berichts-Nr.: 936/21221977/B

# <span id="page-22-0"></span>**3. Beschreibung der geprüften Messeinrichtung**

## <span id="page-22-1"></span>**3.1 Messprinzip**

Die Immissionsmesseinrichtung Serinus 50 ist ein kontinuierlicher Schwefeldioxid-Analysator. Das Messprinzip basiert auf der Ultraviolett-Fluoreszenz-Methode. Das Gerät wurde zur kontinuierlichen Messung von Schwefeldioxid in der Umgebungsluft entwickelt.

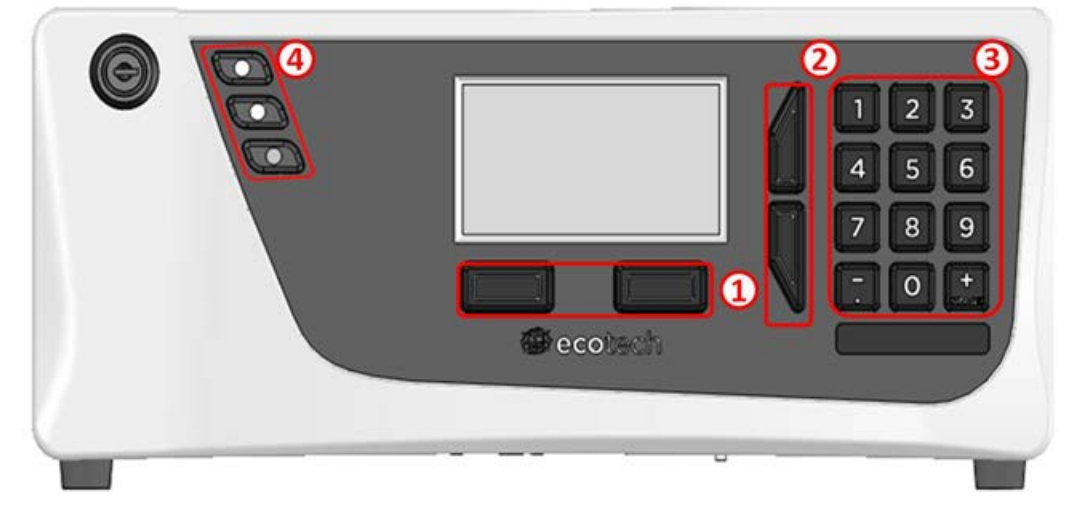

Abbildung 1: Darstellung das Serinus 50 Analysator

<span id="page-22-2"></span>Der Serinus 50 Schwefeldioxid-Analysator verwendet die Technologie der UV-Fluoreszenzstrahlung zur Messung von Schwefeldioxid im Bereich 0-20 ppm. Die Messung wird anhand der folgenden Komponenten durchgeführt:

- Kohlenwasserstoff-Scrubber.
- UV-Lampe.
- Fluoreszenzzelle.
- Optische Bandpassfilter.
- Photomultiplier (PMT).

Die SO<sub>2</sub>-Konzentration wird automatisch um die Gastemperatur und Druckschwankungen korrigiert und auf 0 °C, 20 °C oder 25 °C mit 1 Atmosphäre bezogen. Dadurch kann der Serinus 50 im meist verwendeten Messbereich für  $SO<sub>2</sub>$  betrieben werden (25-500 ppb  $SO<sub>2</sub>$  in der Luft.)

Die Messung von Schwefeldioxid basiert auf klassischen Prinzipien der Fluoreszenz-Spektroskopie. Schwefeldioxid (SO<sub>2</sub>) weist eine starke Absorption von Ultraviolettstrahlung (UV) im Spektrum von 200 bis 240 nm auf. Wenn Schwefeldioxid UV-Strahlung mit dieser Wellenlänge absorbiert, werden Photonenemissionen abgelassen (300-420 nm). Die Menge an abgestrahlte Fluoreszenz ist direkt proportional zur  $SO<sub>2</sub>$ -Konzentration.

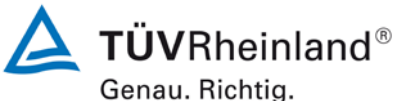

Seite 24 vo[n 253](#page-2-0)

Bericht über die Eignungsprüfung der Immissionsmesseinrichtung Serinus 50 der Firma Ecotech Pty Ltd für die Komponente SO<sub>2</sub>, Berichts-Nr.: 936/21221977/B

**Valve Manifold** Sample Calibration Fluorescence Background **HydroCarbon Kicker**  $C$ ell Scrubb Legende: Sample: Probeneinlass Calibration: Kalibriergaseinlass Calibration: Background: Background-Luftöffnung Valve Manifold: Probenverteiler (Ventilblock) HydroCarbon Kicker: Kohlenwasserstoffen-Scrubber Fluorescence Cell: Fluoreszenzzelle

<span id="page-23-0"></span>Abbildung 2: Einfacher Pneumatikschaltplan

Der Serinus 50 führt die Messung auf Basis der folgenden Prinzipien und Verfahren durch:

- Probenluft strömt durch einen Scrubber, wo Kohlenwasserstoffe entfernt werden
- Die UV-Strahlung der Zink-Entladungslampe durchläuft einen UV-Bandpassfilter, um eine Strahlung von 214 nm zu erzeugen
- Die Strahlung wird an die Fluoreszenzzelle gerichtet, wo sie von den  $SO<sub>2</sub>$ -Molekülen absorbiert wird
- Die SO<sub>2</sub>-Moleküle emittieren dann Photonen (Fluoreszenzlicht) gleichmäßig in allen Richtungen
- SO2-spezifische Wellenlängen (310-350 nm) werden vom Bandpassfilter durchgelassen und zum PMT geleitet. Das entsprechende Signal wird aufgenommen
- Ein Referenzdetektor überwacht die Emissionen der Zink-Lampe und wird dafür verwendet, die Schwankungen der Lampenintensität zu korrigieren

Die Abluft wird mit einem Aktivkohle-Scrubber von Kohlenwasserstoffen und SO<sub>2</sub> gereinigt. Diese Luft ist dann sauber genug, dass sie vom Kohlenwasserstoffen-Scrubber wieder verwendet werden kann, um Kohlenwasserstoffen von der eingehenden Probenluft zu beseitigen.

Light

ANNEW Filter

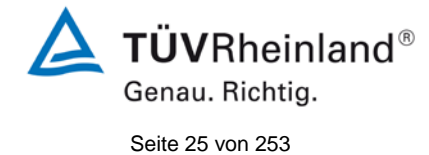

Bericht über die Eignungsprüfung der Immissionsmesseinrichtung Serinus 50 der Firma Ecotech Pty Ltd für die Komponente SO $_2$ , Berichts-Nr.: 936/21221977/B

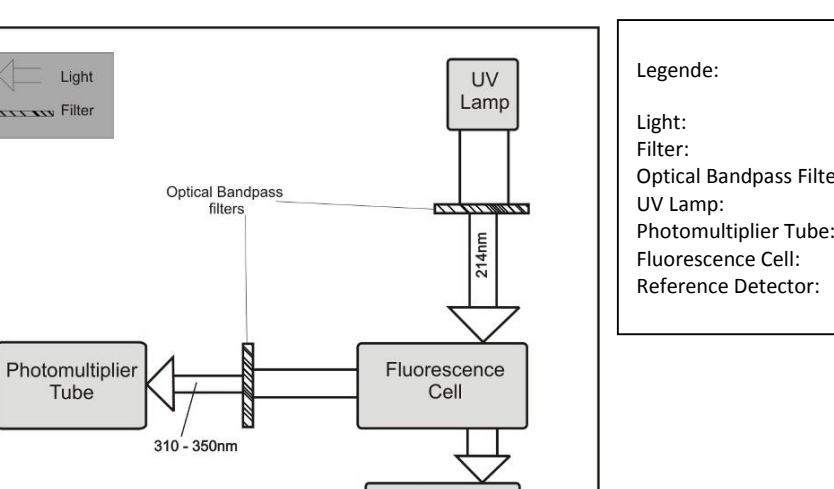

Reference Detector

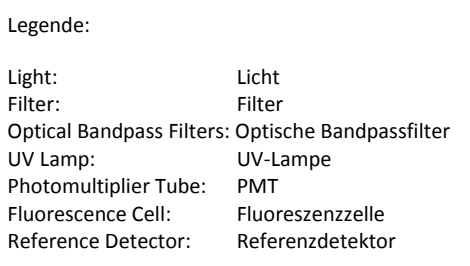

<span id="page-24-0"></span>Abbildung 3: Schematischer Aufbau der Messeinrichtung

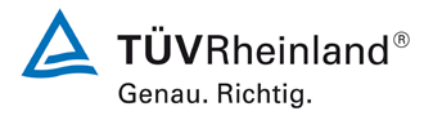

Seite 26 vo[n 253](#page-2-0)

Bericht über die Eignungsprüfung der Immissionsmesseinrichtung Serinus 50 der Firma Ecotech Pty Ltd für die Komponente SO<sub>2</sub>, Berichts-Nr.: 936/21221977/B

## <span id="page-25-0"></span>**3.2 Umfang und Aufbau der Messeinrichtung**

Der Serinus 50 Schwefeldioxid-Analysator besteht aus fünf Hauptmodulen:

- Pneumatik zur Weiterleitung von Proben- und Abgas
- Sensoren zur Messung von  $SO<sub>2</sub>$  (optische Zelle) und anderen relevanten Parametern
- Steuerungssystem bestehend aus Platinen zur Steuerung von Sensoren und der Pneumatik
- Stromzufuhr zu allen Prozessoren im Gerät
- Kommunikationsmodul für Datenzugriff

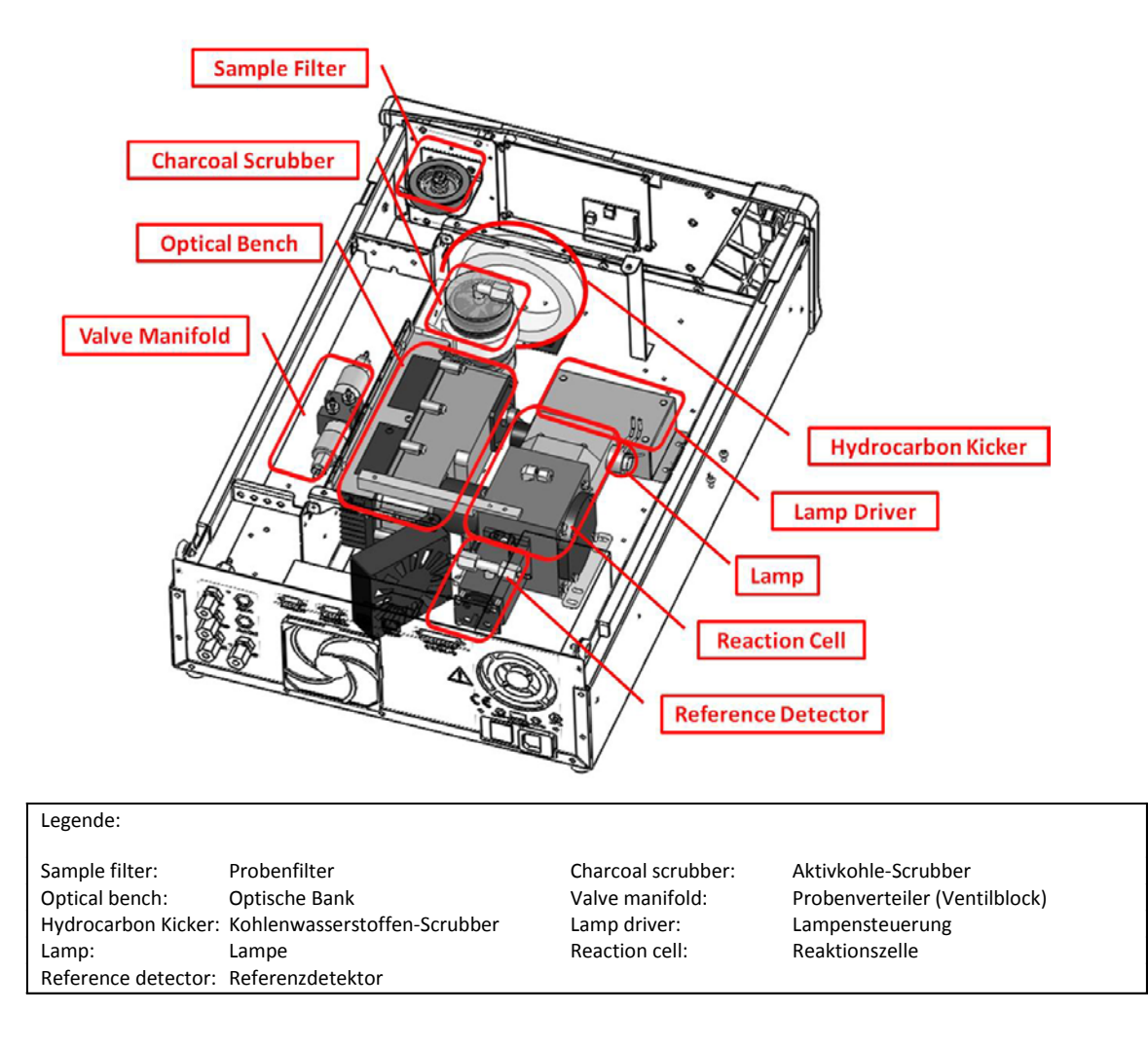

<span id="page-25-1"></span>Abbildung 4: Interne Komponenten des Serinus 50

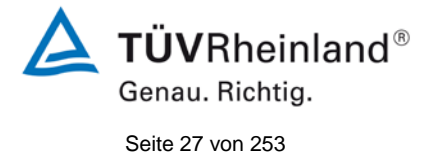

Bericht über die Eignungsprüfung der Immissionsmesseinrichtung Serinus 50 der Firma Ecotech Pty Ltd für die Komponente SO<sub>2</sub>, Berichts-Nr.: 936/21221977/B

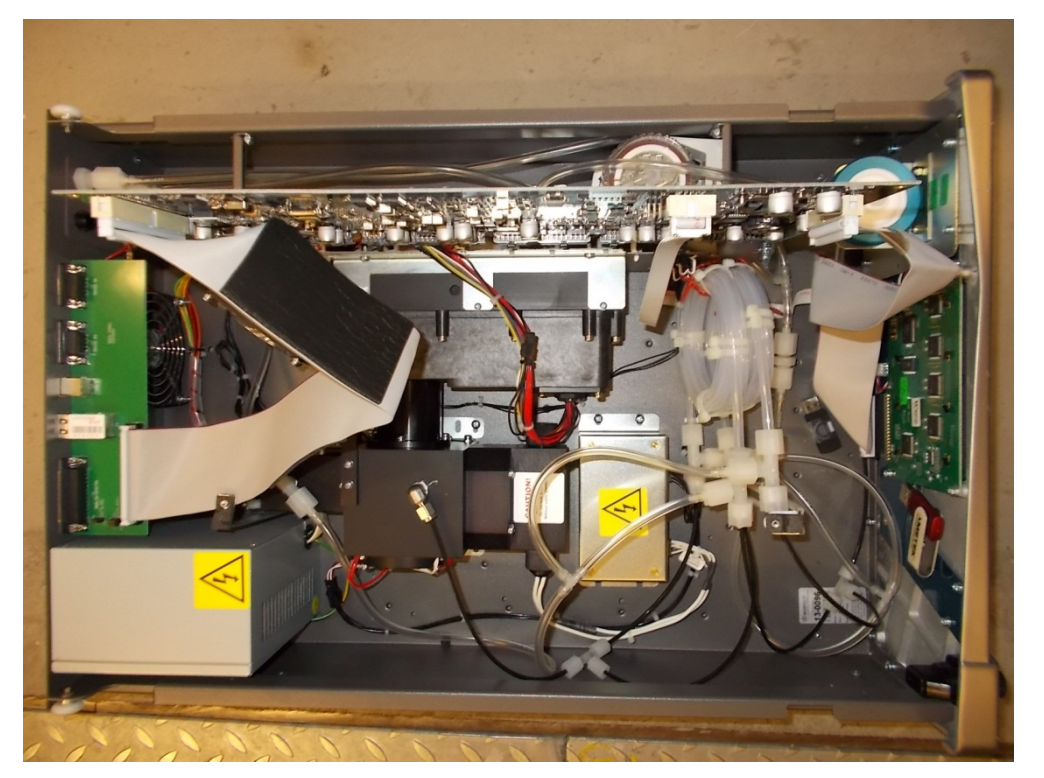

Abbildung 5: Innenansicht des Serinus 50

### <span id="page-26-0"></span>**Partikelfilter**

Der Partikelfilter ist ein 5-µm-Teflonfilter mit einem Durchmesser von 47 mm. Dieser Filter beseitigt alle Partikel > 5µm, die einen Störeinfluss auf die Messung ausüben könnten.

## **Kohlenwasserstoff-Scrubber**

Der Scrubber entfernt störende Kohlenwasserstoffe von der Probenluft. Dafür wird das Prinzip des Gegenstromaustauschs angewendet, bei dem ein Luftstrom mit einer geringeren Konzentration von Kohlenwasserstoffen gegen einen Luftstrom mit höherer Konzentration strömt. Die höheren Konzentrationen werden dann durch eine selektive Permeationsmembran in die Abluft mit geringerer Konzentration diffundiert und dann beseitigt. Eine höhere Durchflussrate der Luft mit geringen Konzentrationen kann auch die Difussionsgeschwindigkeit erhöhen.

### **Nullluftaufbereitung**

Ein Aktivkohle-Scrubber beseitigt SO<sub>2</sub> von der Luft, die im Scrubber zur Entfernung von Kohlenwasserstoffen von der Probenluft verwendet wird.

### **UV-Lampe**

Die UV-Lampe ist eine Zink-Entladungslampe, die ein breites Spektrum an UV-Strahlung emittiert.

### **UV-Bandpassfilter**

Der Bandpassfilter lässt nur UV-Strahlung mit einer Wellenlänge von 214 nm in die Zelle durch.

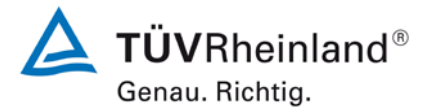

Seite 28 vo[n 253](#page-2-0)

Bericht über die Eignungsprüfung der Immissionsmesseinrichtung Serinus 50 der Firma Ecotech Pty Ltd für die Komponente SO<sub>2</sub>, Berichts-Nr.: 936/21221977/B

## **Photomultiplier (PMT)**

Der PMT verfügt über Sensoren, die Lichtmengen detektieren. Das Filtern von Licht vor dem PMT ermöglicht eine direkte Messung von SO<sub>2</sub> in der Zelle.

## **Optischer Bandpassfilter**

Der optische Bandpassfilter besteht aus farbigem Glas, das nur Licht mit einer Wellenlänge von 310-350 nm durchlässt.

### **UV-Linsen**

Zwei Silika-UV-Linsen werden auf der optischen Strecke eingesetzt. Die erste (plankonvex) bündelt die UV-Strahlung in der Messzelle. Die zweite (bikonvex) konzentriert das Fluoreszenzlicht der SO<sub>2</sub>-Reaktionen auf der Kathode des PMT.

#### **UV-Referenzdetektor**

Der UV-Referenzdetektor überwacht die Intensität der UV-Strahlung, die in die Messzelle eindringt. Diese Messung dient der Kompensation von Schwankungen in der UV-Lampenleistung.

#### **Hauptplatine**

Die Hauptplatine steuert alle Prozesse innerhalb des Gerätes. Sie umfasst eine batteriegepufferte Uhr, einen Kalender und einen On-Board-Mikroprozessor. Die Hauptplatine befindet sich über die anderen Komponenten des Analysators. Sie kann auf Scharnieren geschwenkt werden, um den Zugang zu den anderen Komponenten zu ermöglichen.

### **Vorverstärker für den Referenzdetektor**

Diese Platine wandelt die Stromsignale des Referenzdetektors in Spannungssignale um und verstärkt sie.

### **PMT Hochspannungsversorgung und Vorverstärkermodul**

Hierbei handelt es sich um einen einzelnen Bauteil innerhalb des PMT-Gehäuses. Das Modul versorgt den PMT mit Hochspannung und verstärkt das Fotostromsignal des PMT.

#### **Lampensteuerungsplatine**

Hochspannung und ein Hochfrequenz-Schaltnetzteil werden von dieser Platine benutzt, um die UV-Lampe in Betrieb zu nehmen und sie auf einer konstanten Intensität zu halten. Der Lampenstrom wird vom Mikroprozessor eingestellt und auf 35 mA gehalten.

#### **Drucksensorplatine**

Ein Absolutdruckaufnehmer ist in der Messzelle eingebaut und dient zur Messung des Probendrucks in der Zelle. Dieser Druck wird zur Berechnung der Durchflussrate verwendet.

## **Stromversorgung**

Die Stromversorgungseinheit ist in einem unabhängigen Stahlgehäuse enthalten. Die Einheit hat eine wählbare Eingangsspannung von 115 oder 230 VAC 50/60 Hz und eine Ausgangsspannung von 12 VDC zur Verteilung innerhalb des Analysators.

#### **Ein/Aus-Schalter**

Der Ein/Aus-Schalter befindet sich auf der Rückseite (unten rechts nach hinten zeigend).

**TÜVRheinland®** Genau. Richtig. Seite 29 vo[n 253](#page-2-0)

Bericht über die Eignungsprüfung der Immissionsmesseinrichtung Serinus 50 der Firma Ecotech Pty Ltd für die Komponente SO<sub>2</sub>, Berichts-Nr.: 936/21221977/B

## **Datenübertragung**

Die Datenübertragung vom Analysator zu einer Datenerfassung, einem Laptop oder Netzwerk erfolgt mit den folgenden Kommunikationsanschlüssen auf der Geräterückseite.

## **RS232 #1**

Diese Schnittstelle ist für einfache RS232-Kommunikation ausgelegt.

## **RS232 #2**

Diese Schnittstelle kann für einfache RS232-Kommunikation oder als Multidrop-Anschluss benutzt werden.

## **USB**

Diese Schnittstelle dient der Gerätekommunikation. Hiermit können Daten, On-Site-Diagnosen, Wartungs- und Firmware-Aktualisierungen schnell heruntergeladen werden.

## **TCP/IP (optional)**

Dieser Port benutzt man am besten für Fern- und Echtzeit-Zugriff auf das System, wenn eine Netzwerkverbindung verfügbar ist.

## **Externer I/O-Port**

Der analoge/digitale Port dient der Übertragung von analogen/digitalen Signalen zu und von anderen Geräten. Diese Signale werden in der Regel zur Aktivierung von Gaskalibratoren oder Alarmmeldungen verwendet.

### **Analoge Ausgänge**

Der Analysator verfügt über drei analoge Ausgänge. Diese können im Menü auf einer Spannungsausgabe von 0-5 VDC oder einer Stromausgabe von 0-20, 2-20 oder 4-20 mA eingestellt werden.

### **Analoge Eingänge**

Im Analysator sind auch drei analoge Spannungseingänge (0-5 VDC) mit einer Auflösung von 15 Bits und Pluspolarität.

### **Digitale Statuseingänge**

Der Analysator verfügt über 8 Logik-Level-Eingänge (0-5 VDC) zur externen Steuerung von Null- und Span-Kalibrierungssequenzen.

### **Digitale Statusausgänge**

Der Analysator hat 8 Statusausgänge, die den Zustand des Gerätes und Alarmmeldungen wie "no flow" (Durchflussfehler), "sample mode" (Messbetrieb), u.ä. übermitteln.

### **Bluetooth**

Es ermöglicht den Fernzugriff auf den Analysator von Android-Geräten über die "Serinus Remote"-Applikation. Über Bluetooth kann man den Analysator steuern, Parameter einsehen, Daten herunterladen und Echtzeit-Grafiken anfertigen.

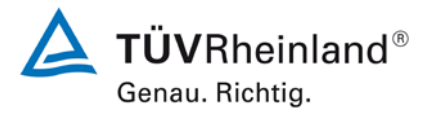

Seite 30 vo[n 253](#page-2-0)

Bericht über die Eignungsprüfung der Immissionsmesseinrichtung Serinus 50 der Firma Ecotech Pty Ltd für die Komponente SO2, Berichts-Nr.: 936/21221977/B

## **Messgaspumpe**

Hersteller: Thomas, Typ: 617CD22-194 C

Während der Eignungsprüfung wurde während des Labor- und Feldtest die oben genannte Messgaspumpe eingesetzt. Bei den Modellen Serinus 10 (Ozon), Serinus 30 (CO) und Serinus 50 (SO<sub>2</sub>) können bis zu zwei Analysatoren mit einer Messgaspumpe betrieben werden. Beim Betrieb des Serinus 40 (NO<sub>x</sub>) Analysator muss eine Messgaspumpe je Analysator verwendet werden.

Die [Tabelle 2](#page-29-0) enthält eine Auflistung wichtiger gerätetechnischer Kenndaten des Serinus 50

<span id="page-29-0"></span>Tabelle 2: Gerätetechnische Daten Serinus 50 (Herstellerangaben)

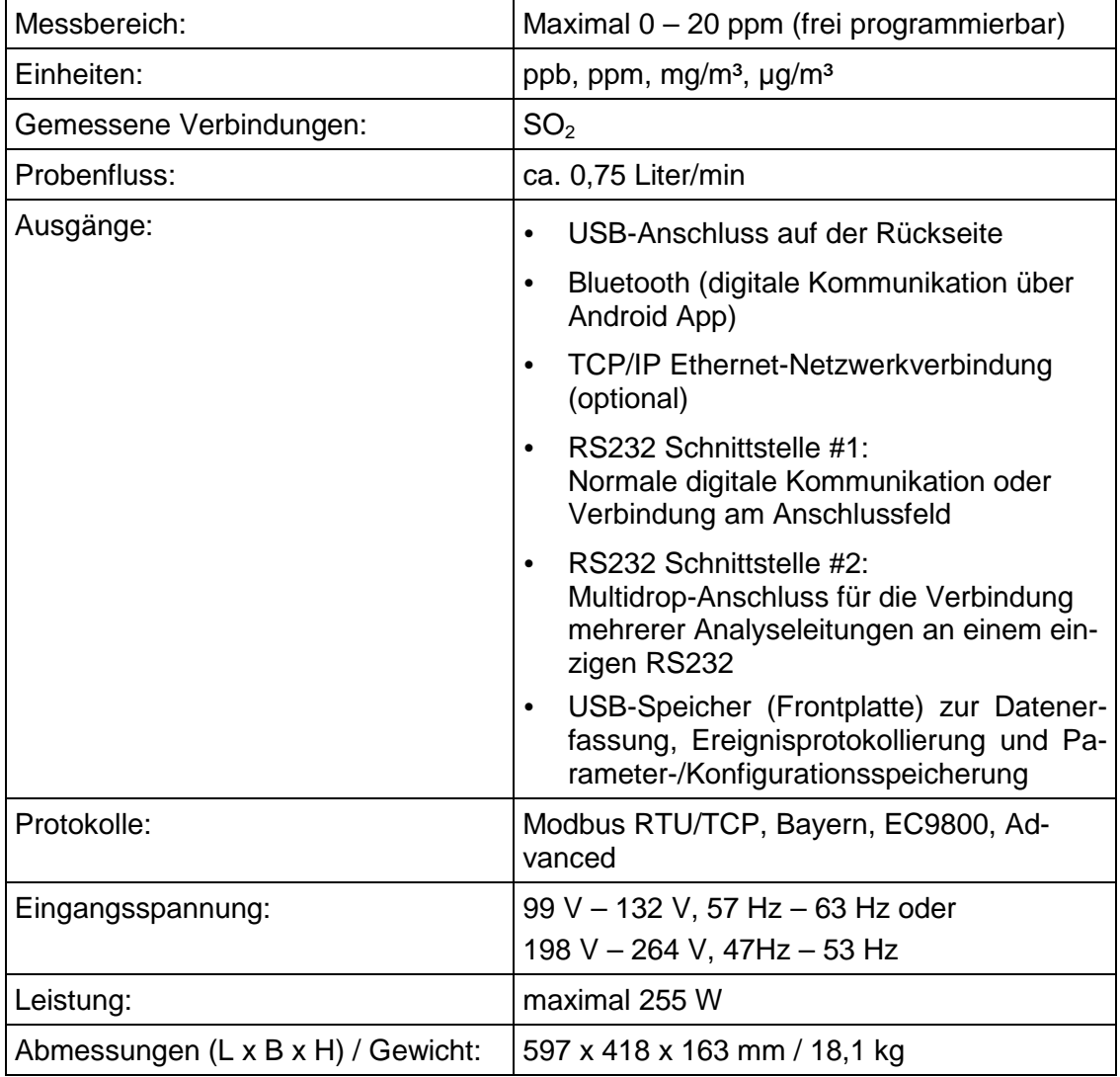

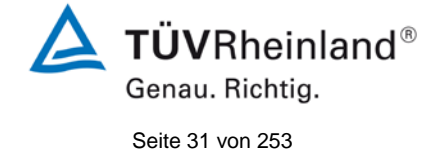

Bericht über die Eignungsprüfung der Immissionsmesseinrichtung Serinus 50 der Firma Ecotech Pty Ltd für die Komponente SO<sub>2</sub>, Berichts-Nr.: 936/21221977/B

# <span id="page-30-0"></span>**4. Prüfprogramm**

## <span id="page-30-1"></span>**4.1 Allgemeines**

Die Eignungsprüfung erfolgte an zwei identischen Geräten mit den Seriennummern

Gerät 1: SN 13-0096 und Gerät 2: SN 13-0097.

Die Prüfung wurde mit der Softwareversion 2.09.0005 durchgeführt.

Die Prüfung umfasste einen Labortest zur Feststellung der Verfahrenskenngrößen sowie einen mehrmonatigen Feldtest.

Im folgenden Bericht wird in der Überschrift zu jedem Prüfpunkt die Mindestanforderung gemäß den berücksichtigten Richtlinien [1, 2, 3, 4] mit Nummer und Wortlaut angeführt.

## <span id="page-30-2"></span>**4.2 Laborprüfung**

Die Laborprüfung wurde mit zwei identischen Geräten des Typs Serinus 50 mit den Seriennummern SN: 13-0096 und SN: 13-0097 durchgeführt. Nach den Richtlinien [2, 3] ergab sich folgendes Versuchsprogramm im Labor:

- Beschreibung der Gerätefunktionen
- Allgemeine Anforderungen
- Anpassung der Kalibriergeraden
- Kurzzeitdrift
- Wiederholstandardabweichung
- Abhängigkeit vom Probengasdruck
- Abhängigkeit von der Temperatur der Umgebungsluft
- Abhängigkeit von der Spannung
- Querempfindlichkeiten
- Einstellzeit
- Differenz Proben-/Kalibriereingang

Die Aufzeichnung der Messwerte erfolgte mit einem externen Datenlogger. Die Ergebnisse der Laborprüfungen sind unter Punkt 6 zusammengestellt.

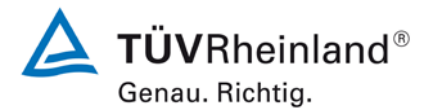

Seite 32 vo[n 253](#page-2-0)

Bericht über die Eignungsprüfung der Immissionsmesseinrichtung Serinus 50 der Firma Ecotech Pty Ltd für die Komponente SO2, Berichts-Nr.: 936/21221977/B

## <span id="page-31-0"></span>**4.3 Feldtest**

Der Feldtest wurde mit 2 baugleichen Messeinrichtungen vom 04.07.2013 bis zum 04.10.2013 durchgeführt. Die eingesetzten Messgeräte waren identisch mit den während des Labortests geprüften Geräten. Die Seriennummern waren wie folgt:

> Gerät 1: SN 13-0096 Gerät 2: SN 13-0097

Es ergab sich folgendes Prüfprogramm im Feldtest:

- Langzeitdrift
- Wartungsintervall
- Verfügbarkeit
- Vergleichstandardabweichung unter Feldbedingungen

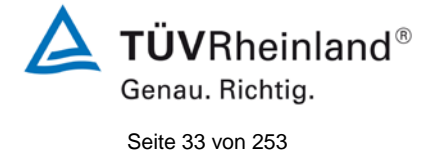

Bericht über die Eignungsprüfung der Immissionsmesseinrichtung Serinus 50 der Firma Ecotech Pty Ltd für die Komponente SO $_2$ , Berichts-Nr.: 936/21221977/B

# <span id="page-32-0"></span>**5. Referenzmessverfahren**

## **Während der Prüfung zur Justierung der Geräte benutzte Prüfgase (Prüflinge und TÜV-Messeinrichtungen)**

(Die bezeichneten Prüfgase wurden während der gesamten Prüfung eingesetzt und gegebenenfalls mittels eines Probenteilers bzw. einer Massenstromregler-Station verdünnt.)

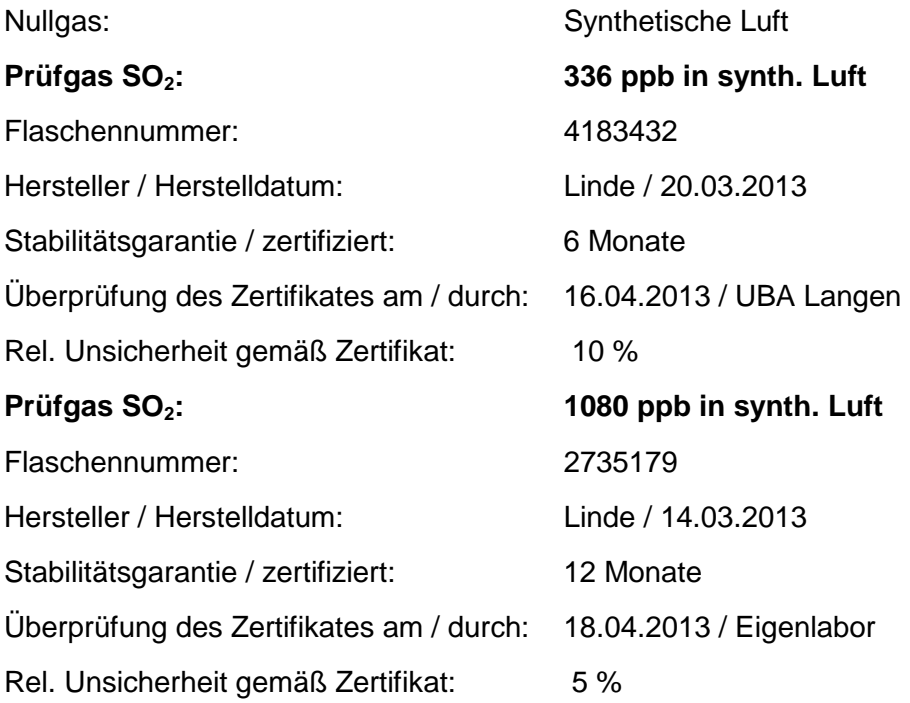

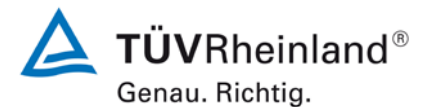

Seite 34 vo[n 253](#page-2-0)

Bericht über die Eignungsprüfung der Immissionsmesseinrichtung Serinus 50 der Firma Ecotech Pty Ltd für die Komponente SO2, Berichts-Nr.: 936/21221977/B

# <span id="page-33-0"></span>**6. Prüfergebnisse nach VDI 4203 Blatt 3**

## <span id="page-33-1"></span>**6.1 4.1.1 Messwertanzeige**

<span id="page-33-2"></span>*Die Messeinrichtung muss eine Messwertanzeige besitzen.*

# **6.2 Gerätetechnische Ausstattung**

Zusätzliche Geräte werden nicht benötigt.

## **6.3 Durchführung der Prüfung**

Es wurde überprüft, ob die Messeinrichtung eine Messwertanzeige besitzt.

## **6.4 Auswertung**

Die Messeinrichtung besitzt eine Messwertanzeige.

## **6.5 Bewertung**

<span id="page-33-4"></span><span id="page-33-3"></span>Die Messeinrichtung besitzt eine Messwertanzeige. Mindestanforderung erfüllt? ja

## **6.6 Umfassende Darstellung des Prüfergebnisses**

Hier nicht notwendig.

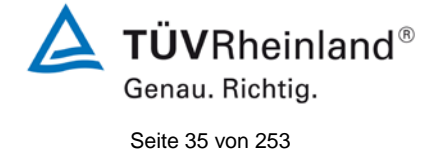

Bericht über die Eignungsprüfung der Immissionsmesseinrichtung Serinus 50 der Firma Ecotech Pty Ltd für die Komponente SO<sub>2</sub>, Berichts-Nr.: 936/21221977/B

# <span id="page-34-0"></span>**6.1 4.1.2 Wartungsfreundlichkeit**

<span id="page-34-1"></span>*Die notwendigen Wartungsarbeiten an der Messeinrichtung sollten ohne größeren Aufwand möglichst von außen durchführbar sein.*

## **6.2 Gerätetechnische Ausstattung**

Zusätzliche Geräte werden nicht benötigt.

## **6.3 Durchführung der Prüfung**

Die notwendigen regelmäßigen Wartungsarbeiten wurden nach den Anweisungen der Betriebsanleitung ausgeführt.

## **6.4 Auswertung**

Folgende Wartungsarbeiten sind vom Benutzer durchzuführen:

- 1. Überprüfung des Gerätestatus Der Gerätestatus kann durch visuelle Kontrolle am Display der Messeinrichtung überwacht und kontrolliert werden.
- 2. Kontrolle und Austausch des Partikelfilters am Probengaseingang. Die Austauschraten des Partikelfilters hängen vom Staubgehalt der Umgebungsluft ab.

## **6.5 Bewertung**

<span id="page-34-2"></span>Wartungsarbeiten sind mit üblichen Werkzeugen und vertretbarem Aufwand von außen durchführbar.

<span id="page-34-3"></span>Mindestanforderung erfüllt? ja

## **6.6 Umfassende Darstellung des Prüfergebnisses**

Die Arbeiten an den Geräten wurden während der Prüfung auf Basis der in den Handbüchern beschriebenen Arbeiten und Arbeitsabläufe durchgeführt. Bei Einhaltung der dort beschriebenen Vorgehensweise konnten keine Schwierigkeiten beobachtet werden. Alle Wartungsarbeiten ließen sich bisher problemlos mit herkömmlichen Werkzeugen durchführen.

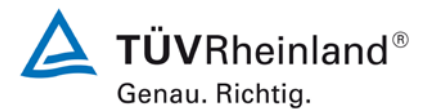

Seite 36 vo[n 253](#page-2-0)

Bericht über die Eignungsprüfung der Immissionsmesseinrichtung Serinus 50 der Firma Ecotech Pty Ltd für die Komponente SO<sub>2</sub>, Berichts-Nr.: 936/21221977/B

## <span id="page-35-0"></span>**6.1 4.1.3 Funktionskontrolle**

<span id="page-35-1"></span>*Soweit zum Betrieb oder zur Funktionskontrolle der Messeinrichtung spezielle Einrichtungen erforderlich sind, sind diese als zum Gerät gehörig zu betrachten und bei den entsprechenden Teilprüfungen einzusetzen und mit in die Bewertung aufzunehmen.*

*Zur Messeinrichtung gehörende Prüfgaserzeugungssysteme müssen der Messeinrichtung ihre Betriebsbereitschaft über ein Statussignal anzeigen und über die Messeinrichtung direkt sowie auch telemetrisch angesteuert werden können.*

## **6.2 Gerätetechnische Ausstattung**

Bedienungshandbuch

## **6.3 Durchführung der Prüfung**

Das geprüfte Gerät besitzt keine interne Einrichtung zur Funktionskontrolle. Der Gerätestatus der Messeinrichtung wird kontinuierlich überwacht und Probleme über eine Reihe von verschiedenen Warnungsmeldungen angezeigt.

Die Funktionskontrolle der Geräte wurde mit Hilfe von externen Prüfgasen durchgeführt.

## **6.4 Auswertung**

Das geprüfte Gerät besitzt keine interne Einrichtung zur Funktionskontrolle. Der aktuelle Gerätestatus wird kontinuierlich überwacht und Probleme über eine Reihe von verschiedenen Warnungsmeldungen angezeigt.

Eine externe Überprüfung des Null- und Referenzpunktes ist mit Hilfe von Prüfgasen möglich.

## **6.5 Bewertung**

<span id="page-35-2"></span>Das geprüfte Gerät besitzt keine interne Einrichtung zur Funktionskontrolle.

<span id="page-35-3"></span>Mindestanforderung erfüllt? nicht zutreffend

## **6.6 Umfassende Darstellung des Prüfergebnisses**

Hier nicht erforderlich.
Bericht über die Eignungsprüfung der Immissionsmesseinrichtung Serinus 50 der Firma Ecotech Pty Ltd für die Komponente SO<sub>2</sub>, Berichts-Nr.: 936/21221977/B

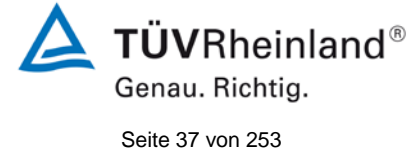

# **6.1 4.1.4 Rüst- und Einlaufzeiten**

*Die Rüst- und Einlaufzeiten der Messeinrichtung sind in der Betriebsanleitung anzugeben.*

# **6.2 Gerätetechnische Ausstattung**

Für die Prüfung dieser Mindestanforderung wurde zusätzlich eine Uhr bereitgestellt.

### **6.3 Durchführung der Prüfung**

Die Messinstrumente wurden nach den Beschreibungen des Geräteherstellers in Betrieb genommen. Die erforderlichen Zeiten für Rüst- und Einlaufzeit wurden getrennt erfasst.

Erforderliche bauliche Maßnahmen im Vorfeld der Installation, wie z. B. die Einrichtung eines Probenahmesystems im Analysenraum, wurden hier nicht bewertet.

# **6.4 Auswertung**

Zur Rüstzeit wird im Handbuch keine Angabe gemacht. Sie ist selbstverständlich abhängig von den Gegebenheiten am Einbauort sowie der örtlichen Spannungsversorgung. Da es sich beim Serinus 50 um einen kompakten Analysator handelt besteht die Rüstzeit hauptsächlich aus:

- Herstellen der Spannungsversorgung
- Anschließen der Verschlauchung (Probenahme, Abluft)

Bei verschiedenen Positionsveränderungen im Labor (Ein/Ausbau in der Klimakammer) sowie Einbau am Feldteststandort wurde eine Rüstzeit von ca. 0,5 h ermittelt.

Bei Einschalten aus völlig kaltem Zustand benötigt das Gerät ca. 60 Minuten, bis sich der Messwert stabilisiert hat.

Das Messsystem muss witterungsunabhängig installiert werden, z. B. in einem klimatisierten Messcontainer.

### **6.5 Bewertung**

Die Rüst- und Einlaufzeiten wurden ermittelt.

Die Messeinrichtung kann, bei überschaubarem Aufwand, an unterschiedlichen Messstellen betrieben werden. Die Rüstzeit beträgt ca. 0,5 Stunden und die Einlaufzeit je nach notwendiger Stabilisierungszeit 1 – 2 Stunden.

Mindestanforderung erfüllt? ja

# **6.6 Umfassende Darstellung des Prüfergebnisses**

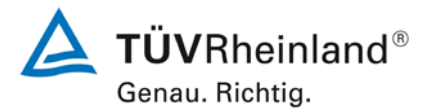

Seite 38 vo[n 253](#page-2-0)

Bericht über die Eignungsprüfung der Immissionsmesseinrichtung Serinus 50 der Firma Ecotech Pty Ltd für die Komponente SO<sub>2</sub>, Berichts-Nr.: 936/21221977/B

# **6.1 4.1.5 Bauart**

*Die Betriebsanleitung muss Angaben des Herstellers zur Bauart der Messeinrichtung enthalten. Im Wesentlichen sind dies: Bauform (z. B. Tischgerät, Einbaugerät, freie Aufstellung) Einbaulage (z. B. horizontaler oder vertikaler Einbau) Sicherheitsanforderungen Abmessungen Gewicht Energiebedarf.*

# **6.2 Gerätetechnische Ausstattung**

Für die Prüfung wird eine Messeinrichtung zur Erfassung des Energieverbrauchs und eine Waage eingesetzt.

# **6.3 Durchführung der Prüfung**

Der Aufbau der übergebenen Geräte wurde mit der Beschreibung in den Handbüchern verglichen. Der angegebene Energieverbrauch wird über 24 h im Normalbetrieb während des Feldtests bestimmt.

### **6.4 Auswertung**

Die Messeinrichtung muss in horizontaler Einbaulage (z.B. auf einem Tisch oder in einem Rack) witterungsunabhängig installiert werden. Die Temperatur am Aufstellungsort muss im Bereich zwischen 0 °C bis 30 °C) liegen.

Die Abmessungen und Gewichte der Messeinrichtung stimmen mit den Angaben aus dem Bedienungshandbuch überein.

Der Energiebedarf der Messeinrichtung wird vom Hersteller mit maximal 255 W angegeben. In einem 24stündigen Test wurde der Gesamtenergiebedarf der Messeinrichtung ermittelt. Zu keinem Zeitpunkt wurde bei dieser Untersuchung der angegebene Wert überschritten.

### **6.5 Bewertung**

Die in der Betriebsanleitung aufgeführten Angaben zur Bauart sind vollständig und korrekt. Mindestanforderung erfüllt? ja

# **6.6 Umfassende Darstellung des Prüfergebnisses**

Bei dieser Mindestanforderung nicht erforderlich.

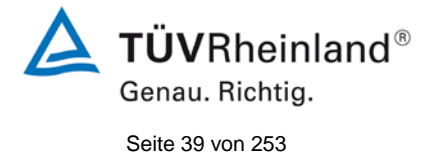

Bericht über die Eignungsprüfung der Immissionsmesseinrichtung Serinus 50 der Firma Ecotech Pty Ltd für die Komponente SO<sub>2</sub>, Berichts-Nr.: 936/21221977/B

# **6.1 4.1.6 Unbefugtes Verstellen**

*Die Justierung der Messeinrichtung muss gegen unbeabsichtigtes und unbefugtes Verstellen gesichert werden können.*

# **6.2 Gerätetechnische Ausstattung**

Zur Prüfung dieser Mindestanforderung sind keine weiteren Hilfsmittel erforderlich.

# **6.3 Durchführung der Prüfung**

Die Bedienung des Messgerätes erfolgt über ein frontseitiges Display mit Bedienfeld oder über RS232- bzw. Ethernetschnittstelle von einem direkt angeschlossenem externen Rechner aus.

Das Gerät besitzt keine interne Funktion (Passwortschutz) gegen unbeabsichtigtes oder unbefugtes Verstellen. Eine Veränderung von Parametern oder die Justierung von Sensoren ist nur über die Eingabe mehrere Tastenfolgen möglich.

Da eine Aufstellung des Messgerätes im Freien nicht möglich ist, muss der der Schutz vor unbeabsichtigtem oder unbefugtem Verstellen durch die Aufstellung an Orten, zu denen Unbefugte keinen Zutritt haben (z. B. verschlossener Messcontainer / Messschrank) erfolgen.

# **6.4 Auswertung**

Geräteparameter die Einfluss auf die Messeigenschaften haben müssen händisch über aufwendige Tastenfolgen (auf/ab Menü) eingegeben und nach Rückfrage bestätigt werden. Ein unbeabsichtigtes Verstellen ist hier nicht möglich.

Zum Schutz vor unbefugtem Verstellen muss die Messeinrichtung in verschließbarer Umgebung (Messcontainer / Messschrank) aufgestellt werden.

# **6.5 Bewertung**

Die Messeinrichtung selbst ist nicht gegen unbeabsichtigtes und unbefugtes Verstellen von Geräteparametern gesichert. Die Messeinrichtung ist in einem abschließbarem Messcontainer zu betreiben.

Mindestanforderung erfüllt? nein

# **6.6 Umfassende Darstellung des Prüfergebnisses**

Bei dieser Mindestanforderung nicht erforderlich.

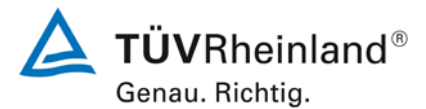

Seite 40 vo[n 253](#page-2-0)

Bericht über die Eignungsprüfung der Immissionsmesseinrichtung Serinus 50 der Firma Ecotech Pty Ltd für die Komponente SO<sub>2</sub>, Berichts-Nr.: 936/21221977/B

# **6.1 4.1.7 Messsignalausgang**

*Die Messsignale müssen digital (z. B. RS 232) und/oder analog (z. B. 4 mA bis 20 mA) angeboten werden.*

### **6.2 Gerätetechnische Ausstattung**

PC mit Netzwerkanschluss

# **6.3 Durchführung der Prüfung**

Die Messeinrichtung verfügt über folgende Übertragungswege: RS232, USB, 25-polige digitale und analoge Ein- und Ausgänge, TCP/IP-Netzwerk (optional) oder Bluetooth. Die Messeinrichtung verfügt darüber hinaus auch über die Möglichkeit der Ausgabe von Analogsignalen (maximal 3 Analogausgänge).

### **6.4 Auswertung**

Die Messsignale werden auf der Geräterückseite folgendermaßen angeboten:

Analog: 0 – 20, 2 – 20, 4 - 20 mA oder 0 - 5 V, Konzentrationsbereich wählbar Digital RS232, USB, 25-polige digitale Ein- und Ausgänge, TCP/IP-Netzwerk (optional) oder Bluetooth

# **6.5 Bewertung**

Die Messsignale werden analog (0-20 mA, 2-20 mA, 4-20 mA bzw. 0-5 V) und digital (über TCP/IP, RS 232, USB; Bluetooth) angeboten.

Der Anschluss von zusätzlichen Mess- und Peripheriegeräten ist über entsprechende Anschlüsse an den Geräten möglich (z.B. Analogeingänge).

Mindestanforderung erfüllt? ja

# **6.6 Umfassende Darstellung des Prüfergebnisses**

[Abbildung 6](#page-39-0) zeigt eine Ansicht der Geräterückseite mit den jeweiligen Messwertausgängen.

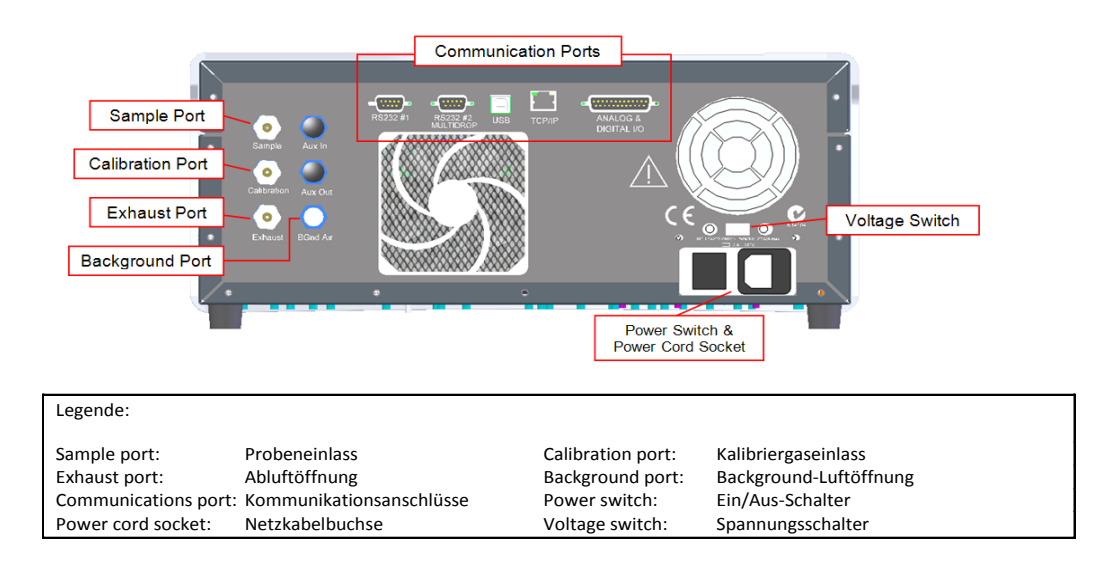

<span id="page-39-0"></span>Abbildung 6: Ansicht Geräterückseite Serinus 50

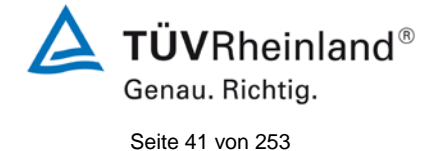

Bericht über die Eignungsprüfung der Immissionsmesseinrichtung Serinus 50 der Firma Ecotech Pty Ltd für die Komponente SO<sub>2</sub>, Berichts-Nr.: 936/21221977/B

# **6.1 5.1 Allgemeines**

*Herstellerangaben der Betriebsanleitung dürfen den Ergebnissen der Eignungsprüfung nicht widersprechen.*

# **6.2 Gerätetechnische Ausstattung**

Bei dieser Mindestanforderung nicht erforderlich.

# **6.3 Durchführung der Prüfung**

Die Ergebnisse der Prüfungen werden mit den Angaben im Handbuch verglichen.

# **6.4 Auswertung**

Die gefundenen Abweichungen zwischen dem ersten Handbuchentwurf und der tatsächlichen Geräteausführung wurden behoben.

# **6.5 Bewertung**

Differenzen zwischen Geräteausstattung und Handbüchern wurden nicht beobachtet. Mindestanforderung erfüllt? ja

# **6.6 Umfassende Darstellung des Prüfergebnisses**

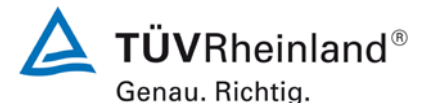

Seite 42 vo[n 253](#page-2-0)

Bericht über die Eignungsprüfung der Immissionsmesseinrichtung Serinus 50 der Firma Ecotech Pty Ltd für die Komponente SO2, Berichts-Nr.: 936/21221977/B

# **6.1 5.2.1 Zertifizierungsbereiche**

*Der für die Prüfung vorgesehene Zertifizierungsbereich ist zu ermitteln.*

# **6.2 Gerätetechnische Ausstattung**

Zur Prüfung dieser Mindestanforderung sind keine weiteren Hilfsmittel erforderlich.

# **6.3 Durchführung der Prüfung**

Der für die Prüfung vorgesehene Zertifizierungsbereich ist zu ermitteln.

# **6.4 Auswertung**

Die Richtlinien VDI 4202, Blatt 1 sowie DIN EN 14212 enthalten folgende Mindestanforderungen für die Zertifizierungsbereiche von kontinuierlichen Immissionsmessgeräten für Schwefeldioxid:

Tabelle 3: Zertifizierungsbereiche VDI 4202-1 und DIN EN 14212

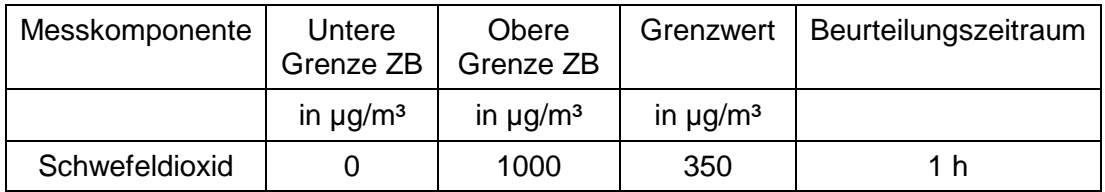

# **6.5 Bewertung**

Die Beurteilung der Messeinrichtung im Bereich der relevanten Grenzwerte ist möglich. Mindestanforderung erfüllt? ja

# **6.6 Umfassende Darstellung des Prüfergebnisses**

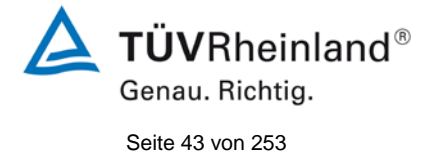

Bericht über die Eignungsprüfung der Immissionsmesseinrichtung Serinus 50 der Firma Ecotech Pty Ltd für die Komponente SO<sub>2</sub>, Berichts-Nr.: 936/21221977/B

# **6.1 5.2.2 Messbereich**

*Der Messbereichsendwert der Messeinrichtung muss größer oder gleich der oberen Grenze des Zertifizierungsbereichs sein.*

# **6.2 Gerätetechnische Ausstattung**

Zur Prüfung dieser Mindestanforderung sind keine weiteren Hilfsmittel erforderlich.

# **6.3 Durchführung der Prüfung**

Es wurde geprüft, ob der Messbereichsendwert der Messeinrichtung größer oder gleich der oberen Grenze des Zertifizierungsbereiches ist.

# **6.4 Auswertung**

An der Messeinrichtung können theoretisch Messbereiche bis maximal 0 – 20 ppm eingestellt werden.

Möglicher Messbereich: 20 ppm Obere Grenze des Zertifizierungsbereichs für  $SO_2$ : 1000 µg/m<sup>3</sup>

# **6.5 Bewertung**

Es ist standardmäßig ein Messbereich von 0 – 1000  $\mu$ g/m<sup>3</sup> für SO<sub>2</sub> eingestellt. Andere Messbereiche bis zu maximal 0 – 20 ppm sind möglich.

Der Messbereichsendwert der Messeinrichtung ist größer als die jeweilige obere Grenze des Zertifizierungsbereichs.

Mindestanforderung erfüllt? ja

# **6.6 Umfassende Darstellung des Prüfergebnisses**

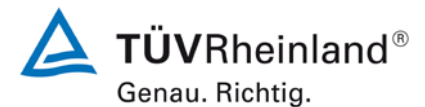

Seite 44 vo[n 253](#page-2-0)

Bericht über die Eignungsprüfung der Immissionsmesseinrichtung Serinus 50 der Firma Ecotech Pty Ltd für die Komponente SO2, Berichts-Nr.: 936/21221977/B

# **6.1 5.2.3 Negative Messsignale**

*Negative Messsignale oder Messwerte dürfen nicht unterdrückt werden (lebender Nullpunkt).*

# **6.2 Gerätetechnische Ausstattung**

Zur Prüfung dieser Mindestanforderung sind keine weiteren Hilfsmittel erforderlich.

# **6.3 Durchführung der Prüfung**

Es wurde im Labor- wie auch Feldtest geprüft, ob die Messeinrichtung auch negative Messwerte ausgeben kann.

# **6.4 Auswertung**

Die Messeinrichtung kann negative Messwerte ausgeben.

# **6.5 Bewertung**

Die Messeinrichtung kann negative Messsignale ausgeben. Mindestanforderung erfüllt? ja

# **6.6 Umfassende Darstellung des Prüfergebnisses**

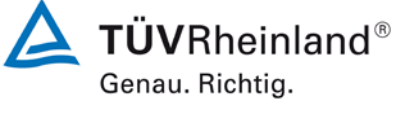

Seite 45 vo[n 253](#page-2-0)

Bericht über die Eignungsprüfung der Immissionsmesseinrichtung Serinus 50 der Firma Ecotech Pty Ltd für die Komponente SO<sub>2</sub>, Berichts-Nr.: 936/21221977/B

# **6.1 5.2.4 Stromausfall**

*Bei Gerätestörungen und bei Stromausfall von bis zu 72 h muss ein unkontrolliertes Ausströmen von Betriebs- und Kalibriergas unterbunden sein. Die Geräteparameter sind durch eine Pufferung gegen Verlust durch Netzausfall zu schützen. Bei Spannungswiederkehr muss das Gerät automatisch wieder den messbereiten Zustand erreichen und gemäß der Betriebsvorgabe die Messung beginnen.*

# **6.2 Gerätetechnische Ausstattung**

Bei dieser Mindestanforderung nicht erforderlich.

# **6.3 Durchführung der Prüfung**

Es wurde ein Stromausfall simuliert und geprüft, ob das Gerät unbeschädigt bleibt und nach Wiedereinschalten der Stromversorgung wieder messbereit ist.

# **6.4 Auswertung**

Da die Messgeräte zum Betrieb weder Betriebs- noch Kalibriergase benötigen, ist ein unkontrolliertes Ausströmen von Gasen nicht möglich.

Im Falle eines Netzausfalles befindet sich die Messeinrichtung nach der Spannungswiederkehr bis zum Erreichen eines stabilisierten Zustands bezüglich der Gerätetemperaturen in der Aufwärmphase. Die Dauer der Aufwärmphase ist abhängig von den Umgebungsbedingungen am Aufstellort und vom thermischen Gerätezustand beim Einschalten. Nach der Aufwärmphase schaltet das Gerät automatisch in den Modus der vor Spannungsabfall aktiviert war. Die Aufwärmphase wird durch verschiedene Temperaturalarme signalisiert.

# **6.5 Bewertung**

Die Messeinrichtung befindet sich bei Spannungswiederkehr in störungsfreier Betriebsbereitschaft und führt selbstständig den Messbetrieb wieder fort.

Mindestanforderung erfüllt? ja

# **6.6 Umfassende Darstellung des Prüfergebnisses**

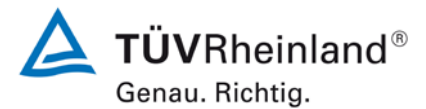

Seite 46 vo[n 253](#page-2-0)

Bericht über die Eignungsprüfung der Immissionsmesseinrichtung Serinus 50 der Firma Ecotech Pty Ltd für die Komponente SO<sub>2</sub>, Berichts-Nr.: 936/21221977/B

# **6.1 5.2.5 Gerätefunktionen**

*Die wesentlichen Gerätefunktionen müssen durch telemetrisch übermittelbare Statussignale zu überwachen sein.*

### **6.2 Gerätetechnische Ausstattung**

PC zur Datenerfassung.

# **6.3 Durchführung der Prüfung**

Die Messeinrichtung besitzt verschiedene Schnittstellen wie beispielsweise RS232, USB, 25 polige digitale und analoge Ein- und Ausgänge, TCP/IP-Netzwerk (optional) oder Bluetooth. Mittels der Software "Serinus Downloader" kann beispielsweise eine Verbindung zwischen Analysator und einem externen PC hergestellt werden. Die Software ermöglicht die telemetrische Datenübertragung, es können Konfigurationseinstellungen vorgenommen weren und über den Menüpunkt "Remote Screen" wird die Analysatoranzeige auf dem PC dargestellt. In diesem Modus können alle Informationen und Funktionen des Analysatordisplays über einen PC abgerufen und bedient werden. Zudem ist das "Remote Terminal" ein hilfreiches Tool um die die Gerätebetriebs- und Parameterwerte zu überprüfen. Zudem stellt der Hersteller eine "Serinus Remote"-Applikation bereit, welche eine Verbindung von Android-Geräten (Tablet oder Smartphone) mit dem Analysator erlaubt.

### **6.4 Auswertung**

Die Messeinrichtung ermöglicht eine umfassende telemetrische Kontrolle und Steuerung der Messeinrichtung über verschiedene Anschlussmöglichkeiten. Die Software "Serinus Downloader" ist ein hilfreiches Stoftwaretool zum Datentransfer und zur Fernsteuerung der Messeinrichtung.

### **6.5 Bewertung**

Die Messeinrichtung kann mittels verschiedener Anschlussmöglichkeiten und der Sofware "Serinus Downloader" von einem externen Rechner aus umfassend überwacht und gesteuert werden .

Mindestanforderung erfüllt? ja

# **6.6 Umfassende Darstellung des Prüfergebnisses**

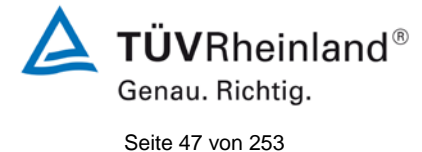

Bericht über die Eignungsprüfung der Immissionsmesseinrichtung Serinus 50 der Firma Ecotech Pty Ltd für die Komponente SO<sub>2</sub>, Berichts-Nr.: 936/21221977/B

# **6.1 5.2.6 Umschaltung**

*Die Umschaltung zwischen Messung und Funktionskontrolle und/oder Kalibrierung muss telemetrisch durch rechnerseitige Steuerung und manuell auslösbar sein.*

# **6.2 Gerätetechnische Ausstattung**

Bei dieser Mindestanforderung nicht erforderlich.

# **6.3 Durchführung der Prüfung**

Die Messeinrichtung kann durch den Bediener am Gerät oder aber durch die telemetrische Fernbedienung überwacht sowie gesteuert werden.

# **6.4 Auswertung**

Alle Bedienprozeduren, die keine praktischen Handgriffe vor Ort bedingen, können sowohl vom Bedienpersonal am Gerät als auch durch telemetrische Fernbedienung überwacht werden.

# **6.5 Bewertung**

Grundsätzlich können alle notwendigen Arbeiten zur Funktionskontrolle direkt am Gerät oder aber per telemetrischer Fernbedienung überwacht werden.

Mindestanforderung erfüllt? ja

# **6.6 Umfassende Darstellung des Prüfergebnisses**

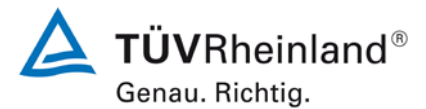

Seite 48 vo[n 253](#page-2-0)

Bericht über die Eignungsprüfung der Immissionsmesseinrichtung Serinus 50 der Firma Ecotech Pty Ltd für die Komponente SO<sub>2</sub>, Berichts-Nr.: 936/21221977/B

# **6.1 5.2.7 Wartungsintervall**

*Das Wartungsintervall der Messeinrichtung ist in der Feldprüfung zu ermitteln und anzugeben. Das Wartungsintervall sollte möglichst drei Monate, muss jedoch mindestens zwei Wochen betragen.*

### **6.2 Gerätetechnische Ausstattung**

Bei dieser Mindestanforderung nicht erforderlich.

### **6.3 Durchführung der Prüfung**

Bei dieser Mindestanforderung wurde untersucht, welche Wartungsarbeiten in welchen Zeitabständen für eine einwandfreie Funktionsfähigkeit der Messeinrichtung erforderlich sind. Weiterhin wurden die Ergebnisse der Driftbestimmung für Null- und Referenzpunkt gemäß 7.1 8.5.4 [Langzeitdrift](#page-101-0) zur Ermittlung des Wartungsintervalls berücksichtigt.

### **6.4 Auswertung**

Es konnten für die Messeinrichtungen über den gesamten Feldtestzeitraum keine unzulässigen Driften festgestellt werden. Das Wartungsintervall wird daher durch die anfallenden Wartungsarbeiten bestimmt.

Innerhalb der Betriebszeit kann die Wartung im Wesentlichen auf die Kontrolle von Verschmutzungen, Plausibilitätschecks und etwaigen Status-/Fehlermeldungen beschränkt werden.

# **6.5 Bewertung**

Das Wartungsintervall wird durch die notwendigen Wartungsarbeiten bestimmt und beträgt 4 Wochen.

Mindestanforderung erfüllt? ja

# **6.6 Umfassende Darstellung des Prüfergebnisses**

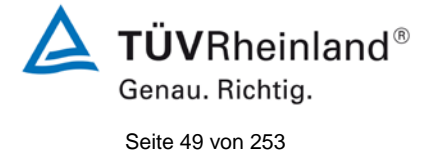

Bericht über die Eignungsprüfung der Immissionsmesseinrichtung Serinus 50 der Firma Ecotech Pty Ltd für die Komponente SO<sub>2</sub>, Berichts-Nr.: 936/21221977/B

# **6.1 5.2.8 Verfügbarkeit**

*Die Verfügbarkeit der Messeinrichtung ist in der Feldprüfung zu ermitteln und muss mindestens 95 % betragen.*

# **6.2 Gerätetechnische Ausstattung**

Bei dieser Mindestanforderung nicht erforderlich.

### **6.3 Durchführung der Prüfung**

Start- und Endzeitpunkt der Verfügbarkeitsuntersuchungen werden durch den Start- bzw. Endzeitpunkt am Feldteststandort bestimmt. Dazu werden alle Unterbrechungen der Prüfung, z. B. durch Störungen oder Wartungsarbeiten erfasst.

# **6.4 Auswertung**

Der Feldtest wurde vom 04.07.2013 bis zum 04.10.2013 durchgeführt. Die Messeinrichtungen wurden damit im Feldtest über einen Zeitraum von insgesamt 93 Messtagen betrieben. [Tabelle 4](#page-48-0) zeigt eine Aufstellung der Betriebs-, Wartungs- und Störungszeiten.

Es wurden keine Gerätestörungen beobachtet.

# **6.5 Bewertung**

Die Verfügbarkeit betrug für beide Geräte 100 % inkl. prüfungsbedingter Wartungszeit. Mindestanforderung erfüllt? ja

# **6.6 Umfassende Darstellung des Prüfergebnisses**

<span id="page-48-0"></span>Tabelle 4: Ermittlung der Verfügbarkeit

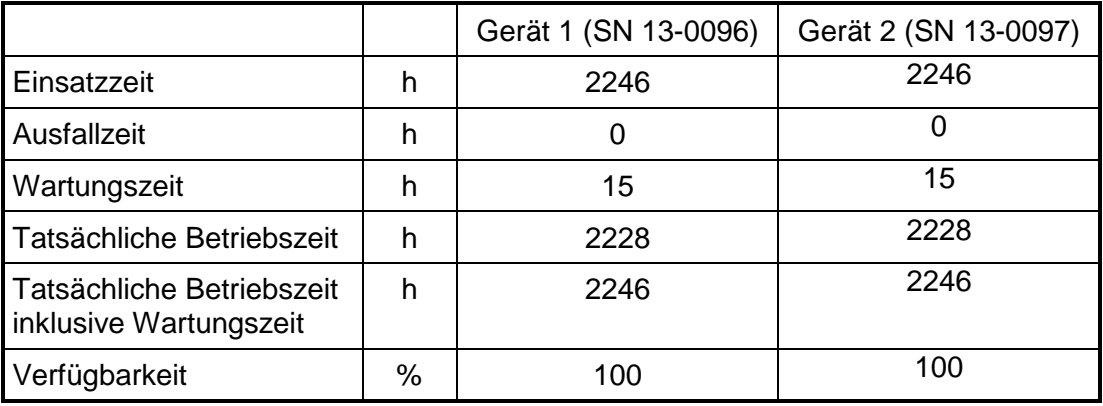

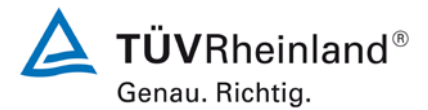

Seite 50 vo[n 253](#page-2-0)

Bericht über die Eignungsprüfung der Immissionsmesseinrichtung Serinus 50 der Firma Ecotech Pty Ltd für die Komponente SO<sub>2</sub>, Berichts-Nr.: 936/21221977/B

# **6.1 5.2.9 Gerätesoftware**

*Die Version der zu testenden Gerätesoftware muss beim Einschalten der Messeinrichtung angezeigt werden. Funktionsbeeinflussende Änderungen der Gerätesoftware sind dem Prüfinstitut mitzuteilen.*

#### **6.2 Gerätetechnische Ausstattung**

Bei dieser Mindestanforderung nicht erforderlich.

### **6.3 Durchführung der Prüfung**

Es wurde überprüft, ob die Gerätesoftware am Gerät angezeigt werden kann. Der Gerätehersteller wurde darauf hingewiesen, dass jegliche Änderungen der Gerätesoftware dem Prüfinstitut mitgeteilt werden müssen.

#### **6.4 Auswertung**

Die aktuelle Software wird beim Einschalten des Gerätes im Display angezeigt. Sie kann zudem jederzeit im Menü "Konfiguration" eingesehen werden.

Die Prüfung wurde mit der Softwareversion 2.09.0005 durchgeführt.

#### **6.5 Bewertung**

Die Version der Gerätesoftware wird im Display angezeigt. Änderungen der Gerätesoftware werden dem Prüfinstitut mitgeteilt.

Mindestanforderung erfüllt? ja

### **6.6 Umfassende Darstellung des Prüfergebnisses**

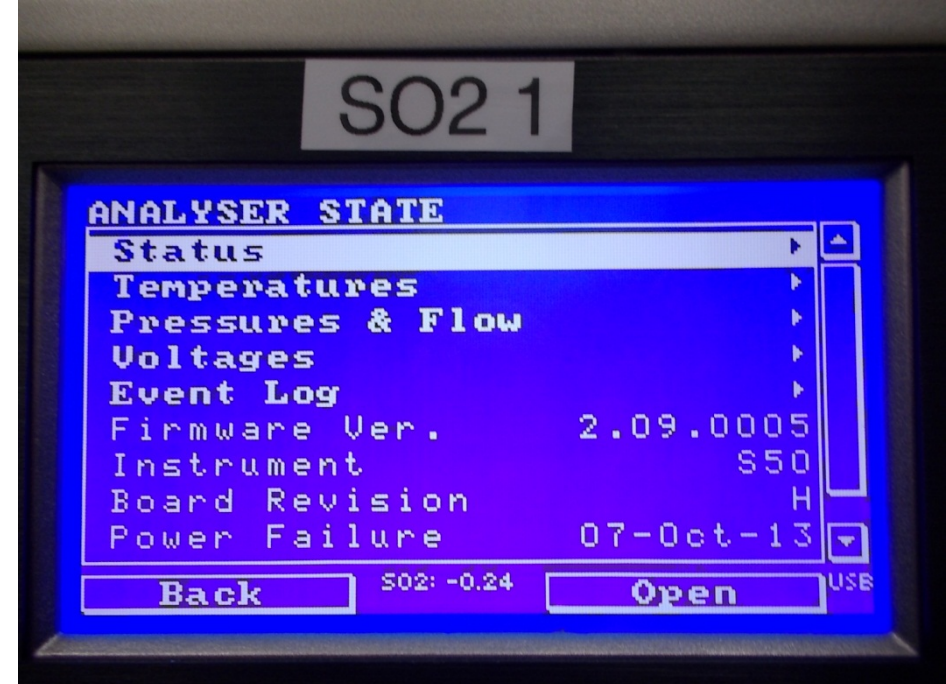

Abbildung 7: Anzeige der Softwareversion (hier 2.09.0005) im Startmenü

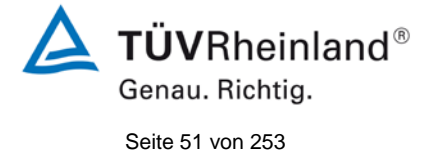

Bericht über die Eignungsprüfung der Immissionsmesseinrichtung Serinus 50 der Firma Ecotech Pty Ltd für die Komponente SO<sub>2</sub>, Berichts-Nr.: 936/21221977/B

# **6.1 5.3.1 Allgemeines**

*Die Prüfung erfolgt auf Basis der Mindestanforderungen der Richtlinie VDI 4202, Blatt 1 (September 2010).*

# **6.2 Gerätetechnische Ausstattung**

Bei dieser Mindestanforderung nicht erforderlich.

### **6.3 Durchführung der Prüfung**

Die Prüfung erfolgt auf Basis der Mindestanforderungen der Richtlinie VDI 4202 Blatt 1 (September 2010) sowie der Richtlinie DIN EN 14212 (November 2012).

### **6.4 Auswertung**

Die Richtlinien VDI 4202, Blatt 1 und VDI 4203, Blatt 3 wurden nach umfangreicher Revision mit Stand September 2010 neu veröffentlicht. Zur Auswertung wurden die Mindestanforderungen aus Tabelle 2 a/b der genannten Richtlinie herangezogen.

# **6.5 Bewertung**

Die Prüfung und Auswertung erfolgte auf Basis der der Mindestanforderungen der Richtlinie VDI 4202 Blatt 1 (September 2010) sowie auf Basis der DIN EN 14212 (2012).

Mindestanforderung erfüllt? ja

# **6.6 Umfassende Darstellung des Prüfergebnisses**

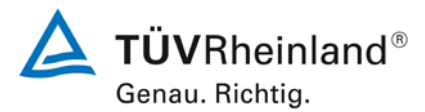

Seite 52 vo[n 253](#page-2-0)

Bericht über die Eignungsprüfung der Immissionsmesseinrichtung Serinus 50 der Firma Ecotech Pty Ltd für die Komponente SO<sub>2</sub>, Berichts-Nr.: 936/21221977/B

# **6.1 5.3.2 Wiederholstandardabweichung am Nullpunkt**

*Die Wiederholstandardabweichung am Nullpunkt darf im Zertifizierungsbereich nach Tabelle 1 der Richtlinie VDI 4202 Blatt 1 (September 2010) die Anforderungen der Tabelle 2 der Richtlinie VDI 4202 Blatt 1 (September 2010) nicht überschreiten.*

*Bei abweichenden Zertifizierungsbereichen darf die Wiederholstandardabweichung am Nullpunkt höchstens 2 % der oberen Grenze dieses Zertifizierungsbereichs betragen.*

*Die Wiederholstandardabweichung am Nullpunkt darf 1,0 nmol/mol (entspricht 2,66 µg/m³) nicht überschreiten.*

# **6.2 Gerätetechnische Ausstattung**

Hier nicht zutreffend.

# **6.3 Durchführung der Prüfung**

Die Durchführung und Auswertung zur Ermittlung der Wiederholstandardabweichung am Nullpunkt ist identisch zur Ermittlung der Wiederholstandardabweichung nach DIN EN 14212 (2012). Daher wird hier auf das Kapitel 7.1 8.4.5 [Wiederholstandardabweichung](#page-76-0) verwiesen.

### **6.4 Auswertung**

Siehe Kapitel 7.1 8.4.5 [Wiederholstandardabweichung.](#page-76-0)

# **6.5 Bewertung**

Siehe Kapitel 7.1 8.4.5 [Wiederholstandardabweichung.](#page-76-0) Mindestanforderung erfüllt? ja

# **6.6 Umfassende Darstellung des Prüfergebnisses**

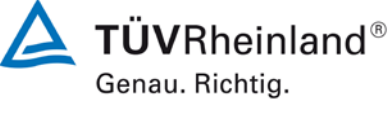

Seite 53 vo[n 253](#page-2-0)

Bericht über die Eignungsprüfung der Immissionsmesseinrichtung Serinus 50 der Firma Ecotech Pty Ltd für die Komponente SO<sub>2</sub>, Berichts-Nr.: 936/21221977/B

# **6.1 5.3.3 Wiederholstandardabweichung am Referenzpunkt**

*Die Wiederholstandardabweichung am Referenzpunkt darf im Zertifizierungsbereich nach Tabelle der Richtlinie VDI 4202 Blatt 1 (September 2010) die Anforderungen der Tabelle 2 der Richtlinie VDI 4202 Blatt 1 (September 2010) nicht überschreiten. Als Referenzpunkt ist der Grenzwert bzw. die Alarmschwelle zu verwenden.*

*Bei abweichenden Zertifizierungsbereichen darf die Wiederholstandardabweichung am Referenzpunkt höchstens 2 % der oberen Grenze dieses Zertifizierungsbereichs betragen. Als Referenzpunkt ist in diesem Fall ein Wert c<sub>t</sub> bei 70 % bis 80 % der oberen Grenze dieses Zertifizierungsbereichs zu verwenden.*

*Die Wiederholstandardabweichung am Referenzpunkt darf 3 nmol/mol (entspricht 8,0 µg/m³) nicht überschreiten.*

# **6.2 Gerätetechnische Ausstattung**

Hier nicht zutreffend.

# **6.3 Durchführung der Prüfung**

Die Durchführung und Auswertung zur Ermittlung der Wiederholstandardabweichung am Nullpunkt ist identisch zur Ermittlung der Wiederholstandardabweichung nach DIN EN 14212 (2012). Daher wird hier auf das Kapitel 7.1 8.4.5 [Wiederholstandardabweichung](#page-76-0) verwiesen.

### **6.4 Auswertung**

Siehe Kapitel 7.1 8.4.5 [Wiederholstandardabweichung.](#page-76-0)

# **6.5 Bewertung**

Siehe Kapitel 7.1 8.4.5 [Wiederholstandardabweichung.](#page-76-0)

Mindestanforderung erfüllt? ja

# **6.6 Umfassende Darstellung des Prüfergebnisses**

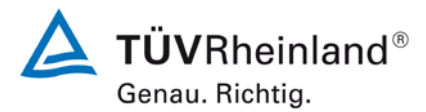

Seite 54 vo[n 253](#page-2-0)

Bericht über die Eignungsprüfung der Immissionsmesseinrichtung Serinus 50 der Firma Ecotech Pty Ltd für die Komponente SO<sub>2</sub>, Berichts-Nr.: 936/21221977/B

# **6.1 5.3.4 Linearität (Lack-of-fit)**

*Der Zusammenhang zwischen dem Ausgangssignal und dem Wert des Luftbeschaffenheitsmerkmals muss mithilfe einer linearen Analysenfunktion darstellbar sein.*

*Die Linearität gilt als gesichert, wenn die Abweichung der Gruppenmittelwerte der Messwerte von der Kalibrierfunktion im Zertifizierungsbereich nach Tabelle 1 der Richtlinie VDI 4202 Blatt 1 (September 2010) die Anforderungen der Tabelle 2 der Richtlinie VDI 4202 Blatt 1 (September 2010) einhält.*

*Für die anderen Zertifizierungsbereiche darf die Abweichung der Gruppenmittelwerte der Messwerte von der Kalibrierfunktion nicht mehr als 5 % der oberen Grenze des entsprechenden Zertifizierungsbereichs betragen. Die Abweichungen von der linearen Regression dürfen maximal 4 % betragen.*

# **6.2 Gerätetechnische Ausstattung**

Hier nicht zutreffend.

# **6.3 Durchführung der Prüfung**

Die Durchführung und Auswertung zur Ermittlung des Lack of fit ist identisch zur Ermittlung<br>des Lack of fit nach DIN EN 14212 (2012). Daher wird hier auf das Kapitel 7.1 8.4.6 Abdes Lack of fit nach DIN EN 14212 (2012). Daher wird hier auf das Kapitel 7.1 [weichung von der Linearität bei der Kalibrierfunktion](#page-79-0) verwiesen.

### **6.4 Auswertung**

Siehe Kapitel 7.1 8.4.6 [Abweichung von der Linearität bei der Kalibrierfunktion.](#page-79-0)

# **6.5 Bewertung**

Siehe Kapitel 7.1 8.4.6 [Abweichung von der Linearität bei der Kalibrierfunktion.](#page-79-0) Mindestanforderung erfüllt? ja

# **6.6 Umfassende Darstellung des Prüfergebnisses**

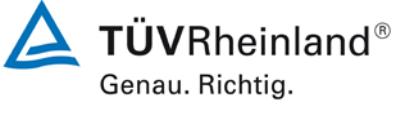

Seite 55 vo[n 253](#page-2-0)

Bericht über die Eignungsprüfung der Immissionsmesseinrichtung Serinus 50 der Firma Ecotech Pty Ltd für die Komponente SO<sub>2</sub>, Berichts-Nr.: 936/21221977/B

# **6.1 5.3.5 Empfindlichkeitskoeffizient des Probengasdrucks**

*Der Empfindlichkeitskoeffizient des Probengasdrucks am Referenzpunkt darf die Anforderungen der Tabelle 2 der Richtlinie VDI 4202 Blatt 1 (September 2010) nicht überschreiten. Als Referenzpunkt ist ein Wert c<sub>t</sub> bei 70 % bis 80 % der oberen Grenze des Zertifizierungsbereichs zu verwenden.*

*Der Empfindlichkeitskoeffizient des Probengasdruckes darf 3 (nmol/mol)/kPa (entspricht (8 µg/m³)/kPa) nicht überschreiten.*

# **6.2 Gerätetechnische Ausstattung**

Hier nicht zutreffend.

# **6.3 Durchführung der Prüfung**

Die Durchführung und Auswertung zur Ermittlung des Empfindlichkeitskoeffizienten des Probengasdruckes ist identisch mit dem Prüfpunkt zur Ermittlung des Empfindlichkeitskoeffizienten des Probengasdruckes nach DIN EN 14212 (2012). Daher wird hier auf das Kapitel 7.1 8.4.7 [Empfindlichkeitskoeffizient des Probengasdrucks](#page-84-0) verwiesen.

### **6.4 Auswertung**

Siehe Kapitel 7.1 8.4.7 [Empfindlichkeitskoeffizient des Probengasdrucks.](#page-84-0)

### **6.5 Bewertung**

Siehe Kapitel 7.1 8.4.7 [Empfindlichkeitskoeffizient des Probengasdrucks.](#page-84-0)

Mindestanforderung erfüllt? ja

# **6.6 Umfassende Darstellung des Prüfergebnisses**

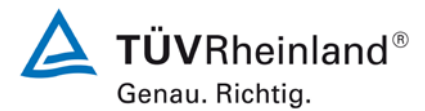

Seite 56 vo[n 253](#page-2-0)

Bericht über die Eignungsprüfung der Immissionsmesseinrichtung Serinus 50 der Firma Ecotech Pty Ltd für die Komponente SO<sub>2</sub>, Berichts-Nr.: 936/21221977/B

# **6.1 5.3.6 Empfindlichkeitskoeffizient der Probengastemperatur**

*Der Empfindlichkeitskoeffizient der Probengastemperatur am Referenzpunkt darf die Anforderungen der Tabelle 2 der Richtlinie VDI 4202 Blatt 1 (September 2010) nicht überschreiten. Als Referenzpunkt ist ein Wert c<sub>t</sub> bei 70 % bis 80 % der oberen Grenze des Zertifizierungsbereichs zu verwenden.*

*Der Empfindlichkeitskoeffizient der Probengastemperatur darf 1 (nmol/mol)/K (entspricht (2,66 µg/m³)/K) nicht überschreiten.*

### **6.2 Gerätetechnische Ausstattung**

Hier nicht zutreffend.

# **6.3 Durchführung der Prüfung**

Die Durchführung und Auswertung zur Ermittlung des Empfindlichkeitskoeffizienten der Probengastemperatur ist identisch mit dem Prüfpunkt zur Ermittlung des Empfindlichkeitskoeffizienten des Probengastemperatur nach DIN EN 14212 (2012). Daher wird hier auf das Kapi-<br>tel 7.1 8.4.8 Empfindlichkeitskoeffizient der Probengastemperatur verwiesen. 8.4.8 [Empfindlichkeitskoeffizient der Probengastemperatur](#page-86-0) verwiesen.

### **6.4 Auswertung**

Siehe Kapitel 7.1 8.4.8 [Empfindlichkeitskoeffizient der Probengastemperatur.](#page-86-0)

# **6.5 Bewertung**

Siehe Kapitel 7.1 8.4.8 [Empfindlichkeitskoeffizient der Probengastemperatur.](#page-86-0) Mindestanforderung erfüllt? ja

### **6.6 Umfassende Darstellung des Prüfergebnisses**

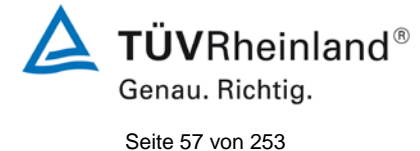

Bericht über die Eignungsprüfung der Immissionsmesseinrichtung Serinus 50 der Firma Ecotech Pty Ltd für die Komponente SO<sub>2</sub>, Berichts-Nr.: 936/21221977/B

# **6.1 5.3.7 Empfindlichkeitskoeffizient der Umgebungstemperatur**

*Der Empfindlichkeitskoeffizient der Umgebungstemperatur am Nullpunkt und am Referenzpunkt darf die Anforderungen der Tabelle 2 der Richtlinie VDI 4202 Blatt 1 (September 2010) nicht überschreiten. Als Referenzpunkt ist ein Wert c<sub>t</sub> bei 70 % bis 80 % der oberen Grenze des Zertifizierungsbereichs zu verwenden.*

*Der Empfindlichkeitskoeffizient der Umgebungstemperatur darf 1 (nmol/mol)/K (entspricht (2,66 µg/m³)/K) nicht überschreiten.*

# **6.2 Gerätetechnische Ausstattung**

Hier nicht zutreffend.

# **6.3 Durchführung der Prüfung**

Die Durchführung und Auswertung zur Ermittlung des Empfindlichkeitskoeffizienten der Umgebungstemperatur ist identisch mit dem Prüfpunkt zur Ermittlung des Empfindlichkeitskoeffizienten der Umgebungstemperatur nach DIN EN 14212 (2012). Daher wird hier auf das<br>Kapitel 7.1 8.4.9 Empfindlichkeitskoeffizient der Umgebungstemperatur verwiesen. 8.4.9 [Empfindlichkeitskoeffizient der Umgebungstemperatur](#page-88-0) verwiesen.

# **6.4 Auswertung**

Siehe Kapitel 7.1 8.4.9 [Empfindlichkeitskoeffizient der Umgebungstemperatur.](#page-88-0)

# **6.5 Bewertung**

Siehe Kapitel 7.1 8.4.9 [Empfindlichkeitskoeffizient der Umgebungstemperatur.](#page-88-0) Mindestanforderung erfüllt? ja

# **6.6 Umfassende Darstellung des Prüfergebnisses**

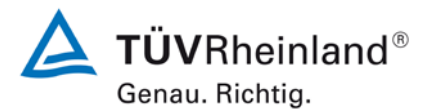

Seite 58 vo[n 253](#page-2-0)

Bericht über die Eignungsprüfung der Immissionsmesseinrichtung Serinus 50 der Firma Ecotech Pty Ltd für die Komponente SO<sub>2</sub>, Berichts-Nr.: 936/21221977/B

# **6.1 5.3.8 Empfindlichkeitskoeffizient der elektrischen Spannung**

*Der Empfindlichkeitskoeffizient der elektrischen Spannung darf die Anforderungen der Tabelle 2 der Richtlinie VDI 4202 Blatt 1 (September 2010) nicht überschreiten.*  Als Referenzpunkt ist ein Wert c<sub>t</sub> bei 70 % bis 80 % der oberen Grenze des Zertifi*zierungsbereichs zu verwenden.*

*Der Empfindlichkeitskoeffizient der elektrischen Spannung darf 0,3 (nmol/mol)/V (entspricht (0,80 µg/m³)/V) nicht überschreiten.*

### **6.2 Gerätetechnische Ausstattung**

Hier nicht zutreffend.

### **6.3 Durchführung der Prüfung**

Die Durchführung und Auswertung zur Ermittlung des Empfindlichkeitskoeffizienten der elektrischen Spannung ist identisch mit dem Prüfpunkt zur Ermittlung des Empfindlichkeitskoeffizienten der elektrischen Spannung nach DIN EN 14212 (2012). Daher wird hier auf das<br>Kapitel 7.1 8.4.10 Empfindlichkeitskoeffizient der elektrischen Spannung verwiesen. 8.4.10 [Empfindlichkeitskoeffizient der elektrischen Spannung](#page-91-0) verwiesen.

# **6.4 Auswertung**

Siehe Kapitel 7.1 8.4.10 [Empfindlichkeitskoeffizient der elektrischen Spannung](#page-91-0)

### **6.5 Bewertung**

Siehe Kapitel 7.1 8.4.10 [Empfindlichkeitskoeffizient der elektrischen Spannung.](#page-91-0) Mindestanforderung erfüllt? ja

### **6.6 Umfassende Darstellung des Prüfergebnisses**

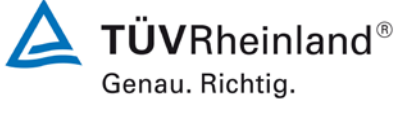

Seite 59 vo[n 253](#page-2-0)

Bericht über die Eignungsprüfung der Immissionsmesseinrichtung Serinus 50 der Firma Ecotech Pty Ltd für die Komponente SO<sub>2</sub>, Berichts-Nr.: 936/21221977/B

# **6.1 5.3.9 Querempfindlichkeit**

*Die Änderung des Messwerts aufgrund von Störeinflüssen durch die Querempfindlichkeit gegenüber im Messgut enthaltenen Begleitstoffen darf am Nullpunkt und am Referenzpunkt die Anforderungen der Tabelle 2 der Richtlinie VDI 4202 Blatt 1 (September 2010) nicht überschreiten. Als Referenzpunkt ist der Grenzwert (1-h Grenzwert für SO2 = 350 µg/m³) zu verwenden.*

*Bei Messprinzipien, die von den EN-Normen abweichen, dürfen die Absolutwerte der Summen der positiven bzw. negativen Abweichung aufgrund von Störeinflüssen durch die Querempfindlichkeit gegenüber im Messgut enthaltenen Begleitstoffen im Bereich des Nullpunkts und am Referenzpunkt nicht mehr als 3 % der oberen Grenze des Zertifizierungsbereiches betragen. Als Referenzpunkt ist ein Wert ct bei 70 bis 80 % der oberen Grenze dieses Zertifizierungsbereiches zu verwenden.*

# **6.2 Gerätetechnische Ausstattung**

Hier nicht zutreffend.

# **6.3 Durchführung der Prüfung**

Die Durchführung und Auswertung zur Ermittlung der Querempfindlichkeiten ist identisch mit dem Prüfpunkt zur Ermittlung der Querempfindlichkeiten nach DIN EN 14212 (2012). Daher wird hier auf das Kapitel 7.1 8.4.11 Störkomponenten verwiesen. 8.4.11 [Störkomponenten](#page-93-0) verwiesen.

### **6.4 Auswertung**

Siehe Kapitel 7.1 8.4.11 [Störkomponenten.](#page-93-0)

### **6.5 Bewertung**

Siehe Kapitel 7.1 8.4.11 [Störkomponenten.](#page-93-0) Mindestanforderung erfüllt? ja

# **6.6 Umfassende Darstellung des Prüfergebnisses**

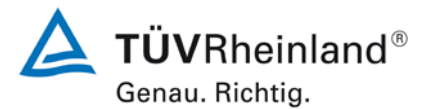

Seite 60 vo[n 253](#page-2-0)

Bericht über die Eignungsprüfung der Immissionsmesseinrichtung Serinus 50 der Firma Ecotech Pty Ltd für die Komponente SO2, Berichts-Nr.: 936/21221977/B

# **6.1 5.3.10 Mittelungseinfluss**

*Für gasförmige Messkomponenten muss die Messeinrichtung die Bildung von Stundenmittelwerten ermöglichen.*

*Der Mittelungseinfluss darf die Anforderungen der Tabelle 2 der Richtlinie VDI 4202 Blatt 1 (September 2010) nicht überschreiten. Der Mittelungseinfluss darf maximal 7 % des Messwertes betragen.*

### **6.2 Gerätetechnische Ausstattung**

Hier nicht zutreffend.

# **6.3 Durchführung der Prüfung**

Die Durchführung und Auswertung zur Ermittlung des Mittelungseinflusses ist identisch mit dem Prüfpunkt zur Er[mittlung des Mittelungseinflusses](#page-95-0) nach DIN EN 14212 (2012). Daher wird hier auf das Kapitel<br>7.1 8.4.12 Mittelur

8.4.12 [Mittelungsprüfung](#page-95-0) verwiesen.

#### **6.4 Auswertung**

Siehe Kapitel<br>7.1 8.4.1

8.4.12 [Mittelungsprüfung.](#page-95-0)

#### **6.5 Bewertung**

Siehe Kapitel

7.1 8.4.12 [Mittelungsprüfung](#page-95-0)

Mindestanforderung erfüllt? ja

### **6.6 Umfassende Darstellung des Prüfergebnisses**

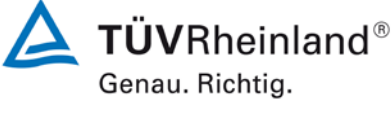

Seite 61 vo[n 253](#page-2-0)

Bericht über die Eignungsprüfung der Immissionsmesseinrichtung Serinus 50 der Firma Ecotech Pty Ltd für die Komponente SO<sub>2</sub>, Berichts-Nr.: 936/21221977/B

# **6.1 5.3.11 Standardabweichung aus Doppelbestimmungen**

*Die Standardabweichung aus Doppelbestimmungen ist mit zwei baugleichen Messeinrichtungen in der Feldprüfung zu ermitteln. Sie darf die Anforderungen der Tabelle 2 der Richtlinie VDI 4202 Blatt 1 (September 2010) nicht überschreiten. Die Standardabweichung unter Feldbedingungen darf maximal 5 % des Mittels über eine Zeitspanne von 3 Monaten betragen.*

# **6.2 Gerätetechnische Ausstattung**

Hier nicht zutreffend.

# **6.3 Durchführung der Prüfung**

Die Durchführung und Auswertung zur Ermittlung der Standardabweichung aus Doppelbestimmungen ist identisch mit dem Prüfpunkt zur Ermittlung der Stabdardabweichung aus Doppelbestimmungen nach DIN EN 14212 (2012). Daher wird hier auf das Kapitel [7.1](#page-104-0)

8.5.5 Vergleichstandardabweichung für  $SO<sub>2</sub>$  unter Feldbedingungen verwiesen.

# **6.4 Auswertung**

Siehe Kapitel 7.1 8.5.5 Vergleichstandardabweichung für  $SO<sub>2</sub>$  unter Feldbedingungen.

# **6.5 Bewertung**

Siehe Kapitel 7.1 8.5.5 Vergleichstandardabweichung für  $SO<sub>2</sub>$  unter Feldbedingungen. Mindestanforderung erfüllt? ja

# **6.6 Umfassende Darstellung des Prüfergebnisses**

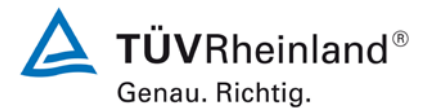

Seite 62 vo[n 253](#page-2-0)

Bericht über die Eignungsprüfung der Immissionsmesseinrichtung Serinus 50 der Firma Ecotech Pty Ltd für die Komponente SO2, Berichts-Nr.: 936/21221977/B

# **6.1 5.3.12 Langzeitdrift**

*Die Langzeitdrift am Nullpunkt und am Referenzpunkt darf in der Feldprüfung die Anforderungen der Tabelle 2 der Richtlinie VDI 4202 Blatt 1 (September 2010) nicht überschreiten. Als Referenzpunkt ist ein Wert c<sub>t</sub> bei 70 % bis 80 % der oberen Grenze des Zertifizierungsbereichs zu verwenden.*

*Die Langzeitdrift bei Null darf maximal 5 nmol/mol (entspricht 9,6 µg/m³) betragen. Die Langzeitdrift beim Spanwert darf maximal 5 % des Maximums des Zertifizierbereiches betragen.*

# **6.2 Gerätetechnische Ausstattung**

Hier nicht zutreffend.

# **6.3 Durchführung der Prüfung**

Die Durchführung und Auswertung zur Ermittlung der Langzeitdrift ist identisch mit dem Prüfpunkt zur Ermittlung der Langzeitdrift nach DIN EN 14212 (2012). Daher wird hier auf das Kapitel 7.1 8.5.4 Langzeitdrift verwiesen. 8.5.4 [Langzeitdrift](#page-101-0) verwiesen.

### **6.4 Auswertung**

Siehe Kapitel 7.1 8.5.4 [Langzeitdrift.](#page-101-0)

# **6.5 Bewertung**

Siehe Kapitel 7.1 8.5.4 [Langzeitdrift.](#page-101-0)

Mindestanforderung erfüllt? ja

# **6.6 Umfassende Darstellung des Prüfergebnisses**

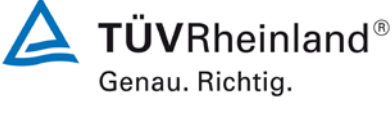

Seite 63 vo[n 253](#page-2-0)

Bericht über die Eignungsprüfung der Immissionsmesseinrichtung Serinus 50 der Firma Ecotech Pty Ltd für die Komponente SO<sub>2</sub>, Berichts-Nr.: 936/21221977/B

# **6.1 5.3.13 Kurzzeitdrift**

*Die Kurzzeitdrift am Nullpunkt und am Referenzpunkt darf die Anforderungen der Tabelle 2 der Richtlinie VDI 4202 Blatt 1 (September 2010) in der Laborprüfung in 12 h (für Benzol in 24 h) und in der Feldprüfung in 24 h nicht überschreiten. Als Referenzpunkt ist ein Wert c<sub>t</sub> bei 70 % bis 80 % der oberen Grenze des Zertifizierungsbereichs zu verwenden.*

*Die Kurzzeitdrift bei Null darf maximal 2 nmol/mol (entspricht 5,3 µg/m³) betragen. Die Kurzzeitdrift beim Spanwert darf maximal 6 nmol/mol (entspricht 16,0 µg/m³) betragen.*

# **6.2 Gerätetechnische Ausstattung**

Hier nicht zutreffend.

# **6.3 Durchführung der Prüfung**

Die Durchführung und Auswertung zur Ermittlung der Kurzzeitdrift ist identisch mit dem Prüfpunkt zur Ermittlung der Kurzzeitdrift nach DIN EN 14212 (2012). Daher wird hier auf das 8.4.4 [Kurzzeitdrift](#page-72-0) verwiesen.

# **6.4 Auswertung**

Siehe Kapitel 7.1 8.4.4 [Kurzzeitdrift.](#page-72-0)

# **6.5 Bewertung**

Siehe Kapitel 7.1 8.4.4 [Kurzzeitdrift.](#page-72-0) Mindestanforderung erfüllt? ja

# **6.6 Umfassende Darstellung des Prüfergebnisses**

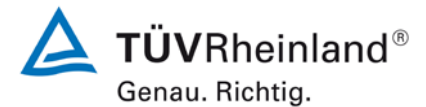

Seite 64 vo[n 253](#page-2-0)

Bericht über die Eignungsprüfung der Immissionsmesseinrichtung Serinus 50 der Firma Ecotech Pty Ltd für die Komponente SO2, Berichts-Nr.: 936/21221977/B

# **6.1 5.3.14 Einstellzeit**

*Die Einstellzeit (Anstieg) der Messeinrichtung darf höchstens 180 s betragen.*

*Die Einstellzeit (Abfall) der Messeinrichtung darf höchstens 180 s betragen.*

*Die Differenz zwischen der Einstellzeit (Anstieg) und der Einstellzeit (Abfall) der Messeinrichtung darf maximal 10 % der Einstellzeit (Anstieg) oder 10 s betragen, je nachdem, welcher Wert größer ist.*

# **6.2 Gerätetechnische Ausstattung**

Hier nicht zutreffend.

# **6.3 Durchführung der Prüfung**

Die Durchführung und Auswertung zur Ermittlung der Einstellzeit ist identisch mit dem Prüfpunkt zur Ermittlung der Einstellzeit nach DIN EN 14212 (2012). Daher wird hier auf das<br>Kapitel 7.1 8.4.3 Einstellzeit verwiesen. 8.4.3 [Einstellzeit](#page-68-0) verwiesen.

# **6.4 Auswertung**

Siehe Kapitel 7.1 8.4.3 [Einstellzeit.](#page-68-0)

# **6.5 Bewertung**

Siehe Kapitel 7.1 8.4.3 [Einstellzeit.](#page-68-0)

Mindestanforderung erfüllt? ja

# **6.6 Umfassende Darstellung des Prüfergebnisses**

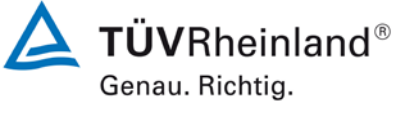

Seite 65 vo[n 253](#page-2-0)

Bericht über die Eignungsprüfung der Immissionsmesseinrichtung Serinus 50 der Firma Ecotech Pty Ltd für die Komponente SO<sub>2</sub>, Berichts-Nr.: 936/21221977/B

# **6.1 5.3.15 Differenz zwischen Proben- und Kalibriereingang**

*Die Differenz zwischen den Messwerten bei Aufgabe am Proben- und Kalibriereingang darf den Wert der Tabelle 2 der Richtlinie VDI 4202 Blatt 1 (September 2010) nicht überschreiten. Als Referenzpunkt ist ein Wert c<sub>t</sub> bei 70 % bis 80 % der oberen Grenze des Zertifizierungsbereichs zu verwenden.*

*Die Differenz zwischen Probengas und Kalibriergaseingang darf maximal 1 % betragen.*

# **6.2 Gerätetechnische Ausstattung**

Hier nicht zutreffend.

# **6.3 Durchführung der Prüfung**

Die Durchführung und Auswertung zur Ermittlung der Differenz zwischen Proben- und Kalibriergaseingang ist identisch mit dem Prüfpunkt zur Ermittlung der Differenz zwischen Proben- und Kalibriergaseingang nach DIN EN 14212 (2012). Daher wird hier auf das Kapitel

7.1 8.4.13 [Differenz Proben-/Kalibriereingang](#page-99-0) verwiesen.

# **6.4 Auswertung**

Siehe Kapitel 7.1 8.4.13 [Differenz Proben-/Kalibriereingang.](#page-99-0)

#### **6.5 Bewertung**

Siehe Kapitel 7.1 8.4.13 [Differenz Proben-/Kalibriereingang.](#page-99-0)

Mindestanforderung erfüllt? ja

### **6.6 Umfassende Darstellung des Prüfergebnisses**

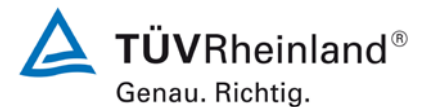

Seite 66 vo[n 253](#page-2-0)

Bericht über die Eignungsprüfung der Immissionsmesseinrichtung Serinus 50 der Firma Ecotech Pty Ltd für die Komponente SO2, Berichts-Nr.: 936/21221977/B

# **6.1 5.3.16 Konverterwirkungsgrad**

*Bei Messeinrichtungen mit einem Konverter muss dessen Wirkungsgrad mindestens 98 % betragen.* 

# **6.2 Gerätetechnische Ausstattung**

Hier nicht zutreffend.

# **6.3 Durchführung der Prüfung**

Die geprüfte Messeinrichtung arbeitet messprinzipbedingt nicht mit einem Konverter.

# **6.4 Auswertung**

Hier nicht erforderlich.

# **6.5 Bewertung**

Nicht zutreffend da die Messeinrichtung nicht mit einem Konverter arbeitet. Mindestanforderung erfüllt? Nicht zutreffend

# **6.6 Umfassende Darstellung des Prüfergebnisses**

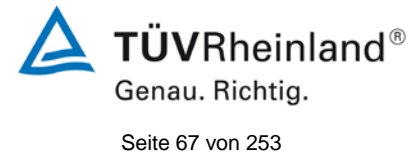

Bericht über die Eignungsprüfung der Immissionsmesseinrichtung Serinus 50 der Firma Ecotech Pty Ltd für die Komponente SO<sub>2</sub>, Berichts-Nr.: 936/21221977/B

# **6.1 5.3.17 Anstieg der NO2-Konzentration durch Verweilen im Messgerät**

Bei NO<sub>x</sub>-Messeinrichtungen darf der Anstieg der NO<sub>2</sub>-Konzentration durch Verwei*len im Messgerät die Anforderungen der Tabelle 2 der Richtlinie VDI 4202 Blatt 1 (September 2010) nicht überschreiten.*

*Die Anforderungen der Tabelle 2 der Richtlinie VDI 4202 Blatt 1 (September 2010) gelten für die Zertifizierungsbereiche nach Tabelle 1 der Richtlinie VDI 4202 Blatt 1 (September 2010). Für abweichende Zertifizierungsbereiche sind die Anforderungen entsprechend linear umzurechnen.* 

# **6.2 Gerätetechnische Ausstattung**

Hier nicht zutreffend.

# **6.3 Durchführung der Prüfung**

Bei der geprüften Messeinrichtung handelt es sich nicht um eine NO<sub>x</sub>-Messeinrichtung. Somit ist dieser Prüfpunkt nicht zutreffend.

# **6.4 Auswertung**

Hier nicht erforderlich.

### **6.5 Bewertung**

Nicht zutreffend da die Messeinrichtung kein  $NO<sub>x</sub>$  misst.

Mindestanforderung erfüllt? Nicht zutreffend

# **6.6 Umfassende Darstellung des Prüfergebnisses**

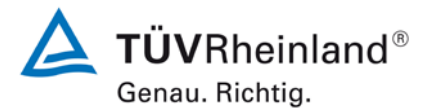

Seite 68 vo[n 253](#page-2-0)

Bericht über die Eignungsprüfung der Immissionsmesseinrichtung Serinus 50 der Firma Ecotech Pty Ltd für die Komponente SO<sub>2</sub>, Berichts-Nr.: 936/21221977/B

# **6.1 5.3.18 Gesamtunsicherheit**

*Die erweiterte Messunsicherheit der Messeinrichtung ist zu ermitteln. Dieser ermittelte Wert darf die in Anhang A, Tabelle A1 der Richtlinie VDI 4202 Blatt 1 (September 2010) aufgeführten Vorgaben der anzuwendenden EU-Richtlinien zur Luftqualität nicht überschreiten.*

# **6.2 Gerätetechnische Ausstattung**

Hier nicht zutreffend.

### **6.3 Durchführung der Prüfung**

Die Unsicherheitsbetrachtung wurde nach DIN EN 14212(2012) durchgeführt und ist in Kapitel 7.1 [8.6 Gesamtmessunsicherheit nach Anhang E der DIN EN 14212 \(2012\)](#page-109-0) angegeben.

# **6.4 Auswertung**

Die Unsicherheitsbetrachtung wurde nach DIN EN 14212(2012) durchgeführt und ist in Kapitel 7.1 [8.6 Gesamtmessunsicherheit nach Anhang E der DIN EN 14212 \(2012\)](#page-109-0) angegeben.

# **6.5 Bewertung**

Die Unsicherheitsbetrachtung wurde nach DIN EN 14212(2012) durchgeführt und ist in Kapitel 7.1 [8.6 Gesamtmessunsicherheit nach Anhang E der DIN EN 14212 \(2012\)](#page-109-0) angegeben.

Mindestanforderung erfüllt? ja

# **6.6 Umfassende Darstellung des Prüfergebnisses**

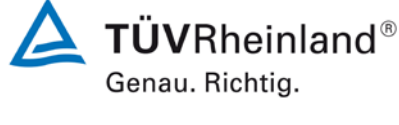

Seite 69 vo[n 253](#page-2-0)

Bericht über die Eignungsprüfung der Immissionsmesseinrichtung Serinus 50 der Firma Ecotech Pty Ltd für die Komponente SO<sub>2</sub>, Berichts-Nr.: 936/21221977/B

# **7. Prüfergebnisse nach DIN EN 14212 (2012)**

# <span id="page-68-0"></span>**7.1 8.4.3 Einstellzeit**

*Einstellzeit (Anstieg) und Einstellzeit (Abfall) jeweils ≤ 180 s. Differenz zwischen Anstiegs- und Abfallzeit ≤ 10 s.*

# **7.2 Prüfvorschriften**

Zur Bestimmung der Einstellzeit wird die auf das Messgerät aufgegebene Konzentration sprunghaft von weniger als 20 % auf ungefähr 80 % des Maximums des Zertifizierungsbereiches geändert, und umgekehrt.

Der Wechsel von Null- auf Spangas muss unmittelbar unter Verwendung eines geeigneten Ventils durchgeführt werden. Der Ventilauslass muss direkt am Einlass des Messgerätes montiert sein und sowohl Null- als auch Spangas müssen mit dem gleichen Überschuss angeboten werden, der mit Hilfe eines T-Stücks abgeleitet wird. Die Gasdurchflüsse von Nullund Spangas müssen so gewählt werden, dass die Totzeit im Ventil und im T-Stück im Vergleich zur Totzeit des Messgerätes vernachlässigbar ist. Der sprunghafte Wechsel wird durch Umschalten des Ventils von Null- auf Spangas herbeigeführt. Dieser Vorgang muss zeitlich abgestimmt sein und ist der Startpunkt (t=0) für die Totzeit (Anstieg) nach *[Abbildung](#page-69-0)  [8](#page-69-0)*. Wenn das Gerät 98 % der aufgegebenen Konzentration anzeigt, kann wieder auf Nullgas umgestellt werden und dieser Vorgang ist der Startpunkt (t=0) für die Totzeit (Abfall). Wenn das Gerät 2 % der aufgegebenen Konzentration anzeigt, ist der in [Abbildung 8](#page-69-0) gezeigte Zyklus vollständig abgelaufen.

Die zwischen dem Beginn der sprunghaften Änderung und dem Erreichen von 90 % der endgültigen stabilen Anzeige des Messgerätes vergangene Zeit (Einstellzeit) wird gemessen. Der gesamte Zyklus muss viermal wiederholt werden. Der Mittelwert der vier Einstellzeiten (Anstieg) und der Mittelwert der vier Einstellzeiten (Abfall) werden berechnet.

Die Differenz zwischen den Einstellzeiten wird nach folgender Gleichung berechnet:

$$
t_d=\bar{t}_r-\bar{t}_f
$$

Mit:

- $t_d$  die Differenz zwischen Anstiegszeit und Abfallzeit (s)
- tr die Einstellzeit (Anstieg) (Mittelwert von 4 Messungen) (s)
- $t_f$  die Einstellzeit (Abfall) (Mittelwert von 4 Messungen) (s)

 $t_{r}$ ,  $t_{f}$  und  $t_{d}$  müssen die oben angegebenen Leistungskriterien erfüllen.

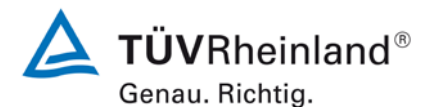

Seite 70 vo[n 253](#page-2-0)

Bericht über die Eignungsprüfung der Immissionsmesseinrichtung Serinus 50 der Firma Ecotech Pty Ltd für die Komponente SO2, Berichts-Nr.: 936/21221977/B

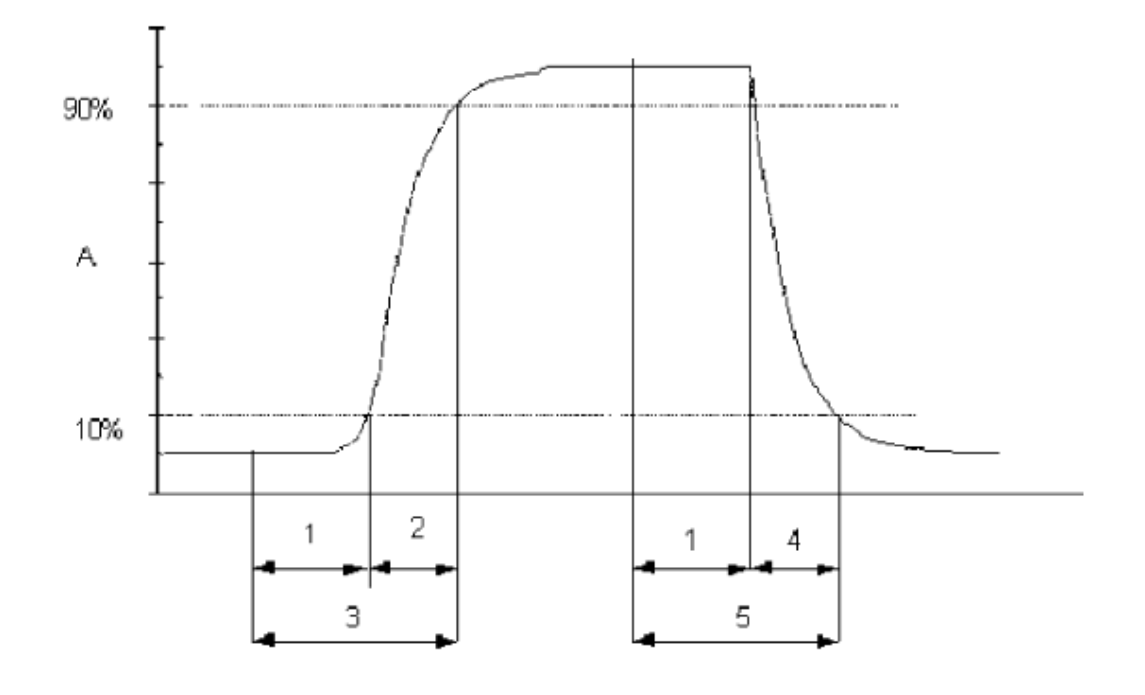

### Legende

- Α Signal des Messgeräts
- $\mathbf{1}$ Totzeit
- 2 Anstiegszeit
- Einstellzeit (Anstieg) 3
- Abfallzeit 4
- 5 Einstellzeit (Abfall)

<span id="page-69-0"></span>*Abbildung 8: Veranschaulichung der Einstellzeit*

# **7.3 Durchführung der Prüfung**

Die Prüfung wurde entsprechend den zuvor genannten Prüfvorschriften der DIN EN 14212 durchgeführt. Die Datenaufzeichnung erfolgte dabei mit einem Datenlogger Yokogawa DX2000 mit einer eingestellten Mittelungszeit von 1 s.

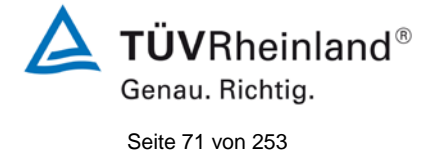

Bericht über die Eignungsprüfung der Immissionsmesseinrichtung Serinus 50 der Firma Ecotech Pty Ltd für die Komponente SO<sub>2</sub>, Berichts-Nr.: 936/21221977/B

# **7.4 Auswertung**

*Tabelle 5: Einstellzeiten der beiden Messeinrichtungen Serinus 50 für SO2*

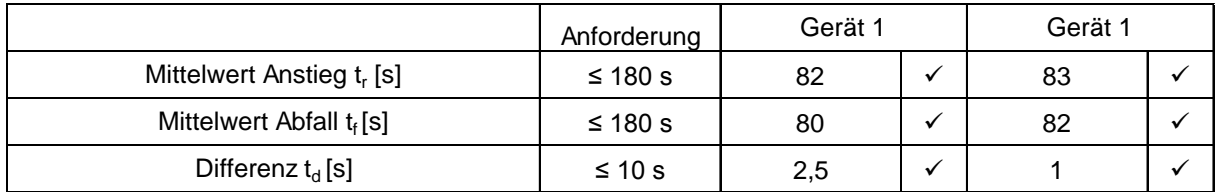

Für Gerät 1 ergibt sich für SO<sub>2</sub> ein maximales t<sub>r</sub> von 82 s, ein maximales t<sub>f</sub> von 80 s und ein t<sub>d</sub> von 2,5 s.

Für Gerät 2 ergibt sich für SO<sub>2</sub> ein maximales t<sub>r</sub> von 83 s, ein maximales t<sub>f</sub> von 82 s und ein t<sub>d</sub> von 1 s.

# **7.5 Bewertung**

Die maximal zulässige Einstellzeit von 180 s wird in allen Fällen deutlich unterschritten. Die maximal ermittelte Einstellzeit beträgt für Gerät 1 82 s und für Gerät 2 83 s.

Mindestanforderung erfüllt? ja

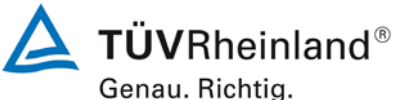

Seite 72 vo[n 253](#page-2-0)

Bericht über die Eignungsprüfung der Immissionsmesseinrichtung Serinus 50 der Firma Ecotech Pty Ltd für die Komponente  $SO<sub>2</sub>$ , Berichts-Nr.: 936/21221977/B

# **7.6 Umfassende Darstellung des Prüfergebnisses**

Tabelle 6: Einzelwerte der Einstellzeit für die Komponente SO<sub>2</sub>

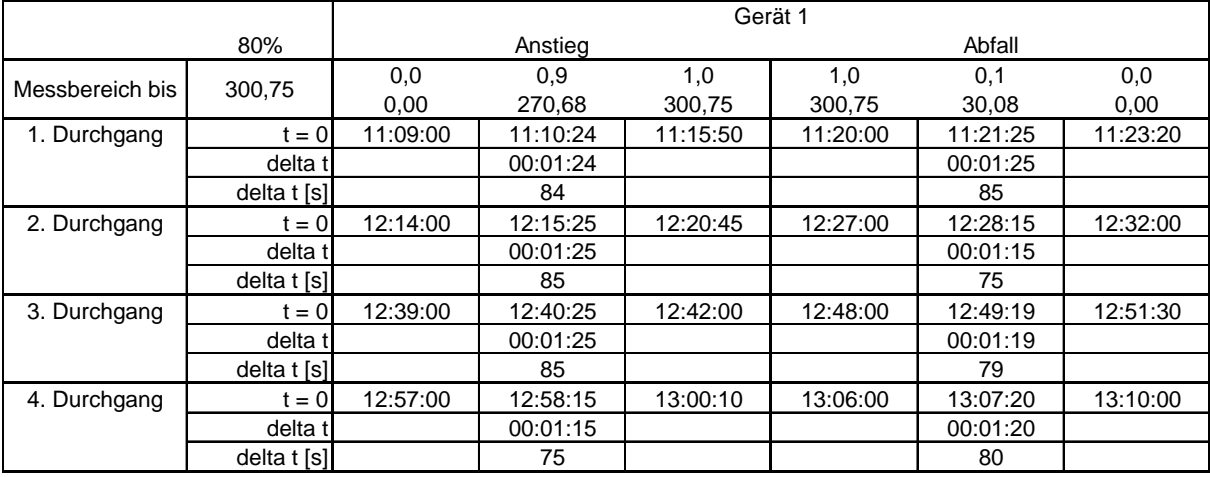

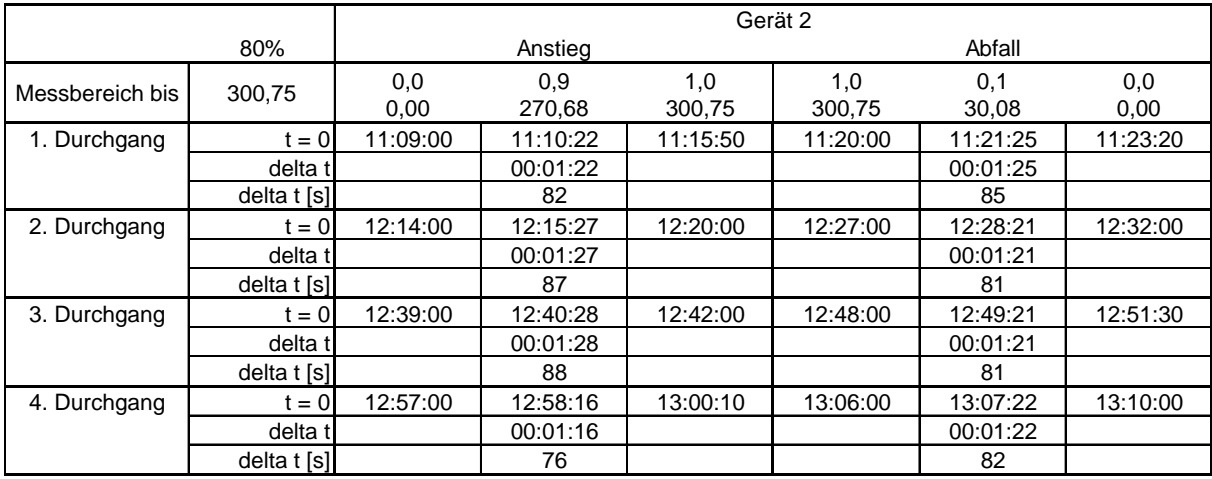
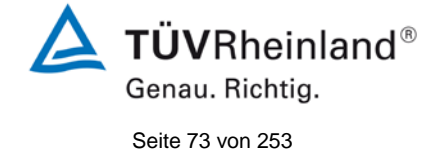

Bericht über die Eignungsprüfung der Immissionsmesseinrichtung Serinus 50 der Firma Ecotech Pty Ltd für die Komponente SO<sub>2</sub>, Berichts-Nr.: 936/21221977/B

## **7.1 8.4.4 Kurzzeitdrift**

*Die Kurzzeitdrift bei Null darf ≤ 2,0 nmol/mol/12h (entspricht 5,32 µg/m³/12h) betragen*

*Die Kurzzeitdrift beim Span-Niveau darf ≤ 6,0 nmol/mol/12h (entspricht 15,96 µg/m³/12h) betragen.*

#### **7.2 Prüfvorschrift**

Nach der zur Stabilisierung erforderlichen Zeit wird das Messgerät beim Null- und Span-Niveau (etwa 70 % bis 80 % des Maximums des Zertifizierungsbereiches) eingestellt. Nach der Zeitspanne, die einer unabhängigen Messung entspricht, werden 20 Einzelmessungen zuerst bei Null und dann bei der Span-Konzentration durchgeführt. Aus diesen 20 Einzelmessungen wird jeweils der Mittelwert für das Null- und Spanniveau berechnet.

Das Messgerät ist unter den Laborbedingungen in Betrieb zu halten. Nach einer Zeitspanne von 12 h werden Null- und Spangas auf das Messgerät aufgegeben. Nach einer Zeitspanne, die einer unabhängigen Messung entspricht, werden 20 Einzelmessungen zuerst bei Null und dann bei der Span-Konzentration durchgeführt. Die Mittelwerte für Null- und Span-Niveau werden berechnet.

Die Kurzzeitdrift beim Null und Span-Niveau ist:

$$
D_{s,z} = (C_{z,2} - C_{z,1})
$$

Dabei ist:

*D<sub>S 7</sub>* die 12-Stunden-Drift beim Nullpunkt

*CZ* ,1 der Mittelwert der Nullgasmessung zu Beginn der Driftzeitspanne

 $C_{z}$ , der Mittelwert der Nullgasmessung am Ende der Driftzeitspanne

 $D_{S,Z}$  muss das oben angegebene Leistungskriterium erfüllen.

$$
D_{s,s} = (C_{s,2} - C_{s,1}) - D_{s,z}
$$

Dabei ist:

D<sub>ss</sub> die 12-Stunden-Drift beim Span-Niveau

C<sub>S</sub>, der Mittelwert der Spangasmessung zu Beginn der Driftzeitspanne

*C<sub>S</sub>*, der Mittelwert der Spangasmessung am Ende der Driftzeitspanne

 $D_{s,s}$  muss das oben angegebene Leistungskriterium erfüllen.

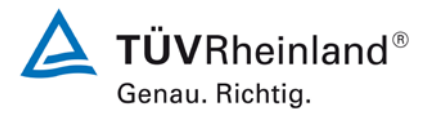

Seite 74 vo[n 253](#page-2-0)

Bericht über die Eignungsprüfung der Immissionsmesseinrichtung Serinus 50 der Firma Ecotech Pty Ltd für die Komponente SO2, Berichts-Nr.: 936/21221977/B

# **7.3 Durchführung der Prüfung**

Die Prüfung wurde entsprechend den zuvor genannten Prüfvorschriften der DIN EN 14212 durchgeführt. Die Prüfung muss nach Vorschrift mit der Komponente SO<sub>2</sub> durchgeführt werden. Die Prüfung soll dabei gemäß DIN EN 14212 bei einem Konzentrationslevel von 70 % bis 80 % des Zertifizierungsbereiches für  $SO<sub>2</sub>$  durchgeführt werden.

#### **7.4 Auswertung**

In [Tabelle 7](#page-73-0) sind die ermittelten Messwerte der Kurzzeitdrift angegeben.

#### <span id="page-73-0"></span>Tabelle 7: Ergebnisse der Kurzzeitdrift

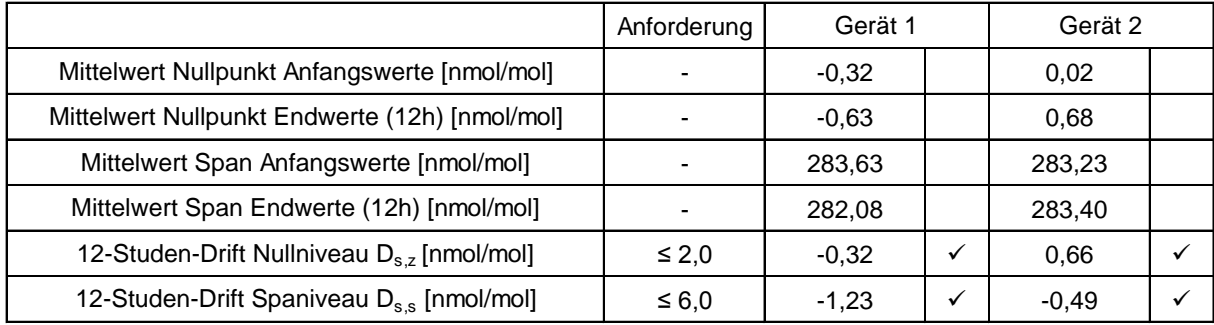

## **7.5 Bewertung**

Es ergibt sich ein Wert für die Kurzzeitdrift am Nullpunkt von -0,32 nmol/mol für Gerät 1 sowie 0,66 nmol/mol für Gerät 2.

Es ergibt sich ein Wert für die Kurzzeitdrift am Referenzpunkt von -1,23 nmol/mol für Gerät 1 sowie -0,49 nmol/mol für Gerät 2.

Mindestanforderung erfüllt? ja

## **7.6 Umfassende Darstellung des Prüfergebnisses**

Die Einzelwerte der Prüfung sind in [Tabelle 8](#page-74-0) und [Tabelle 9](#page-75-0) dargestellt.

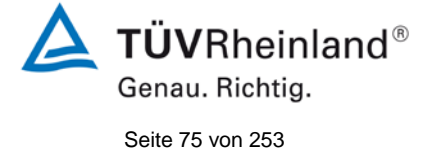

Bericht über die Eignungsprüfung der Immissionsmesseinrichtung Serinus 50 der Firma Ecotech Pty Ltd für die Komponente SO $_2$ , Berichts-Nr.: 936/21221977/B

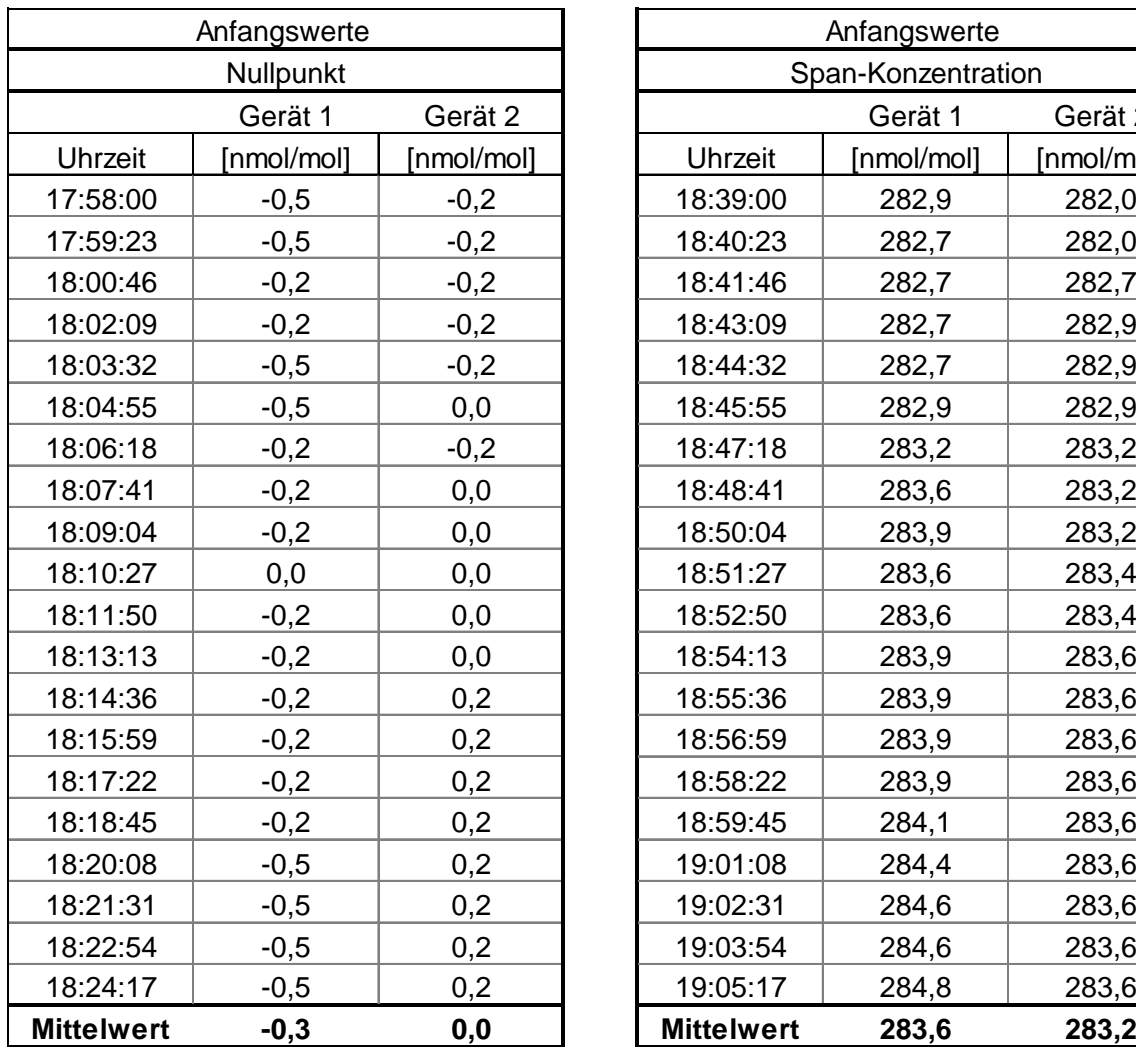

## <span id="page-74-0"></span>Tabelle 8: Einzelwerte der Prüfung zur Kurzzeitdrift (Anfangswerte)

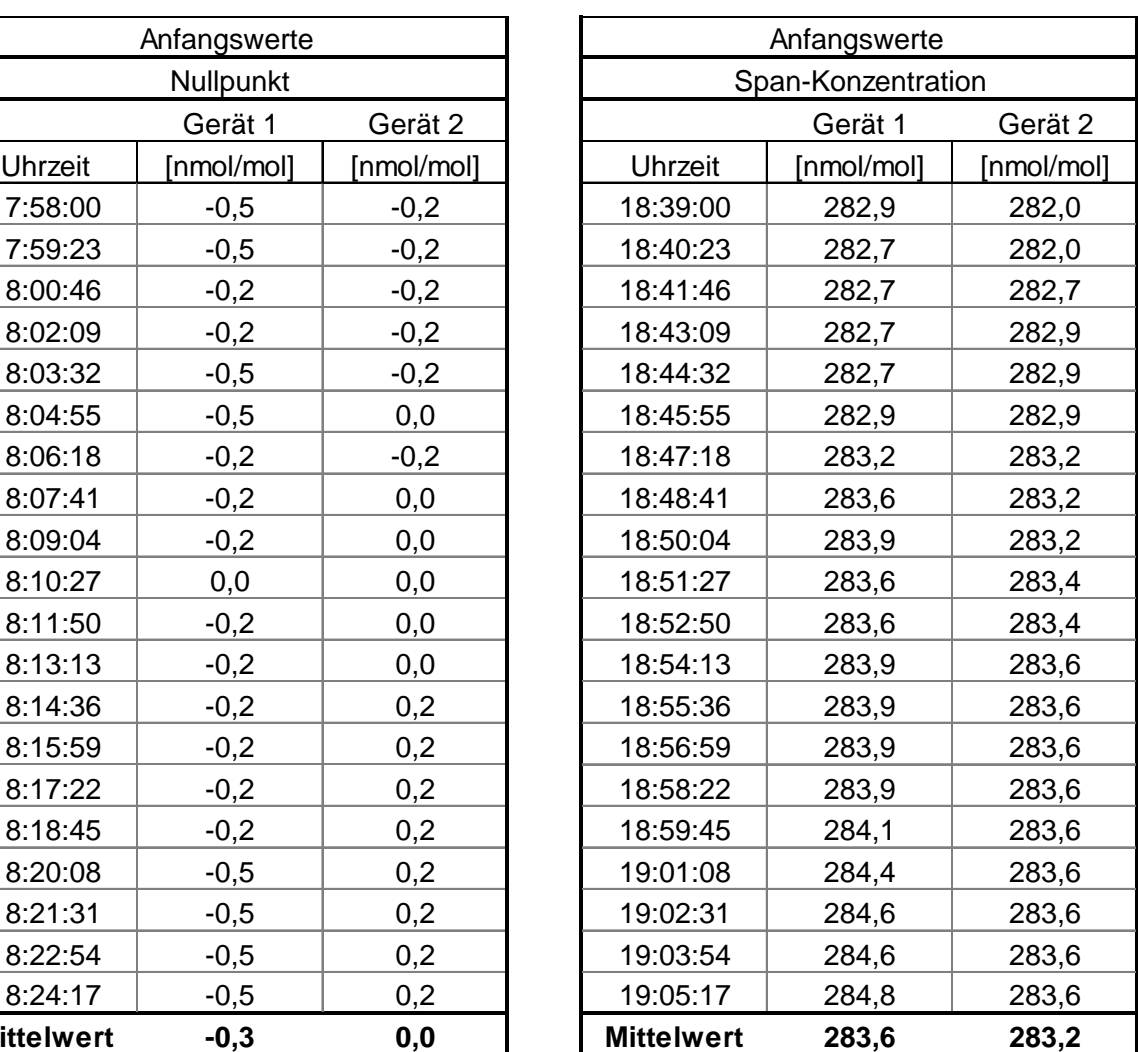

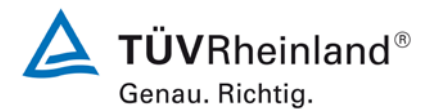

Seite 76 vo[n 253](#page-2-0)

Bericht über die Eignungsprüfung der Immissionsmesseinrichtung Serinus 50 der Firma Ecotech Pty Ltd für die Komponente  $SO<sub>2</sub>$ , Berichts-Nr.: 936/21221977/B

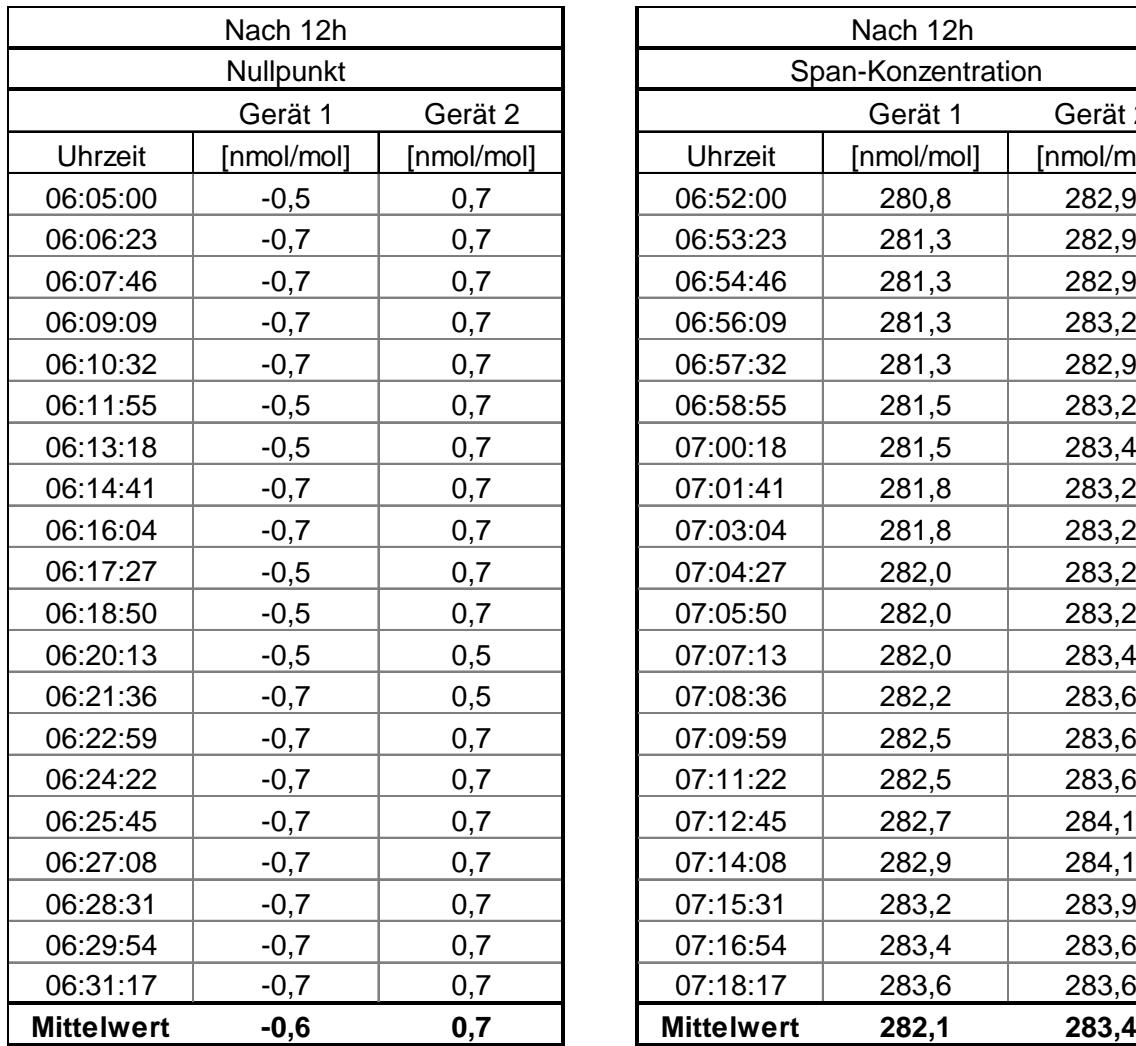

# <span id="page-75-0"></span>Tabelle 9: Einzelwerte der Prüfung zur Kurzzeitdrift (Endwerte)

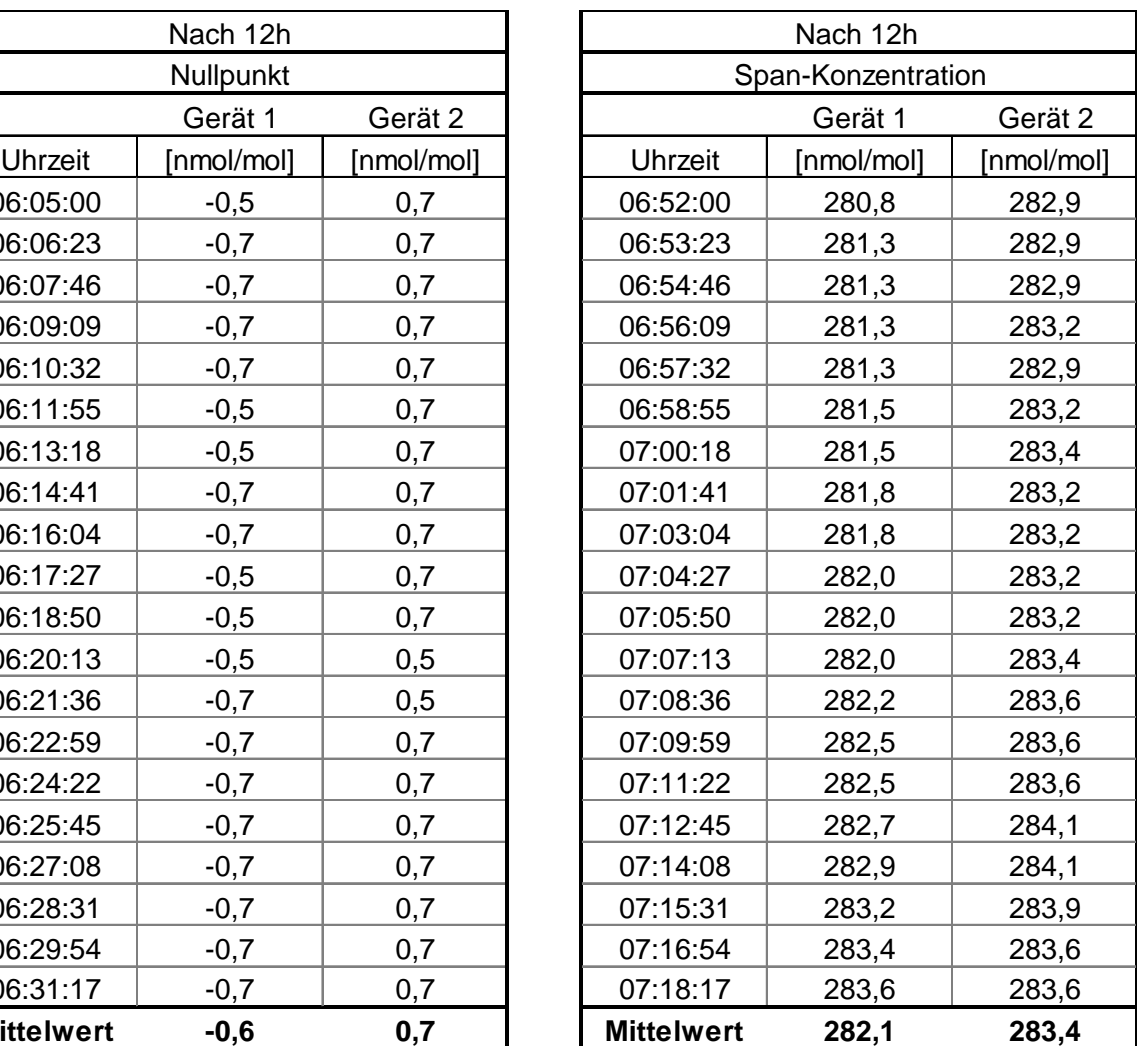

**TÜVRheinland®** Genau. Richtig.

Seite 77 vo[n 253](#page-2-0)

Bericht über die Eignungsprüfung der Immissionsmesseinrichtung Serinus 50 der Firma Ecotech Pty Ltd für die Komponente SO<sub>2</sub>, Berichts-Nr.: 936/21221977/B

# **7.1 8.4.5 Wiederholstandardabweichung**

*Die Wiederholstandardabweichung muss sowohl das Leistungskriterium bei Null ≤ 1,0 nmol/mol (entspricht 2,66 µg/m³) als auch bei der Prüfgaskonzentration am Referenzpunkt ≤ 3 nmol/mol (entspricht 7,98 µg/m³) erfüllen.* 

## **7.2 Prüfvorschrift**

Nach der Zeitspanne, die einer unabhängigen Messung entspricht, werden 20 Einzelmessungen bei der Konzentration Null und einer Prüfgaskonzentration  $(c<sub>t</sub>)$ , die ähnlich dem 1-Stunden-Grenzwert ist, durchgeführt.

Die Wiederholstandardabweichung dieser Messungen bei der Konzentration Null und bei der Konzentration  $c_t$  wird folgendermaßen berechnet:

$$
s_r = \sqrt{\frac{\sum (x_i - \overline{x})^2}{n-1}}
$$

Dabei ist:

- det *s* die Wiederholstandardabweichung
- *x*<sub>i</sub> die i-te Messung
- *x* der Mittelwert der 20 Messungen
- *n* die Anzahl der Messungen

Die Wiederholstandardabweichung wird getrennt für beide Messreihen (Nullgas und Konzentration  $c<sub>t</sub>$ ) berechnet.

sr muss das oben angegebene Leistungskriterium sowohl bei der Konzentration Null als auch der Prüfgaskonzentration c<sub>t</sub> (1-Stunden-Grenzwert) erfüllen.

Aus der Wiederholstandardabweichung bei null und der nach 8.4.6 bestimmten Steigung der Kalibrierfunktion wird die Nachweisgrenze des Messgeräts nach folgender Gleichung berechnet:

$$
l_{\text{det}} = 3.3 \cdot \frac{s_{r,z}}{B}
$$

Dabei ist:

- *l<sub>r</sub>* die Nachweisgrenze des Messgeräts, in nmol/mol
- *<sup>r</sup> <sup>z</sup> s* , die Wiederholstandardabweichung bei null, in nmol/mol
- *B* die nach Anhang A mit den Daten aus 8.4.6 ermittelte Steigung der Kalibrierfunktion.

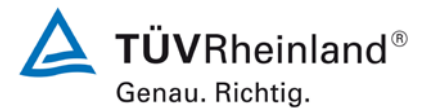

Seite 78 vo[n 253](#page-2-0)

Bericht über die Eignungsprüfung der Immissionsmesseinrichtung Serinus 50 der Firma Ecotech Pty Ltd für die Komponente SO2, Berichts-Nr.: 936/21221977/B

## **7.3 Durchführung der Prüfung**

Die Prüfung wurde entsprechend den zuvor genannten Prüfvorschriften der DIN EN 14212 durchgeführt. Die Prüfung muss nach Vorschrift mit der Komponente SO<sub>2</sub> durchgeführt werden. Die Prüfung soll dabei gemäß DIN EN 14212 bei einem Konzentrationslevel von ca. 131 nmol/mol SO<sub>2</sub> durchgeführt werden. Nach VDI 4202 Blatt 1 soll die Prüfung der Wiederholstandardabweichung am Referenzpunkt am Grenzwert durchgeführt werdern.

#### **7.4 Auswertung**

In [Tabelle 10](#page-77-0) sind die Ergebnisse der Untersuchung zur Wiederholstandardabweichung angegeben.

<span id="page-77-0"></span>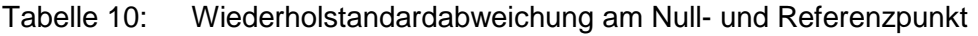

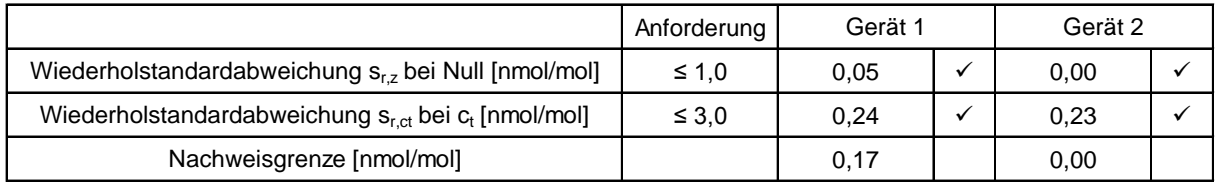

## **7.5 Bewertung**

Es ergibt sich ein Wert für die Wiederholstandardabweichung am Nullpunkt von 0,05 nmol/mol für Gerät 1 sowie 0,0 nmol/mol für Gerät 2. Für die Wiederholstandardabweichung am Referenzpunkt ergibt sich ein Wert von 0,24 nmol/mol für Gerät 1 sowie 0,23 nmol/mol für Gerät 2.

Mindestanforderung erfüllt? ja

## **7.6 Umfassende Darstellung des Prüfergebnisses**

I[nTabelle 11](#page-78-0) sind die Ergebnisse der Einzelmessungen angegeben.

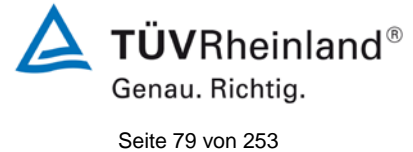

Bericht über die Eignungsprüfung der Immissionsmesseinrichtung Serinus 50 der Firma Ecotech Pty Ltd für die Komponente SO $_2$ , Berichts-Nr.: 936/21221977/B

<span id="page-78-0"></span>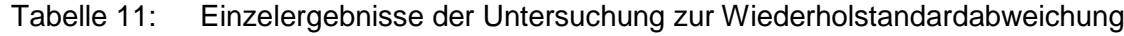

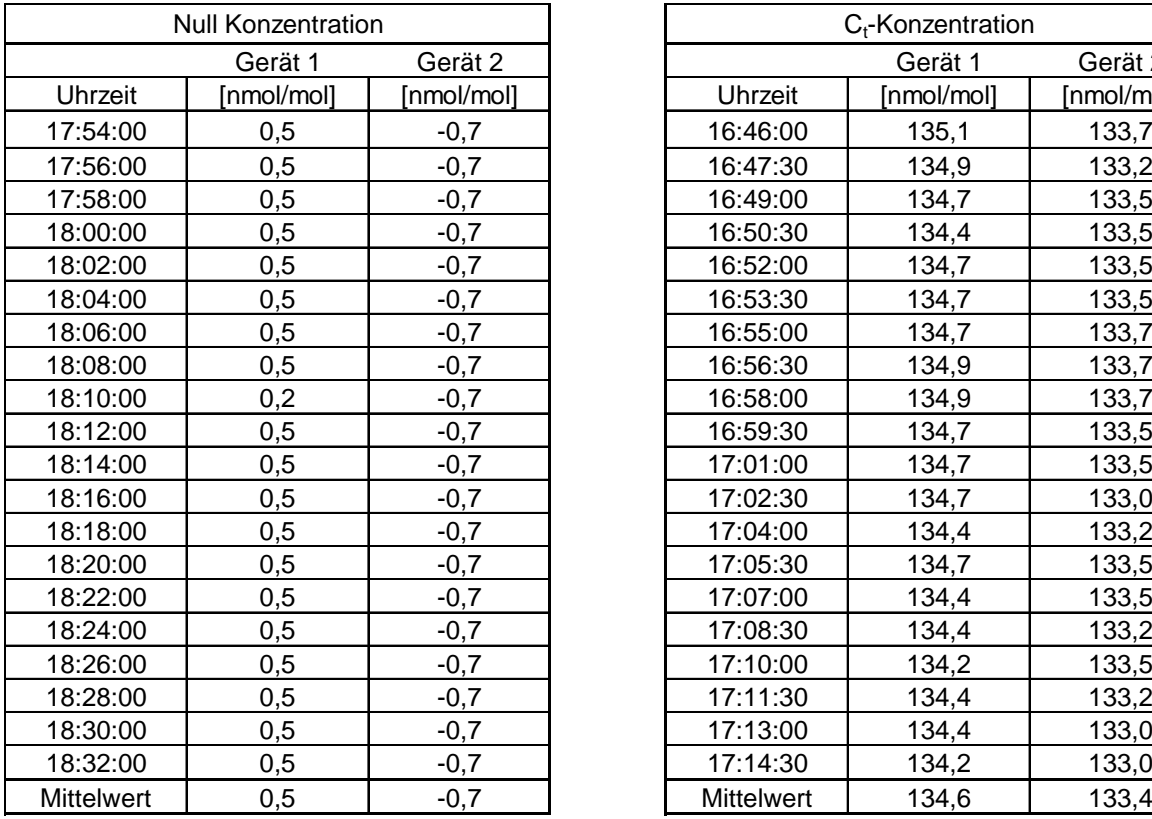

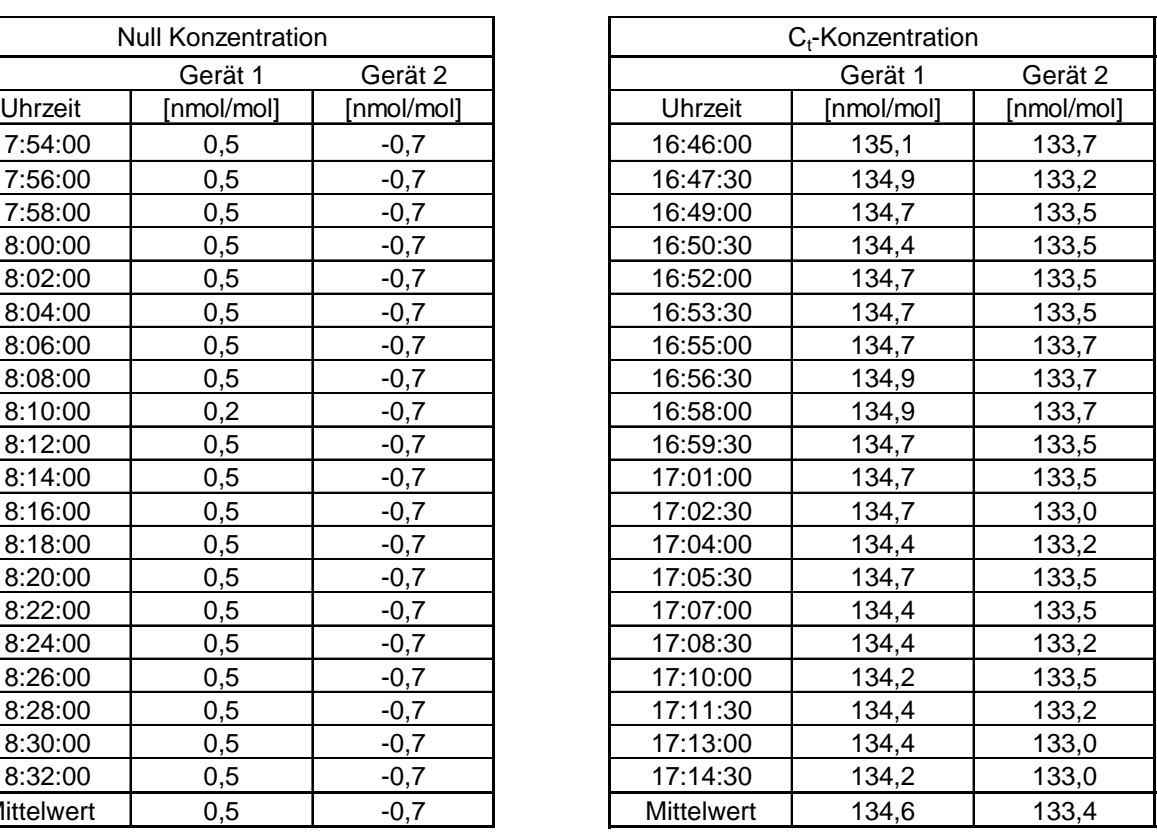

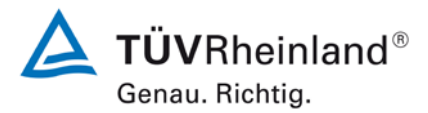

Seite 80 vo[n 253](#page-2-0)

Bericht über die Eignungsprüfung der Immissionsmesseinrichtung Serinus 50 der Firma Ecotech Pty Ltd für die Komponente SO<sub>2</sub>, Berichts-Nr.: 936/21221977/B

## **7.1 8.4.6 Abweichung von der Linearität bei der Kalibrierfunktion**

*Die Abweichung von der Linearität bei der Kalibrierfunktion darf maximal 5 nmol/mol (entspricht 13,3 µg/m³) am Nullpunkt sowie maximal 4 % des Messwertes bei Konzentrationen größer Null betragen.* 

#### **7.2 Prüfvorschrift**

Die Abweichung von der Linearität bei der Kalibrierfunktion des Messgeräts ist über den Bereich von 0 % bis 95 % des Maximums des Zertifizierungsbereiches mit mindestens sechs Konzentrationen (einschließlich des Nullpunktes) zu prüfen. Das Messgerät ist bei einer Konzentration von etwa 90 % des Maximums des Zertifizierungsbereiches zu justieren. Bei jeder Konzentration (einschließlich des Nullpunktes) werden mindestens fünf unabhängige Messungen durchgeführt.

Die Konzentrationen werden in folgender Reihenfolge aufgegeben: 80 %, 40 %, 0 %, 60 %, 20 % und 95 %. Nach jedem Wechsel der Konzentration sind mindestens vier Einstellzeiten abzuwarten, bevor die nächste Messung durchgeführt wird.

Die Berechnung der linearen Regressionsfunktion und der Abweichungen wird nach Anhang A der DIN EN 14212 durchgeführt. Die Abweichungen von der linearen Regressionsfunktion müssen das oben angegebene Leistungskriterium erfüllen.

Erstellung der Regressionsgeraden:

Eine Regressionsgerade der Form  $Y_i = A + B * X_i$  ergibt sich durch Berechnung der Funktion

$$
Y_i = a + B(X_i - X_z)
$$

Zur Berechnung der Regression werden alle Messpunkte (einschließlich Null) herangezogen. Die Anzahl der Messpunkte n ist gleich der Anzahl der Konzentrationsniveaus (mindestens sechs einschließlich Null) multipliziert mit der Anzahl der Wiederholungen (mindestens fünf) bei jedem Konzentrationsniveau.

Der Koeffizient a ist:

$$
a=\sum Y_i\,/\,n
$$

Dabei ist:

- a der Mittelwert der Y-Werte
- Yi der einzelne Y-Wert
- N die Anzahl der Kalibrierpunkte

Der Koeffizient B ist:

$$
B = \left(\sum Y_i (X_i - X_z)\right) / \sum (X_i - X_z)^2
$$

**TÜVRheinland®** Genau. Richtig. Seite 81 vo[n 253](#page-2-0)

Bericht über die Eignungsprüfung der Immissionsmesseinrichtung Serinus 50 der Firma Ecotech Pty Ltd für die Komponente SO<sub>2</sub>, Berichts-Nr.: 936/21221977/B

Dabei ist:

$$
X_z \text{ der Mittelwert der X-Werte } \left(= \sum (X_i / n) \right)
$$

Xi der einzelne X-Wert

Die Funktion Y<sub>i</sub> = a + B (X<sub>i</sub> – X<sub>z</sub>) wird über die Berechnung von A umgewandelt in Y<sub>i</sub> = A + B \*  $X_i$ 

 $A = a - B^* X$ 

Die Abweichung der Mittelwerte der Kalibrierpunkte (einschließlich des Nullpunktes) werden folgendermaßen berechnet.

Der Mittelwert jedes Kalibrierpunktes (einschließlich des Nullpunktes) bei ein und derselben Konzentration c ist:

$$
(Y_a)_c = \sum (Y_i)_c / m
$$

Dabei ist:

 $(Y_a)_c$  der mittlere Y-Wert beim Konzentrationsniveau c (Yi)c der einzelne Y-Wert beim Konzentrationsniveau c M die Anzahl der Wiederholungen beim Konzentrationsniveau c

Die Abweichung jedes Mittelwertes (r<sub>c</sub>) bei jedem Konzentrationsniveau ist:

 $r_c = (Y_a)_c - (A + B \times c)$ 

Jede Abweichung eines Wertes relativ zu seinem Konzentrationsniveau c ist:

$$
r_{c,rel} = \frac{r_c}{c} \times 100\%
$$

## **7.3 Durchführung der Prüfung**

Die Prüfung wurde entsprechend den zuvor genannten Prüfvorschriften der DIN EN 14212 durchgeführt.

## **7.4 Auswertung**

Es ergeben sich folgende lineare Regressionen:

In [Abbildung 9](#page-81-0) und [Abbildung 10](#page-82-0) sind die Ergebnisse der Gruppenmittelwertuntersuchungen zusammenfassend für SO<sub>2</sub> graphisch dargestellt.

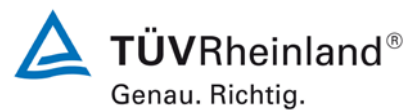

Seite 82 vo[n 253](#page-2-0)

Bericht über die Eignungsprüfung der Immissionsmesseinrichtung Serinus 50 der Firma Ecotech Pty Ltd für die Komponente SO2, Berichts-Nr.: 936/21221977/B

Tabelle 12: Abweichungen der Analysenfunktion für SO<sub>2</sub>

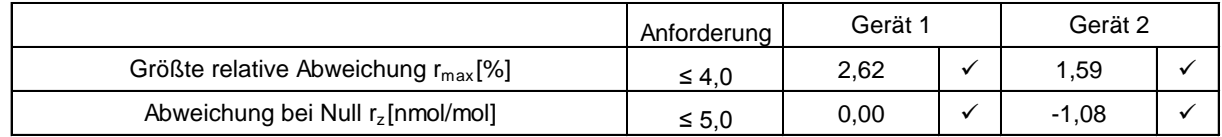

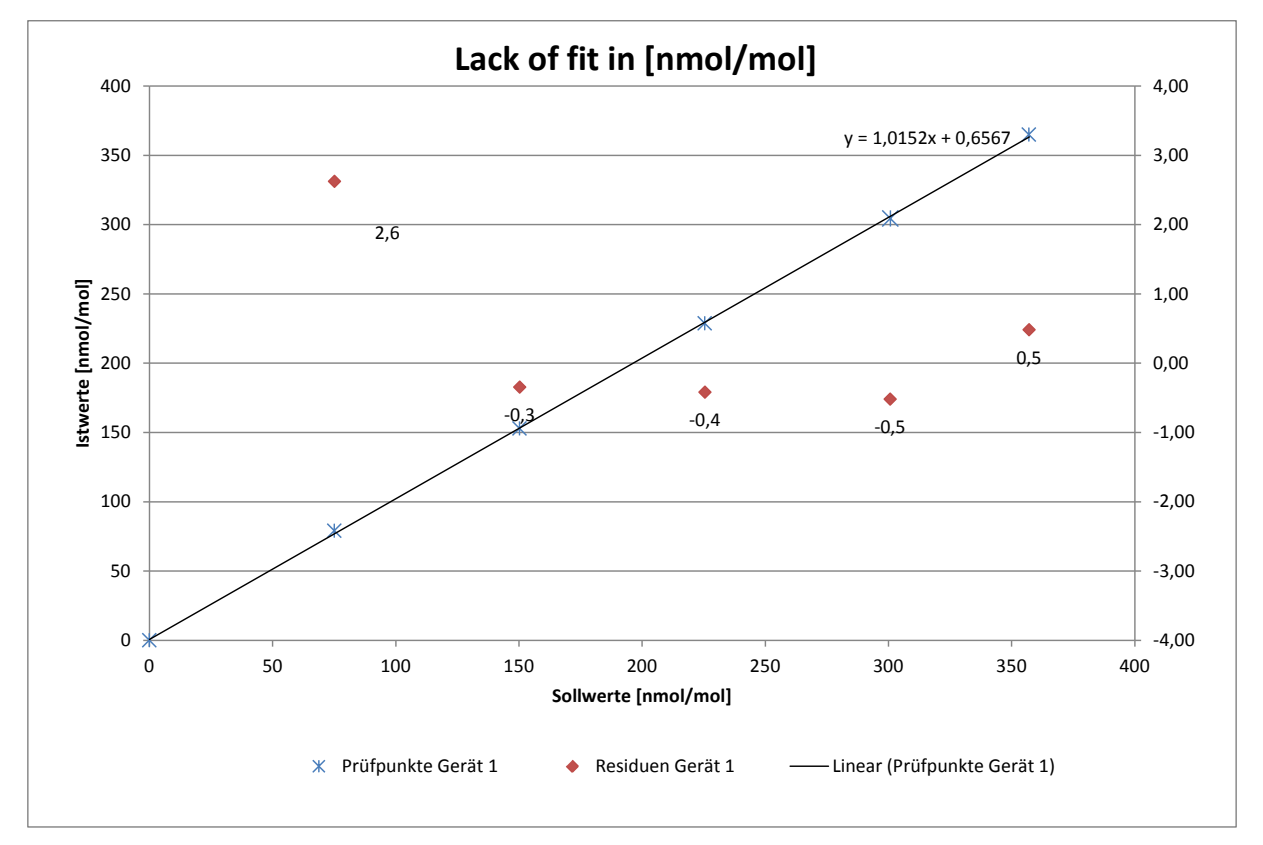

<span id="page-81-0"></span>*Abbildung 9: Analysenfunktion aus den Gruppenmittelwerten für Gerät 1, Komponente SO2*

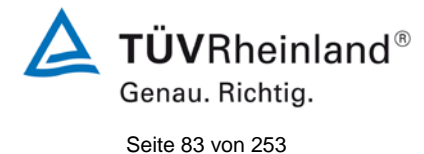

Bericht über die Eignungsprüfung der Immissionsmesseinrichtung Serinus 50 der Firma Ecotech Pty Ltd für die Komponente SO<sub>2</sub>, Berichts-Nr.: 936/21221977/B

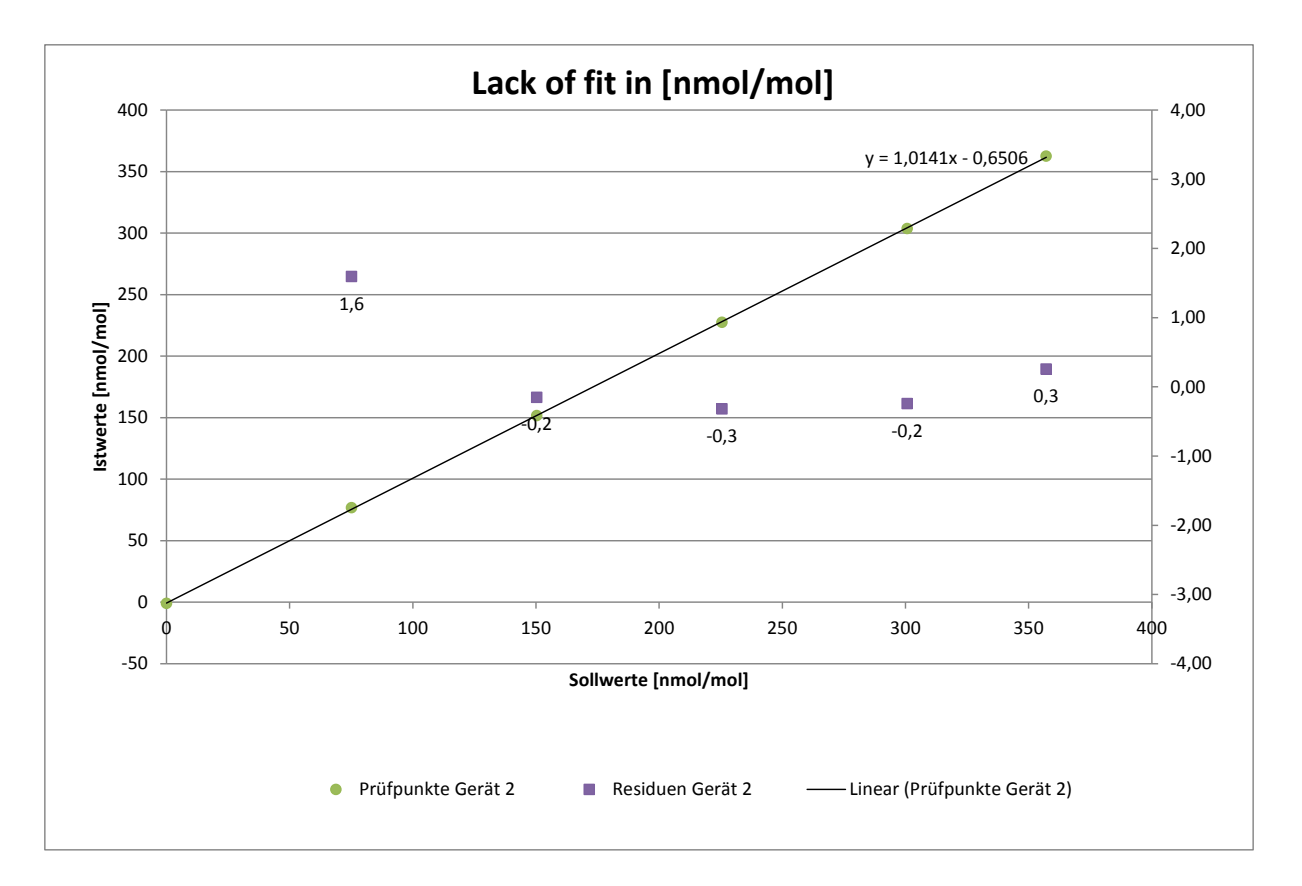

<span id="page-82-0"></span>*Abbildung 10: Analysenfunktion aus den Gruppenmittelwerten für Gerät 2, Komponente SO2*

## **7.5 Bewertung**

Für Gerät 1 ergibt sich eine Abweichung von der linearen Regressionsgerade von 0,0 nmol/mol am Nullpunkt und maximal -1,08 % vom Sollwert bei Konzentrationen größer Null. Für Gerät 2 ergibt sich eine Abweichung von der linearen Regressionsgerade von 2,62 nmol/mol am Nullpunkt und maximal 1,59 % vom Sollwert bei Konzentrationen größer Null.

Die Abweichungen von der idealen Regressionsgeraden überschreiten nicht die in der DIN EN 14212 geforderten Grenzwerte.

Mindestanforderung erfüllt? ja

## **7.6 Umfassende Darstellung des Prüfergebnisses**

Die Einzelwerte der Prüfung sind in [Tabelle 13](#page-83-0) zu finden.

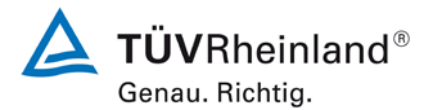

Seite 84 vo[n 253](#page-2-0)

Bericht über die Eignungsprüfung der Immissionsmesseinrichtung Serinus 50 der Firma Ecotech Pty Ltd für die Komponente  $SO<sub>2</sub>$ , Berichts-Nr.: 936/21221977/B

#### <span id="page-83-0"></span>*Tabelle 13: Einzelwerte "lack of fit" Prüfung*

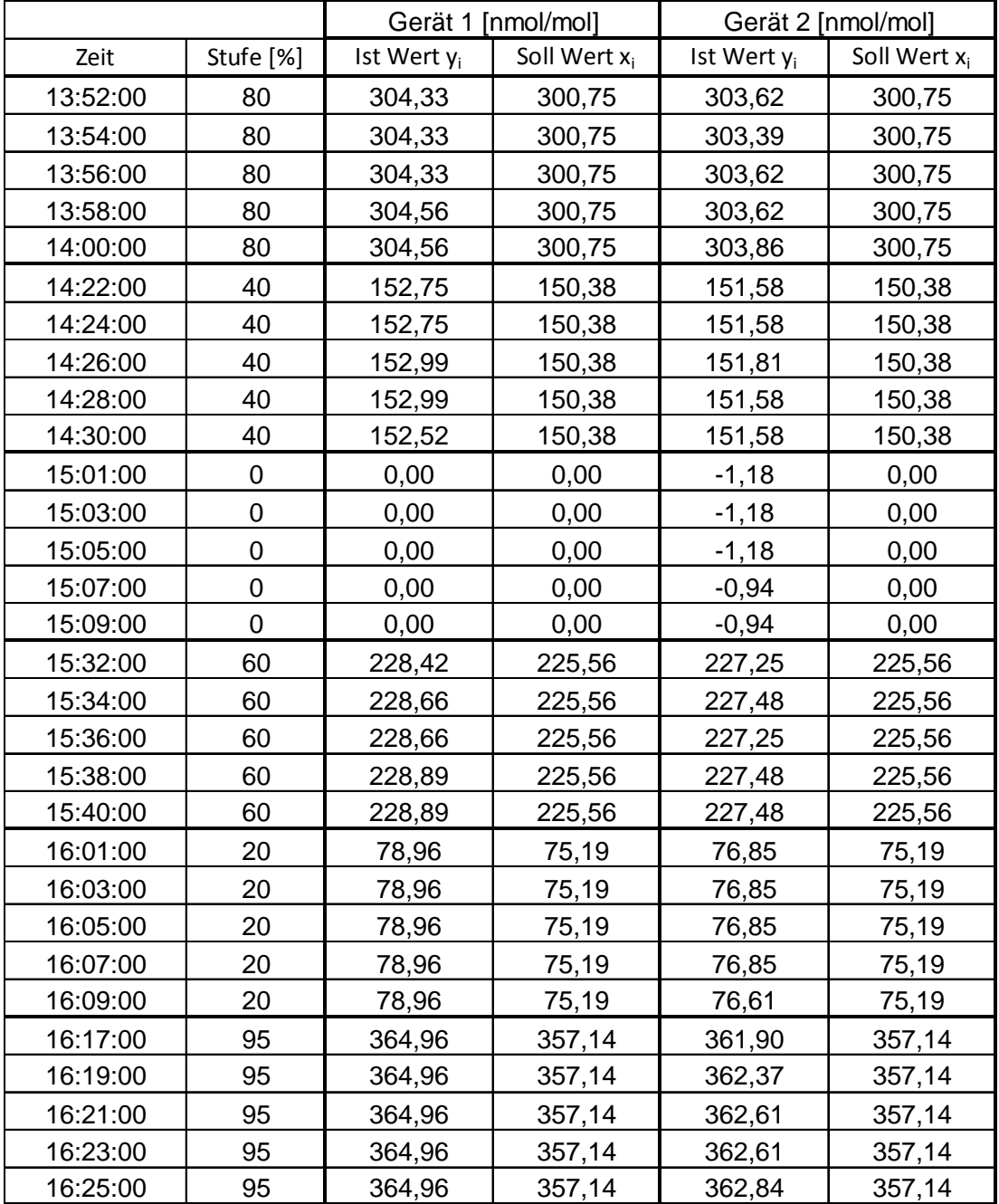

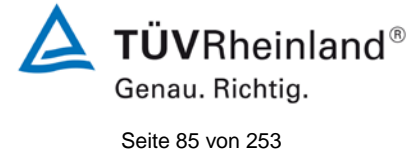

Bericht über die Eignungsprüfung der Immissionsmesseinrichtung Serinus 50 der Firma Ecotech Pty Ltd für die Komponente SO<sub>2</sub>, Berichts-Nr.: 936/21221977/B

# **7.1 8.4.7 Empfindlichkeitskoeffizient des Probengasdrucks**

*Der Empfindlichkeitskoeffizient des Probengasdruckes muss ≤ 2,0 nmol/mol/kPa (entspricht 5,32 µg/m³/kPa) betragen.*

## **7.2 Prüfvorschriften**

Messungen werden bei einer Konzentration von etwa 70 % bis 80 % des Maximums des Zertifizierungsbereiches bei absoluten Drücken von etwa 80 kPa ± 0,2 kPa und etwa 110 kPa ± 0,2 kPa durchgeführt. Bei jedem Druck sind nach einer Zeitspanne, die einer unabhängigen Messung entspricht, drei Einzelmessungen durchzuführen. Die Mittelwerte dieser Messungen bei den beiden Drücken werden berechnet.

Messungen bei verschiedenen Drücken müssen durch mindestens vier Einstellzeiten voneinander getrennt sein.

Der Empfindlichkeitskoeffizient des Probendruckes ergibt sich wie folgt:

$$
b_{gp} = \left| \frac{(C_{p_2} - C_{p_1})}{(P_2 - P_1)} \right|
$$

Dabei ist:

*b<sub>ep</sub>* der Empfindlichkeitskoeffizient des Probengasdrucks

 $C_{p_1}$  der Mittelwert der Messung beim Probengasdruck P<sub>1</sub>

*C*<sub>22</sub> der Mittelwert der Messung beim Probengasdruck P<sub>2</sub>

*P*<sub>1</sub> der Probengasdruck P<sub>1</sub>

*P*<sub>2</sub> der Probengasdruck P<sub>2</sub>

*bgp* muss das oben angegebene Leistungskriterium erfüllen.

# **7.3 Durchführung der Prüfung**

Die Prüfung wurde entsprechend den zuvor genannten Prüfvorschriften der DIN EN 14212 durchgeführt.

Ein Unterdruck konnte durch Verringerung des zugeführten Prüfgasvolumens mittels Restriktion der Probengasleitung erzeugt werden. Bei der Überdruckprüfung wurde die Messeinrichtung an eine Prüfgasquelle angeschlossen. Die erzeugte Prüfgasmenge wurde höher als die von den Analysatoren angesaugte Probengasmenge eingestellt. Das überschüssige Gas wird über ein T-Stück abgeleitet. Die Erzeugung des Überdrucks wurde durch entsprechende Restriktion der Bypassleitung durchgeführt. Der Prüfgasdruck wurde dabei von einem Druckaufnehmer im Prüfgasweg ermittelt.

Unabhängige Messungen werden mit Konzentrationen von etwa 70 % bis 80 % des Maximums des Zertifizierungsbereiches und Probengasdrücken von 80 kPa und 110 kPa durchgeführt.

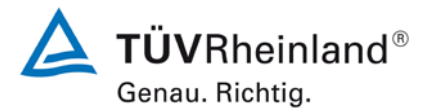

Seite 86 vo[n 253](#page-2-0)

Bericht über die Eignungsprüfung der Immissionsmesseinrichtung Serinus 50 der Firma Ecotech Pty Ltd für die Komponente SO2, Berichts-Nr.: 936/21221977/B

## **7.4 Auswertung**

Es ergaben sich folgende Empfindlichkeitskoeffizienten für den Probengasdruck.

Tabelle 14: Empfindlichkeitskoeffizient des Probengasdrucks

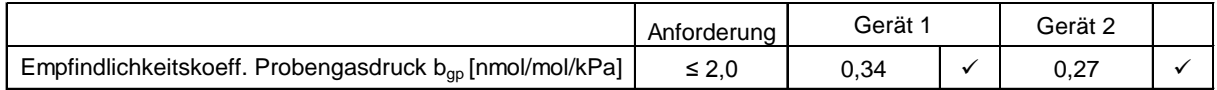

#### **7.5 Bewertung**

Für Gerät 1 ergibt sich ein Empfindlichkeitskoeffizient des Probengasdrucks von 0,34 nmol/mol/kPa.

Für Gerät 2 ergibt sich ein Empfindlichkeitskoeffizient des Probengasdrucks von 0,27 nmol/mol/kPa.

Mindestanforderung erfüllt? ja

## **7.6 Umfassende Darstellung des Prüfergebnisses**

Tabelle 15: Einzelwerte der Überprüfung der Empfindlichkeit gegen Änderungen des Probengasdrucks

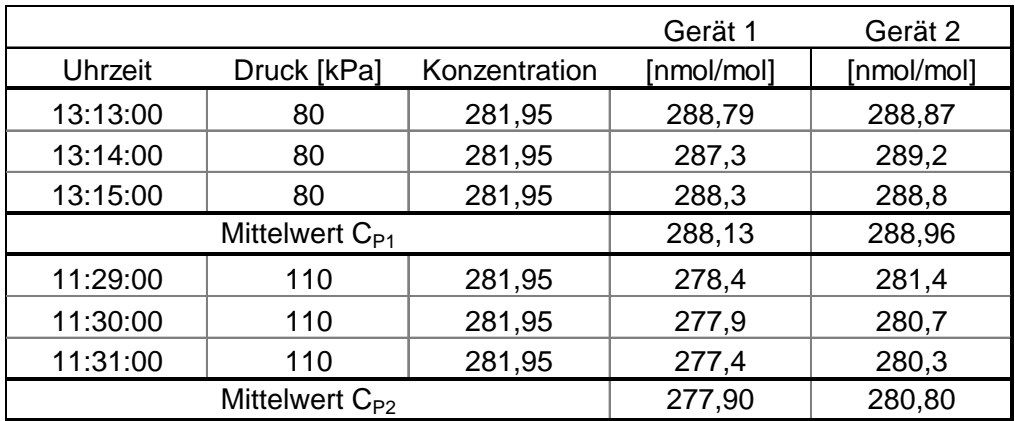

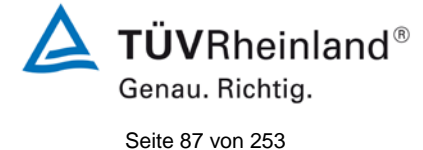

Bericht über die Eignungsprüfung der Immissionsmesseinrichtung Serinus 50 der Firma Ecotech Pty Ltd für die Komponente SO<sub>2</sub>, Berichts-Nr.: 936/21221977/B

# **7.1 8.4.8 Empfindlichkeitskoeffizient der Probengastemperatur**

*Der Empfindlichkeitskoeffizient der Probengastemperatur muss ≤ 1,0 nmol/mol/K betragen.*

#### **7.2 Prüfvorschriften**

Zur Bestimmung der Abhängigkeit von der Probengastemperatur werden Messungen bei Probengastemperaturen von  $T_1 = 0$  °C und  $T_2 = 30$  °C durchgeführt. Die Temperaturabhängigkeit wird bei einer Konzentration von etwa 70 % bis 80 % des Maximums des Zertifizierungsbereiches bestimmt. Nach einer Zeitspanne, die einer unabhängigen Messung entspricht, sind drei Einzelmessungen bei jeder Temperatur durchzuführen.

Die Probengastemperatur am Einlass des Messgerätes muss mindestens 30 min konstant sein.

Der Empfindlichkeitskoeffizient der Probengastemperatur ergibt sich wie folgt:

$$
b_{gt} = \frac{(C_{GT,2} - C_{GT,1})}{(T_{G,2} - T_{G,1})}
$$

Dabei ist:

*bgt* der Empfindlichkeitskoeffizient des Probengasdruckes

 $C_{GT,1}$  der Mittelwert der Messung bei der Probengastemperatur T<sub>G,1</sub>

 $C_{GT,2}$  der Mittelwert der Messung bei der Probengastemperatur T<sub>G,2</sub>

 $T_{G1}$  die Probengastemperatur T<sub>1</sub>

 $T_{G2}$  die Probengastemperatur T<sub>2</sub>

*bgt* muss das oben genannte Leistungskriterium erfüllen

## **7.3 Durchführung der Prüfung**

Die Prüfung wurde entsprechend den zuvor genannten Prüfvorschriften der DIN EN 14212 durchgeführt.

Zur Prüfung wurde das Prüfgasgemisch durch ein ca. 20 Meter langes Schlauchbündel geführt, welches sich in einer Klimakammer befand. Die Messgeräte wurden unmittelbar vor der Klimakammer installiert. Das Ende des Schlauchbündels wurde aus der Klimakammer herausgelegt und an die Messsysteme angeschlossen. Die Zuleitung außerhalb der Klimakammer wurde isoliert und unmittelbar vor den Messeinrichtungen wurde die Prüfgastemperatur mittels eines Thermoelementes überwacht. Die Klimakammertemperatur wurde eingeregelt, so dass die Gastemperatur unmittelbar vor den Analysatoren 0°C betrug. Zur Überprüfung der 30°C Gastemperatur wurde das Gas statt durch das Schlauchbündel in der Klimakammer durch eine temperierte Heizleitung geleitet und dem Messgeräten zugeführt.

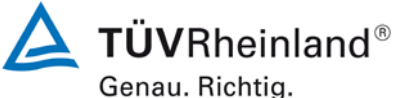

Bericht über die Eignungsprüfung der Immissionsmesseinrichtung Serinus 50 der Firma Ecotech Pty Ltd für die Komponente SO2, Berichts-Nr.: 936/21221977/B

Seite 88 vo[n 253](#page-2-0)

## **7.4 Auswertung**

Tabelle 16: Empfindlichkeitskoeffizient der Probengastemperatur

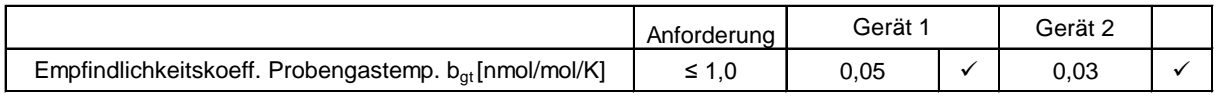

#### **7.5 Bewertung**

Für Gerät 1 ergibt sich ein Empfindlichkeitskoeffizient der Probengastemperatur von 0,05 nmol/mol/K).

Für Gerät 2 ergibt sich ein Empfindlichkeitskoeffizient der Probengastemperatur von 0,03 nmol/mol/K).

Mindestanforderung erfüllt? ja

#### **7.6 Umfassende Darstellung des Prüfergebnisses**

Tabelle 17: Einzelwerte der Bestimmung des Einflusses des Probengastemperatur für SO<sub>2</sub>

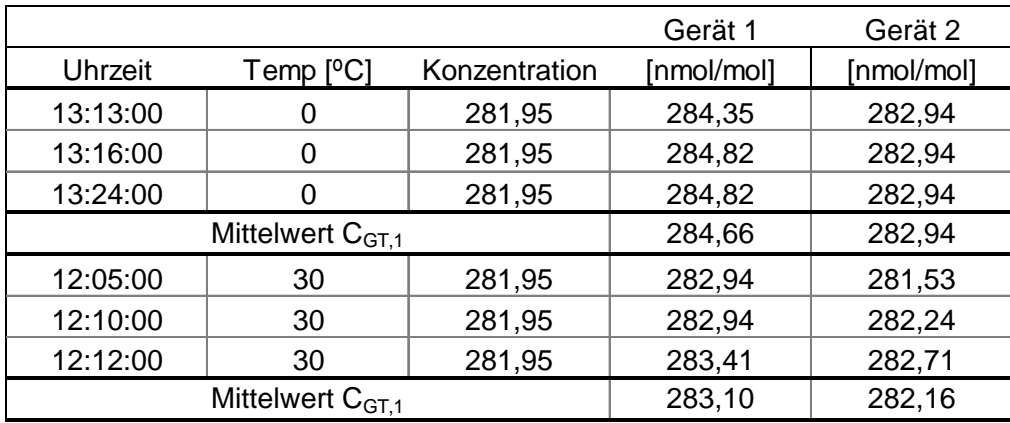

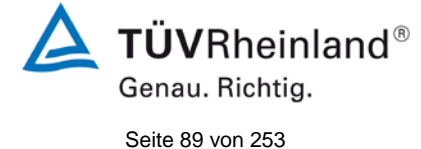

Bericht über die Eignungsprüfung der Immissionsmesseinrichtung Serinus 50 der Firma Ecotech Pty Ltd für die Komponente SO<sub>2</sub>, Berichts-Nr.: 936/21221977/B

# **7.1 8.4.9 Empfindlichkeitskoeffizient der Umgebungstemperatur**

*Der Empfindlichkeitskoeffizient der Umgebungstemperatur muss ≤ 1,0 nmol/mol/K betragen.*

## **7.2 Prüfvorschriften**

Der Einfluss der Umgebungstemperatur ist innerhalb des vom Hersteller angegebenen Bereichs bei folgenden Temperaturen zu bestimmen:

1) der niedrigsten Temperatur T<sub>min</sub> = 0 °C;

2) der Labortemperatur T<sub>i</sub> = 20 °C;

3) der höchsten Temperatur T<sub>max</sub> = 30 °C;

Für diese Prüfungen ist eine Klimakammer erforderlich.

Der Einfluss wird bei der Konzentration Null und einer Konzentration von etwa 70 % bis 80 % des Maximums des Zertifizierungsbereiches bestimmt. Bei jeder Temperatur sind nach einer Zeitspanne, die einer unabhängigen Messung entspricht, drei Einzelmessungen bei Null und der Span-Konzentration durchzuführen.

Die Messungen werden bezüglich der Temperatur in folgender Reihenfolge durchgeführt:

 $\mathsf{T}_{\mathsf{I}},\, \mathsf{T}_{\mathsf{min}},\, \mathsf{T}_{\mathsf{I}}$  und  $\mathsf{T}_{\mathsf{I}},\, \mathsf{T}_{\mathsf{max}},\, \mathsf{T}_{\mathsf{I}}$ 

Bei der ersten Temperatur (T<sub>i</sub>) wird das Messgerät bei Null- und Spanniveau (70 % bis 80 % des Maximums des Zertifizierungsbereiches) eingestellt. Dann werden nach einer Zeitspanne, die einer unabhängigen Messung entspricht, drei Einzelmessungen bei T<sub>I</sub>, T<sub>min</sub> und wieder bei T<sub>i</sub> durchgeführt. Diese Vorgehensweise wird bei der Temperaturfolge T<sub>i</sub>, T<sub>max</sub> und T<sub>i</sub> wiederholt.

Um eine auf andere Faktoren als die Temperatur zurückgehende Drift auszuschließen, werden die Messungen bei T<sub>i</sub> gemittelt; diese Mittelung wird in der folgenden Gleichung zur Berechnung des Einflusses der Umgebungstemperatur berücksichtigt:

$$
b_{st} = \frac{\left| x_r - \frac{x_1 + x_2}{2} \right|}{T_s - T_{s,0}}
$$

Dabei ist:

- *bst* der Empfindlichkeitskoeffizient von der Umgebungstemperatur
- $x_r$  der Mittelwert der Messungen bei T<sub>min</sub> oder T<sub>max</sub>
- $x_1$  der erste Mittelwert der Messungen bei T<sub>1</sub>
- $x<sub>2</sub>$  der zweite Mittelwert der Messungen bei T<sub>1</sub>
- *T<sub>s</sub>* die Umgebungstemperatur im Labor

T<sub>s o</sub>ndie mittlere Umgebungstemperatur am festgelegten Punkt

Für die Dokumentation der Abhängigkeit von der Umgebungstemperatur wird der höhere der Werte der Temperaturabhängigkeit bei  $T_{S,1}$  oder  $T_{S,2}$  gewählt.

 $b_{st}$  muss das oben angegebene Leistungskriterium erfüllen.

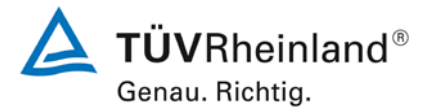

Seite 90 vo[n 253](#page-2-0)

Bericht über die Eignungsprüfung der Immissionsmesseinrichtung Serinus 50 der Firma Ecotech Pty Ltd für die Komponente SO2, Berichts-Nr.: 936/21221977/B

## **7.3 Durchführung der Prüfung**

Die Prüfung wurde entsprechend den zuvor genannten Prüfvorschriften der DIN EN 14212 durchgeführt.

## **7.4 Auswertung**

Es ergaben sich folgende Empfindlichkeiten gegenüber der Umgebungstemperatur

<span id="page-89-0"></span>*Tabelle 18: Empfindlichkeitskoeffizient der Umgebungstemperatur am Null- und Referenzpunkt für Gerät 1 und Gerät 2*

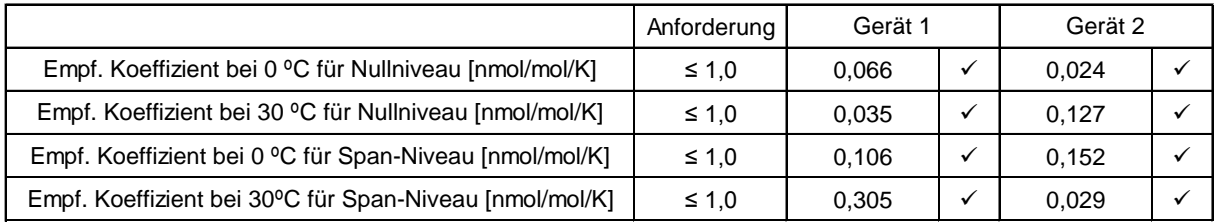

Wie in [Tabelle 18](#page-89-0) zu sehen, erfüllt der Empfindlichkeitskoeffizient der Umgebungstemperatur am Null- und Referenzpunkt die Leistungsanforderungen.

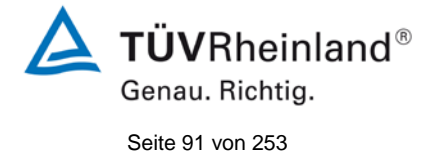

Bericht über die Eignungsprüfung der Immissionsmesseinrichtung Serinus 50 der Firma Ecotech Pty Ltd für die Komponente SO<sub>2</sub>, Berichts-Nr.: 936/21221977/B

## **7.5 Bewertung**

Der Empfindlichkeitskoeffizient bst der Umgebungstemperatur überschreitet nicht die Anforderungen von maximal 1,0 nmol/mol/K. In der Unsicherheitsberechnung wird für beide Geräte der größte Empfindlichkeitskoeffizient bst gewählt. Dies sind für Gerät 1 0,305 nmol/mol/K und für Gerät 2 0,152 nmol/mol/K.

Mindestanforderung erfüllt? ja

## **7.6 Umfassende Darstellung des Prüfergebnisses**

Die Einzelwerte der Prüfung sind in [Tabelle 19](#page-90-0) aufgeführt.

<span id="page-90-0"></span>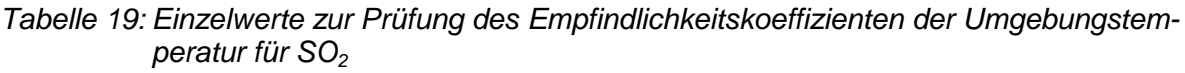

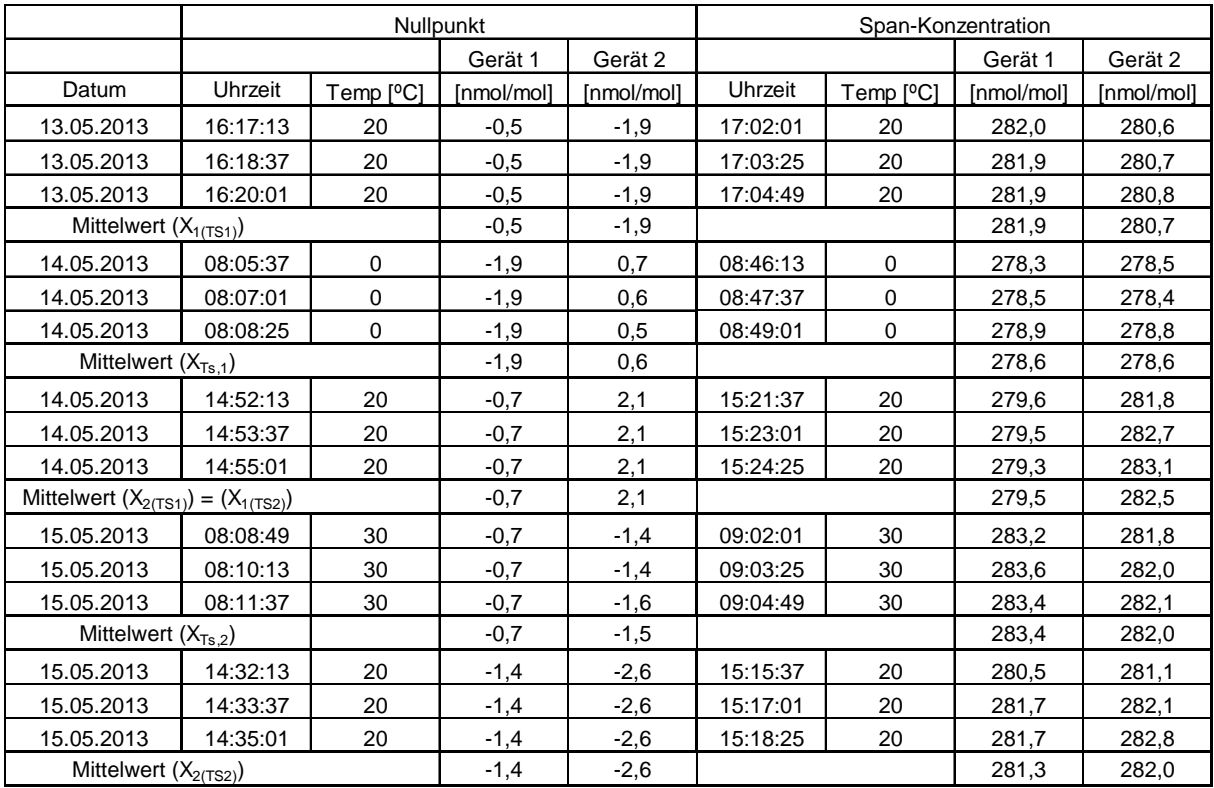

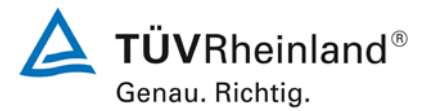

Seite 92 vo[n 253](#page-2-0)

Bericht über die Eignungsprüfung der Immissionsmesseinrichtung Serinus 50 der Firma Ecotech Pty Ltd für die Komponente SO<sub>2</sub>, Berichts-Nr.: 936/21221977/B

# **7.1 8.4.10 Empfindlichkeitskoeffizient der elektrischen Spannung**

*Der Empfindlichkeitskoeffizient der elektrischen Spannung muss ≤ 0,30 nmol/mol/V (entspricht 0,8 µg/m³/V) betragen.*

#### **7.2 Prüfvorschriften**

Die Abhängigkeit von der Netzspannung wird an den beiden Grenzen des vom Hersteller angegebenen Spannungsbereiches bei der Konzentration Null und einer Konzentration von etwa 70 % bis 80 % des Maximums des Zertifizierungsbereiches bestimmt. Nach einer Zeitspanne, die einer unabhängigen Messung entspricht, werden drei Einzelmessungen bei jedem Spannungs- und Konzentrationsniveau durchgeführt.

Der Empfindlichkeitskoeffizient der Spannung nach der Richtlinie DIN EN 14212 ergibt sich wie folgt:

$$
b_{\nu} = \left| \frac{(C_{\nu 2} - C_{\nu 1})}{(V_2 - V_1)} \right|
$$

Dabei ist:

- *b* der Empfindlichkeitskoeffizient der elektrischen Spannung
- $C_{V1}$  der Mittelwert der Messung bei der Spannung V<sub>1</sub>
- $C_{V2}$  der Mittelwert der Messung bei der Spannung V<sub>2</sub>
- *V*<sub>1</sub> die niedrigste Spannung V<sub>min</sub>
- $V_2$  die höchste Spannung V<sub>max</sub>

Für die Spannungsabhängigkeit ist der höhere Wert der Messungen beim Null- und Spanniveau zu wählen.

*b* muss das oben angegebene Leistungskriterium erfüllen.

## **7.3 Durchführung der Prüfung**

Zur Prüfung des Empfindlichkeitskoeffizienten der Spannung wurde ein Transformator in die Stromversorgung der Messeinrichtung geschaltet und bei verschiedenen Spannungen Prüfgas am Null- und Referenzpunkt aufgegeben.

#### **7.4 Auswertung**

Es ergaben sich folgende Empfindlichkeiten gegenüber der elektrischen Spannung:

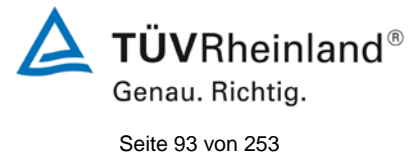

Bericht über die Eignungsprüfung der Immissionsmesseinrichtung Serinus 50 der Firma Ecotech Pty Ltd für die Komponente SO<sub>2</sub>, Berichts-Nr.: 936/21221977/B

*Tabelle 20: Empfindlichkeitskoeffizient der elektrischen Spannung am Null- und Referenzpunkt*

|                                                                       | Anforderung | Gerät 1 |  | Gerät 2 |  |
|-----------------------------------------------------------------------|-------------|---------|--|---------|--|
| Empf. Koeff. elekt. Spannung b <sub>v</sub> bei 0 Niveau [nmol/mol/V] | $\leq 0.3$  | 0.000   |  | 0.000   |  |
| Empf. Koeff. elekt. Spannung b <sub>y</sub> bei Span [nmol/mol/V]     | $\leq 0.3$  | 0.027   |  | 0.028   |  |

#### **7.5 Bewertung**

Der Empfindlichkeitskoeffizient der Spannung b<sub>v</sub> überschreitet bei keinem Prüfpunkt die Anforderungen der DIN EN 14212 von maximal 0,30 nmol/mol/V. In der Unsicherheitsberechnung wird für beide Geräte der größte b<sub>v</sub> gewählt. Dies sind für Gerät 1 0,027 nmol/mol/V und für Gerät 2 0,028 nmol/mol/V.

Mindestanforderung erfüllt? ja

#### **7.6 Umfassende Darstellung des Prüfergebnisses**

Tabelle 21: Einzelwerte der Empfindlichkeitskoeffizient der elektrischen Spannung

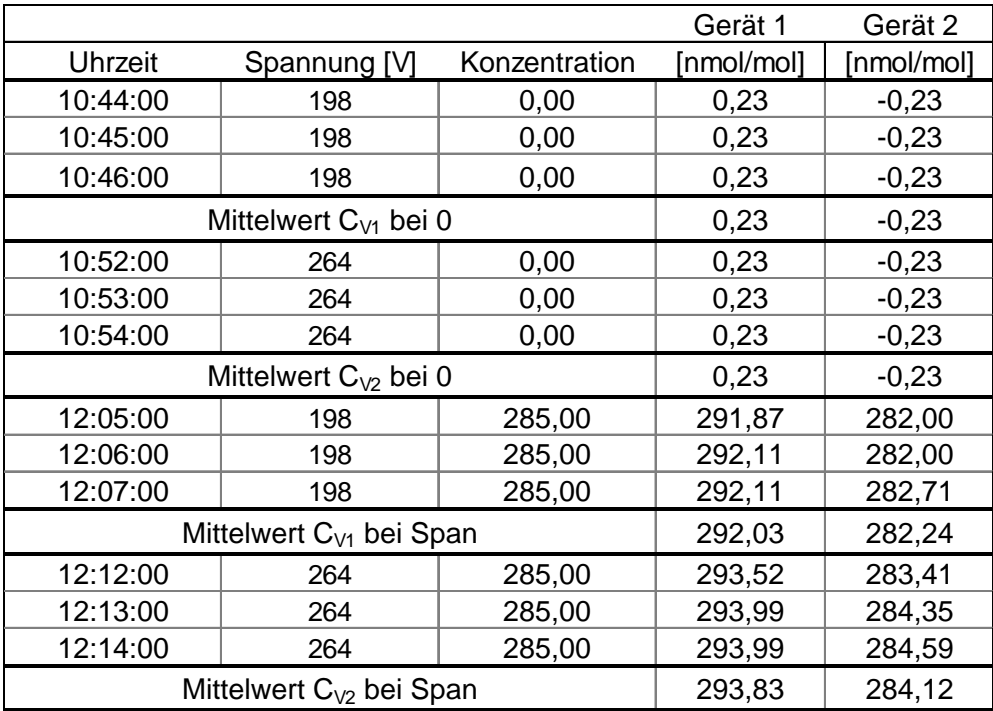

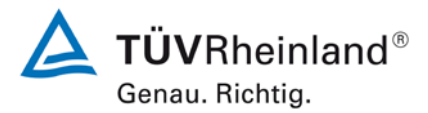

Seite 94 vo[n 253](#page-2-0)

Bericht über die Eignungsprüfung der Immissionsmesseinrichtung Serinus 50 der Firma Ecotech Pty Ltd für die Komponente SO<sub>2</sub>, Berichts-Nr.: 936/21221977/B

## **7.1 8.4.11 Störkomponenten**

*Störkomponenten bei Null und bei der Konzentration ct (beim Niveau des 1-Stunden Grenzwerts = 350 µg/m³ für SO2). Die maximal erlaubten Abweichungen für die Störkomponenten H2S, NH3, NO und NH2 betragen je ≤ 5,0 nmol/mol (entspricht 13,3 µg/m³) sowie für H2O und m-Xylol je ≤ 10,0 nmol/mol (entspricht 26,6 µg/m³).*

## **7.2 Prüfvorschriften**

Das Signal des Messgerätes gegenüber verschiedenen in der Luft erwarteten Störkomponenten ist zu prüfen. Diese Störkomponenten können ein positives oder negatives Signal hervorrufen. Die Prüfung wird bei der Konzentration Null und einer Prüfgaskonzentration (ct), die ähnlich dem 1-Stunden-Grenzwert (350  $\mu$ g/m<sup>3</sup> für SO<sub>2</sub>) ist, durchgeführt.

Die Konzentrationen der Prüfgasgemische mit der jeweiligen Störkomponente müssen eine Unsicherheit von kleiner als 5 % aufweisen und auf nationale Standards rückführbar sein. Die zu prüfenden Störkomponenten und ihre Konzentrationen sind in [Tabelle 22](#page-94-0) angegeben. Der Einfluss jeder Störkomponente muss einzeln bestimmt werden. Die Konzentration der Messgröße ist für den auf die Zugabe der Störkomponente (z.B. Wasserdampf) zurückgehenden Verdünnungsfluss zu korrigieren.

Nach der Einstellung des Messgerätes bei Null und beim Spanniveau wird ein Gemisch von Nullgas und der zu untersuchenden Störkomponente mit der in [Tabelle 22](#page-94-0) angegebenen Konzentration aufgegeben. Mit diesem Gemisch wird eine unabhängige Messung, gefolgt von zwei Einzelmessungen durchgeführt. Diese Vorgehensweise wird mit einem Gemisch der Messgröße bei der Konzentration  $c<sub>t</sub>$  und der zu untersuchenden Störkomponente wiederholt. Die Einflussgröße bei Null und der Konzentration c<sub>t</sub> ist:

$$
X_{\text{int},z} = x_z
$$

$$
X_{\text{int},ct} = x_{ct} - c_t
$$

Dabei ist:

*X*int,*<sup>z</sup>* die Einflussgröße der Störkomponente bei Null

*<sup>z</sup> x* der Mittelwert der Messungen bei Null

 $X_{\text{int},ct}$  die Einflussgröße der Störkomponenten bei der Konzentration  $c_{\text{t}}$ 

 $x<sub>ct</sub>$  der Mittelwert der Messungen bei der Konzentration  $c<sub>t</sub>$ 

 $c<sub>t</sub>$  die Konzentration des aufgegebenen Gases beim Niveau des 1-Stunden-**Grenzwertes** 

Die Einflussgröße der Störkomponenten muss die in oben angegebenen Leistungsanforderungen sowohl bei Null als auch der Konzentration  $c<sub>t</sub>$  erfüllen.

## **7.3 Durchführung der Prüfung**

Die Prüfung wurde entsprechend den zuvor genannten Prüfvorschriften der DIN EN 14212 durchgeführt. Die Geräte wurden bei Null und der Konzentration c<sub>t</sub> (ca. 131 nmol/mol) eingestellt. Anschließend wurde Null- und Prüfgas mit den verschiedenen Störkomponenten aufgegeben. Es wurden die in [Tabelle 22](#page-94-0) aufgeführten Stoffe in den entsprechenden Konzentrationen geprüft.

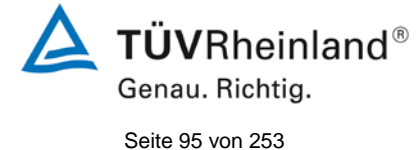

Bericht über die Eignungsprüfung der Immissionsmesseinrichtung Serinus 50 der Firma Ecotech Pty Ltd für die Komponente SO<sub>2</sub>, Berichts-Nr.: 936/21221977/B

## <span id="page-94-0"></span>*Tabelle 22: Störkomponenten nach DIN EN 14212*

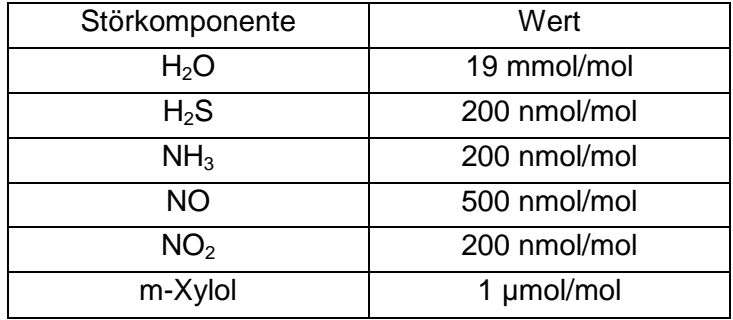

## **7.4 Auswertung**

In der folgenden Übersicht sind die Einflussgrößen der verschiedenen Störkomponenten aufgelistet.

*Tabelle 23: Einfluss der geprüften Störkomponenten (c<sub>t</sub> = 131 nmol/mol)* 

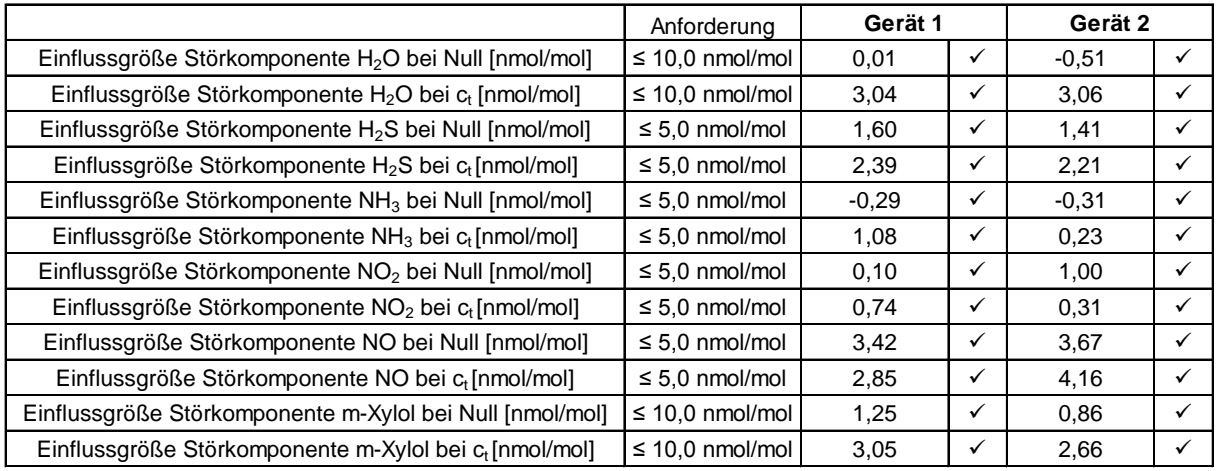

## **7.5 Bewertung**

Es ergibt sich ein Wert für die Querempfindlichkeit am Nullpunkt von 0,01 nmol/mol für Gerät 1 sowie -0,51 nmol/mol für Gerät 2 bei  $H_2O$ , 1,6 nmol/mol für Gerät 1 sowie 1,41 nmol/mol für Gerät 2 bei H<sub>2</sub>S, -0,29 nmol/mol für Gerät 1 sowie -0,31 nmol/mol für Gerät 2 bei NH<sub>3</sub>, 0,1 nmol/mol für Gerät 1 sowie 1,0 nmol/mol für Gerät 2 bei NO<sub>2</sub>, 3,42 nmol/mol für Gerät 1 sowie 3,67 nmol/mol für Gerät 2 bei NO, 1,25 nmol/mol für Gerät 1 sowie 0,86 nmol/mol für Gerät 2 bei m-Xylol.

Für die Querempfindlichkeit am Grenzwert c<sub>t</sub> ergibt sich ein Wert von 3,04 nmol/mol für Gerät 1 sowie 3,06 nmol/mol für Gerät 2 bei H<sub>2</sub>O, 2,39 nmol/mol für Gerät 1 sowie 2,21 nmol/mol für Gerät 2 bei H2S, 1,08 nmol/mol für Gerät 1 sowie 0,23 nmol/mol für Gerät 2 bei NH<sub>3</sub>, 0,74 nmol/mol für Gerät 1 sowie 0,31 nmol/mol für Gerät 2 bei NO<sub>2</sub>, 2,85 nmol/mol für Gerät 1 sowie 4,16 nmol/mol für Gerät 2 bei NO, 3,05 nmol/mol für Gerät 1 sowie 2,66 nmol/mol für Gerät 2 bei m-Xylol.

Mindestanforderung erfüllt? ja

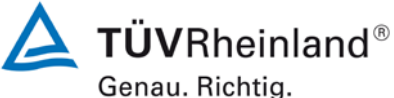

Seite 96 vo[n 253](#page-2-0)

Bericht über die Eignungsprüfung der Immissionsmesseinrichtung Serinus 50 der Firma Ecotech Pty Ltd für die Komponente  $SO<sub>2</sub>$ , Berichts-Nr.: 936/21221977/B

# **7.6 Umfassende Darstellung des Prüfergebnisses**

In [Tabelle 24](#page-95-0) sind die Einzelwerte der Untersuchung angegeben.

<span id="page-95-0"></span>Tabelle 24: Einzelwerte der Untersuchung gegenüber Störkomponenten

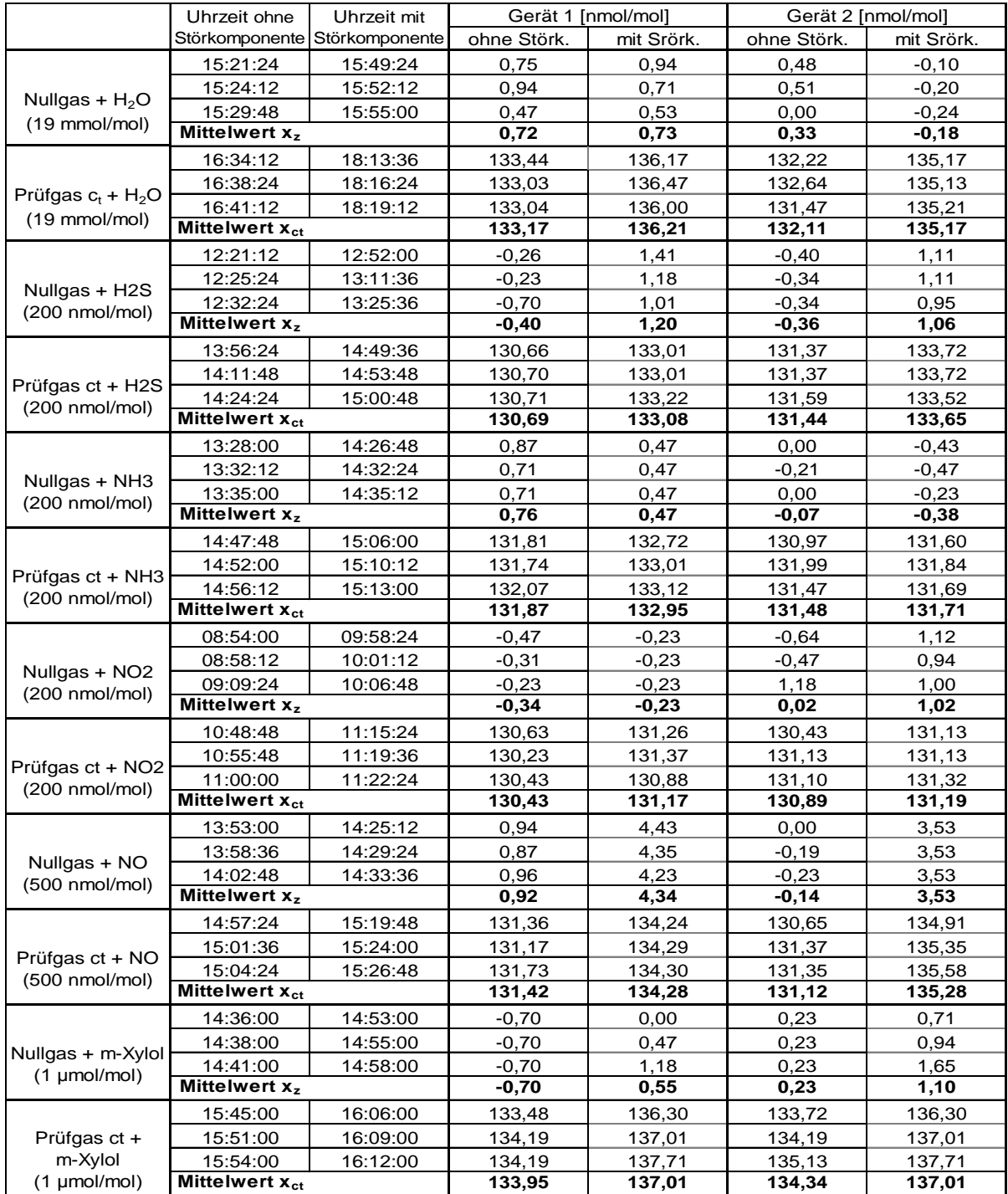

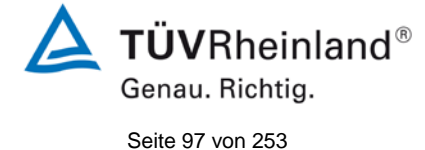

Bericht über die Eignungsprüfung der Immissionsmesseinrichtung Serinus 50 der Firma Ecotech Pty Ltd für die Komponente SO<sub>2</sub>, Berichts-Nr.: 936/21221977/B

# **7.1 8.4.12 Mittelungsprüfung**

*Der Mittelungseinfluss muss bei ≤ 7 % des Messwertes liegen.*

## **7.2 Prüfbedingungen**

Die Mittelungsprüfung liefert ein Maß für die Unsicherheit der gemittelten Werte, die durch kurzzeitige Konzentrationsänderungen im Probengas, die kürzer als die Messwerterfassung im Messgerät sind, verursacht werden. Im Allgemeinen ist die Ausgabe eines Messgerätes das Ergebnis der Bestimmung einer Bezugskonzentration (üblicherweise Null) und der tatsächlichen Konzentration, die eine gewisse Zeit benötigt.

Zur Bestimmung der auf die Mittelung zurückgehenden Unsicherheit werden die folgenden Konzentrationen auf das Messgerät aufgegeben und die entsprechenden Messwerte registriert: eine konstante  $SO<sub>2</sub>$  Konzentration zwischen null und der Konzentration  $c<sub>t</sub>$ .

Die Zeitspanne  $(t_c)$  der konstanten SO<sub>2</sub>-Konzentrationen muss mindestens gleich der zum Erzielen von vier unabhängigen Anzeigewerten. Notwendigen Zeitspanne sein (entsprechend mindestens 16 Einstellzeiten). Die Zeitspanne ( $t<sub>v</sub>$ ) der geänderten SO<sub>2</sub> -Konzentration muss mindestens gleich der zum Erzielen von vier unabhängigen Anzeigewerten erforderlichen Zeitspanne ( $t_{SO2}$ ) für die SO<sub>2</sub>-Konzentration muss 45 s betragen, gefolgt von der Zeitspanne (t<sub>zero</sub>) von 45 s für die Konzentration Null. Weiterhin gilt:

 $c<sub>t</sub>$  ist die Prüfgaskonzentration

 $t_v$  ist die Gesamtzahl der  $t_{SO2}$ - und  $t_{zero}$ -Paare (mindestens drei Paare)

Der Wechsel von t<sub>so2</sub> auf t<sub>zero</sub> muss innerhalb von 0,5 s erfolgen. Der Wechsel von t<sub>c</sub> zu t<sub>v</sub> muss innerhalb einer Einstellzeit des zu prüfenden Messgerätes erfolgen.

Der Mittelungseinfluss (Eav) ist:

$$
E_{av} = \frac{C_{const}^{av} - 2C_{\text{var}}^{av}}{C_{const}^{av}} * 100
$$

Dabei ist:

*E<sub>nv</sub>* der Mittelungseinfluss (%)

 $C_{const}^{av}$  der Mittelwert von mindestens vier unabhängigen Messungen während der Zeitspanne der konstanten Konzentration

 $C^{av}_{var}$  der Mittelwert von mindestens vier unabhängigen Messungen während der Zeitspanne der variablen Konzentration

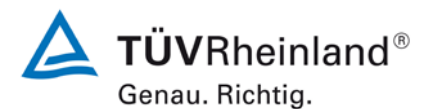

Seite 98 vo[n 253](#page-2-0)

Bericht über die Eignungsprüfung der Immissionsmesseinrichtung Serinus 50 der Firma Ecotech Pty Ltd für die Komponente SO<sub>2</sub>, Berichts-Nr.: 936/21221977/B

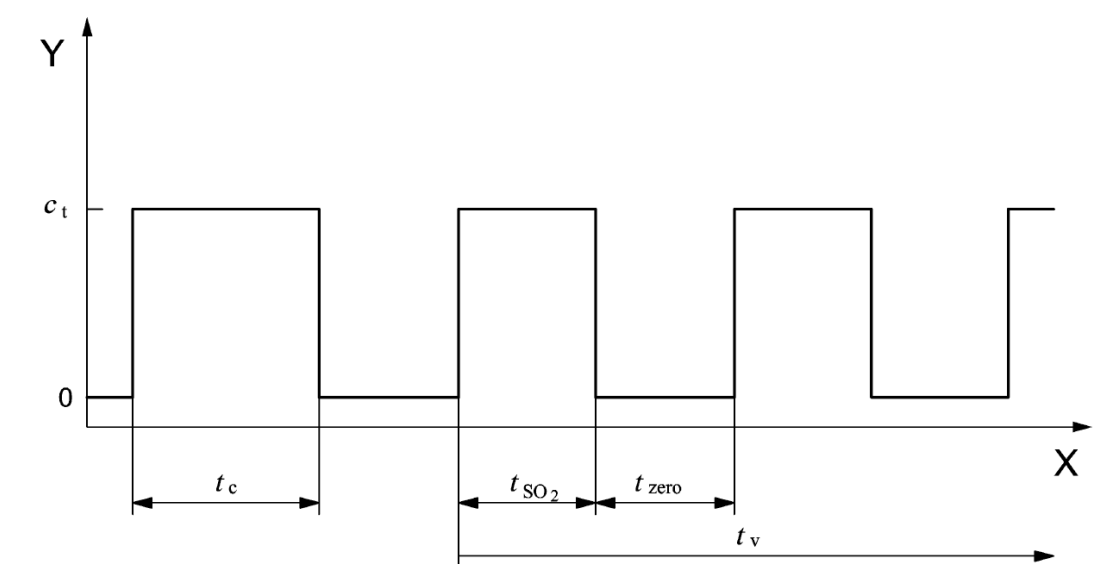

#### Legende

Y Konzentration (nmol/mol)

X Zeit

*Abbildung 11: Konzentrationsänderung für die Prüfung des Mittelungseinflusses (t<sub>SO2</sub> = t<sub>zero</sub> = 45 s.)*

# **7.3 Durchführung der Prüfung**

Die Mittelungsprüfung wurde nach den Vorgaben der DIN EN 14212 durchgeführt. Da es sich hier um ein direkt messendes SO<sub>2</sub> Messgerät handelt wurde diese Prüfung mit einer sprunghaft veränderten  $SO_2$  Konzentration zwischen Null und der Konzentration ct (131 nmol/mol) durchgeführt. Zuerst wurde bei einer konstanten Prüfgaskonzentration der Mittelwert gebildet. Danach wurde mit Hilfe eines Dreiwegeventils im 45 s Takt zwischen Null und Prüfgas hin und her geschaltet. Über die Zeit der wechselnden Prüfgasaufgabe wurde ebenfalls der Mittelwert gebildet.

## **7.4 Auswertung**

In der Prüfung wurden folgende Mittelwerte ermittelt:

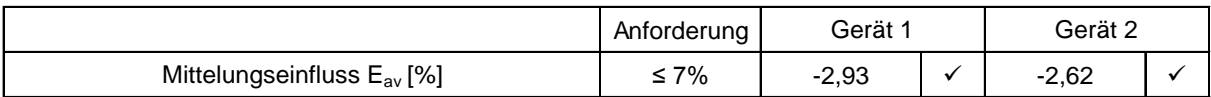

Daraus ergeben sich folgende Mittelungseinflüsse:

Gerät 1 (001): -2,93 %

Gerät 2 (002): -2,62 %

# **7.5 Bewertung**

Das Leistungskriterium der DIN EN 14212 wird in vollem Umfang eingehalten.

Mindestanforderung erfüllt? ja

# **7.6 Umfassende Darstellung des Prüfergebnisses**

In [Tabelle 25](#page-98-0) sind die Einzelergebnisse der Untersuchung zum Mittelungseinfluss angegeben.

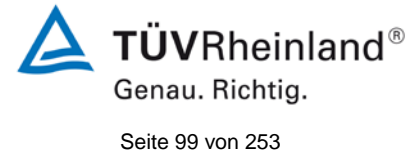

Bericht über die Eignungsprüfung der Immissionsmesseinrichtung Serinus 50 der Firma Ecotech Pty Ltd für die Komponente SO $_2$ , Berichts-Nr.: 936/21221977/B

#### <span id="page-98-0"></span>Tabelle 25: Einzelwerte der Untersuchung zum Mittelungseinfluss

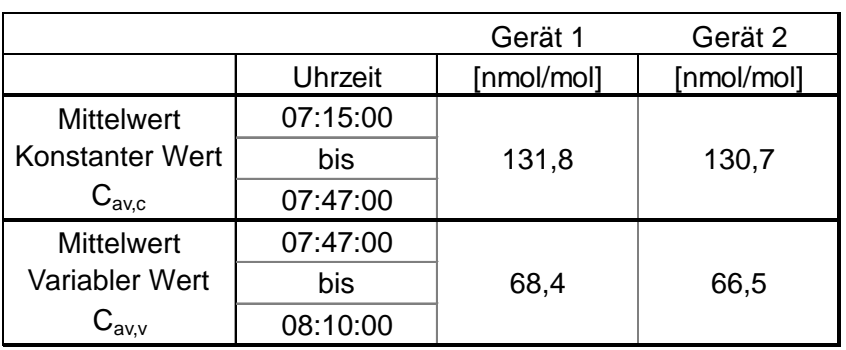

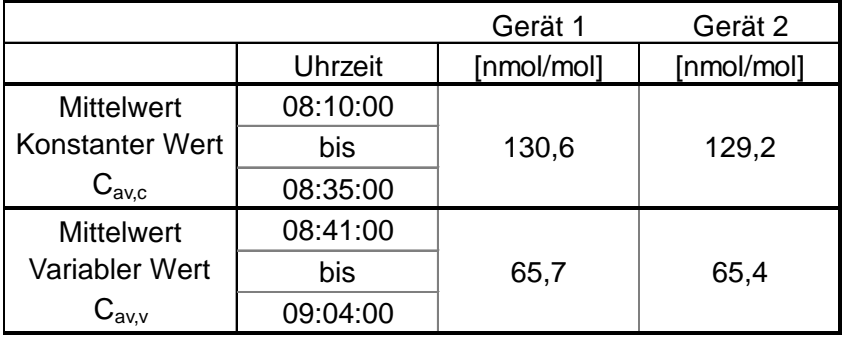

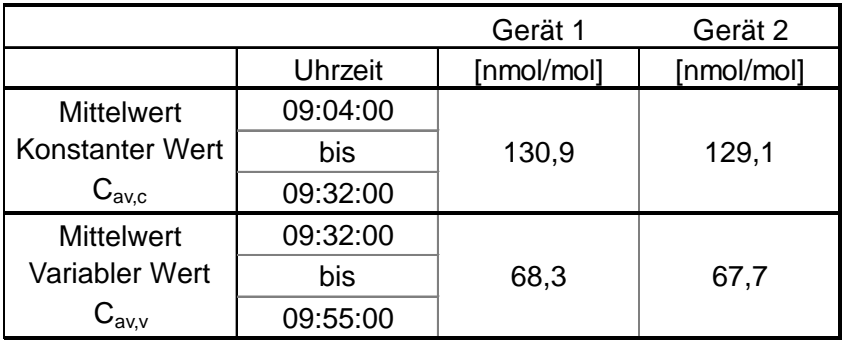

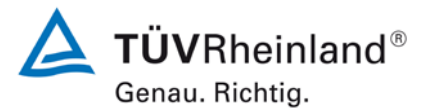

Seite 100 von [253](#page-2-0)

Bericht über die Eignungsprüfung der Immissionsmesseinrichtung Serinus 50 der Firma Ecotech Pty Ltd für die Komponente SO<sub>2</sub>, Berichts-Nr.: 936/21221977/B

# **7.1 8.4.13 Differenz Proben-/Kalibriereingang**

*Die Differenz zwischen dem Proben- und Kalibriereingang darf maximal ≤ 1,0 % betragen.*

#### **7.2 Prüfvorschriften**

Falls das Messgerät über verschiedene Eingänge für Proben- und Prüfgas verfügt, ist die Differenz des Messsignals bei Aufgabe der Proben über den Proben- oder Kalibriereingang zu prüfen. Hierzu wird Prüfgas mit der Konzentration von 70 % bis 80 % des Maximums des Zertifizierungsbereiches über den Probeneingang auf das Messgerät aufgegeben. Die Prüfung besteht aus einer unabhängigen Messung, gefolgt von zwei Einzelmessungen. Nach einer Zeitspanne von mindestens vier Einstellzeiten wird die Prüfung unter Verwendung des Kalibriereingangs wiederholt. Die Differenz wird folgendermaßen berechnet:

$$
\Delta_{SC} = \frac{x_{sam} - x_{cal}}{c_t} \times 100
$$

Dabei ist:

- ∆*SC* die Differenz Proben-/Kalibriereingang
- *sam x* der Mittelwert der Messungen über den Probeneingang
- *cal x* der Mittelwert der Messungen über den Kalibriereingang
- *<sup>t</sup> c* die Konzentration des Prüfgases
- ∆*SC* muss das oben angegebene Leistungskriterium erfüllen.

## **7.3 Durchführung der Prüfung**

Die Prüfung wurde nach den Vorgaben der DIN EN 14212 durchgeführt. Bei der Prüfgasaufgabe wurde der Weg des Gases mit Hilfe eines Drei-Wege-Ventils zwischen Sample und Spangaseingang umgeschaltet.

#### **7.4 Auswertung**

Bei der Prüfung wurden folgende Differenzen zwischen Proben und Kalibriergaseingang ermittelt:

Gerät 1 : 0,22 % Gerät 2 : 0,28 %

## **7.5 Bewertung**

Das Leistungskriterium der DIN EN 14212 wird in vollem Umfang eingehalten. Mindestanforderung erfüllt? ja

Bericht über die Eignungsprüfung der Immissionsmesseinrichtung Serinus 50 der Firma Ecotech Pty Ltd für die Komponente SO $_2$ , Berichts-Nr.: 936/21221977/B

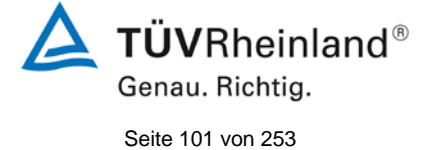

## **7.6 Umfassende Darstellung des Prüfergebnisses**

Die Einzelwerte sind [Tabelle](#page-100-0) *26* zu entnehmen.

<span id="page-100-0"></span>*Tabelle 26: Einzelwerte der Prüfung der Differenz zwischen Proben und Kalibriergaseingang*

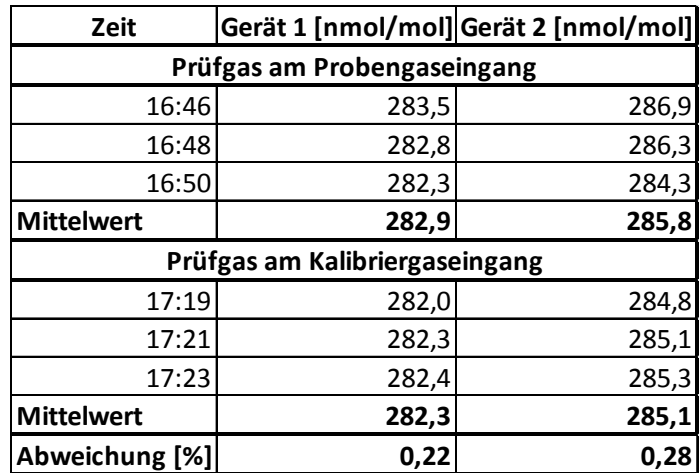

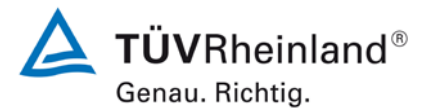

Seite 102 von [253](#page-2-0)

Bericht über die Eignungsprüfung der Immissionsmesseinrichtung Serinus 50 der Firma Ecotech Pty Ltd für die Komponente SO<sub>2</sub>, Berichts-Nr.: 936/21221977/B

## <span id="page-101-0"></span>**7.1 8.5.4 Langzeitdrift**

*Die Langzeitdrift bei Null darf maximal ≤ 4,0 nmol/mol (entspricht 10,64 µg/m³) betragen.*

*Die Langzeitdrift beim Spanniveau darf maximal ≤ 5 % des Zertifizierungsbereiches (entspricht 18,8 nmol/mol bei einem Messbereich von 0 bis 376 nmol/mol) betragen.*

## **7.2 Prüfvorschriften**

Nach jeder zweiwöchigen Kalibrierung ist die Drift der in der Prüfung befindlichen Messgeräte bei Null und beim Spanniveau entsprechend den in diesem Abschnitt angegebenen Verfahren zu berechnen. Falls die Drift im Vergleich zur Anfangskalibrierung eine der Leistungskenngrößen bezüglich der Drift bei Null oder beim Spanniveau erreicht, ergibt sich das Kontrollintervall als Anzahl der Wochen bis zur Feststellung der Überschreitung minus 2 Wochen. Für weitere (Unsicherheits-)Berechnungen sind für die Langzeitdrift die Werte für die Null- und Spandrift über die Zeitspanne des Kontrollintervalls zu verwenden.

Zu Beginn der Driftzeitspanne werden direkt nach der Kalibrierung fünf Einzelmessungen beim Null- und Spanniveau durchgeführt (nach einer Wartezeit, die einer unabhängigen Messung entspricht).

Die Langzeitdrift wird folgendermaßen berechnet:

$$
D_{L,Z} = (C_{Z,1} - C_{Z,0})
$$

Dabei ist:

*DL*,*<sup>Z</sup>* die Drift bei Null

 $C_{7,0}$  der Mittelwert der Messungen bei Null zu Beginn der Driftzeitspanne

*C*<sub>z</sub>, der Mittelwert der Nullgasmessung am Ende der Driftzeitspanne

*DL*,*<sup>Z</sup>* muss das oben angegebene Leistungskriterium erfüllen.

$$
D_{L,S} = \frac{(C_{S,1} - C_{S,0}) - D_{L,Z}}{C_{S,1}} \times 100
$$

Dabei ist:

*DL*,*<sup>S</sup>* die Drift bei der Span-Konzentration

 $C_{s,0}$  der Mittelwert der Messungen beim Spanniveau zu Beginn der Driftzeitspanne

*CS* ,1 der Mittelwert der Messungen beim Spanniveau am Ende der Driftzeitspanne

 $D_{LS}$  muss das oben angegebene Leistungskriterium erfüllen.

## **7.3 Durchführung der Prüfung**

Die Prüfung wurde so durchgeführt, dass alle 2 Wochen Prüfgas aufgegeben wurde. In [Ta](#page-102-0)[belle 27](#page-102-0) und [Tabelle 28](#page-102-1) sind die gefundenen Messwerte der zweiwöchentlichen Prüfgasaufgaben angegeben.

Bericht über die Eignungsprüfung der Immissionsmesseinrichtung Serinus 50 der Firma Ecotech Pty Ltd für die Komponente SO $_2$ , Berichts-Nr.: 936/21221977/B

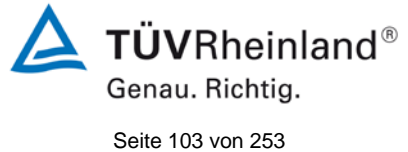

# **7.4 Auswertung**

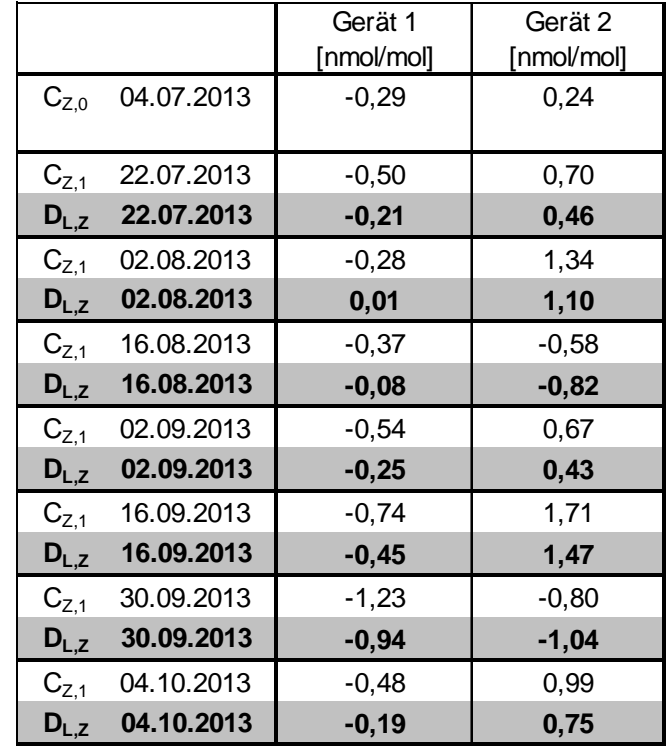

<span id="page-102-0"></span>*Tabelle 27: Ergebnisse der Langzeitdrift am Nullpunkt Komponente SO2*

<span id="page-102-1"></span>*Tabelle 28: Ergebnisse der Langzeitdrift am Referenzpunkt Komponente SO2*

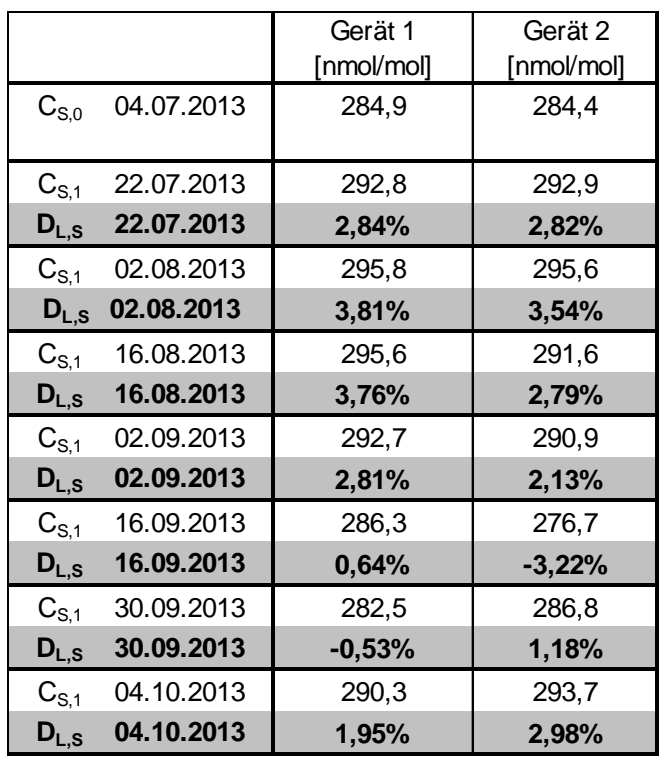

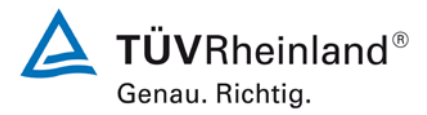

Seite 104 von [253](#page-2-0)

Bericht über die Eignungsprüfung der Immissionsmesseinrichtung Serinus 50 der Firma Ecotech Pty Ltd für die Komponente SO2, Berichts-Nr.: 936/21221977/B

### **7.5 Bewertung**

Die maximale Langzeitdrift am Nullpunkt D<sub>l,z</sub> liegt bei -0,94 nmol/mol für Gerät 1 und 1,47 nmol/mol für Gerät 2. Die maximale Langzeitdrift am Referenzpunkt D<sub>ls</sub> liegt bei 3,81 % für Gerät 1 und 3,54 % für Gerät 2.

Mindestanforderung erfüllt? ja

#### **7.6 Umfassende Darstellung des Prüfergebnisses**

Die Einzelwerte der Ermittlung der Langzeitdrift sind in [Tabelle 29](#page-103-0) dargestellt.

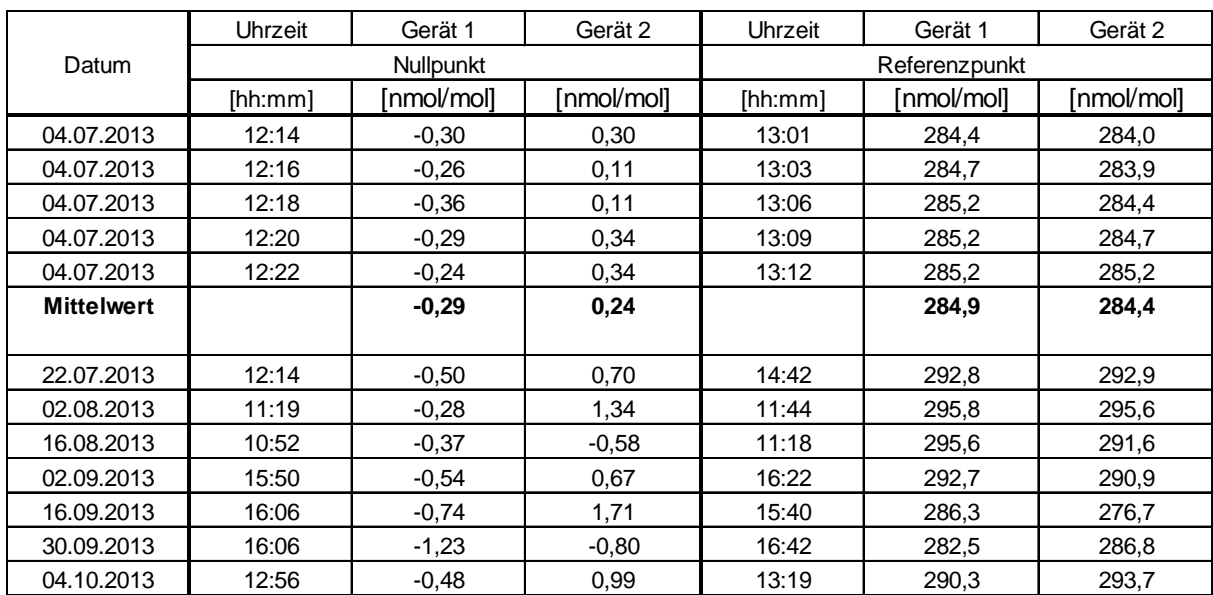

<span id="page-103-0"></span>Tabelle 29: Einzelwerte der Driftuntersuchungen

Bei den angegebenen Messwerten handelt es sich um den Mittelwert aus einer unahängigen Messung und vier Einzelmessungen.

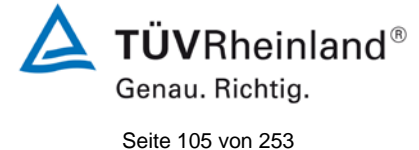

Bericht über die Eignungsprüfung der Immissionsmesseinrichtung Serinus 50 der Firma Ecotech Pty Ltd für die Komponente SO<sub>2</sub>, Berichts-Nr.: 936/21221977/B

## **7.1 8.5.5** Vergleichstandardabweichung für SO<sub>2</sub> unter Feldbedingungen

*Die Vergleichsstandardabweichung unter Feldbedingungen darf maximal ≤ 5 % des Mittels über eine Zeitspanne von 3 Monaten betragen.*

#### **7.2 Prüfvorschriften**

Die Vergleichstandardabweichung unter Feldbedingungen wird aus den während der dreimonatigen Zeitspanne stündlich gemittelten Messwerten berechnet.

Die Differenz Δx<sub>fi</sub> für jede i-te Parallelmessung ist:

$$
\Delta x_{f,i} = x_{f,1,i} - x_{f,2,i}
$$

Dabei ist:

*∆x*<sub>*f,i*</sub> die i-te Differenz einer Parallelmessung

 $x$  *i i* das i-te Messergebnis von Messgerät 1

*x*<sub>f 2</sub>, das i-te Messergebnis von Messgerät 2

Die Vergleichstandardabweichung (unter Feldbedingungen) ist:

$$
s_{r,f} = \frac{\left(\sqrt{\frac{\sum_{i=1}^{n} \Delta x_{f,i}^2}{2*n}}\right)}{c_f} \times 100
$$

Dabei ist:

*s*, *f* die Vergleichsstandardabweichung unter Feldbedingungen (%)

*n* die Anzahl der Parallelmessungen

 $c_f$  die bei der Feldprüfung gemessene mittlere  $SO_2$ -Konzentration

Die Vergleichstandardabweichung unter Feldbedingungen,  $s_{r,f}$ , muss das oben angegebene Leistungskriterium erfüllen.

## **7.3 Durchführung der Prüfung**

Aus den während der Feldprüfung stündlich gemittelten Werten, wurde die Vergleichstandardabweichung unter Feldbedingungen mit Hilfe der oben genannten Formeln ermittelt.

Die Probenluft wurde zeitweise mit SO<sub>2</sub> angereichert, um aufzuzeigen, das die Messseinrichtungen auch bei höheren Konzentrationen identisch arbeiten.

## **7.4 Auswertung**

*Tabelle 30: Bestimmung der Vergleichsstandardabweichung auf Basis aller Daten aus dem Feldtest*

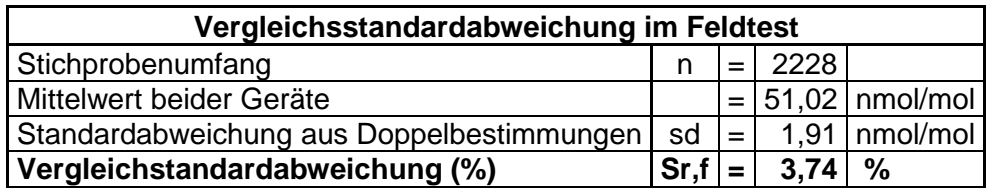

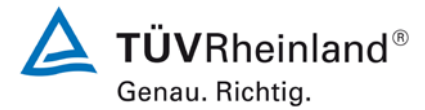

Seite 106 von [253](#page-2-0)

Bericht über die Eignungsprüfung der Immissionsmesseinrichtung Serinus 50 der Firma Ecotech Pty Ltd für die Komponente SO2, Berichts-Nr.: 936/21221977/B

Es ergibt sich eine Vergleichstandardabweichung unter Feldbedingungen von 3,74 % des Mittelwertes.

### **7.5 Bewertung**

Die Vergleichstandardabweichung für SO<sub>2</sub> unter Feldbedingungen betrug 3,74 % bezogen auf den Mittelwert über die Dauer des Feldtests von 3 Monaten. Damit sind die Anforderungen der DIN EN 14212 eingehalten.

Mindestanforderung erfüllt? ja

#### **7.6 Umfassende Darstellung des Prüfergebnisses**

In [Abbildung 12](#page-105-0) ist die Vergleichstandardabweichung im Feld grafisch dargestellt.

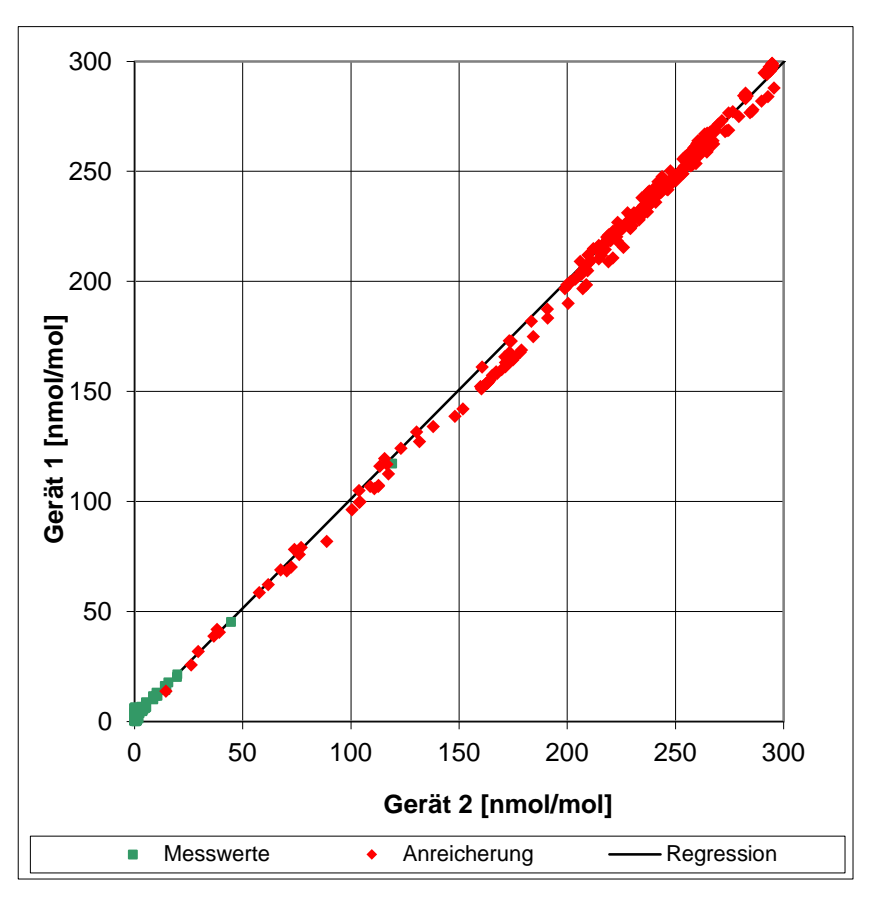

<span id="page-105-0"></span>Abbildung 12: Grafische Darstellung der Vergleichsstandardabweichung im Feld

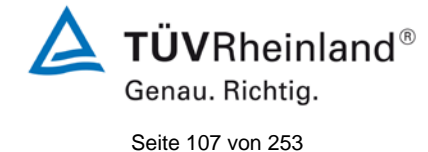

Bericht über die Eignungsprüfung der Immissionsmesseinrichtung Serinus 50 der Firma Ecotech Pty Ltd für die Komponente SO<sub>2</sub>, Berichts-Nr.: 936/21221977/B

# **7.1 8.5.6 Kontrollintervall**

*Das Wartungsintervall muss mindestens 2 Wochen betragen*

## **7.2 Gerätetechnische Ausstattung**

Bei dieser Mindestanforderung nicht erforderlich.

## **7.3 Durchführung der Prüfung**

Bei dieser Mindestanforderung wurde untersucht, welche Wartungsarbeiten in welchen Zeitabständen für eine einwandfreie Funktionsfähigkeit der Messeinrichtung erforderlich sind. Weiterhin wurden die Ergebnisse der Driftbestimmung für Null- und Referenzpunkt gemäß

7.1 8.5.4 [Langzeitdrift](#page-101-0) zur Ermittlung des Wartungsintervalls berücksichtigt.

## **7.4 Auswertung**

Es konnten für die Messeinrichtungen über den gesamten Feldtestzeitraum keine unzulässigen Driften festgestellt werden. Das Wartungsintervall wird daher durch die anfallenden Wartungsarbeiten bestimmt.

Innerhalb der Betriebszeit kann die Wartung im Wesentlichen auf die Kontrolle von Verschmutzungen, Plausibilitätschecks und etwaigen Status-/Fehlermeldungen beschränkt werden.

## **7.5 Bewertung**

Das Wartingsintervall wird durch die notwendigen Wartungsarbeiten bestimmt und beträgt 4 Wochen.

Mindestanforderung erfüllt? ja

## **7.6 Umfassende Darstellung des Prüfergebnisses**

Hier nicht notwendig.

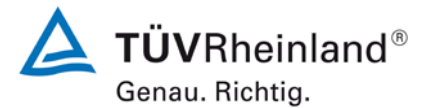

Seite 108 von [253](#page-2-0)

Bericht über die Eignungsprüfung der Immissionsmesseinrichtung Serinus 50 der Firma Ecotech Pty Ltd für die Komponente SO<sub>2</sub>, Berichts-Nr.: 936/21221977/B

## **7.1 8.5.7 Verfügbarkeit des Messgerätes**

*Die Verfügbarkeit des Messgerätes muss ≥ 90 % betragen*

## **7.2 Prüfvorschriften**

Der korrekte Betrieb des Messgerätes ist mindestens alle 14 Tage zu prüfen. Es wird empfohlen, diese Prüfung während der ersten 14 Tage täglich durchzuführen. Diese Prüfungen beinhalten die Plausibilitätsprüfung der Messwerte, sofern verfügbar, Statussignale und andere relevante Parameter. Zeitpunkt, Dauer und Art von Fehlfunktionen sind zu registrieren.

Die für die Berechnung der Verfügbarkeit zu berücksichtigende Zeitspanne ist diejenige Zeitspanne in der Feldprüfung, während der valide Messdaten für die Außenluftkonzentrationen gewonnen werden. Dabei darf die für Kalibrierungen, Konditionierung der Probengasleitung, Filter und Wartungsarbeiten aufgewendete Zeit nicht einbezogen werden.

Die Verfügbarkeit des Messgerätes ist:

$$
A_a = \frac{t_u}{t_t} * 100
$$

Dabei ist:

- A<sub>a</sub> die Verfügbarkeit des Messgerätes (%)
- *ut* die gesamte Zeitspanne mit validen Messwerten
- *<sup>t</sup> t* die gesamte Zeitspanne der Feldprüfung, abzüglich der Zeit für Kalibrierung und **Wartung**
- *ut* und *<sup>t</sup> t* müssen in den gleichen Einheiten angegeben werden.

Die Verfügbarkeit muss das oben angegebene Leistungskriterium erfüllen.

## **7.3 Durchführung der Prüfung**

Aus der Gesamtzeit des Feldtests und den dabei aufgetretenen Ausfallzeiten wurde die Verfügbarkeit mit Hilfe der oben genannten Formel berechnet.
#### **TÜV Rheinland Energie und Umwelt GmbH**  Luftreinhaltung

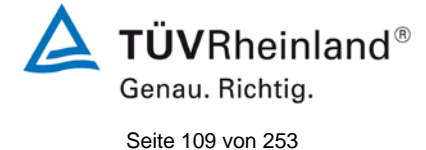

Bericht über die Eignungsprüfung der Immissionsmesseinrichtung Serinus 50 der Firma Ecotech Pty Ltd für die Komponente SO<sub>2</sub>, Berichts-Nr.: 936/21221977/B

#### **Auswertung**

Die während des Feldtestes aufgetretenen Ausfallzeiten sind in [Tabelle 31](#page-108-0) aufgelistet.

<span id="page-108-0"></span>*Tabelle 31: Verfügbarkeit des Messgerätes Serinus 50*

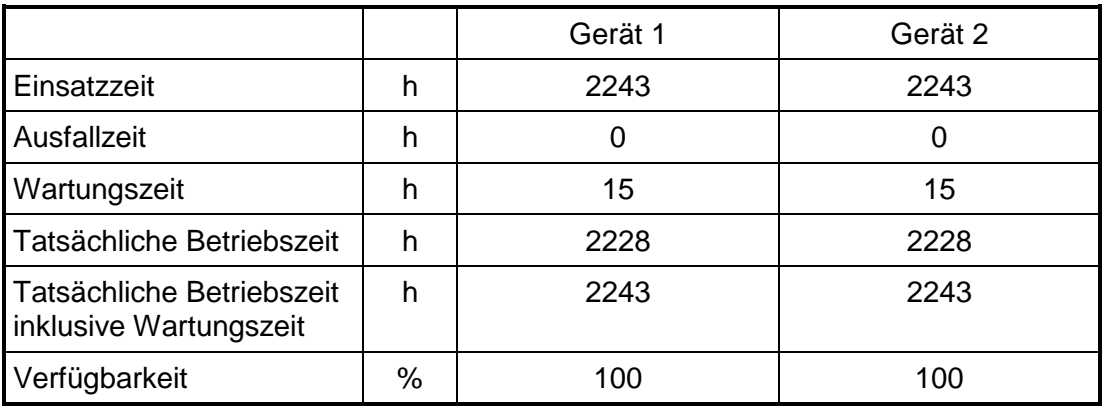

Die Wartungszeiten ergeben sich aus den täglichen Prüfgasaufgaben zur Bestimmung des Driftverhaltens und des Wartungsintervalls sowie aus den Zeiten, die zum Austausch der geräteinternen Teflonfilter im Probengasweg benötigt wurden.

#### **7.5 Bewertung**

Die Verfügbarkeit beträgt 100 %. Somit ist die Anforderung der EN 14212 erfüllt. Mindestanforderung erfüllt? ja

#### **7.6 Umfassende Darstellung des Prüfergebnisses**

Hier nicht erforderlich.

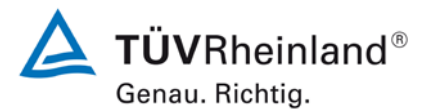

Seite 110 von [253](#page-2-0)

Bericht über die Eignungsprüfung der Immissionsmesseinrichtung Serinus 50 der Firma Ecotech Pty Ltd für die Komponente SO<sub>2</sub>, Berichts-Nr.: 936/21221977/B

#### **7.1 8.6 Gesamtmessunsicherheit nach Anhang E der DIN EN 14212 (2012)**

*Die Eignungsanerkennung des Messgerätes besteht aus folgenden Schritten:*

*1) Der Wert jeder einzelnen, im Labor geprüften Leistungskenngröße muss das in Tabelle E.1 der DIN EN 14212 angegebene Kriterium erfüllen.*

*2) Die erweiterte Messunsicherheit, die aus den Standardunsicherheiten der in der Laborprüfung ermittelten spezifischen Leistungskenngrößen berechnet wurde, muss das in Anhang I der Richtline 2008/50/EG angegebene Kriterium (15 % für ortsfeste Messungen und 25 % für orientierende Messungen) erfüllen. Dieses Kriterium ist die maximal zulässige Unsicherheit von Einzelmessungen für kontinuierliche Messungen beim 1-Stunden-Grenzwert. Die relevanten spezifischen Leistungskenngrößen und das Berechnungsverfahren sind im Anhang E der DIN EN 14212 angegeben.*

*3) Der Wert jeder einzelnen, in der Feldprüfung geprüften Leistungskenngröße muss das in Tabelle E.1 der DIN EN 14212 angegebene Kriterium erfüllen.*

*4) Die erweiterte Messunsicherheit, die aus den Standardunsicherheiten der in der Labor- und Feldprüfung ermittelten spezifischen Leistungskenngrößen berechnet wurde, muss das in Anhang I der Richtline 2008/50/EG angegebene Kriterium (15 % für ortsfeste Messungen und 25 % für orientierende Messungen) erfüllen. Dieses Kriterium ist die maximal zulässige Unsicherheit von Einzelmessungen für kontinuierliche Messungen beim 1-Stunden-Grenzwert. Die relevanten spezifischen Leistungskenngrößen und das Berechnungsverfahren sind im Anhang E der DIN EN 14212 angegeben.*

#### **7.2 Gerätetechnische Ausstattung**

Berechnung der Gesamtunsicherheit nach Anhang E der DIN EN 14212 (2012).

#### **7.3 Durchführung der Prüfung**

Am Ende der Eignungsprüfung wurden die Gesamtunsicherheiten mit den während der Prüfung ermittelten Werten berechnet.

#### **7.4 Auswertung**

- Zu 1) Der Wert jeder einzelnen, im Labor geprüften Leistungskenngrößen erfüllt das in Tabelle E.1 der DIN EN 14212 angegebene Kriterium.
- Zu 2) Die erweiterte Messunsicherheit, die aus den Standardunsicherheiten der in der Laborprüfung ermittelten spezifischen Leistungskenngrößen berechnet wurde, erfüllt das geforderte Kriterium.
- Zu 3) Der Wert jeder einzelnen, in der Feldprüfung geprüften Kenngröße erfüllt das in Tabelle E.1 der DIN EN 14212 angegeben Kriterium.
- Zu 4) Die erweiterte Messunsicherheit, die aus den Standardunsicherheiten der in der Laborund Feldprüfung ermittelten spezifischen Leistungskenngrößen berechnet wurde, erfüllt das geforderte Kriterium.

#### **7.5 Bewertung**

Die Anforderung an die erweiterte Messunsicherheit der Messeinrichtung wird erfüllt. Mindestanforderung erfüllt? ja

#### **TÜV Rheinland Energie und Umwelt GmbH**  Luftreinhaltung

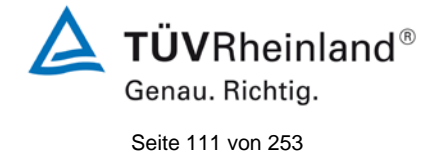

Bericht über die Eignungsprüfung der Immissionsmesseinrichtung Serinus 50 der Firma Ecotech Pty Ltd für die Komponente SO<sub>2</sub>, Berichts-Nr.: 936/21221977/B

#### **7.6 Umfassende Darstellung des Prüfergebnisses**

Die Ergebnisse zu den Punkten 1 und 3 sind in [Tabelle 32](#page-110-0) zusammengefasst. Die Ergebnisse zu Punkt 2 sind in [Tabelle 33](#page-112-0) und [Tabelle 35](#page-113-0) zu finden. Die Ergebnisse zu Punkt 4 sind in [Tabelle 34](#page-112-1) und [Tabelle 36](#page-113-1) zu finden.

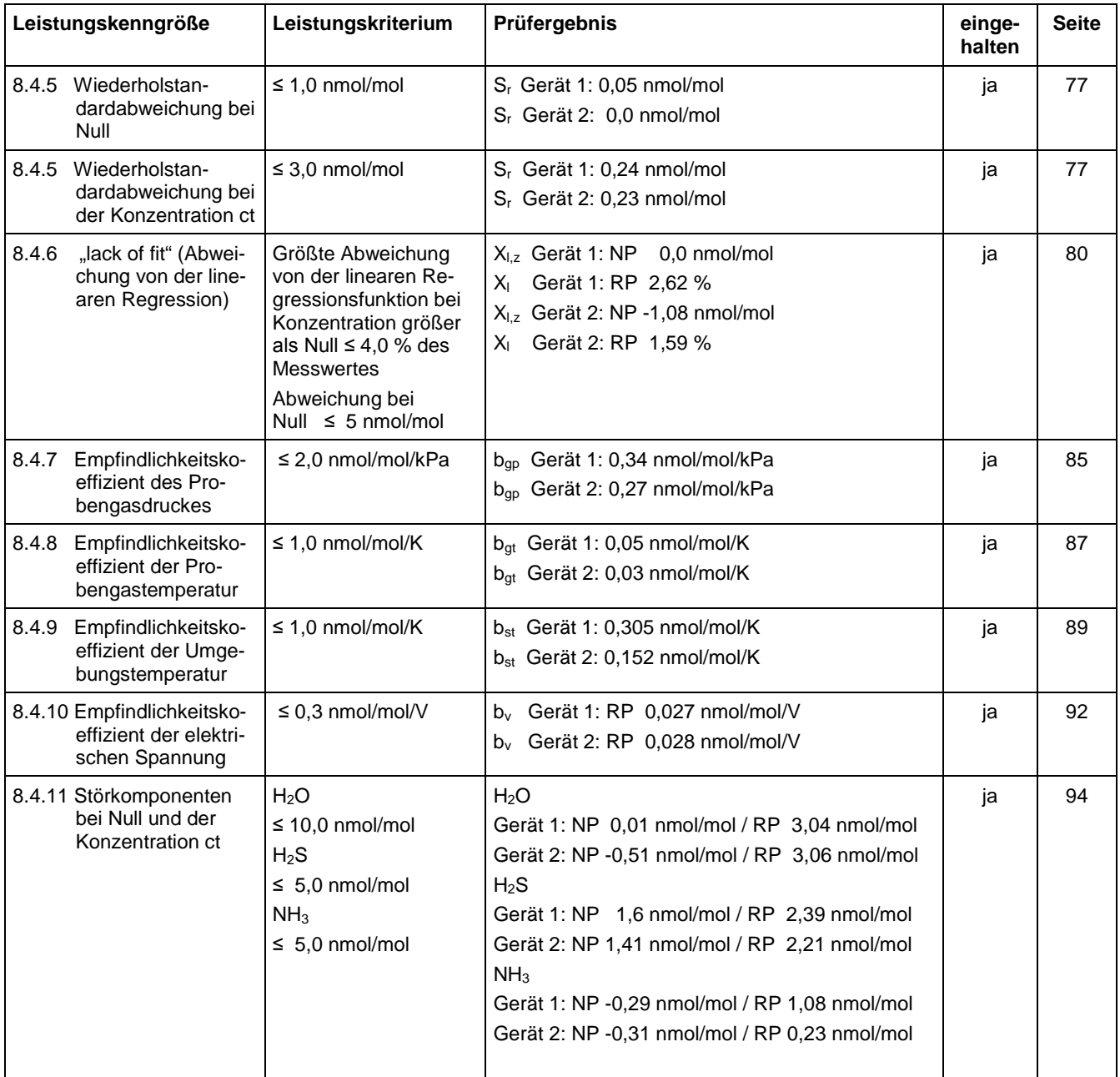

<span id="page-110-0"></span>*Tabelle 32: Leistungsanforderungen nach DIN EN 14212*

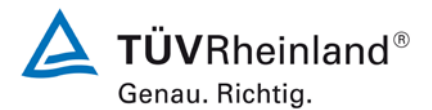

#### **TÜV Rheinland Energie und Umwelt GmbH** Luftreinhaltung

Seite 112 von [253](#page-2-0)

Bericht über die Eignungsprüfung der Immissionsmesseinrichtung Serinus 50 der Firma Ecotech Pty Ltd für die Komponente  $SO<sub>2</sub>$ , Berichts-Nr.: 936/21221977/B

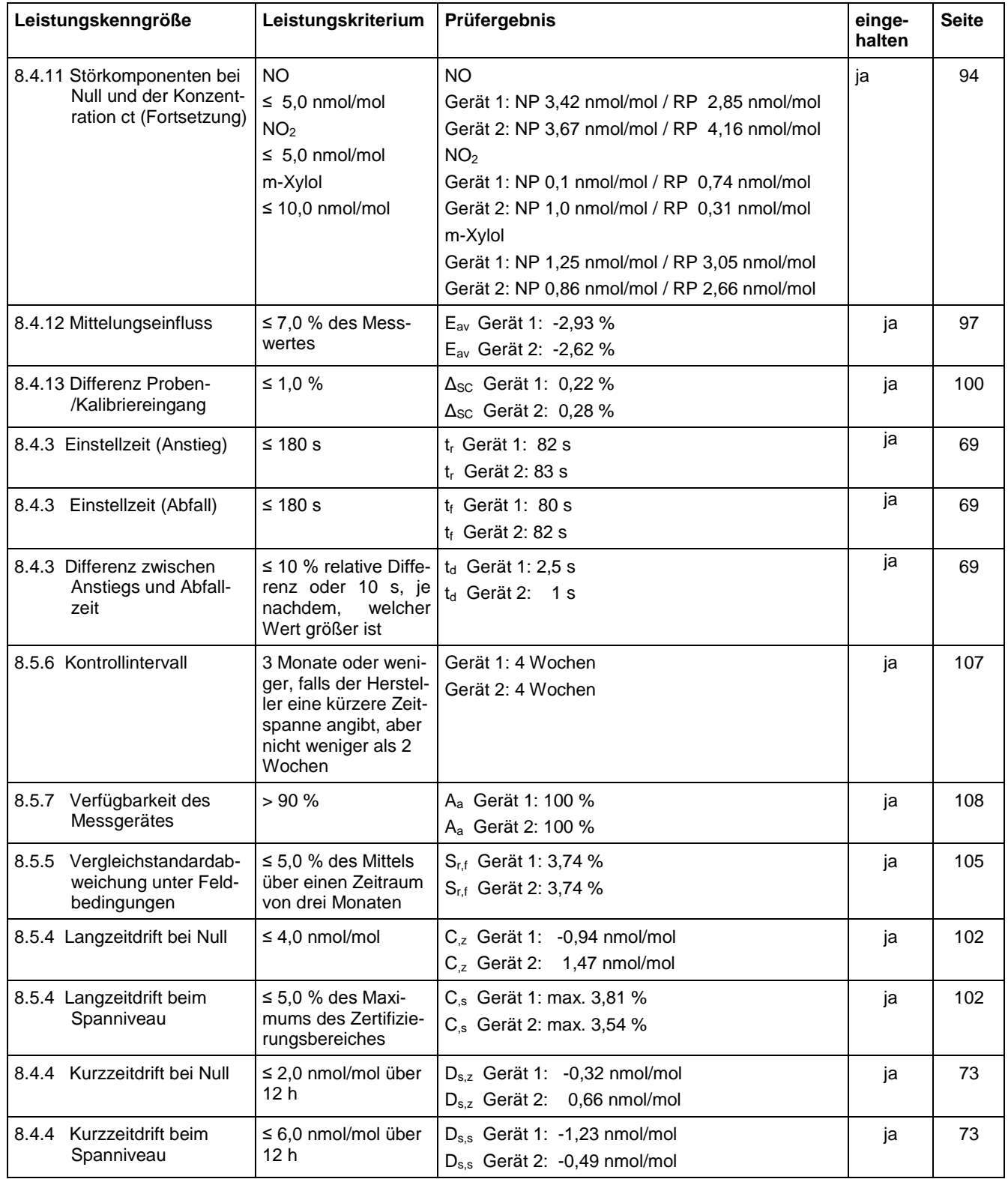

#### **TÜV Rheinland Energie und Umwelt GmbH**  Luftreinhaltung

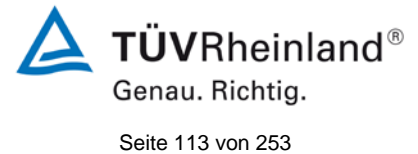

Bericht über die Eignungsprüfung der Immissionsmesseinrichtung Serinus 50 der Firma Ecotech Pty Ltd für die Komponente SO $_2$ , Berichts-Nr.: 936/21221977/B

#### <span id="page-112-0"></span>*Tabelle 33: Erweiterte Unsicherheit aus den Ergebnissen der Laborprüfung für Gerät 1*

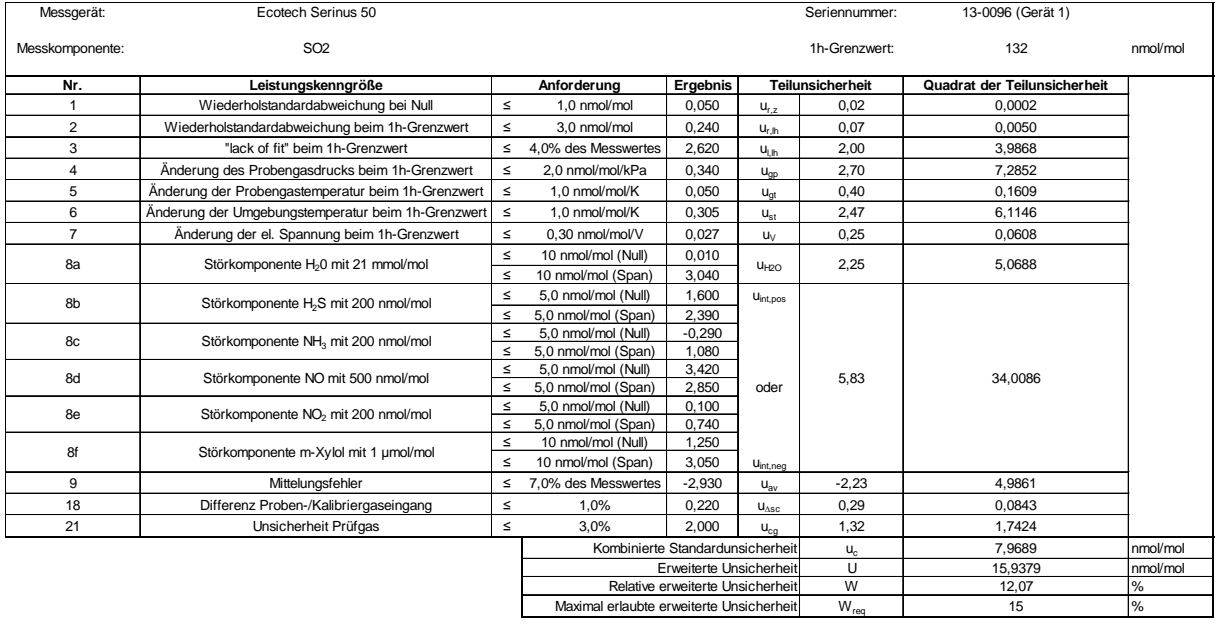

<span id="page-112-1"></span>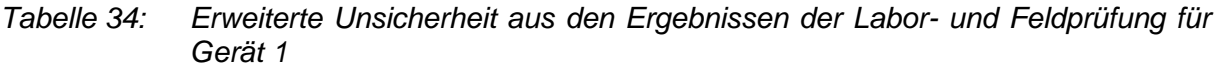

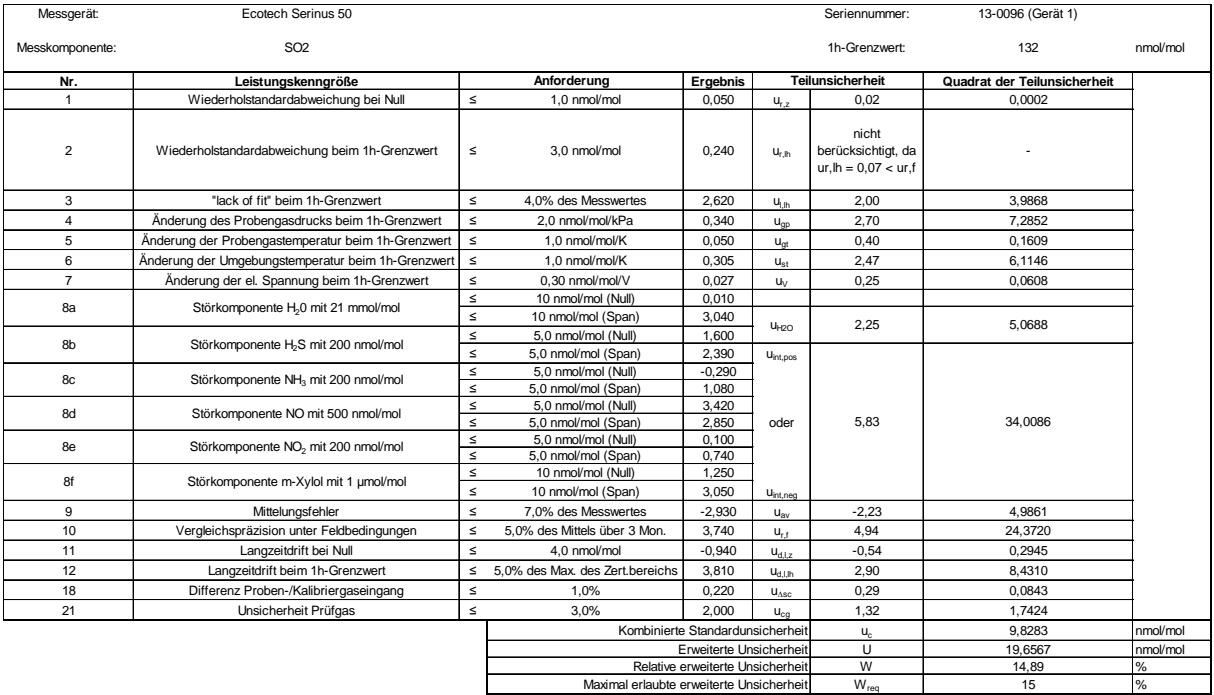

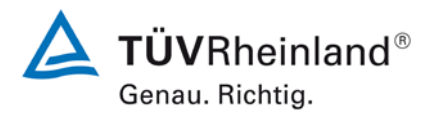

#### **TÜV Rheinland Energie und Umwelt GmbH** Luftreinhaltung

Seite 114 von [253](#page-2-0)

Bericht über die Eignungsprüfung der Immissionsmesseinrichtung Serinus 50 der Firma Ecotech Pty Ltd für die Komponente  $SO<sub>2</sub>$ , Berichts-Nr.: 936/21221977/B

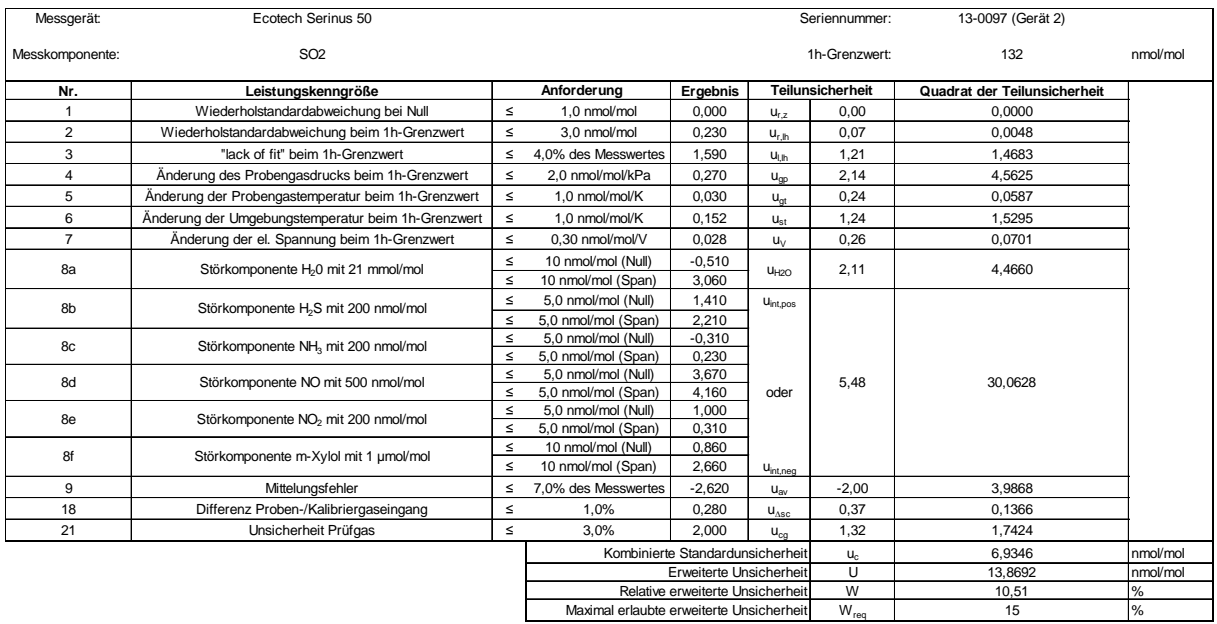

#### <span id="page-113-0"></span>*Tabelle 35: Erweiterte Unsicherheit aus den Ergebnissen der Laborprüfung für Gerät 2*

<span id="page-113-1"></span>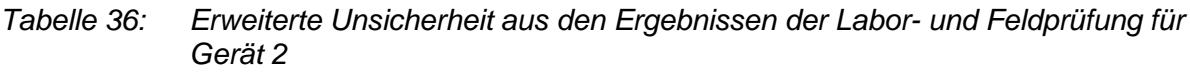

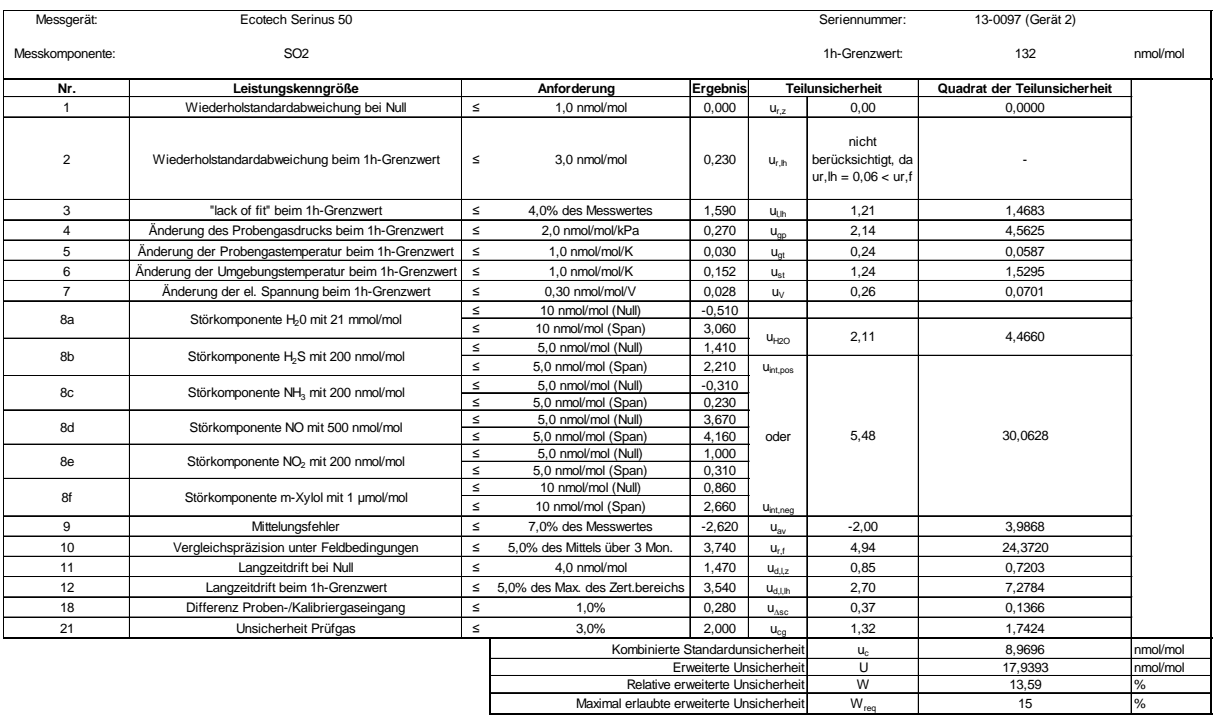

#### **TÜV Rheinland Energie und Umwelt GmbH**  Luftreinhaltung

Bericht über die Eignungsprüfung der Immissionsmesseinrichtung Serinus 50 der Firma Ecotech Pty Ltd für die Komponente SO<sub>2</sub>, Berichts-Nr.: 936/21221977/B

#### **8. Empfehlungen zum Praxiseinsatz**

#### **Arbeiten im Wartungsintervall (4 Wochen)**

Folgende regelmäßige Arbeiten sind an der geprüften Messeinrichtung erforderlich:

- Regelmäßige Sichtkontrolle / Telemetrische Überwachung
- Gerätestatus in Ordnung
- Keine Fehlermeldungen
- Austausch des Teflonfilters am Probengaseingang
- Null und Referenzpunkt überprüfung mit geeigneten Prüfgasen

Im Übrigen sind die Anweisungen des Herstellers zu beachten.

Weitere Einzelheiten können der Bedienungsanleitung entnommen werden.

Immissionsschutz/Luftreinhaltung

Guido Baum

\_\_\_\_\_\_\_\_\_\_\_\_\_\_\_\_\_\_\_\_\_\_\_\_\_\_\_\_\_\_ \_\_\_\_\_\_\_\_\_\_\_\_\_\_\_\_\_\_\_\_\_\_\_\_\_\_\_\_\_\_

Jan W

Dipl.-Ing. Guido Baum Dipl.-Ing. Karsten Pletscher

Köln, [08. Oktober 2013](#page-0-0) [936/21221977/B](#page-0-1)

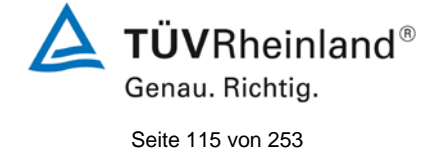

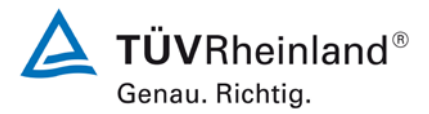

**TÜV Rheinland Energie und Umwelt GmbH** Luftreinhaltung

Seite 116 von [253](#page-2-0)

Bericht über die Eignungsprüfung der Immissionsmesseinrichtung Serinus 50 der Firma Ecotech Pty Ltd für die Komponente SO2, Berichts-Nr.: 936/21221977/B

#### **9. Literaturverzeichnis**

- [1] VDI-Richtlinie 4202, Blatt 1, "Mindestanforderungen an automatische Immissionsmesseinrichtungen bei der Eignungsprüfung – Punktmessverfahren für gas- und partikelförmige Luftverunreinigungen", September 2010
- [2] VDI-Richtlinie 4203, Blatt 3, "Prüfpläne für automatische Messeinrichtungen Prüfprozeduren für Messeinrichtungen zur punktförmigen Messung von gas- und partikelförmigen Immissionen", September 2010
- [3] Europäische Norm DIN EN 14212: Außenluft Messverfahren zur Bestimmung von Schwefeldioxid mit Ultraviolett-Fluoreszenz, vom November 2012
- [4] Richtlinie 2008/50/EG des Europäischen Rates vom 21. Mai 2008 über die Luftqualität und saubere Luft für Europa

**TÜV Rheinland Energie und Umwelt GmbH**  Luftreinhaltung

Bericht über die Eignungsprüfung der Immissionsmesseinrichtung Serinus 50 der Firma Ecotech Pty Ltd für die Komponente SO $_2$ , Berichts-Nr.: 936/21221977/B

**10. Anlagen**

**Anhang 1 Handbuch**

## **Anhang 1**

**Handbuch**

Genau. Richtig. Seite 117 von [253](#page-2-0)

 $\Delta$  TÜVRheinland®

<span id="page-117-0"></span>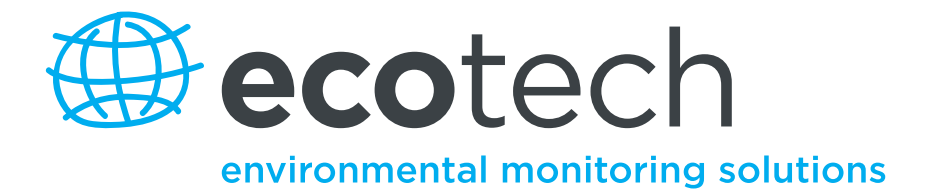

# **Serinus 50 Schwefeldioxid-Analysator**

**Benutzerhandbuch**

**Version 2.1**

**[www.ecotech.com](file://Oxygen/S/ECOTECH/TECHNICAL%20DOCUMENTATION/Manuals/Ecotech/Being%20Revised/M010029/www.ecotech.com)**

Diese Seite wurde absichtlich frei gelassen.

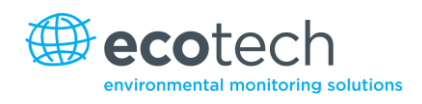

## <span id="page-119-0"></span>**Inhaltsverzeichnis**

1.

 $1.5.7$ 

## **Fecotech**

environmental monitoring solutions **manufatures** 1  $1.1$  $1<sub>2</sub>$  $1.2.1$  $122$  $1.2.3$  $124$ Strom 18 125  $1.2.6$  $1.2.7$  $1.2.8$  $1.3$  $1.4$  $1.4.1$  $1.4.2$  $15$  $1.5.1$  $1.5.2$  $1.5.3$  $1.5.4$  $155$  $1.5.6$ 

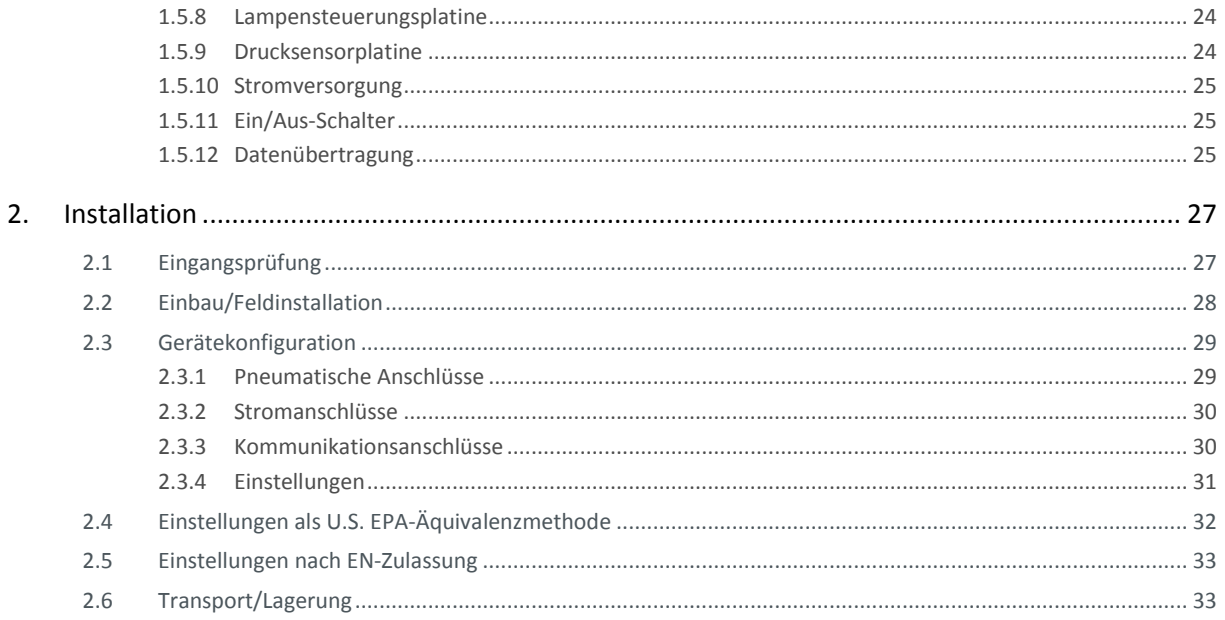

#### 3. Betrieb 35

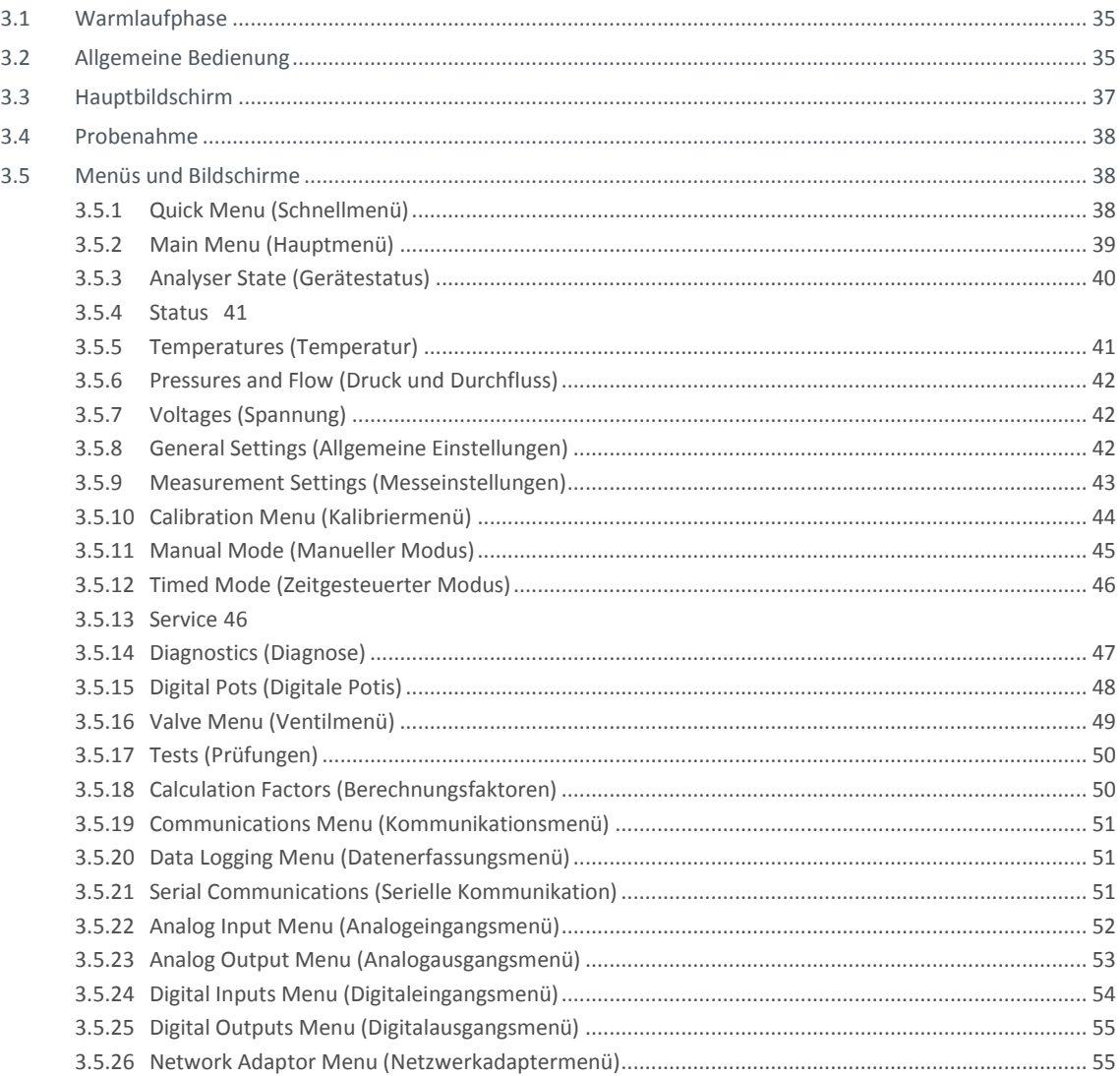

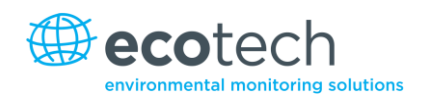

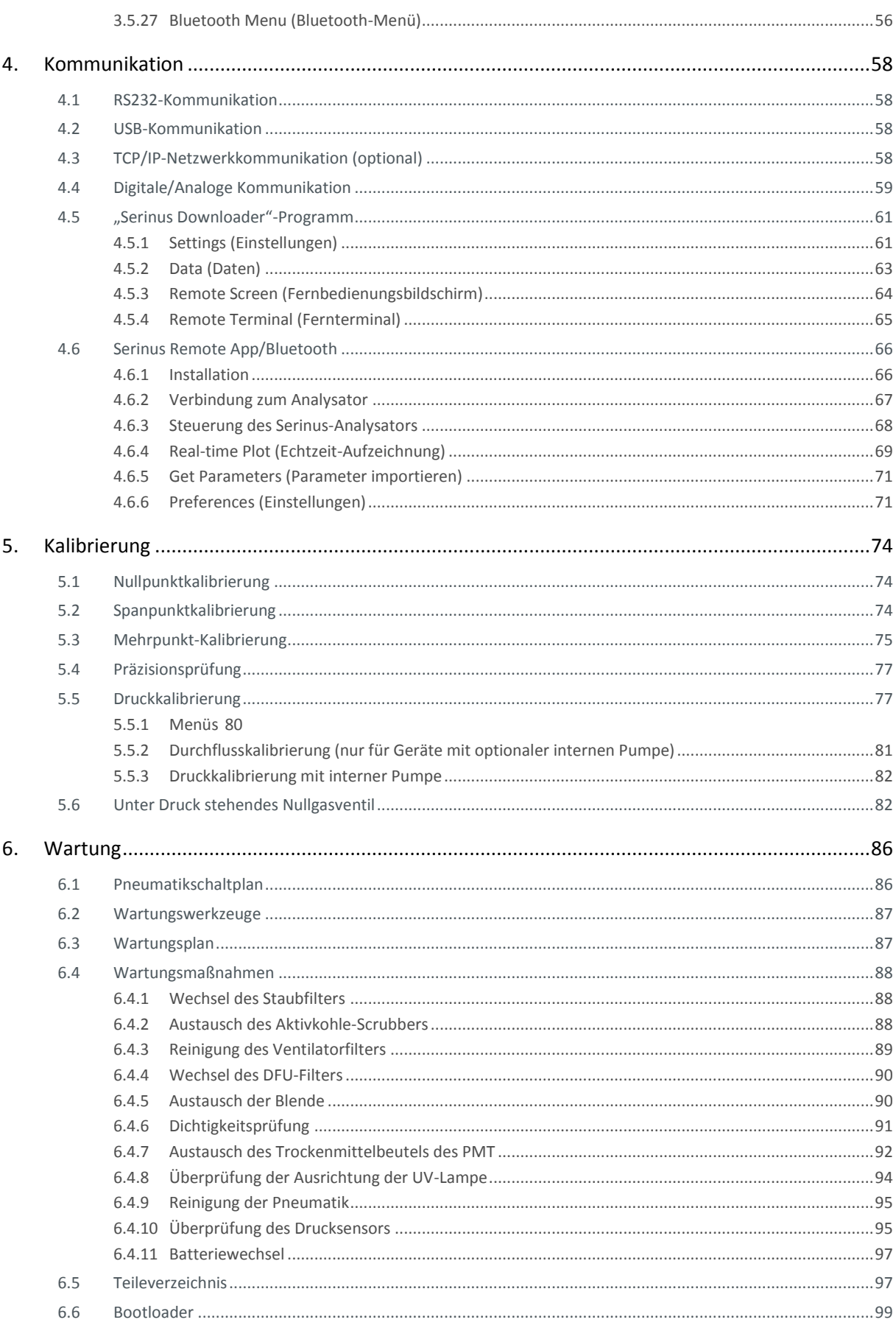

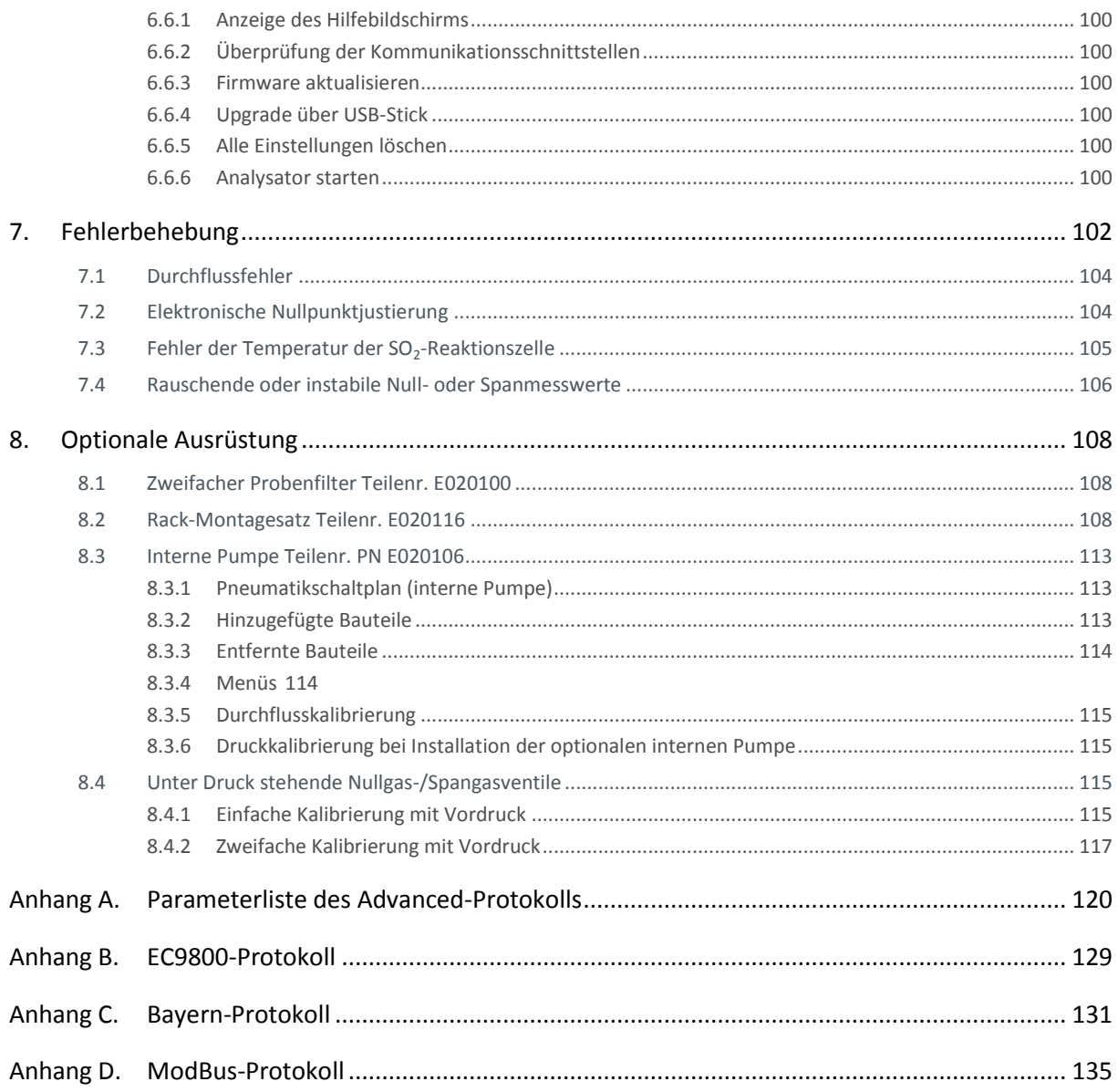

## <span id="page-122-0"></span>Abbildungsverzeichnis

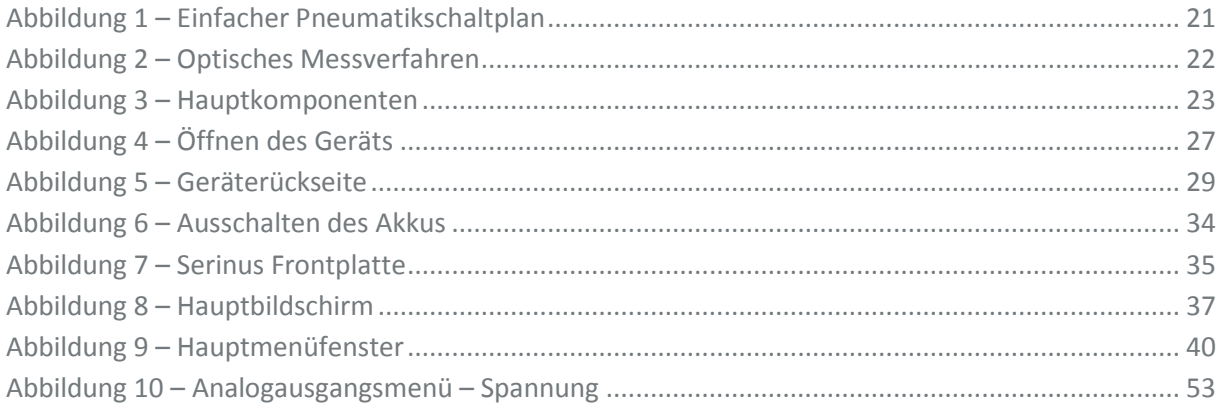

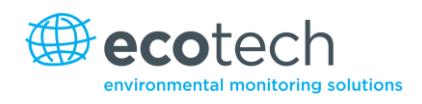

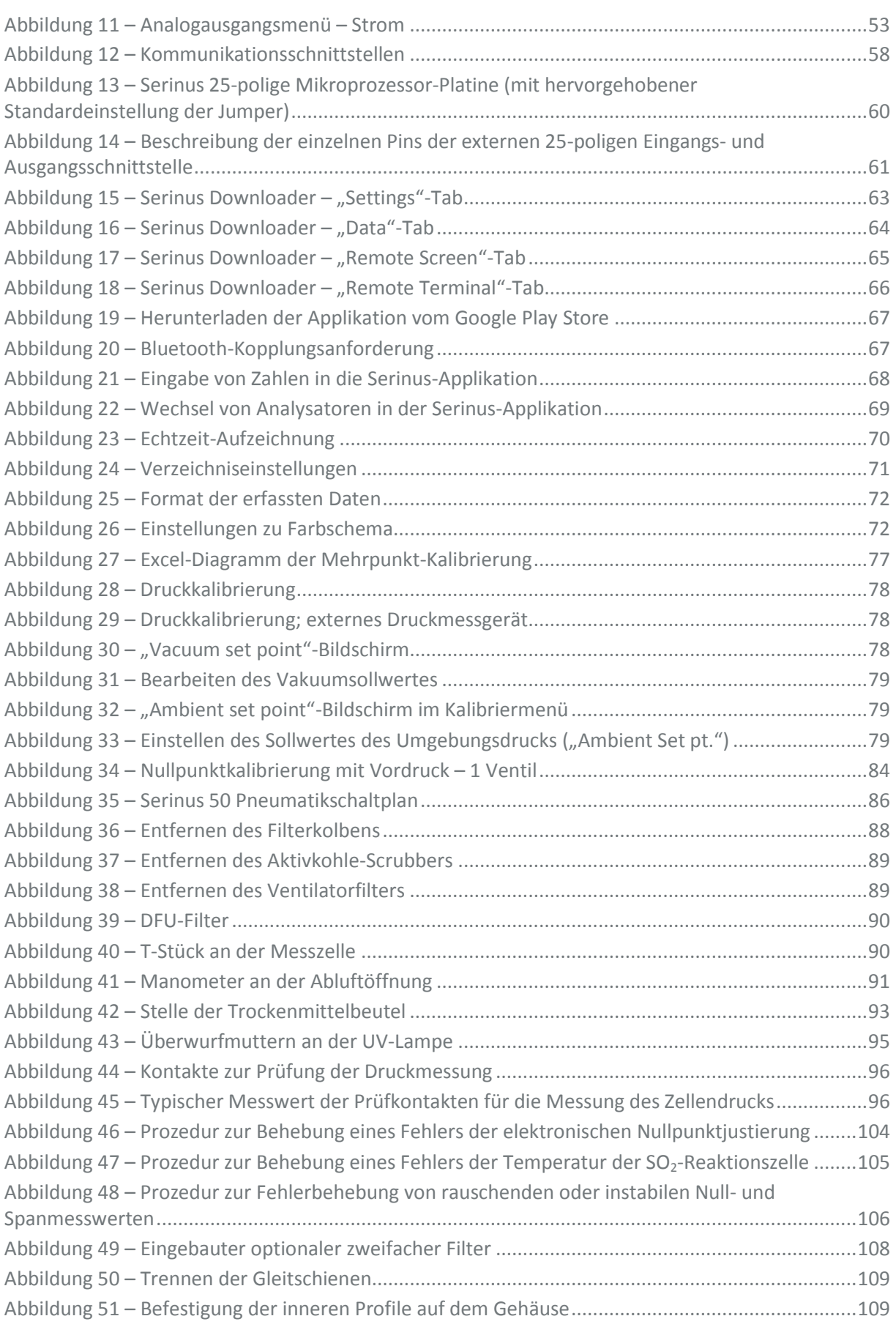

#### **Serinus 50 Benutzerhandbuch 2.1**

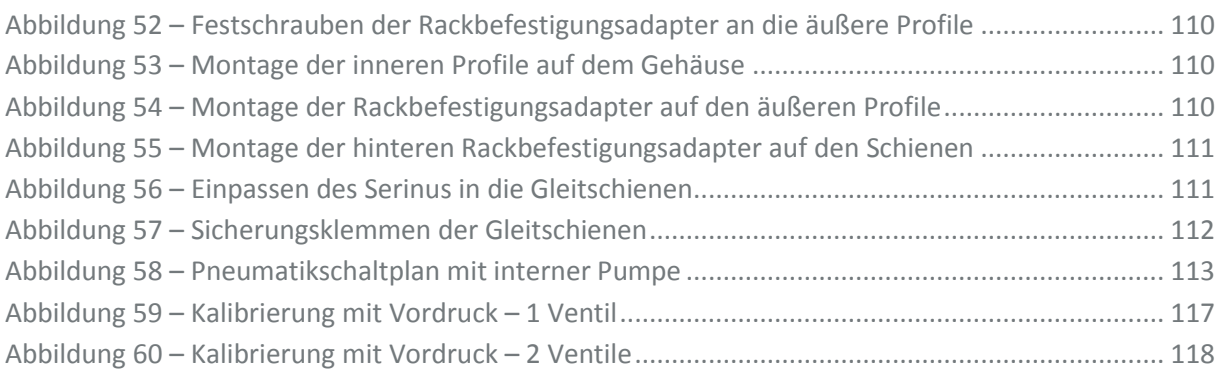

### <span id="page-124-0"></span>Tabellenverzeichnis

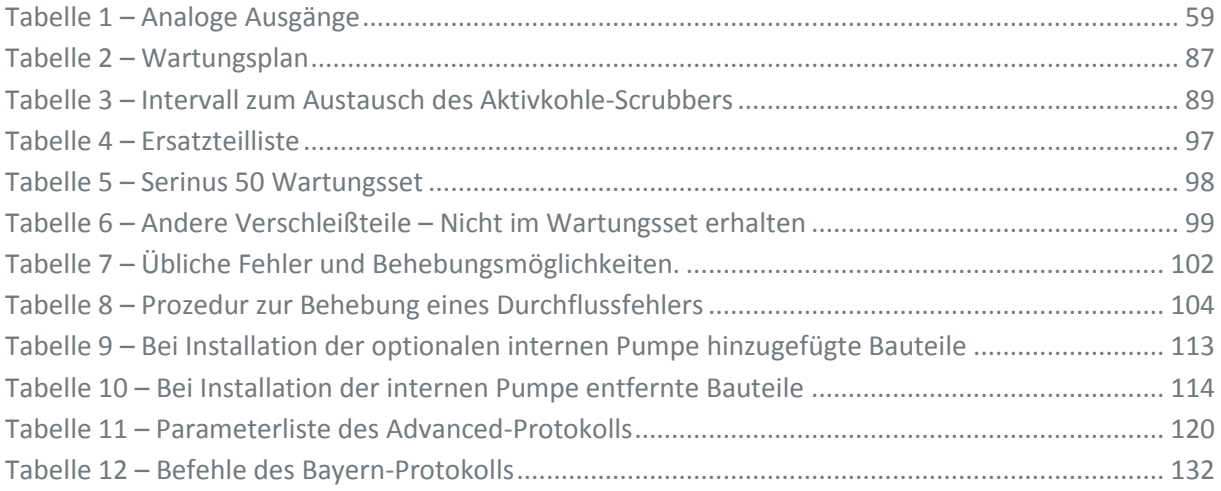

#### <span id="page-124-1"></span>Formelverzeichnis

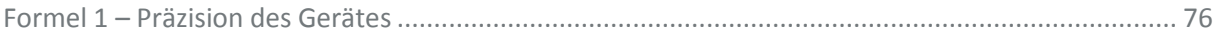

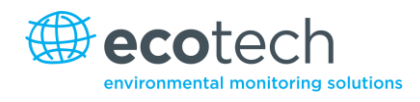

## <span id="page-125-0"></span>**Allgemein**

Vielen Dank, dass Sie den Ecotech Serinus 50 Schwefeldioxid-Analysator gewählt haben.

Die Serinus-Serie ist die neueste Generation der von Ecotech entwickelten und hergestellten Gasanalysatoren. Der Serinus 50 misst Schwefeldioxid (SO<sub>2</sub>) im Bereich 0-20 ppm mit einer unteren Nachweisgrenze von 0,3 ppb.

Dieses Benutzerhandbuch bietet eine komplette Produktbeschreibung inkl. Bedienungsanleitung, Kalibrierung und Wartungsvorschriften für den Serinus 50.

Die relevanten örtlichen Standards sollen bei der Verwendung dieses Handbuches beachtet werden.

Wenn Sie nach dem Lesen dieses Handbuches Fragen haben oder es noch Unklarheiten über den Serinus 50 bestehen, stehen wir oder Ihr örtlicher Ecotech Vertreiber Ihnen selbstverständlich gerne zur Verfügung.

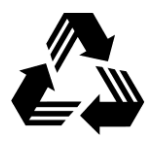

Bitte helfen Sie mit, unsere Umwelt zu schützen und recyceln Sie die Seiten dieses Handbuches nach ihrer Benutzung.

## <span id="page-125-1"></span>**Hinweis**

Die im Handbuch dargelegten Informationen können ohne vorherige Ankündigung geändert werden. Ecotech behält sich vor, Änderungen der Geräteausführung, des Gerätedesigns, der Spezifikationen und/oder Arbeitsabläufen auch ohne Vorankündigung vorzunehmen.

Copyright © 2013. Alle Rechte vorbehalten. Die Vervielfältigung dieses Handbuches in jeglicher Form ist ohne schriftliche Genehmigung von Ecotech Pty Ltd. ausdrücklich untersagt.

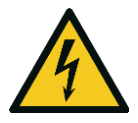

#### **ACHTUNG**

Gefährliche elektrische Spannung im Analysator. Bitte achten Sie darauf, den Deckel vom Analysator immer zuzumachen, wenn das System unbeaufsichtigt gelassen wird oder während des Betriebs. Vergewissern Sie sich, dass der Netzkabel, die Stecker und Buchsen sich in arbeitssicherem Zustand befinden.

## <span id="page-126-0"></span>**Sicherheitshinweise**

Zur Verminderung der Verletzungsgefahr durch elektrischen Strom, beachten Sie alle Sicherheitsund Warnhinweise in diesem Dokument.

Der Gebrauch des Systems für einen nicht von Ecotech angegebenen Zweck kann den vorgesehenen Schutz beeinträchtigen.

Der Austausch verschlissener Teile soll nur vom qualifizierten Personal mit den von Ecotech vorgeschriebenen Ersatzteilen durchgeführt werden, da diese strengen Qualitätsstandards unterliegen. Schalten Sie immer die Stromversorgung vor jedem Austausch oder Ausbau von Teilen aus.

## <span id="page-126-1"></span>**Garantie**

Dieses Produkt wurde in einer nach ISO 9001/ISO 14001 geprüften Anlage mit besonderer Aufmerksamkeit gegenüber der Qualität gefertigt.

Es wird eine Garantie von 24 Monaten auf Teile und Arbeitszeit ab Versanddatum gewährt. Hiervon ausgeschlossen sind Lampen, Sicherungen, Filter, Batterien und andere Verbrauchsmaterialien. Die Garantie beginnt mit der Auslieferung.

Jeder Analysator wird vor Auslieferung strengen Testprozeduren unterzogen und mit einer Parameterliste und Mehrpunkt-Kalibrierung versandt, was eine Installation ohne weitere Prüfungen ermöglicht.

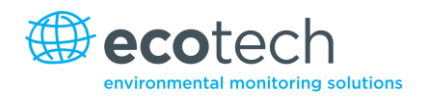

## <span id="page-127-0"></span>**Service und Reparaturen**

Unser qualifiziertes und erfahrenes technisches Personal steht Ihnen Montag bis Freitag zwischen 8:30 – 17:00 AEST gerne zur Verfügung. Wenn Sie Fragen zu Ihrem Analysator haben, wenden Sie sich bitte an ihren örtlichen Vertriebshändler oder direkt an Ecotech.

#### <span id="page-127-1"></span>Service Informationen

Sollten Sie Probleme mit Ihrem Analysator haben, kontaktieren Sie uns zunächst einmal telefonisch oder per E-Mail.

Wenn Sie sich innerhalb Australiens oder Neuseelands befinden, wenden Sie sich an unser Service Response Centre: [service@ecotech.com.au](mailto:service@ecotech.com.au) oder +61 (0)3 9730 7800.

Wenn Sie sich außerhalb Australiens und Neuseelands befinden, kontaktieren Sie bitte unsere International-Support-Abteilung: [intsupport@ecotech.com](mailto:intsupport@ecotech.com) oder +61 (0)3 9730 7800.

Falls wir Ihr Problem nicht mithilfe der technischen Betreuung lösen können, senden Sie uns bitte die folgenden Informationen per E-Mail:

- Name und Telefonnummer.
- Firmenname.
- Versandadresse.
- Umfang der Rücksendung.
- Modellnummer oder Beschreibung jedes Artikels.
- Seriennummer jedes Artikels (falls zutreffend).
- Beschreibung des Problems.
- Ursprünglicher Kundenauftrag oder Rechnungsnummer des Geräts.

Sobald Sie uns diese Daten gesendet haben, wird Ihre Lieferung eine Warenrücksendenummer (RMA) zugeordnet und das Verfahren zur Verarbeitung Ihrer Rücksendung innerhalb von 48 Stunden eingeleitet.

Bitte geben Sie diese RMA-Nummer auf der Rücksendung an, vorzugsweise innerhalb und außerhalb des Pakets. Dies gewährleistet eine zeitnahe Verarbeitung Ihres Anliegens.

## <span id="page-128-0"></span>**CE-Konformitätserklärung**

Diese Erklärung gilt für den Serinus 50 Schwefeldioxid-Analysator vom Hersteller Ecotech Pty. Ltd., 1492 Ferntree Gully Rd, Knoxfield, VIC, 3180, Australien. Das in der Erklärung bezeichnete Gerät ist konform zu den folgenden Europäischen Richtlinien:

#### **Richtlinie des Rates vom 15. Dezember 2004 zur Angleichung der Rechtsvorschriften der Mitgliedstaaten über die elektromagnetische Verträglichkeit (2004/108/EG)**

Der folgende Standard wurde angewendet:

#### **EN 61326-1:2006 Elektrische Mess-, Steuer-, Regel- und Laborgeräte – EMV-Anforderungen – Teil 1: Allgemeine Anforderungen**

#### **Anforderungen an die Störfestigkeit nach EN 61326-1**

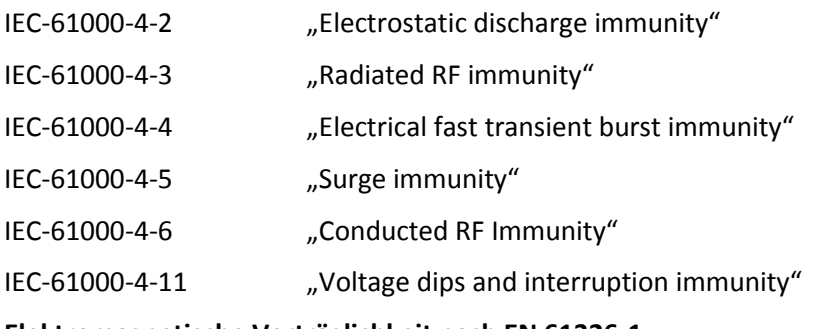

#### **Elektromagnetische Verträglichkeit nach EN 61326-1**

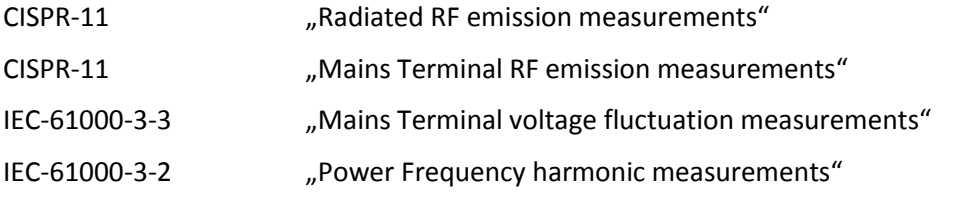

#### **Richtlinie des Rates vom 12. Dezember 2006 zur Angleichung der Rechtsvorschriften der Mitgliedstaaten betreffend elektrische Betriebsmittel zur Verwendung innerhalb bestimmter Spannungsgrenzen (2006/95/EG)**

Der folgende Standard wurde angewendet:

#### **EN 61010-1:2001 Sicherheitsbestimmungen für elektrische Mess-, Steuer-, Regel- und Laborgeräte – Teil 1: Allgemeine Anforderungen**

Zum Schutz gegen:

Elektrischen Schlag oder Verbrennung

Mechanische GEFÄHRDUNGEN

Übertemperatur

Ausbreitung von Feuer vom Gerät aus

Strahlungseinflüssen, inkl. Laserquellen und Schall- bzw. Ultraschalldruck

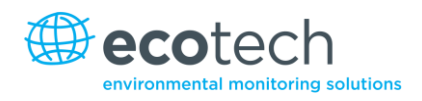

## <span id="page-129-0"></span>**Ansprüche für beschädigte Sendungen und Abweichungen der Lieferung**

#### <span id="page-129-1"></span>Beschädigte Sendungen

Überprüfen Sie alle Waren gründlich nach Erhalt. Vergleichen Sie den Inhalt der Verpackung mit der beigefügten Packliste. Sollten die Inhalte beschädigt sein und/oder die Geräte nicht korrekt funktionieren, benachrichtigen Sie umgehend das Frachtunternehmen und Ecotech.

Die folgenden Informationen sind zur Bearbeitung Ihrer Ansprüche erforderlich:

- Originale Frachtrechnung und Frachtbrief.
- Rechnung in Original oder Kopie.
- Kopie der Packliste.
- Fotos der beschädigten Waren und Verpackung.
- Kontaktieren Sie Ihren Spediteur, um Versicherungsansprüche zu klären.
- Bewahren Sie das Verpackungsmaterial zur Kontrolle der Versicherung auf.

Bewahren Sie eine Kopie der oben genannten Unterlagen auf.

Bitte erwähnen Sie die Gerätebezeichnung, Modellnummer, Seriennummer, Auftragsnummer und Bestellnummer bei allen Ansprüchen.

#### <span id="page-129-2"></span>Abweichungen der Lieferung

Vergleichen Sie den Inhalt der Lieferung mit der beigefügten Packliste sofort nach Erhalt. Sollten Mängel oder andere Abweichungen in der Lieferung festgestellt werden, benachrichtigen Sie umgehend das Frachtunternehmen und Ecotech. Wir übernehmen keine Verantwortung für Mängel in der Lieferung sofern diese nicht prompt gemeldet werden (innerhalb von 7 Tagen).

#### <span id="page-129-3"></span>Kontakt

Head Office 1492 Ferntree Gully Road, Knoxfield VIC Australien 3180 Tel.: +61 (0)3 9730 7800 Fax: +61 (0)3 9730 7899 E-Mail: [info@ecotech.com](mailto:info@ecotech.com) Service: [service@ecotech.com.au](mailto:service@ecotech.com.au) International Support: intsupport@ecotech.com www.ecotech.com

## <span id="page-130-0"></span>**Internationale Symbole auf Ecotech-Geräte**

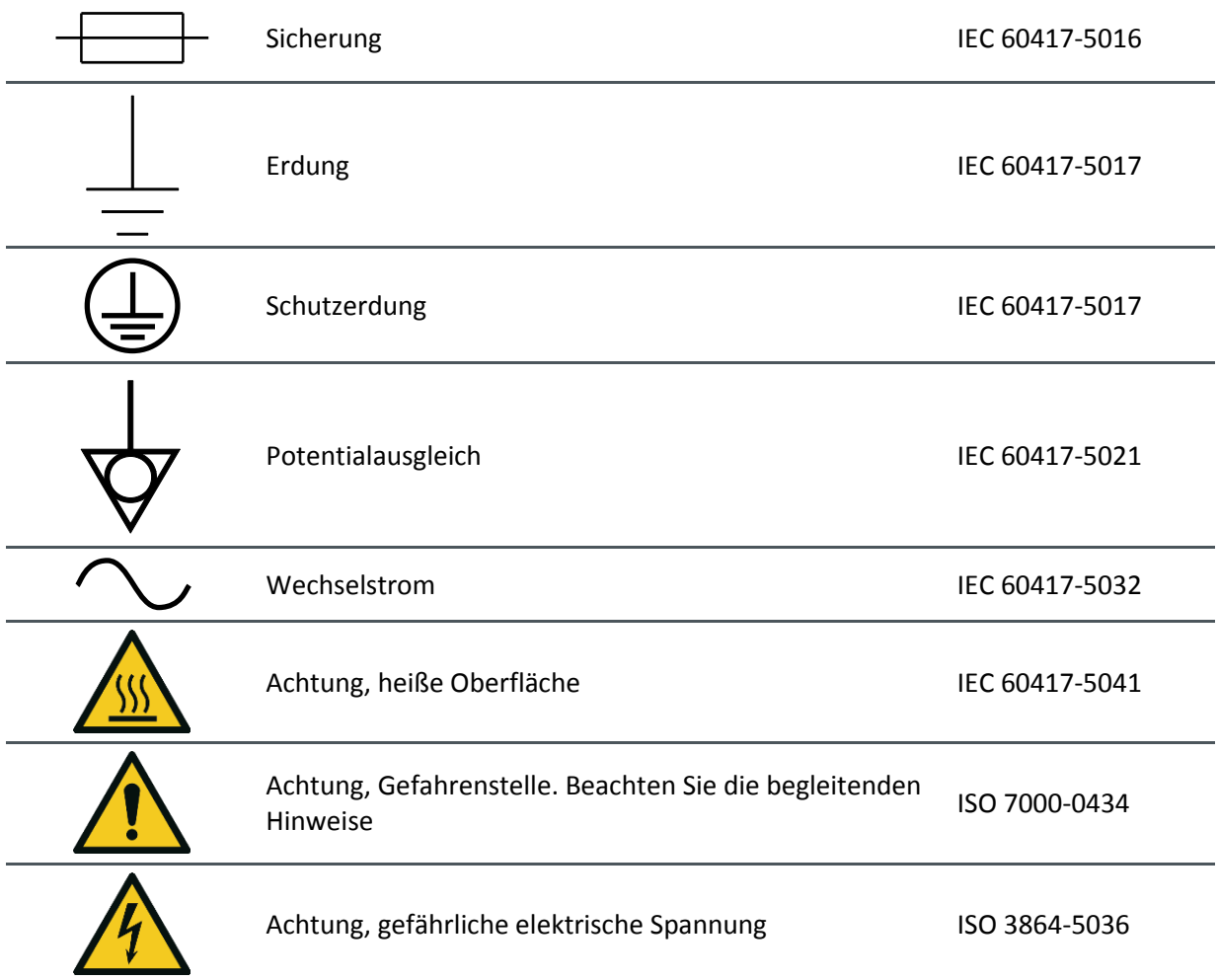

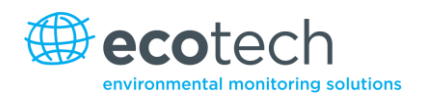

## <span id="page-131-0"></span>**Achtung, gefährliche elektrische Spannung**

Handbuch Teilenummer: M010029

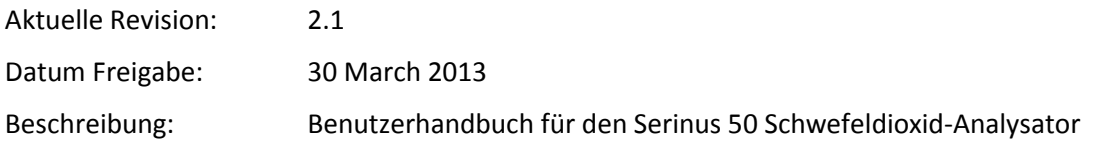

Hierbei handelt es sich um das komplette Handbuch für den Serinus 50 Schwefeldioxid-Analysator. Dieses Handbuch beinhaltet alle relevanten Informationen über die theoretischen Grundlagen, Spezifikationen, Installation, den Betrieb, die Wartung und Kalibrierung des Gerätes. Informationen, die in diesem Handbuch nicht aufgeführt sind, können bei Ecotech nachgefragt werden.

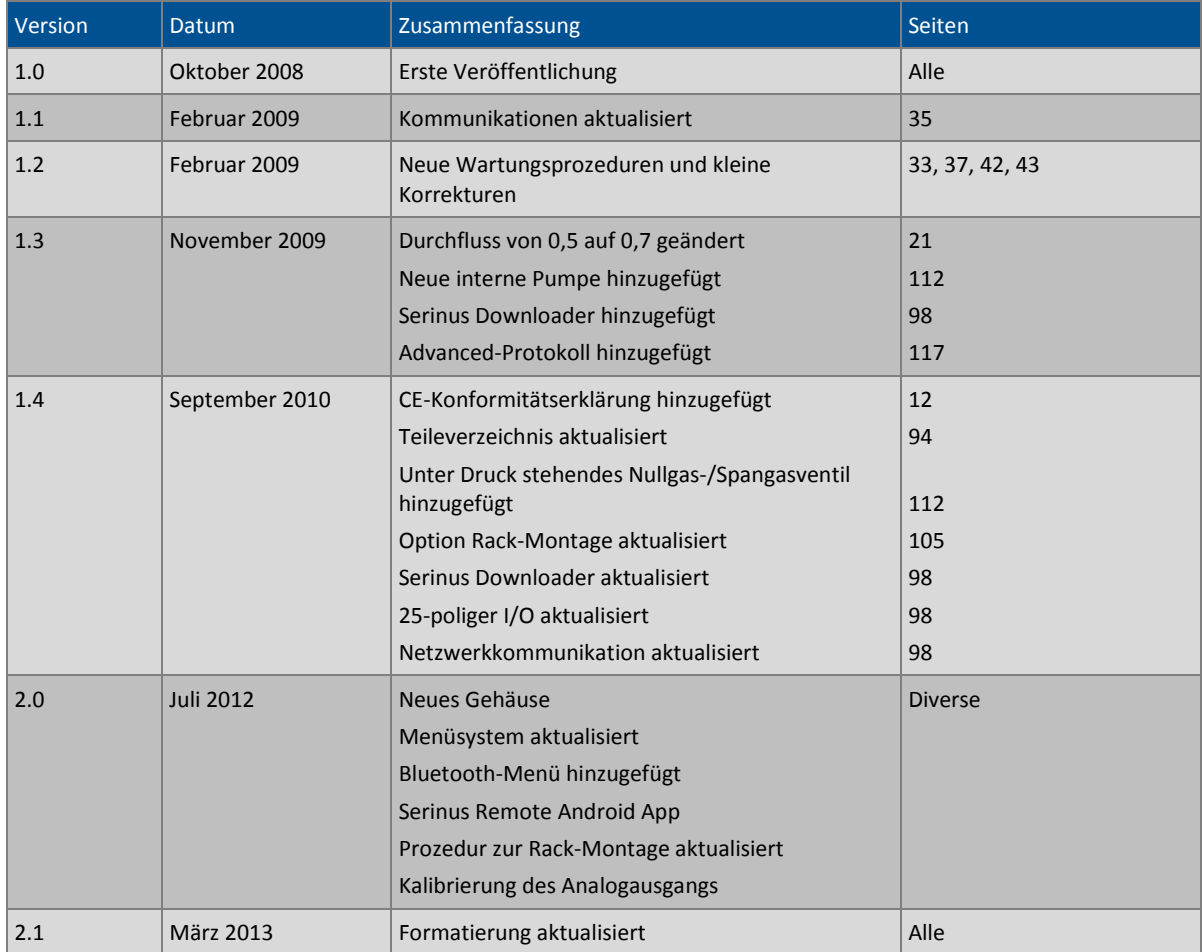

Diese Seite wurde absichtlich frei gelassen.

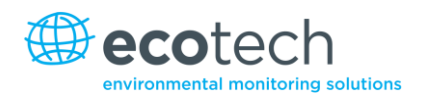

## <span id="page-133-0"></span>**1. Einleitung**

#### <span id="page-133-1"></span>**1.1 Beschreibung**

Der Serinus 50 Schwefeldioxid-Analysator verwendet die Technologie der UV-Fluoreszenzstrahlung zur Messung von Schwefeldioxid im Bereich 0-20 ppm. Die Messung wird anhand der folgenden Komponenten durchgeführt:

- Kohlenwasserstoffen-Scrubber.
- UV-Lampe.
- Fluoreszenzzelle.
- Optische Bandpassfilter.
- Photomultiplier (PMT).

Die SO2-Konzentration wird automatisch um die Gastemperatur und Druckschwankungen korrigiert und auf 0°C, 20°C oder 25°C mit 1 Atmosphäre bezogen. Dadurch kann der Serinus 50 im meist verwendeten Messbereich für SO<sub>2</sub> betrieben werden (25-500 ppb SO<sub>2</sub> in der Luft.)

Die U.S. EPA hat den Serinus 50 Schwefeldioxid-Analysator als Äquivalenzmethode benannt. Das Gerät wurde auch von SIRA gemäß Europäischen Normen zugelassen.

#### <span id="page-133-2"></span>**1.2 Das Gerät wurde auch von SIRA gemäß Europäischen Normen zugelassen**

#### <span id="page-133-3"></span>**1.2.1 Messung**

#### **Bereich**

0-20 ppm automatische Bereichswahl.

U.S. EPA Messbereich: 0-0,5 ppm.

MCERTS EN Zertifizierungsbereich  $SO_2$ : 0 bis 250 ppb.

Untere Nachweisgrenze: 0,3 ppb oder 0,2 % des Messwertes, je nachdem welcher Wert größer ist; mit aktivem Kalman-Filter.

#### <span id="page-133-4"></span>**1.2.2 Präzision/Genauigkeit**

#### **Präzision**

0,5 ppb oder 0,15 % des Messwertes, je nachdem, welcher Wert größer ist.

#### **Linearität**

±1% des Messbereichsendwerts (von der Best-Fit-Gerade).

#### **Rauschen**

<0,15 ppb.

#### **Einstellzeit**

60 Sekunden auf 95 %.

#### **Probegasvolumenstrom**

0,750 slpm.

#### <span id="page-134-0"></span>**1.2.3 Kalibrierung**

#### **Nullpunktdrift**

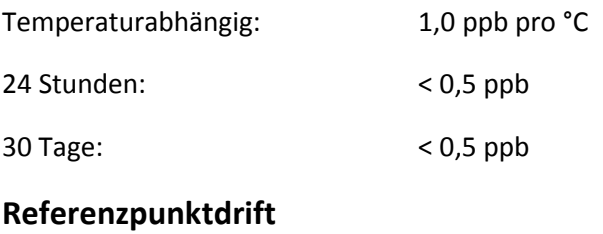

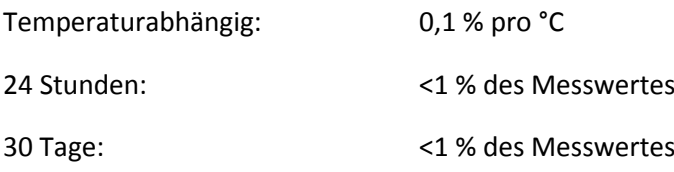

#### <span id="page-134-1"></span>**1.2.4 Strom**

#### **Betriebsspannung**

99 bis 132 VAC (57-63 Hz) oder 198 bis 264 VAC (47 bis 53 Hz) über Schalter.

U.S. EPA Bereich: 105 bis 125 VAC, 60 Hz.

#### **Energieverbrauch**

Max. 255 VA (normalerweise während Inbetriebnahme).

180 VA nach Warmlaufphase.

#### **Sicherungswert**

20x5 mm, T 250 V, 5A (träge).

#### <span id="page-134-2"></span>**1.2.5 Betriebsbedingungen**

#### **Umgebungstemperaturbereich**

0°C bis 40°C (32°F bis 104°F).

U.S. EPA Bereich: 20°C bis 30°C.

#### **Abhängigkeit vom Probegasdruck**

5 % Druckschwankung erzeugt weniger als 1 % Abweichung des Messwertes.

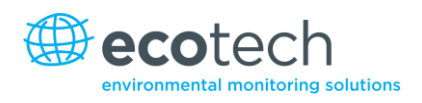

Maximale Höhe: 3000 m über dem Meeresspiegel.

#### <span id="page-135-0"></span>**1.2.6 Datenübertragung**

- USB-Anschluss auf der Rückseite.
- Bluetooth (digitale Kommunikation über Android App).
- TCP/IP Ethernet-Netzwerkverbindung (optional).
- RS232 Schnittstelle #1: Normale digitale Kommunikation oder Verbindung am Anschlussfeld.
- RS232 Schnittstelle #2: Multidrop-Anschluss für die Verbindung mehrerer Analyseleitungen an einem einzigen RS232.
- USB-Speicher (Frontplatte) zur Datenerfassung, Ereignisprotokollierung und Parameter- /Konfigurationsspeicherung.

#### **Protokolle**

Modbus RTU/TCP, Bayern, EC9800, Advanced.

#### **25-poliger I/O-Port**

- Analogausgang (menüselektierbare Strom- oder Spannungsausgabe).
	- o Stromausgabe im Bereich 0-20 mA, 2-20 mA oder 4-20 mA.
	- o Spannungsausgabe im Bereich 0 bis 5 V, mit menüselektierbarer Nullpunktverschiebung von 0 V, 0,25 V oder 0,5 V.
	- o Bereich: 0 bis Endwert vom 0-0,05 ppm bis 0-20 ppm.
- 8 digitale Statusausgänge (Open-Collector) mit jeweils 150 mA.
- 8 digitale Eingänge, 0-5 VDC, Schutzklasse CAT I.
- 3 analoge Spannungseingänge (0-5 VDC) Schutzklasse CAT I.

#### <span id="page-135-1"></span>**1.2.7 Abmessungen**

#### **Gehäuseabmessungen:**

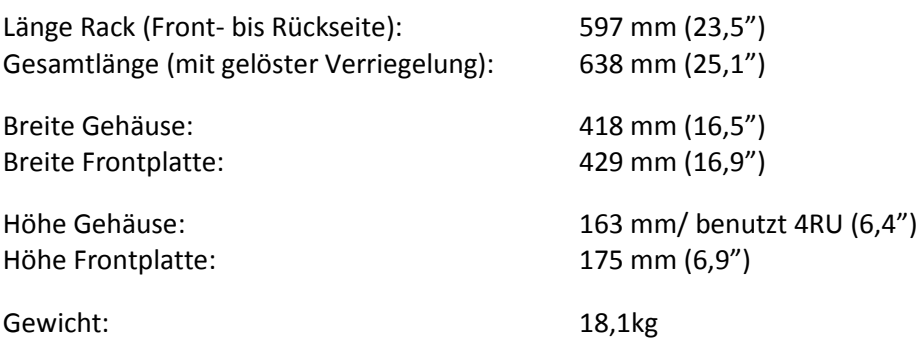

#### <span id="page-135-2"></span>**1.2.8 Zertifizierungen**

U.S. EPA Zulassung (EQSA-08-291-15).

EN Zulassung (Sira MC 100168/03).

## <span id="page-136-0"></span>**1.3 Begriffe**

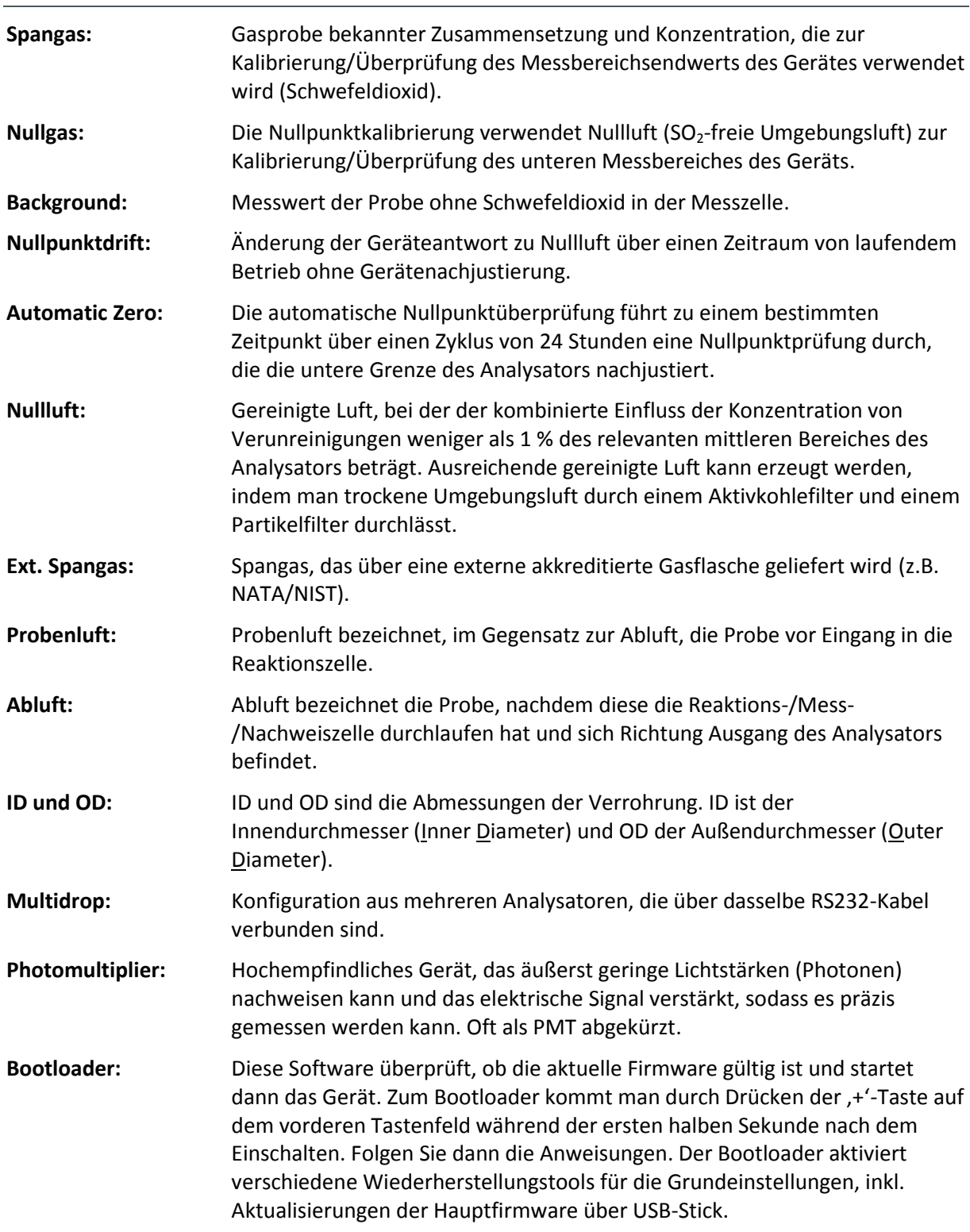

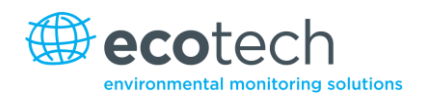

#### <span id="page-137-0"></span>**1.4 Theoretische Grundlage**

Schwefeldioxid entsteht als Produkt der Verbrennung von Schwefelverbindungen und belastet die Umwelt erheblich. Ein Großteil des SO<sub>2</sub>-Gehalts in der Umwelt stammt aus verschiedenen industriellen Prozessen wie die Feuerung von Kohle in Kraftwerken, die Metallgewinnung aus Erzen und die Verbrennung von Kraftstoffen in Fahrzeugen.

Schwefeldioxid ist ein gesundheitsschädliches Gas, das in hohen Konzentrationen Schäden der Atemwege sowie Sichtbehinderungen verursachen kann. Es kann ebenfalls sauren Regen (H<sub>2</sub>SO<sub>4</sub>) bilden, was Gesundheits-, Umwelt- und Infrastrukturschäden mit sich bringt.

#### <span id="page-137-1"></span>**1.4.1 Messtheorie**

Die Messung von Schwefeldioxid basiert auf klassischen Prinzipien der Fluoreszenz-Spektroskopie. Schwefeldioxid (SO<sub>2</sub>) weist eine starke Absorption von Ultraviolettstrahlung (UV) im Spektrum von 200 bis 240 nm auf. Wenn Schwefeldioxid UV-Strahlung mit dieser Wellenlänge absorbiert, werden Photonenemissionen abgelassen (300-420 nm). Die Menge an abgestrahlte Fluoreszenz ist direkt proportional zur SO<sub>2</sub>-Konzentration.

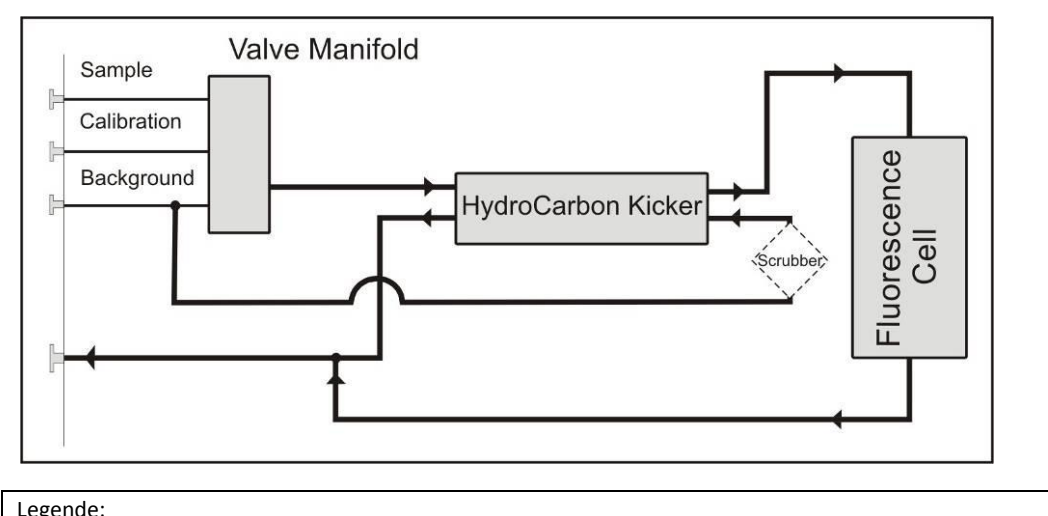

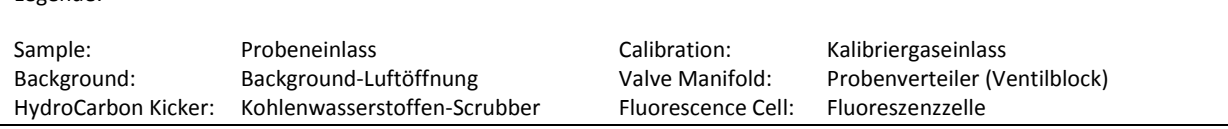

#### <span id="page-137-2"></span>**Abbildung 1 – Einfacher Pneumatikschaltplan**

Der Serinus 50 führt die Messung auf Basis der folgenden Prinzipien und Verfahren durch:

- Probenluft strömt durch einen Scrubber, wo Kohlenwasserstoffe entfernt werden.
- Die UV-Strahlung der Zink-Entladungslampe durchläuft einen UV-Bandpassfilter, um eine Strahlung von 214 nm zu erzeugen.
- Die Strahlung wird an die Fluoreszenzzelle gerichtet, wo sie von den SO<sub>2</sub>-Molekülen absorbiert wird.
- Die SO2-Moleküle emittieren dann Photonen (Fluoreszenzlicht) gleichmäßig in allen Richtungen.
- SO2-spezifische Wellenlängen (310-350 nm) werden vom Bandpassfilter durchgelassen und zum PMT geleitet. Das entsprechende Signal wird aufgenommen.
- Ein Referenzdetektor überwacht die Emissionen der Zink-Lampe und wird dafür verwendet, die Schwankungen der Lampenintensität zu korrigieren.
- Die Abluft wird mit einem Aktivkohle-Scrubber von Kohlenwasserstoffen und SO<sub>2</sub> gereinigt. Diese Luft ist dann sauber genug, dass sie vom Kohlenwasserstoffen-Scrubber wieder verwendet werden kann, um Kohlenwasserstoffen von der eingehenden Probenluft zu beseitigen.

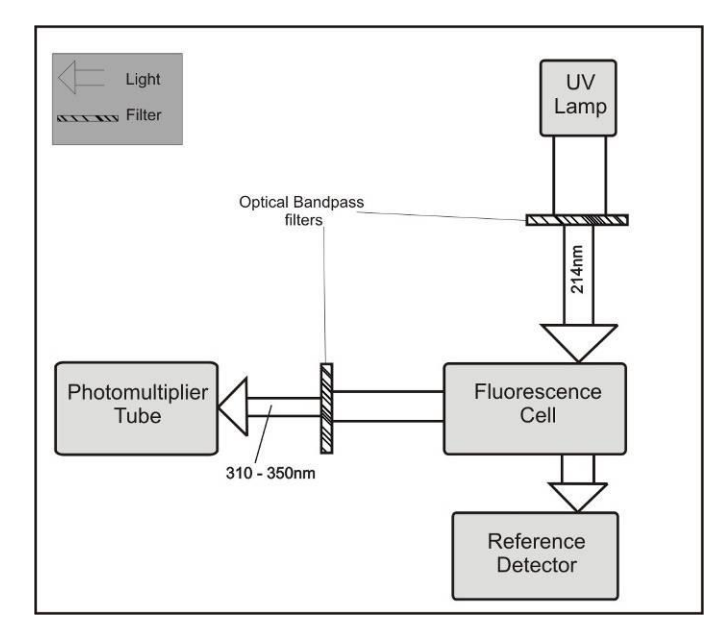

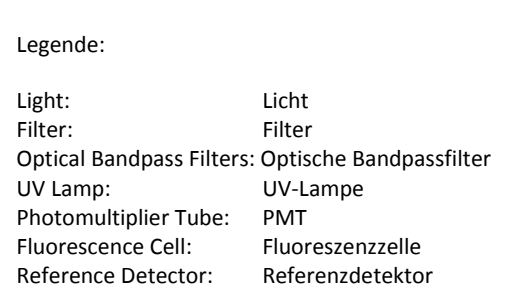

#### <span id="page-138-2"></span>**Abbildung 2 – Optisches Messverfahren**

#### <span id="page-138-0"></span>**1.4.2 Kalman-Filter Theorie**

Der digitale Kalman-Filter bietet einen idealen Kompromiss zwischen Einstellzeit und Rauschminderung für die Art von Signale und Rausch in Immissionsanalysatoren an.

Der Kalman-Filter verbessert die Messungen, indem er den variablen Dämpfungsfilter je nach Änderung des Messwerts modifiziert. Wenn die Signalrate sich rasch ändert, reagiert das System ebenfalls schnell. Wenn das Signal stabil ist, wird eine längere Integrationszeit verwendet, um das Rauschen zu mindern. Das System analysiert das Signal kontinuierlich und benutzt den entsprechenden Dämpfungsfilter.

#### <span id="page-138-1"></span>**1.5 Gerätebeschreibung**

Der Serinus 50 Schwefeldioxid-Analysator besteht aus fünf Hauptmodulen:

- Pneumatik zur Weiterleitung von Proben- und Abgas.
- Sensoren zur Messung von SO<sub>2</sub> (optische Zelle) und anderen relevanten Parametern.
- Steuerungssystem bestehend aus Platinen zur Steuerung von Sensoren und der Pneumatik.
- Stromzufuhr zu allen Prozessoren im Gerät.
- Kommunikationsmodul für Datenzugriff.

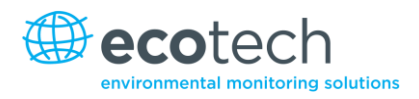

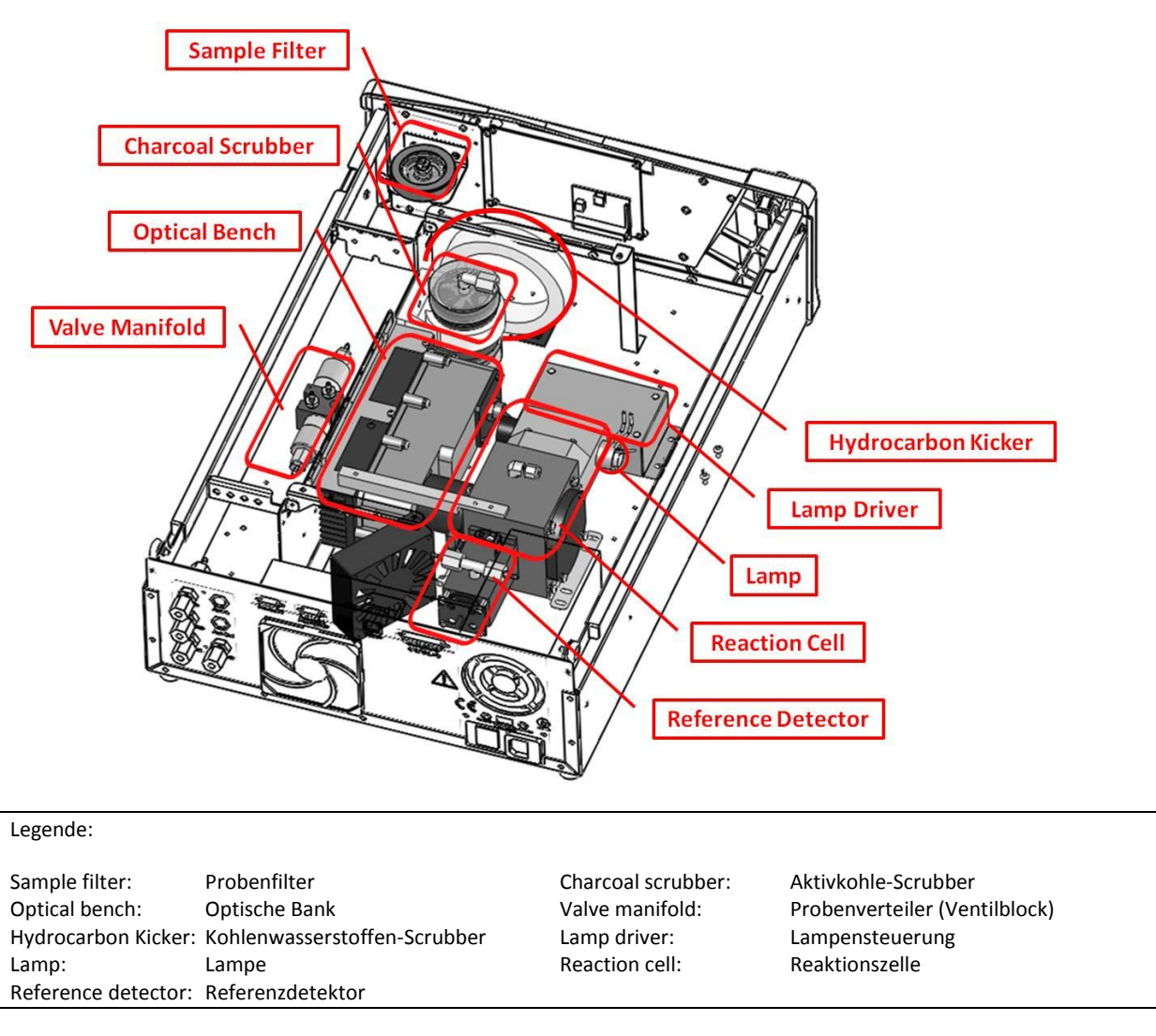

#### <span id="page-139-3"></span>**Abbildung 3 – Hauptkomponenten**

#### <span id="page-139-0"></span>**1.5.1 Partikelfilter**

Der Partikelfilter ist ein 5-µm-Teflonfilter mit einem Durchmesser von 47 mm. Dieser Filter beseitigt alle Partikel > 5µm, die einen Störeinfluss auf die Messung ausüben könnten.

#### <span id="page-139-1"></span>**1.5.2 Kohlenwasserstoffen-Scrubber**

Der Scrubber entfernt störende Kohlenwasserstoffe von der Probenluft. Dafür wird das Prinzip des Gegenstromaustauschs angewendet, bei dem ein Luftstrom mit einer geringeren Konzentration von Kohlenwasserstoffen gegen einen Luftstrom mit höherer Konzentration strömt. Die höheren Konzentrationen werden dann durch eine selektive Permeationsmembran in die Abluft mit geringerer Konzentration diffundiert und dann beseitigt. Eine höhere Durchflussrate der Luft mit geringen Konzentrationen kann auch die Difussionsgeschwindigkeit erhöhen.

#### <span id="page-139-2"></span>**1.5.3 Nullluftaufbereitung**

Ein Aktivkohle-Scrubber beseitigt SO<sub>2</sub> von der Luft, die im Scrubber zur Entfernung von Kohlenwasserstoffen von der Probenluft verwendet wird.

#### <span id="page-140-0"></span>**1.5.4 Reaktionszelle**

**UV-Lampe:** Die UV-Lampe ist eine Zink-Entladungslampe, die ein breites Spektrum an UV-Strahlung emittiert.

**UV-Bandpassfilter:** Der Bandpassfilter lässt nur UV-Strahlung mit einer Wellenlänge von 214 nm in die Zelle durch.

**Photomultiplier (PMT):** Der PMT verfügt über Sensoren, die Lichtmengen detektieren. Das Filtern von Licht vor dem PMT ermöglicht eine direkte Messung von SO<sub>2</sub> in der Zelle.

**Optischer Bandpassfilter:** Der optische Bandpassfilter besteht aus farbigem Glas, das nur Licht mit einer Wellenlänge von 310-350 nm durchlässt.

**UV-Linsen:** Zwei Silika-UV-Linsen werden auf der optischen Strecke eingesetzt. Die erste (plankonvex) bündelt die UV-Strahlung in der Messzelle. Die zweite (bikonvex) konzentriert das Fluoreszenzlicht der SO<sub>2</sub>-Reaktionen auf der Kathode des PMT.

**UV-Referenzdetektor:** Der UV-Referenzdetektor überwacht die Intensität der UV-Strahlung, die in die Messzelle eindringt. Diese Messung dient der Kompensation von Schwankungen in der UV-Lampenleistung.

#### <span id="page-140-1"></span>**1.5.5 Hauptplatine**

Die Hauptplatine steuert alle Prozesse innerhalb des Gerätes. Sie umfasst eine batteriegepufferte Uhr, einen Kalender und einen On-Board-Mikroprozessor. Die Hauptplatine befindet sich über die anderen Komponenten des Analysators. Sie kann auf Scharnieren geschwenkt werden, um den Zugang zu den anderen Komponenten zu ermöglichen.

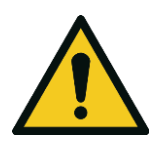

**ACHTUNG** Stellen Sie keine Gegenstände auf die Hauptplatine, da es zu Schäden führen kann.

#### <span id="page-140-2"></span>**1.5.6 Vorverstärker für den Referenzdetektor**

Diese Platine wandelt die Stromsignale des Referenzdetektors in Spannungssignale um und verstärkt sie.

#### <span id="page-140-3"></span>**1.5.7 PMT Hochspannungsversorgung und Vorverstärkermodul**

Hierbei handelt es sich um einen einzelnen Bauteil innerhalb des PMT-Gehäuses. Das Modul versorgt den PMT mit Hochspannung und verstärkt das Fotostromsignal des PMT.

#### <span id="page-140-4"></span>**1.5.8 Lampensteuerungsplatine**

Hochspannung und ein Hochfrequenz-Schaltnetzteil werden von dieser Platine benutzt, um die UV-Lampe in Betrieb zu nehmen und sie auf einer konstanten Intensität zu halten. Der Lampenstrom wird vom Mikroprozessor eingestellt und auf 35 mA gehalten.

#### <span id="page-140-5"></span>**1.5.9 Drucksensorplatine**

Ein Absolutdruckaufnehmer ist in der Messzelle eingebaut und dient zur Messung des Probendrucks in der Zelle. Dieser Druck wird zur Berechnung der Durchflussrate verwendet.

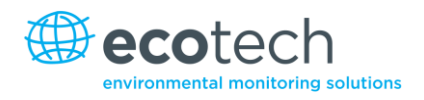

#### <span id="page-141-0"></span>**1.5.10 Stromversorgung**

Die Stromversorgungseinheit ist in einem unabhängigen Stahlgehäuse enthalten.

Die Einheit hat eine wählbare Eingangsspannung von 115 oder 230 VAC 50/60 Hz und eine Ausgangsspannung von 12 VDC zur Verteilung innerhalb des Analysators.

**Hinweis:** Die Eingangsspannung kann manuell geändert werden, indem man den roten Schalter nach links (230) für den Bereich 220-240 V oder nach rechts (110) für den Bereich 100-120 V schiebt. Achten Sie darauf, dass der Schalter auf der richtigen Spannung eingestellt ist, bevor Sie das System einschalten.

#### <span id="page-141-1"></span>**1.5.11 Ein/Aus-Schalter**

Der Ein/Aus-Schalter befindet sich auf der Rückseite (unten rechts nach hinten zeigend).

#### <span id="page-141-2"></span>**1.5.12 Datenübertragung**

Die Datenübertragung vom Analysator zu einer Datenerfassung, einem Laptop oder Netzwerk erfolgt mit den folgenden Kommunikationsanschlüssen auf der Geräterückseite (siehe [Abbildung](#page-145-2) 5).

#### **RS232 #1**

Diese Schnittstelle ist für einfache RS232-Kommunikation ausgelegt.

#### **RS232 #2**

Diese Schnittstelle kann für einfache RS232-Kommunikation oder als Multidrop-Anschluss benutzt werden.

#### **USB**

Diese Schnittstelle dient der Gerätekommunikation. Hiermit können Daten, On-Site-Diagnosen, Wartungs- und Firmware-Aktualisierungen schnell heruntergeladen werden.

#### **TCP/IP (optional)**

Dieser Port benutzt man am besten für Fern- und Echtzeit-Zugriff auf das System, wenn eine Netzwerkverbindung verfügbar ist.

#### **Externer I/O Port**

Der analoge/digitale Port dient der Übertragung von analogen/digitalen Signalen zu und von anderen Geräten. Diese Signale werden in der Regel zur Aktivierung von Gaskalibratoren oder Alarmmeldungen verwendet.

#### **Analoge Ausgänge**

Der Analysator verfügt über drei analoge Ausgänge. Diese können im Menü auf einer Spannungsausgabe von 0-5 VDC oder einer Stromausgabe von 0-20, 2-20 oder 4-20 mA eingestellt werden.

#### **Analoge Eingänge**

Im Analysator sind auch drei analoge Spannungseingänge (0-5 VDC) mit einer Auflösung von 15 Bits und Pluspolarität.

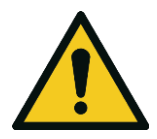

**ACHTUNG** Das Überschreiten dieser Spannungen kann das System permanent beschädigen und führt zur Ungültigkeit der Garantie.

#### **Digitale Statuseingänge**

Der Analysator verfügt über 8 Logik-Level-Eingänge (0-5 VDC) zur externen Steuerung von Null- und Span-Kalibrierungssequenzen.

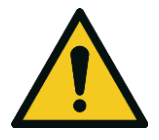

**ACHTUNG** Das Überschreiten dieser Spannungen kann das System permanent beschädigen und führt zur Ungültigkeit der Garantie.

#### **Digitale Statusausgänge**

Der Analysator hat 8 Statusausgänge, die den Zustand des Gerätes und Alarmmeldungen wie "no flow" (Durchflussfehler), "sample mode" (Messbetrieb), u.ä. übermitteln.

#### **Bluetooth**

Es ermöglicht den Fernzugriff auf dem Analysator von Android-Geräten über die "Serinus Remote"-Applikation. Über Bluetooth kann man den Analysator steuern, Parameter einsehen, Daten herunterladen und Echtzeit-Grafiken anfertigen.

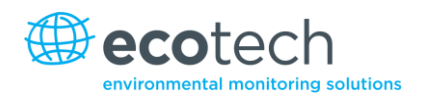

## <span id="page-143-0"></span>**2. Installation**

#### <span id="page-143-1"></span>**2.1 Eingangsprüfung**

#### **Verpackung**

Der Serinus 50 wird in Verpackung transportiert, die Schlag- und Vibrationseffekte während des Transports minimiert. Ecotech empfiehlt, die Verpackung aufzubewahren, wenn die Möglichkeit besteht, dass das System verlagert wird.

**Hinweis:** Die roten Plastikverschlüsse, die die pneumatischen Anschlüsse während des Transports verschließen, müssen vor der Inbetriebnahme entfernt werden.

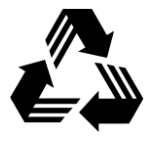

**Alle Verpackungsmaterialien des Serinus-Analysators sind recycelbar.**

#### **Öffnen des Geräts**

Zur Überprüfung des Inneren des Geräts gehen Sie folgendermaßen vor:

- 1. Lösen Sie die Verschraubungen auf der Rückseite des Geräts.
- 2. Öffnen Sie den Gehäusedeckel, indem Sie die Verriegelung auf der oberen linken Ecke der Frontseite lösen (durch Knopfdruck) und den Deckel nach hinten schieben.
- 3. Um den Deckel komplett zu entfernen, schieben Sie den Deckel nach hinten bis die Gleitrollen mit den Lücken in der Schiene auf einer Reihe sind und ziehen Sie dann den Deckel nach oben heraus (sieh[e Abbildung 4\)](#page-143-2).
- 4. Achten Sie darauf, dass alle pneumatischen und elektrischen Verbindungen angeschlossen sind.
- 5. Überprüfen Sie das Gerät auf sichtbare und offensichtliche Schäden. Sollte das Gerät beschädigt sein, kontaktieren Sie umgehend Ihren Lieferanten und folgen Sie die Anweisungen in Kapitel "Ansprüche für beschädigte Sendungen und Abweichungen der Lieferung" dieses Handbuches.

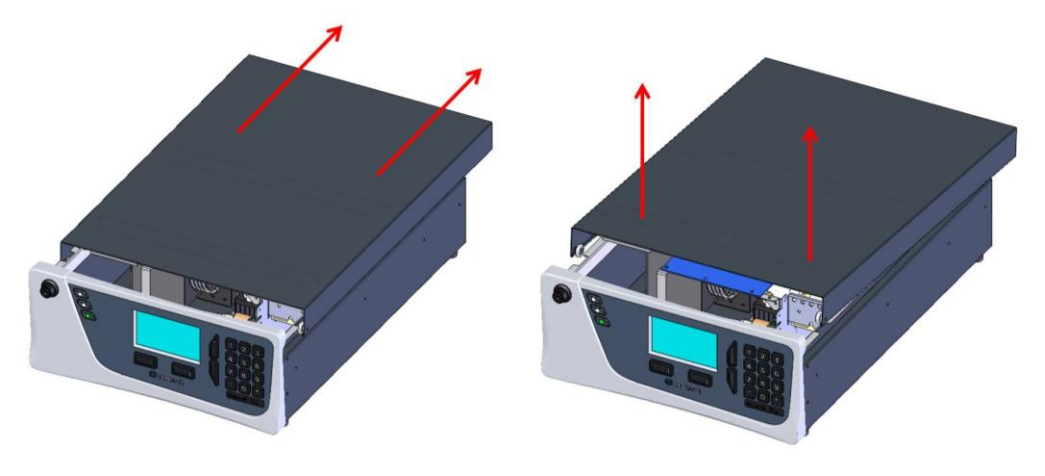

<span id="page-143-2"></span>**Abbildung 4 – Öffnen des Geräts**
# **Erhaltene Teile**

Zusammen mit der Lieferung des Serinus 50 erhalten Sie folgende Artikel:

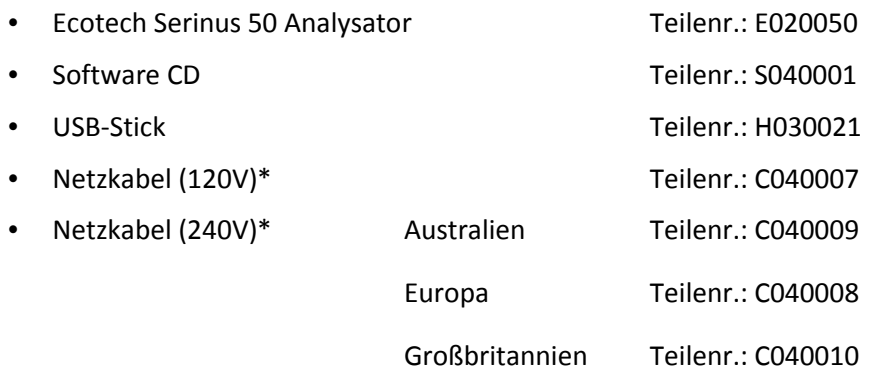

\* Die Art des Netzkabels hängt von der Stromversorgung des Landes ab (120 V oder 240 V).

**Hinweis:** Überprüfen Sie, dass all diese Teile unbeschädigt geliefert wurden. Sollten Teile beschädigt sein, kontaktieren Sie Ihren Lieferanten BEVOR Sie das System einschalten.

# **2.2 Einbau/Feldinstallation**

Die folgenden Punkte sollten beim Einbau des Gerätes berücksichtigt werden:

- Der Analysator soll an einem Ort mit minimalen Staubkonzentrationen, Feuchte und Temperaturschwankungen (20-30°C für U.S. EPA-Äquivalenz) installiert werden.
- Für bessere Ergebnisse sollte der Analysator in einer temperatur- und feuchtegeregelten Umgebung (Container klimatisiert auf 25-27°C) aufgestellt werden.
- Der Analysator kann auf einem Rack oder Tisch montiert werden. Es sollen jedoch keine Gegenstände auf dem Analysator platziert werden oder mit dem Gehäuse in Berührung kommen.
- Das Gerät soll so aufgestellt werden, dass man leichten Zugriff zur Frontseite (Bildschirm/USB-Port) und Rückseite (Kommunikationsanschlüsse/pneumatische Anschlüsse) hat.
- Es wird empfohlen, die Probenahmeleitung so kurz wie möglich zu halten und/oder einen beheizten Verteiler zu benutzen (zur Minimierung des Feuchtigkeitsniederschlags in der Probe).
- Setzen Sie die Probenahmeleitung keinesfalls unter Druck. Die Probenahme soll unter Atmosphärendruck erfolgen. Dafür verwendet man entweder die optionale interne Pumpe (falls installiert) oder eine externe Vakuumpumpe, die an die Abluftöffnung des Analysators angeschlossen ist.
- Bei der Einspeisung von Spangas achten Sie darauf, dass der Durchfluss ca. 1,0 lpm beträgt und Überschüsse abgelassen werden.

**Hinweis:** Der Ein/Aus-Schalter befindet sich auf der Rückseite des Geräts. Stellen Sie den Analysator so auf, dass Sie Zugang zum Ein/Aus-Schalter haben**.**

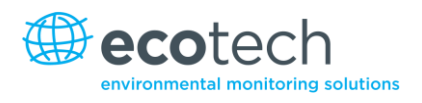

# **2.3 Gerätekonfiguration**

Nach Aufstellen des Gerätes gehen Sie folgendermaßen vor, um den Analysator für den Betrieb bereit zu machen.

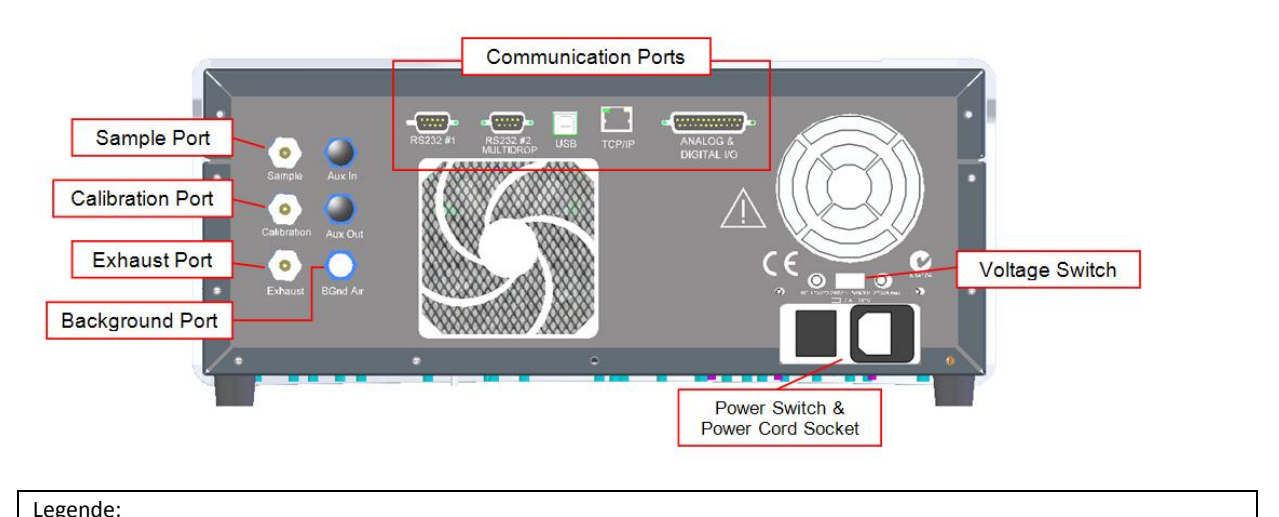

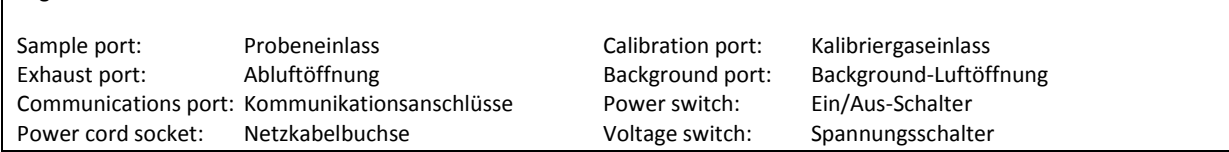

#### **Abbildung 5 – Geräterückseite**

# **2.3.1 Pneumatische Anschlüsse**

Der Serinus 50 verfügt über vier pneumatische Anschlüsse: den Probeneinlass, den Kalibriergaseinlass, den Background-Lufteinlass und die Abluftöffnung. Diese befinden sich auf der Rückseite des Analysators. Alle Leitungen und Armaturen sollen gemäß folgenden Punkten installiert werden:

- Sie sollen aus Teflon® FEP, Kynar®, Edelstahl, Glas oder einem anderen geeigneten inerten Material bestehen.
- Die Probenahmeleitung soll nicht länger als 2 m lang mit einer ID von ⅛ Zoll und einem OD von ¼ Zoll sein.
- Der Druck am Probeneinlass soll 5 kPa über den Umgebungsdruck nicht überschreiten.
- Die Rohre müssen rechtwinkelig geschnitten und entgratet sein.
- Entfernen Sie die Mutter vom Einlass/von der Öffnung und führen Sie dann das Rohr durch die Rückseite der Mutter ein. Das Rohr soll dabei 1" über die Frontseite hinausragen.
- Stecken Sie das Rohr in den Einlass/in die Öffnung bis zum Anschlag in der Armatur hinein.
- Legen Sie die Mutter auf die Armatur und ziehen Sie diese durch Drehen im Uhrzeigersinn handfest an.
- Die Muttern müssen nach Erreichen der Betriebstemperatur nachgezogen werden.

# **Probeneinlass**

Der Probeneinlass muss an einer Probenluftquelle angeschlossen sein. Bei Verwendung eines Probenverteilers ist es notwendig, dass mindestens 1,5 slpm in den Probenverteiler einfließt (0,73 slpm für die Messung plus ca. 50 % Überlauf).

# **Kalibriergaseinlass**

Der Kalibriergaseinlass muss an einer Span-/Nullluftquelle angeschlossen sein. Es wird empfohlen, einen Gaskalibrator in Verbindung mit der  $SO_2$ -Quelle zu verwenden, um präzise  $SO_2$ -Konzentrationen zu gewährleisten.

# **Abluftöffnung**

Die Probenluft wird vom Analysator über die Abluftöffnung abgelassen. Die Abluftleitung soll an einer Vakuumpumpe angeschlossen werden (mindestens 1,5 SLPM bei 50 kPa), wenn keine interne Pumpe im Analysator installiert ist.

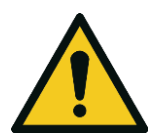

**ACHTUNG**

Schwefeldioxid ist ein toxisches Gas. Es wird empfohlen, die Abluft ins Freie abzuleiten, da sie Spuren von Schwefeldioxid enthält. Darüber hinaus soll die Abluft in geeigneter Entfernung vom Probeneinlass abgelassen werden, damit die Messung nicht beeinflusst wird.

# **2.3.2 Stromanschlüsse**

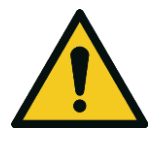

#### **ACHTUNG**

Die folgenden Punkte MÜSSEN eingehalten werden. Die inkorrekte Einstellung und Aktivierung des Gerätes kann das Instrument beschädigen und führt zur Ungültigkeit der Garantie.

Beim Anschließen des Gerätes an das Stromnetz müssen folgende Punkte unbedingt beachtet werden:

- 1. Überprüfen Sie, dass der rote Schalter (über dem Ein/Aus-Schalter) auf die richtige Einstellung eingeschaltet ist (230 V oder 110 V).
- 2. Ein dreipoliger Netzstecker (mit Erdung) MUSS an einer Schutzkontakt-Steckdose (dreipolig) angeschlossen werden.
- 3. Schließen Sie den Netzstecker an das Stromnetz an und schalten Sie das Gerät am Ein/Aus-Schalter ein.

# **2.3.3 Kommunikationsanschlüsse**

Die Kommunikation mit dem Gerät kann auf verschiedenen Weisen erfolgen:

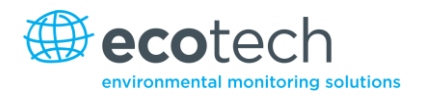

# **RS232 #1**

Schließen Sie eine Datenerfassung (z.B. WinAQMS) an dieser Schnittstelle über RS232-Kabel an.

# **RS232 #2**

Schließen Sie ein PC oder eine Datenerfassung über RS232-Kabel an. Ein Multidrop-Anschluss ist auch möglich.

Hiermit wird die PC-/Datenerfassungskonfiguration auf Datenexport/Fernsteuerung eingestellt.

**Hinweis:** Wenn die Multidrop-Einstellung benutzt wird, achten Sie darauf, dass jeder Analysator eine eigene Gerätekennung erteilt wird.

# **USB**

Schließen Sie das USB-Kabel am PC an und lassen Sie die Serinus Downloader Software oder die Ecotech WinAQMS-Datenerfassung laufen.

# **TCP/IP (optional)**

Stecken Sie ein Netzwerkkabel ein (das Kabel soll an ein Netzwerk angeschlossen sein) und benutzen Sie die Serinus Downloader Software, um auf das Gerät zuzugreifen und Daten herunterzuladen. Die Serinus Downloader Software ist in der mitgelieferten Dienstprogramme-CD enthalten.

# **Analog/Digital**

Über diesem Port werden analoge und digitale Signale gesendet und empfangen. In der Regel wird er zum Anschluss eines Gaskalibrators oder zur Aktivierung der Alarmmeldungen verwendet.

Jeder Analysator verfügt über jeweils 8 digitale Eingänge und Ausgänge sowie jeweils 3 analoge Eingänge und Ausgänge.

# **Bluetooth**

Die Verbindung wird über die "Serinus Remote"-Applikation für Android erstellt.

Über die "Serinus Remote"-Applikation für Android können Sie auf das Gerät zugreifen und Daten herunterladen. Die Applikation kann direkt über Google Play Store heruntergeladen werden. Suchen Sie nach "Ecotech Serinus Remote".

#### **2.3.4 Einstellungen**

- 1. Achten Sie darauf, dass der USB-Stick installiert ist.
- 2. Überprüfen Sie, dass der Akku auf der Hauptplatine an ist (sieh[e Abbildung](#page-150-0) 6).
- 3. Schalten Sie das Gerät an und lassen Sie es aufwärmen (siehe Kapitel [3.1\)](#page-151-0).
- 4. Überprüfen/Stellen Sie die Zeit und das Datum ein (siehe Kapitel 3.5.8).
- 5. Stellen Sie den digitalen Filter auf der gewünschten Konfiguration ein.
- 6. Stellen Sie die Datenerfassungsoptionen ein.
- 7. Richten Sie die Einstellungen der analogen/digitalen Ein- und Ausgänge ein.
- 8. Es folgt eine Warmlauf- und Stabilisierungsphase von 2-3 Stunden.
- 9. Überprüfen Sie den Drucksensor (siehe Kapitel [6.4.9\)](#page-211-0).
- 10. Führen Sie eine Dichtigkeitsprüfung durch (siehe Kapitel [6.4.6\)](#page-207-0).
- 11. Führen Sie eine Mehrpunkt-Kalibrierung durch (siehe Kapitel [5.3\)](#page-191-0).
- 12. Das Gerät ist nun betriebsbereit.

# **2.4 Einstellungen als U.S. EPA-Äquivalenzmethode**

Der Serinus 50 ist als Äquivalenzmethode EQSA–0509–188 vom U.S. EPA (40 CFR Part 53) zugelassen.

Das Gerät muss als Äquivalenzmethode unter folgenden Bedingungen betrieben werden:

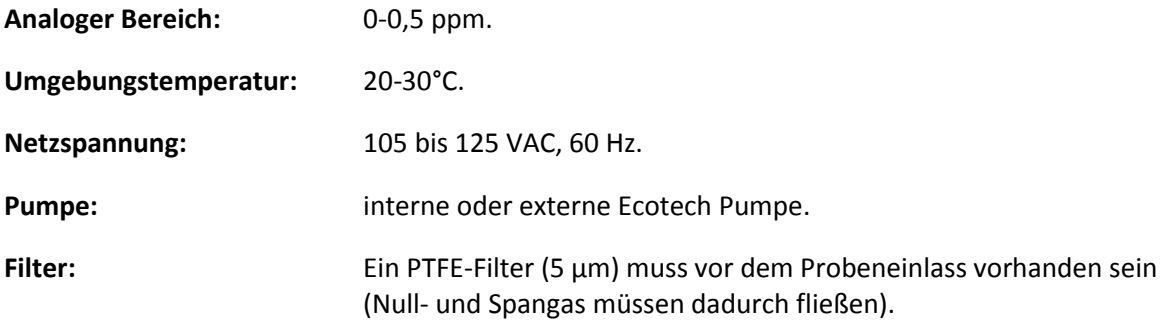

- Der Serinus 50 muss eine Nullluftreinigung (Scrubber) enthalten.
- Wenn die Einheiten im **Measurement Menu** von volumetrischen zu gravimetrischen Einheiten (oder umgekehrt) geändert werden, muss das Gerät neu kalibriert werden.
- Der Analysator muss gemäß den Anweisungen in diesem Handbuch betrieben und gewartet werden.

Die folgenden Menüeinstellungen müssen gewählt werden:

#### **Measurement Settings (Messeinstellungen)**

Background interval: Enabled

#### **Calibration Menu (Kalibriermenü)**

Span comp: Disabled

#### **Diagnostics Menu (Diagnosemenü)**

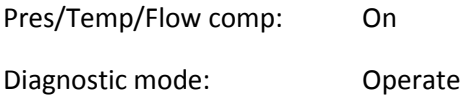

Control loop: Enabled

Der Serinus 50 Analysator ist mit oder ohne den folgenden Optionen/Teilen als U.S. EPA-Äquivalenzmethode zugelassen:

• Interne Pumpe.

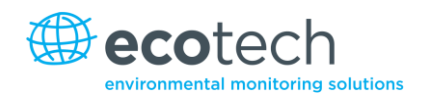

- Rack-Montage.
- Internes Null/Span-Modul (IZS).
- Optionale Ethernet-Schnittstelle.

# **2.5 Einstellungen nach EN-Zulassung**

Der Serinus 50 wurde nach den MCERTS Performance Standards for Continuous Ambient Air Quality Monitoring Systems zertifiziert. Die Nummer des von Sira erstellten Zertifikates ist MC 100166/03. Der Serinus 50 muss als Äquivalenzmethode unter folgenden Bedingungen betrieben werden:

**Bereich:** 0-400 ppb

#### **Umgebungstemperatur:** 0-30°C

Der Analysator muss gemäß den Anweisungen in diesem Handbuch betrieben und gewartet werden.

Die folgenden Menüeinstellungen müssen gewählt werden:

#### **Calibration Menu (Kalibriermenü)**

Span comp: Disabled

#### **ServiceDiagnostics Menu (Diagnosemenü)**

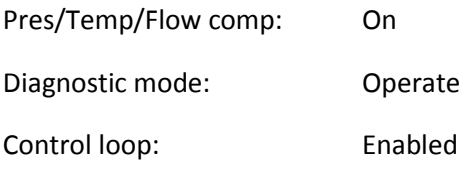

# **2.6 Transport/Lagerung**

Der Serinus Analysator soll mit großer Sorgfalt transportiert werden. Es wird empfohlen, die originale Verpackung des Serinus aufzubewahren und diese bei Transport und Lagerung des Gerätes zu verwenden.

Dabei sollen folgende Punkte beachtet werden:

- 1. Schalten Sie das Gerät aus und lassen Sie es auskühlen.
- 2. Lösen Sie alle pneumatischen, Strom- und Kommunikationsanschlüsse.
- 3. Falls der Analysator über einen längeren Zeitraum (6 Monate) gelagert wird, schalten Sie den Akku aus, indem Sie den Schalter auf der Hauptplatine nach links schieben (sieh[e Abbildung](#page-150-0) 6).
- 4. Entfernen Sie das Gerät vom Rack.
- 5. Setzen Sie die roten Verschlüsse wieder auf die pneumatischen Anschlüsse auf.
- 6. Packen Sie das Gerät zusammen mit Trockenmittelbeuteln in seine Plastikhülle hinein und verschließen Sie diese (dafür eignet sich die Originalverpackung am besten).
- 7. Packen Sie das Instrument in seiner originalen Schaumverpackung und Kiste hinein. Sollten diese nicht mehr vorhanden sein, benutzen Sie eine gleichwertige Verpackung, die das Gerät vor Schaden beschützt.

8. Das Gerät ist nun für eine langfristige Lagerung oder den Transport bereit.

**Hinweis:** Nach dem Transport oder der Lagerung soll das Gerät erneut eingestellt und kalibriert werden.

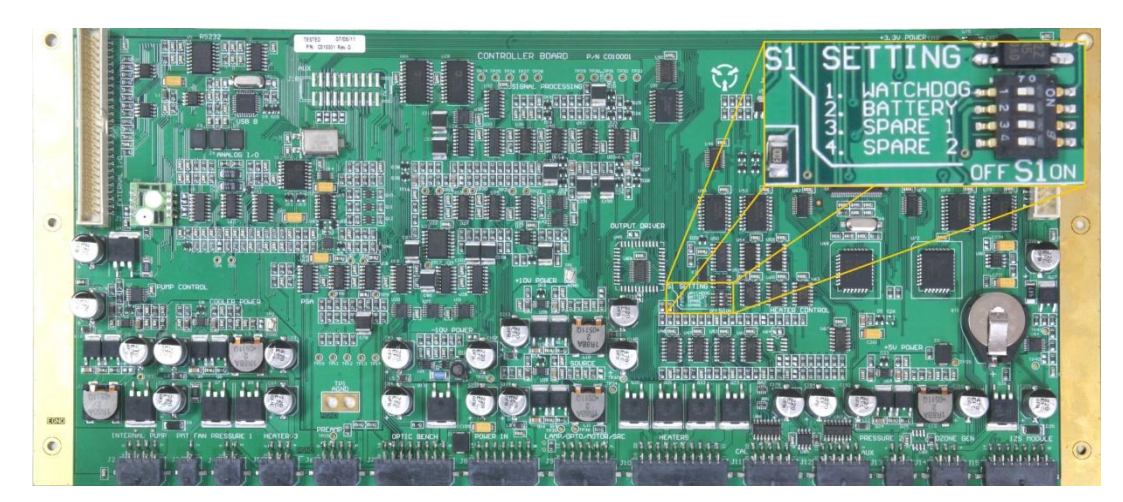

<span id="page-150-0"></span>**Abbildung 6 – Ausschalten des Akkus**

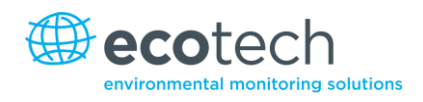

# **3. Betrieb**

# <span id="page-151-0"></span>**3.1 Warmlaufphase**

Nach dem Einschalten erfolgt zunächst eine Justierphase, in der das Gerät sich für den Betrieb vorbereitet. Keine Messungen werden während der Warmlaufphase durchgeführt.

Das Hauptdisplay zeigt folgende Vorgänge während der Warmlaufphase an:

# **High Voltage Check**

Das Gerät stellt die obere Spannungsgrenze für die Messung ein.

# **Lamp Stabilise**

Justiert den Lampenstrom (35 mA) für ein/e stabile/s (Referenzspannungs-)Signal/Ausgabe (10-15 Minuten).

# **Ref Stabilise**

Der Detektor wird so eingestellt, dass er die maximale Spannung ausgibt und ein stabiles Ausgangssignal produziert.

Nach Vollendung dieser Warmlaufphase beginnt das Gerät sofort mit dem Messbetrieb (siehe Kapitel [3.4\)](#page-154-0).

# **3.2 Allgemeine Bedienung**

Der Serinus wird mit 4 Gruppen von Schaltflächen bedient: Auswahlknöpfe (1), Blättertasten (2), Ziffernblock (3) und Ampelanzeige (4).

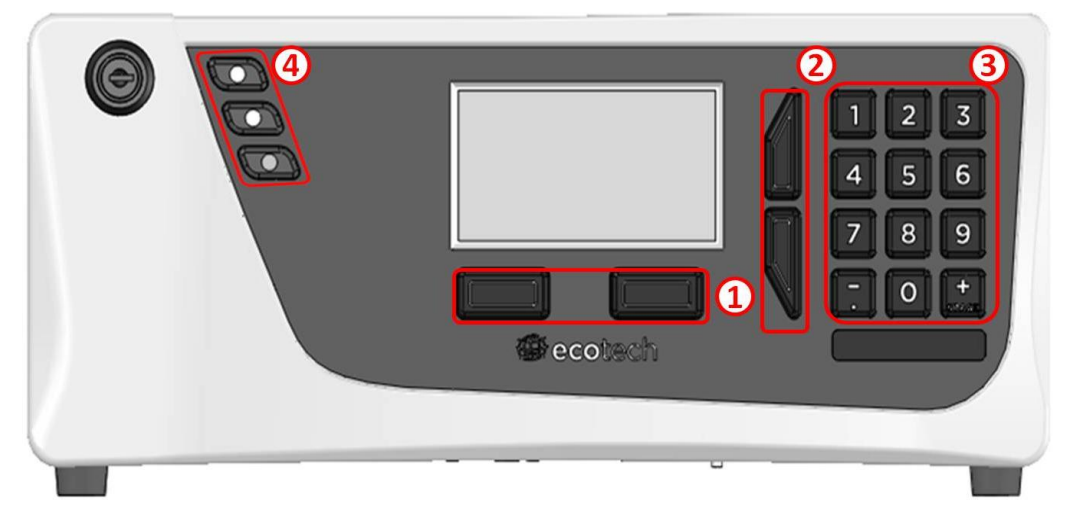

#### **Abbildung 7 – Serinus Frontplatte**

# **Auswahlknöpfe (1)**

Mit den Auswahlknöpfen führt man die Funktionen durch, die direkt über ihnen auf dem Bildschirm angezeigt werden. In der Regel handelt es sich um das Öffnen eines Menüs, die Bearbeitung eines Wertes, die Übernahme oder das Abbrechen einer Bearbeitung oder den Start des Betriebs.

# **Blättertasten (2)**

Mit den Blättertasten kann der Benutzer Menüs und Auswahllisten navigieren. Damit kann man auch durch editierbare Felder wie Daten, Zeiten, Zahlen usw. vor- und zurückblättern.

Die Blättertasten dienen auch der Einstellung des Bildschirmkontrasts. Dies führt man im Hauptfenster durch, indem man die obere Taste für einen schärferen Kontrast und die untere Taste für einen niedrigeren Kontrast gedrückt hält.

# **Ziffernblock (3)**

Der Ziffernblock enthält die Ziffern 0-9, die Dezimalpunkt-/Minustaste ( ̅) und die Leer-/Plustaste (<sub>SPACE</sub>). Die Ziffertasten werden für die Eingabe von Zahlen verwendet. Wenn die Eingabe von Buchstaben gewünscht ist, kann der Ziffernblock wie eine Telefontastatur verwendet werden.

Die Funktion der ( $_{SPACE}^+$ )- und ( $\overline{\ }$ )-Tasten ist vom Kontext abhängig. Bei der Bearbeitung von Gleitkommazahlen wird durch Drücken der ( ̅)-Taste ein negatives Zeichen eingefügt, wenn der Cursor sich am Anfang der Zahl befindet und negative Zahlen erlaubt sind. Wenn das nicht der Fall ist, wird die Dezimalstelle zu der Cursorposition verschoben. Die ( $_{\text{SPACE}}^{+}$ )-Taste fügt ein positives Zeichen ein, wenn der Cursor sich am Anfang der Zahl befindet. Ansonsten wird ein Leerzeichen eingegeben.

Bei Festkommazahlen werden diese Tasten in der Regel dafür verwendet, den aktuellen Wert um 1 zu erhöhen oder verringern. Bei Eingabe eines Datums kann man mit den ( $_{\rm SPACE}^{\rm +}$ )- und (¬̄)-Tasten den Monat ändern.

# **Gerätestatusleuchten (4)**

Diese befinden sich an der oberen linken Ecke der Frontplatte und zeigen den Gerätestatus an.

- Ein blinkendes rotes Licht weist darauf hin, dass das Gerät aufgrund einer größeren Störung nicht funktioniert.
- Ein gelbes Licht zeigt eine kleinere Störung an. Dabei besteht aber die Möglichkeit, dass das Gerät noch verlässlich arbeitet.
- Das grüne Licht bedeutet, dass das Gerät ohne Probleme funktioniert.

Im Fall von gelbem oder rotem Licht, wählen Sie das folgende Menü: **Main Menu Analyser State → Status Menu**. Da können Sie herausfinden, welche Komponente ausgefallen ist (siehe Kapitel 3.5.4).

Die grüne Statustaste schließt alle offenen Eingabefelder oder Menüs und führt zum Hauptbildschirm.

Wenn keine Statusleuchten an sind und der Ziffernblock hintergrundbeleuchtet ist, läuft gerade der Bootloader.

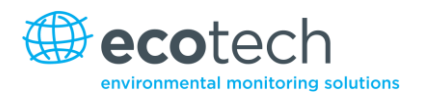

# **3.3 Hauptbildschirm**

Der Hauptbildschirm ist in sieben Teile aufgeteilt. Diese sind: Messwert, Störung/Statusleiste, Zeit, Gerätefunktionsleiste, Auswahlknöpfe, Konzentrationseinheit und USB-Status.

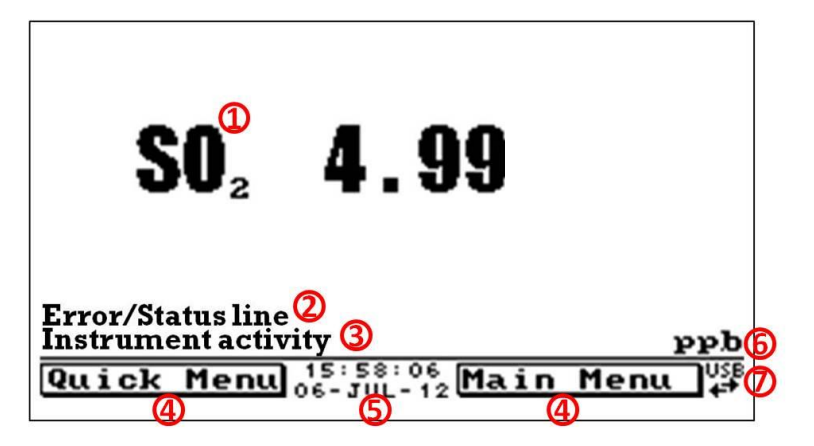

**Abbildung 8 – Hauptbildschirm**

# **Messwert (1)**

Hier wird die in Echtzeit gemessene Konzentration angezeigt. Die Anzeige kann so konfiguriert werden, dass nur momentane oder momentane und Mittelwerte angezeigt werden (siehe Kapitel 3.5.8).

# **Störung/Statusleiste (2)**

Die Störung/Statusleiste informiert den Benutzer über möglichen Fehlfunktionen des Gerätes. Diese umfassen alle im **Status Menu** aufgelisteten Fehler und Betriebszustände (siehe Kapitel 3.5.4).

# **Gerätefunktion (3)**

Diese Leiste zeigt, welche Funktion das Gerät aktuell durchführt. In der Regel werden die Funktionen in drei Kategorien angezeigt: warm-up (Warmlaufphase), measurement (Messung) und calibration (Kalibrierung).

# **Auswahlknöpfe (4)**

Diese Knöpfe werden im Hauptbildschirm verwendet, um eins von zwei Menüs auszuwählen. Das **Quick Menu** (siehe Kapitel 3.5.1) umfasst alle Informationen und Eigenschaften planmäßiger Wartungsarbeiten. Der **Main Menu** (siehe Kapite[l 3.5.2\)](#page-155-0) beinhaltet alle Informationen und Felder für Benutzer und wird gewöhnlich nur während der Erstinbetriebnahme verwendet.

# **Uhrzeit und Datum (5)**

Die Uhrzeit und das Datum werden zwischen den Menütasten am unteren Rand des Bildschirms angezeigt.

# **Konzentrationseinheiten (6)**

Die Einheiten werden auf der unteren rechten Ecke des Hauptbildschirms angezeigt.

# **USB-Erkennung (7)**

Ein USB-Symbol erscheint auf der unteren rechten Ecke, wenn ein USB-Stick angeschlossen ist (hinter der Frontplatte). Wenn kein USB-Symbol zu sehen ist, soll der USB-Stick erneut angeschlossen werden. Unter der USB-Anzeige werden Pfeilen angezeigt. Dies bedeutet, dass Daten gerade übertragen werden. Der USB-Stick soll während der Datenübertragung nicht entfernt werden.

Hinweis: Um den USB-Stick sicher zu entfernen, wählen Sie die Option "Safely Remove USB Stick" im **Quick Menu** (siehe Kapitel 3.5.20)

# <span id="page-154-0"></span>**3.4 Probenahme**

Die Probenahme des Schwefeldioxid-Analysators besteht hauptsächlich aus einem kontinuierlichen Zyklus, nämlich dem Probenzyklus. Bei diesem wird schwefeldioxidhaltige Umgebungsluft gemessen. Ein Background-Zyklus wird einmal am Tag (normalerweise gegen Mittenacht) durchgeführt und dient der Messung von Fluoreszenz in der Zelle, um diese dann von den Messungen der Probe zu subtrahieren.

**Sample Fill:** Messzelle wird mit Probenluft gefüllt.

**Sample Measure:** Messung der Probe.

# **3.5 Menüs und Bildschirme**

Das Menüsystem ist in zwei Bereichen unterteilt: **Quick Menu (Schnellmenü)**und **Main Menu (Hauptmenü)**. Der **Quick Menu** beinhaltet alle notwendige Informationen und Vorgänge für planmäßige Wartungsarbeiten. Der **Main Menu** enthält alle für den Benutzer zugänglichen Menüpunkte. Sie enthalten Informationen über Bauteilausfälle, Messungsparameter, editierbare Felder und Prüfprozeduren.

Im Allgemeinen sind editierbare Parameter fett dargestellt. Nichteditierbare Informationen sind in normaler Schriftart angezeigt. Einige Parameter können je nach Gerätestatus editierbar werden (z.B. der manuelle Kalibriermodus und -Port kann nur verändert werden, wenn die Warmlaufphase zu Ende ist).

# **3.5.1 Quick Menu (Schnellmenü)**

Im **Quick Menu** sind alle Wartungsoptionen in einem einzigen leicht zu nutzenden Bildschirm zusammengefasst. Damit kann der Benutzer Kalibrierungen durchführen, wichtige Parameter überprüfen und vergangene Wartungsarbeiten ansehen.

# **Span Calibrate (Spanpunktkalibrierung)**

Mit diesem Menüpunkt kann die Spanpunktkalibrierung durchgeführt werden. Diese soll nur unter Anwendung eines Spangases mit bekannter Konzentration in der Messzelle erfolgen.

Nach Aktivierung des "Span Calibrate"-Menüpunkts öffnet sich ein Fenster mit editierbaren Zahlen. Ändern Sie die Zahlen, sodass sie mit der vom Gerät gemessenen Konzentration übereinstimmen und wählen Sie "Accept". Damit ist die Spanpunktkalibrierung beendet.

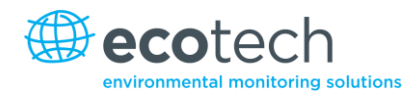

# **Event Log (Ereignisprotokollierung)**

Dieser Menüpunkt führt zu einem Fenster mit einem Protokoll aller Ereignisse des Geräts. Diese Ereignisse umfassen Kalibrierungen, Fehlermeldungen, Backgroundmessungen und Warnmeldungen. Das Ereignisprotokoll wird im USB-Wechseldatenträger gespeichert.

# **Instrument (Gerät)**

Mit diesem Menüpunkt kann man das Gerät als entweder "Online" (normaler Betrieb) oder "In Maintenance" (Daten sind wegen Durchführung von Wartungsarbeiten ungültig) einstellen. Hier kann man bei Durchführung von Wartungsarbeiten den Modus zu "In Maintenance" ändern.

# **Safely Remove USB (USB sicher entfernen)**

Bevor Sie den USB-Stick entfernen, wählen Sie immer diesen Menüpunkt (zugänglich auch über das **Service Menu** 3.5.13). Es kann anderenfalls zur Beschädigung der Daten im USB-Stick führen.

# **Gain (Verstärkung)**

Hierbei handelt es sich um einen Multiplikationsfaktor, der zur Einstellung der Konzentrationsmessung auf die korrekte Konzentration (vom Kalibriervorgang festgelegt) dient. Es wird empfohlen, diesen Wert im Logbuch nach jeder Kalibrierung aufzunehmen.

# **Service Due (Wartung fällig)**

Dieser Menüpunkt informiert dem Benutzer darüber, wann die nächste Wartung fällig ist. Man kann diesen Wert im Menüpunkt "Next Service Due" des Service Menu (siehe Kapitel 3.5.13). bearbeiten. Dieser Menüpunkt ist nur in den letzten 2 Wochen vor diesem Datum oder nach dessen Ablauf sichtbar.

# <span id="page-155-0"></span>**3.5.2 Main Menu (Hauptmenü)**

Es gibt sechs Untermenüs im **Main Menu**-Bildschirm.

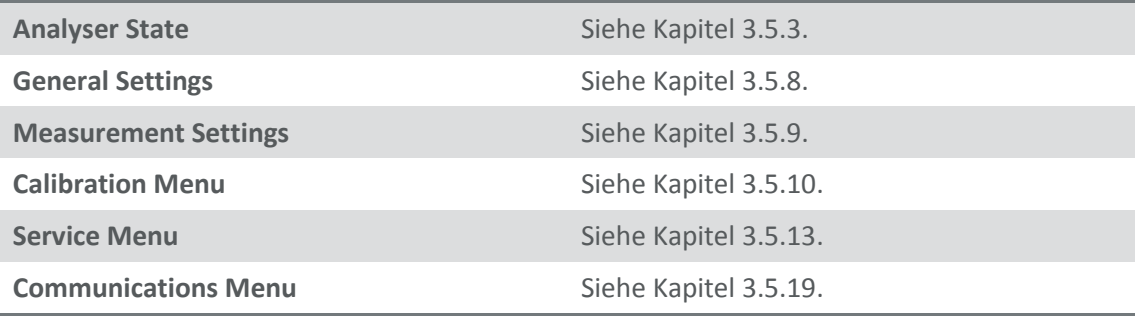

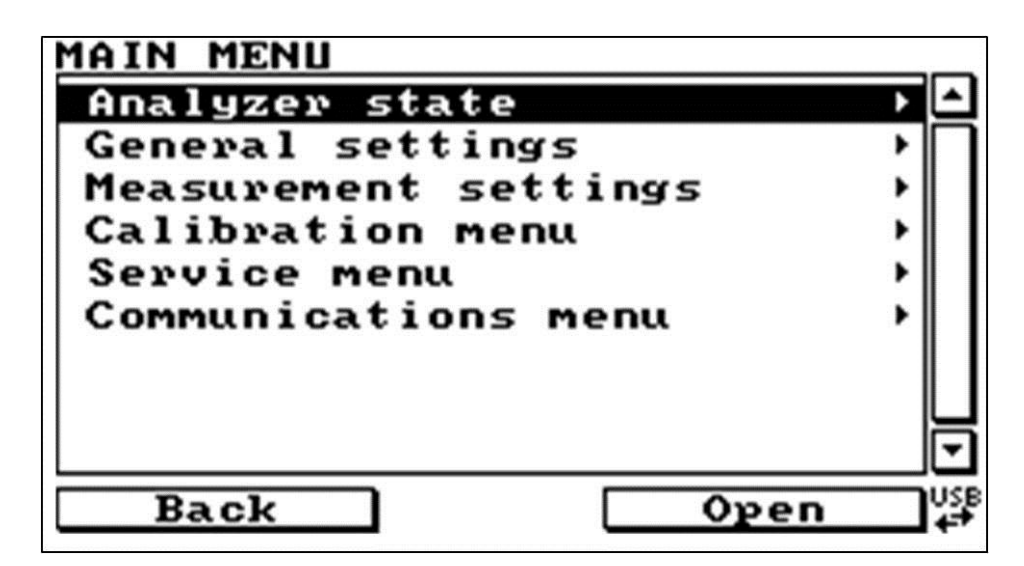

#### **Abbildung 9 – Hauptmenüfenster**

# **3.5.3 Analyser State (Gerätestatus)**

Hier wird der Status von verschiedenen Parametern, die einen Einfluss auf die Messung und anderen Funktionen ausüben, dargestellt.

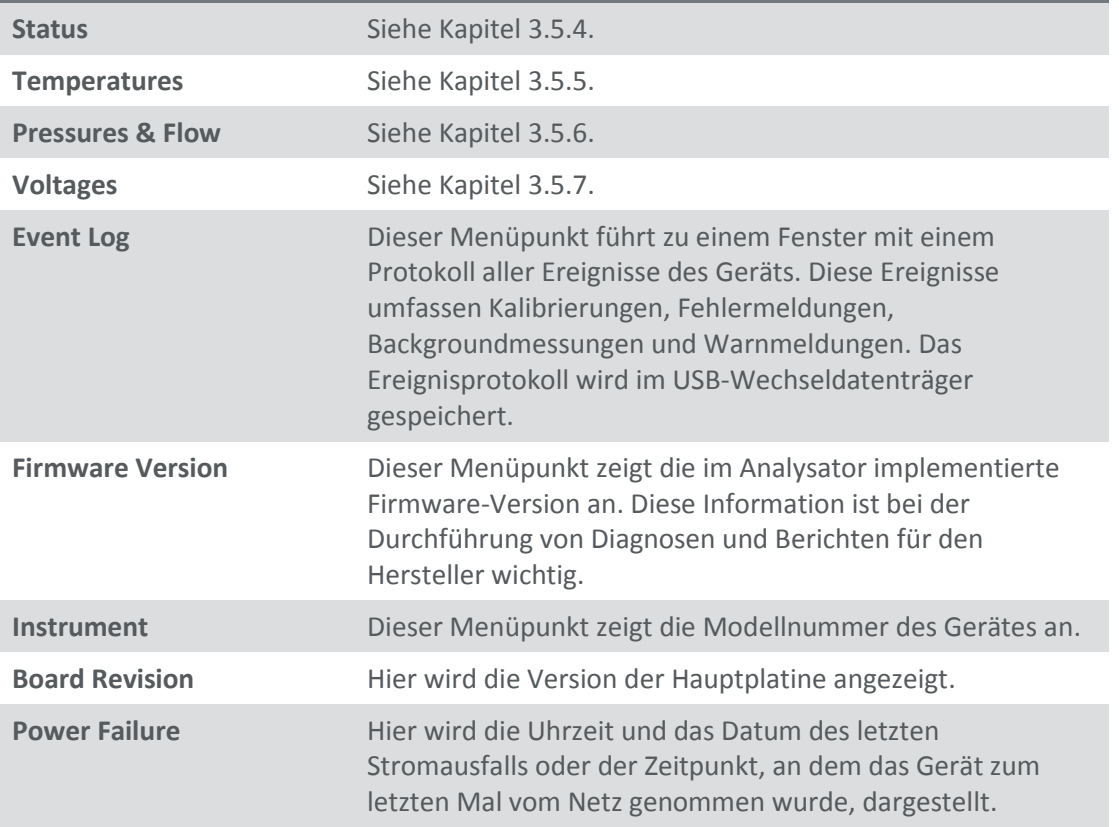

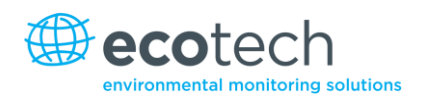

# **3.5.4 Status**

Das Status Menu beinhaltet eine Liste der aktuellen "Pass/Fail"-Status der Hauptkomponenten. Beim Anfahren wird als Status einiger Parameter eine gestrichelte Linie dargestellt.

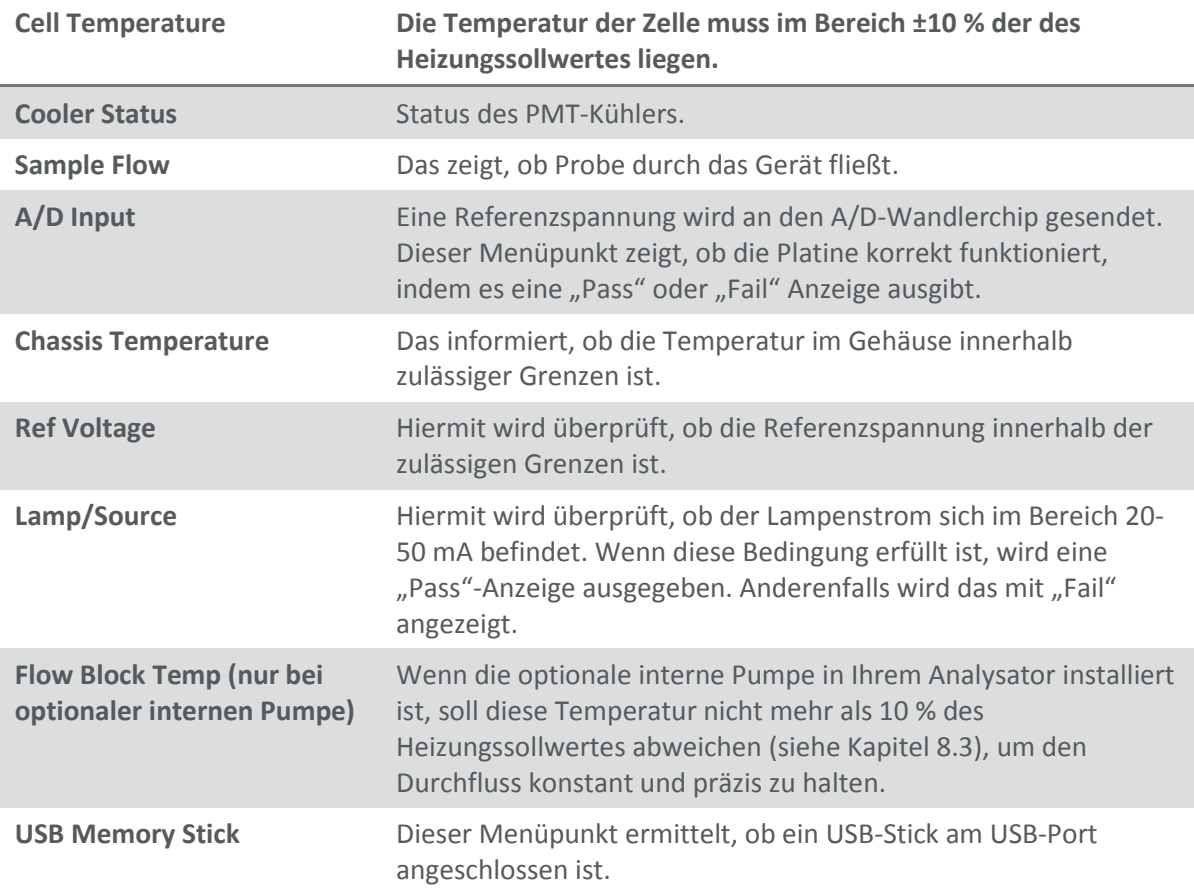

# <span id="page-157-0"></span>**3.5.5 Temperatures (Temperatur)**

Hier werden Temperaturen gesteuert und angezeigt.

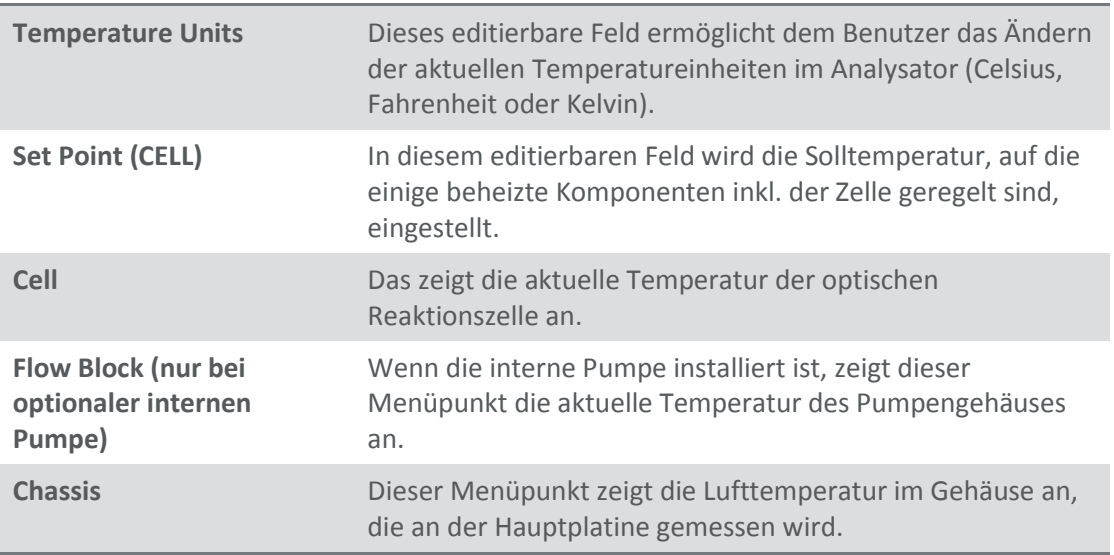

PMT Cooler Temperatur des gekühlten PMT-Moduls.

# **3.5.6 Pressures and Flow (Druck und Durchfluss)**

Hier wird der Druck gesteuert und angezeigt.

# **Hinweis**: Wenn die interne Pumpe in Ihrem Analysator installiert ist, entnehmen Sie weitere Menüeinträge aus Kapitel [8.3.](#page-229-0)

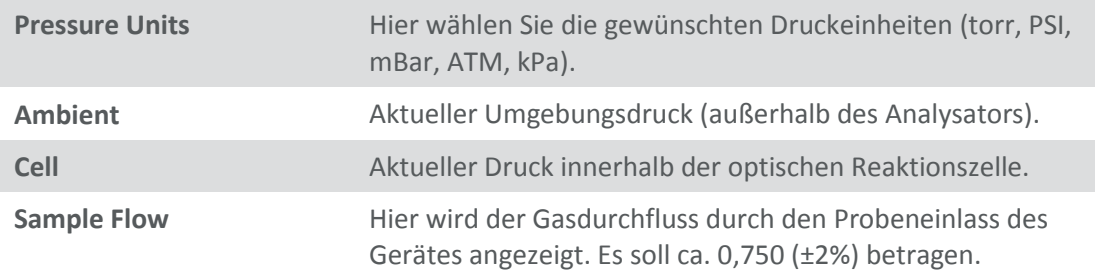

# **Hinweis:** Ein Probendurchfluss von 0,00 wird angezeigt, wenn der Durchflussaufnehmer detektiert, dass die Probe nicht mehr durchfließt**.**

# <span id="page-158-0"></span>**3.5.7 Voltages (Spannung)**

#### Hier wird die Spannung angezeigt.

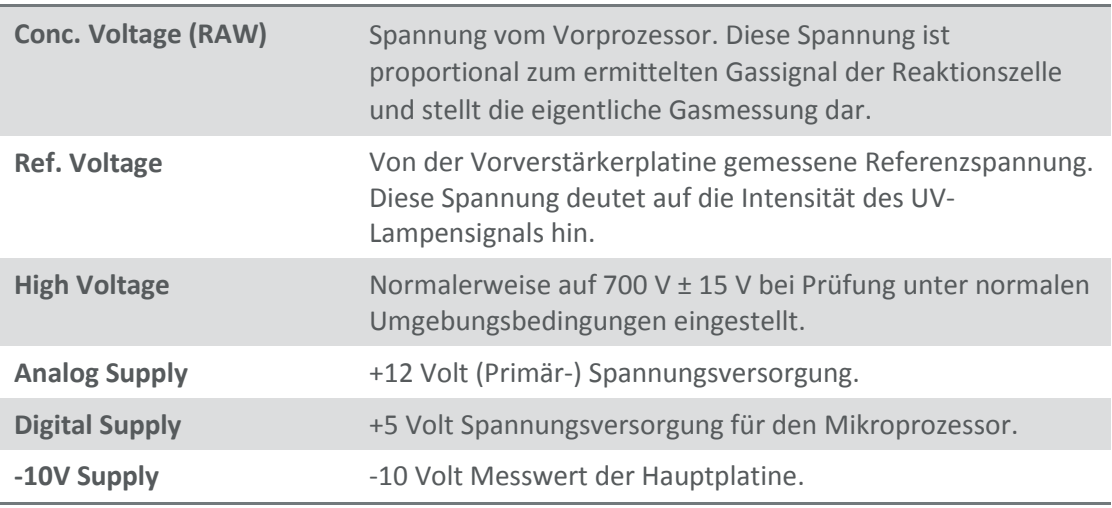

# **3.5.8 General Settings (Allgemeine Einstellungen)**

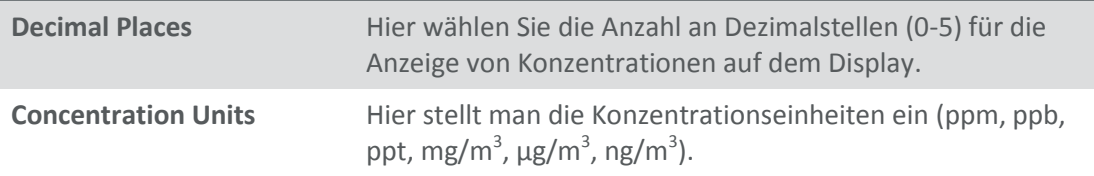

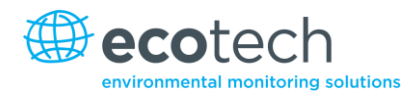

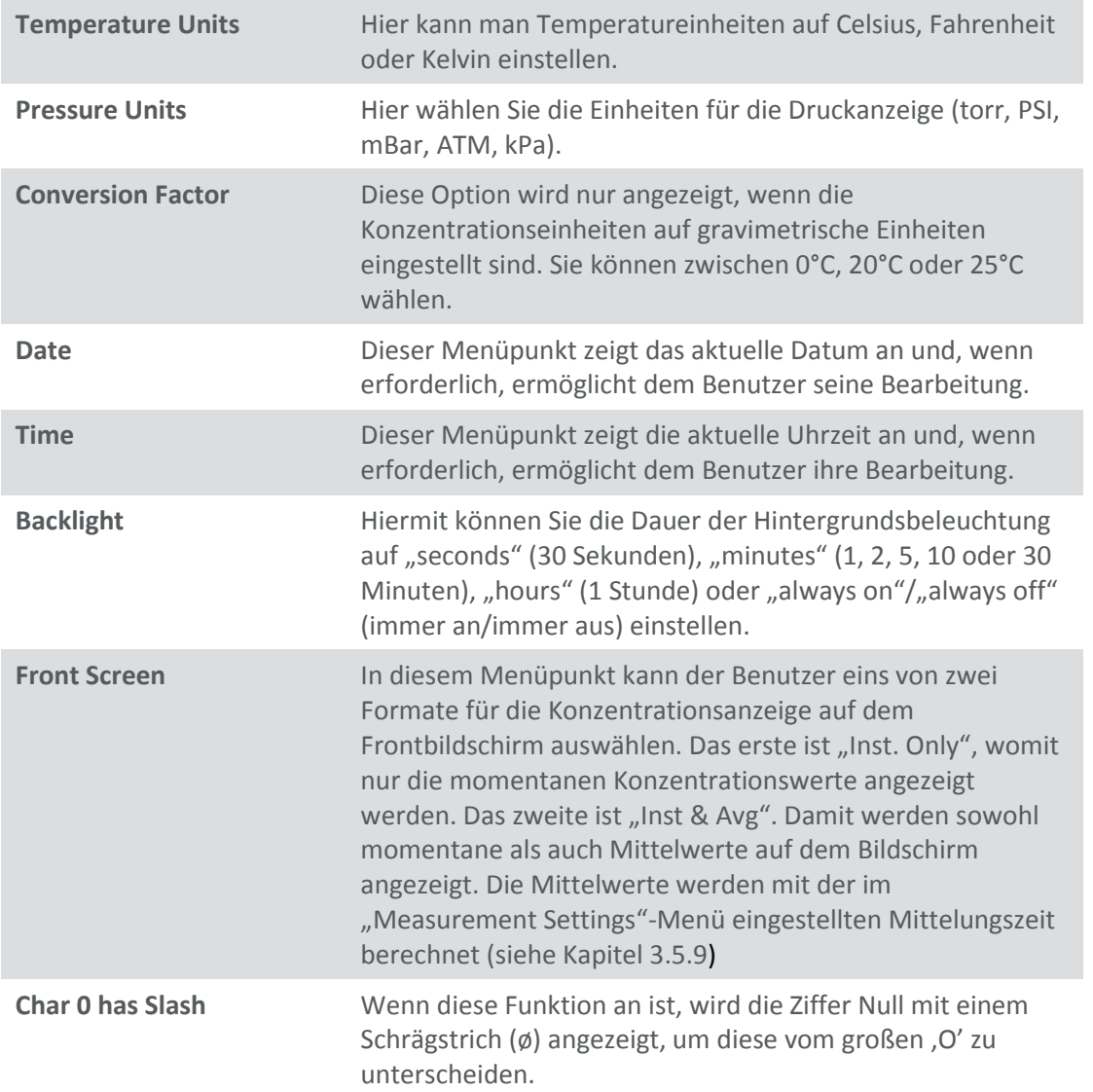

# **3.5.9 Measurement Settings (Messeinstellungen)**

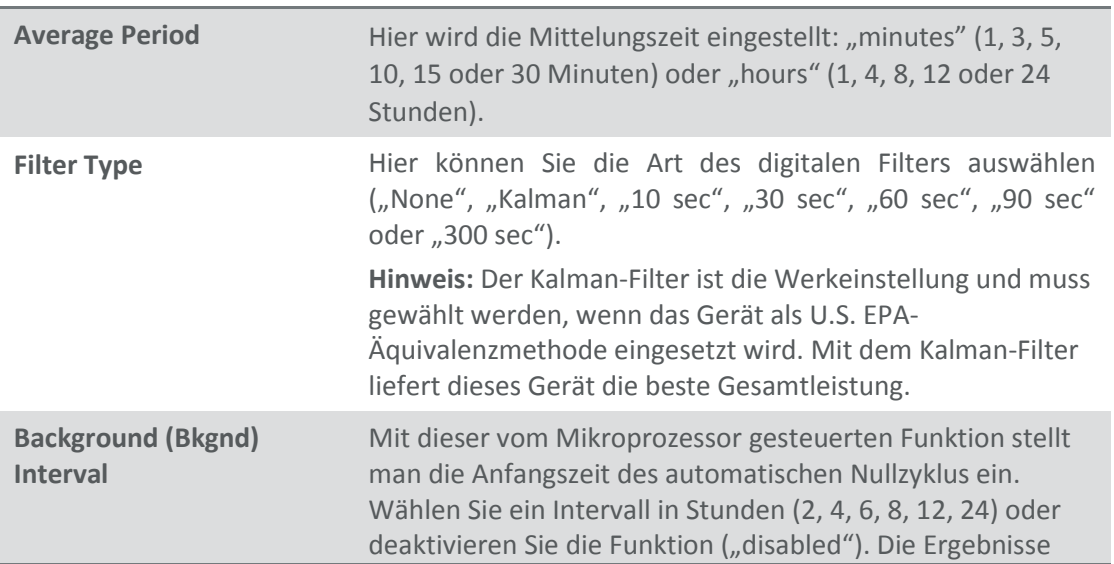

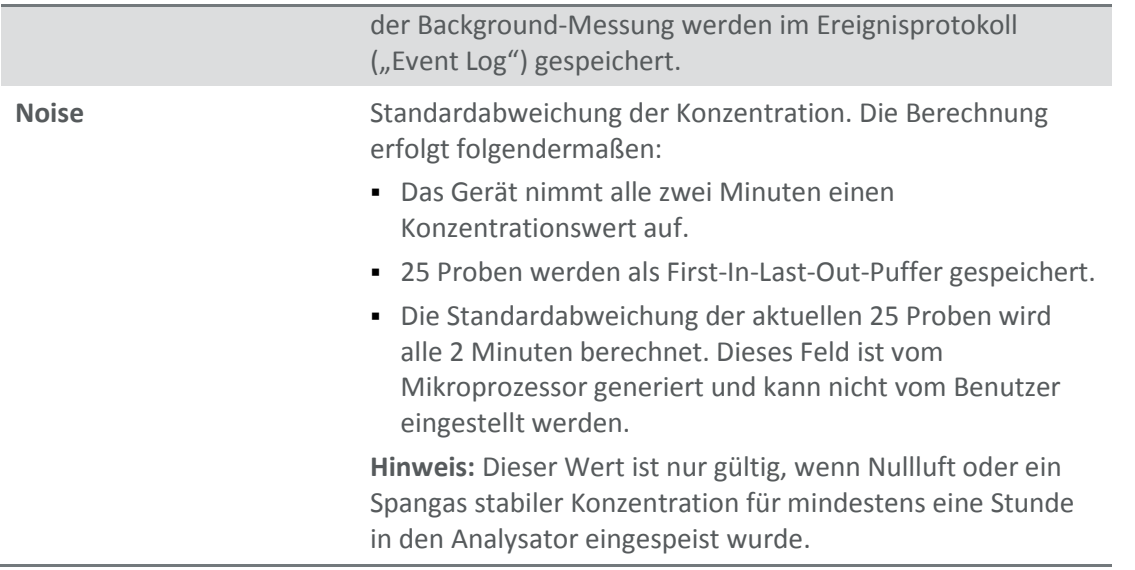

# <span id="page-160-0"></span>**3.5.10 Calibration Menu (Kalibriermenü)**

Kalibrierungen müssen mit großer Sorgfalt durchgeführt werden. Bitte lesen Sie die Anweisungen in Kapitel [5](#page-190-0) bevor Sie diese Menüfunktionen verwenden.

**Hinweis:** Wenn die interne Pumpe in Ihrem Analysator installiert ist, entnehmen Sie weitere Menüeinträge von Kapitel 8.3.4.

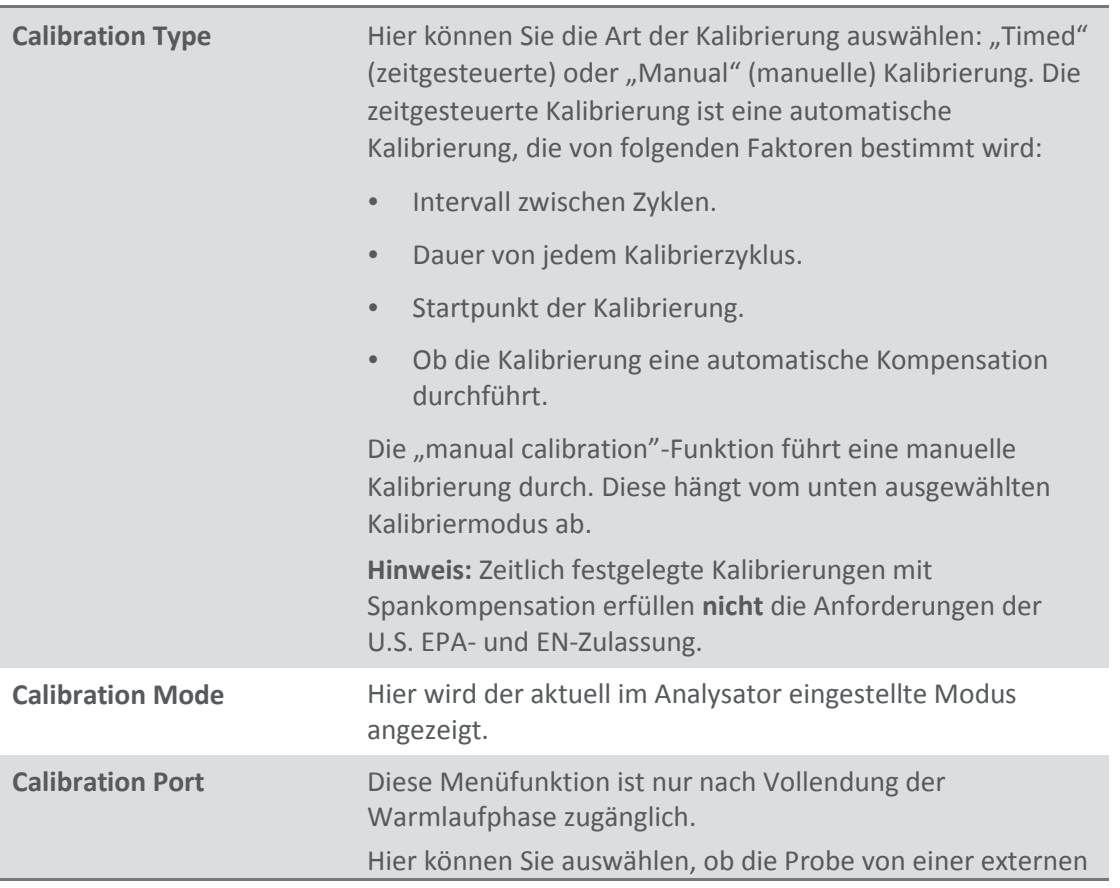

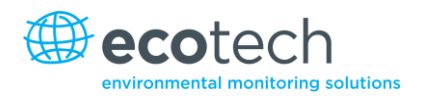

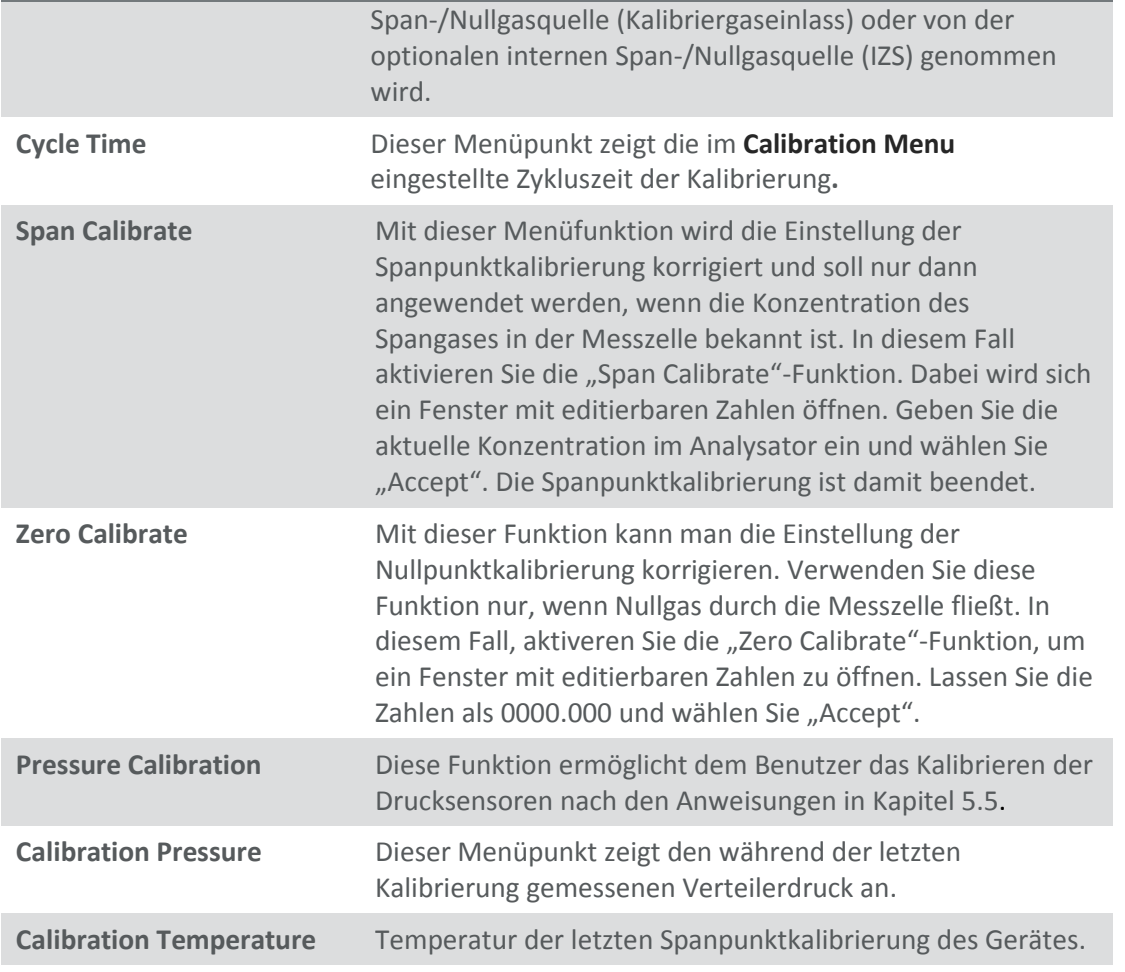

# **3.5.11 Manual Mode (Manueller Modus)**

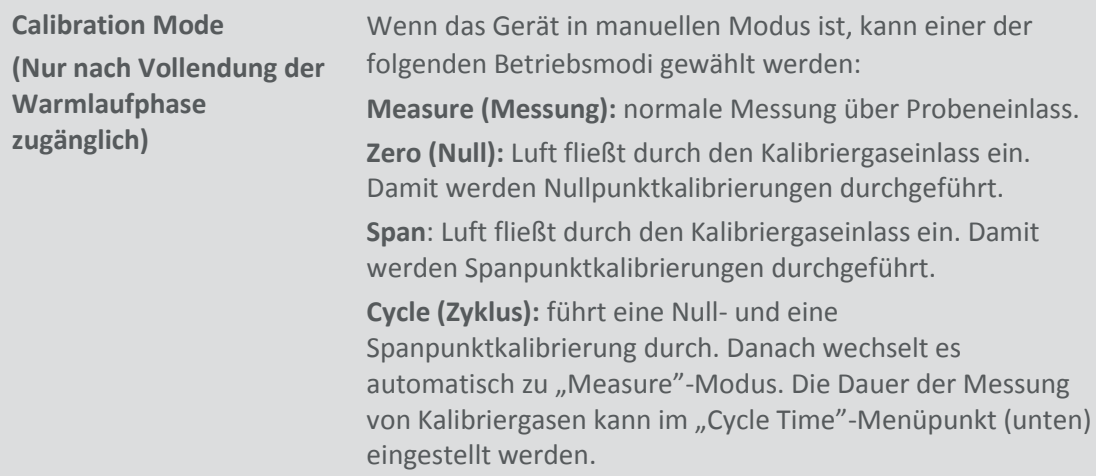

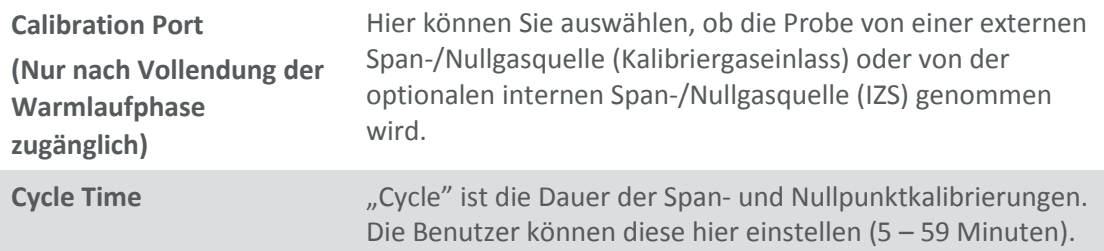

# **3.5.12 Timed Mode (Zeitgesteuerter Modus)**

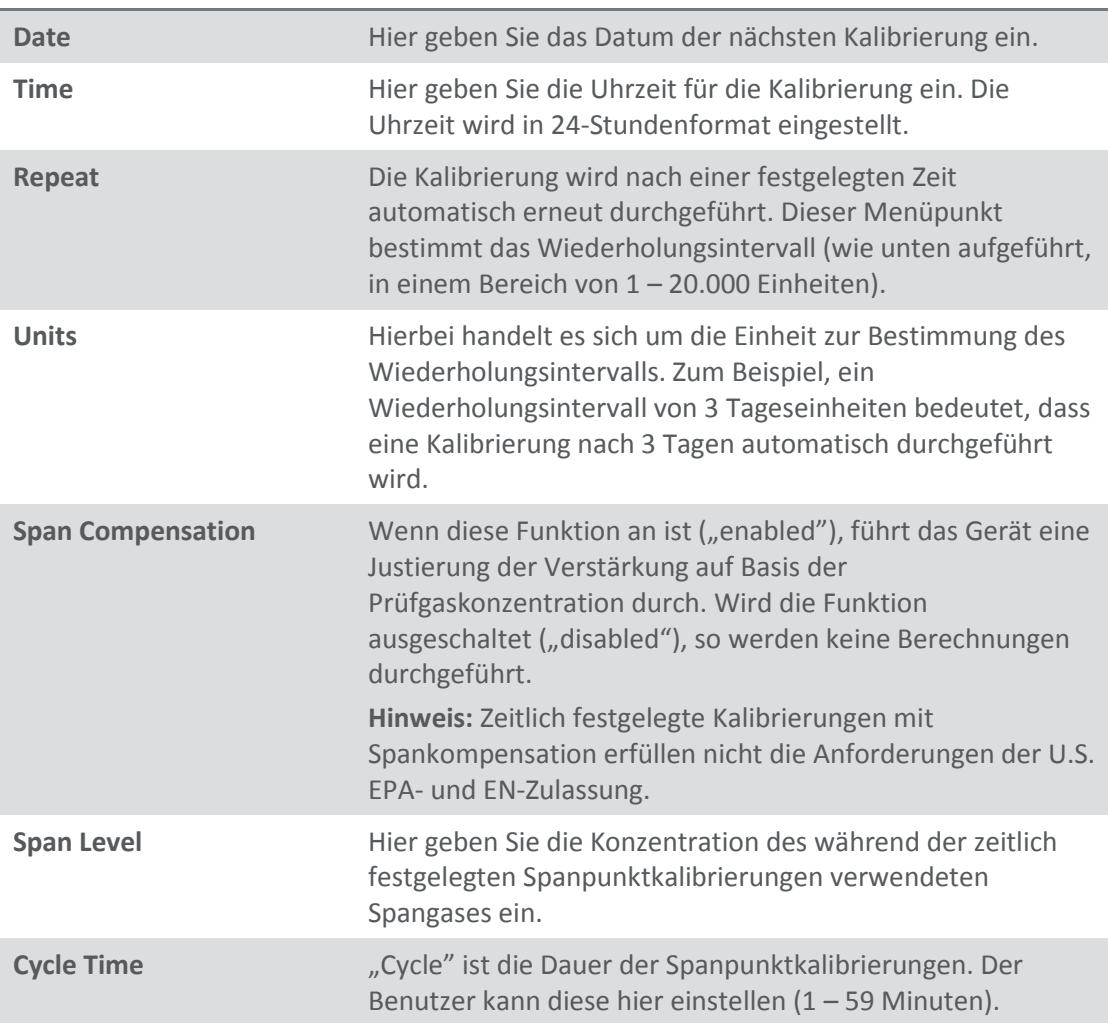

# <span id="page-162-0"></span>**3.5.13 Service**

Das **Service Menu** zeigt Diagnoseinformationen an. Die Funktionen werden auf die vorher eingestellten Optionen zurückgestellt, wenn der Benutzer dieses Menü verlässt.

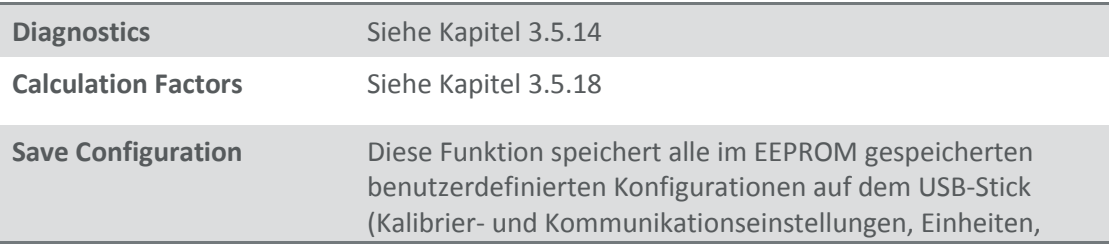

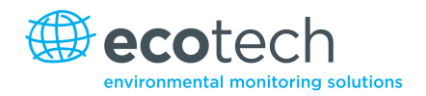

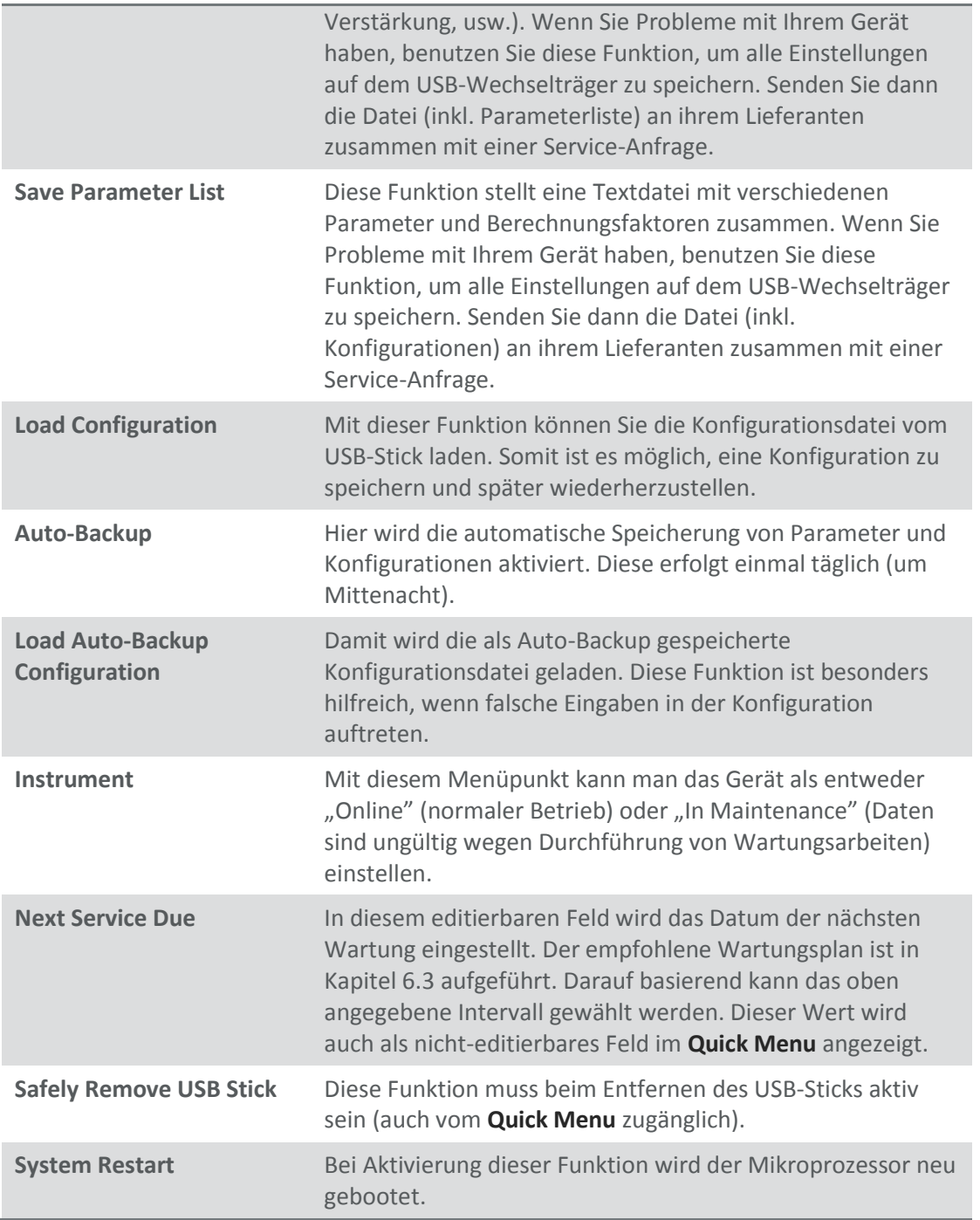

# <span id="page-163-0"></span>**3.5.14 Diagnostics (Diagnose)**

Das **Diagnostics Menu** bietet eine große Vielfalt an Funktionen, mit denen der Benutzer Diagnosen von Fehlern des Analysators durchführen kann oder einfach einen besseren Einblick in die Aktivität des Gerätes erhalten kann.

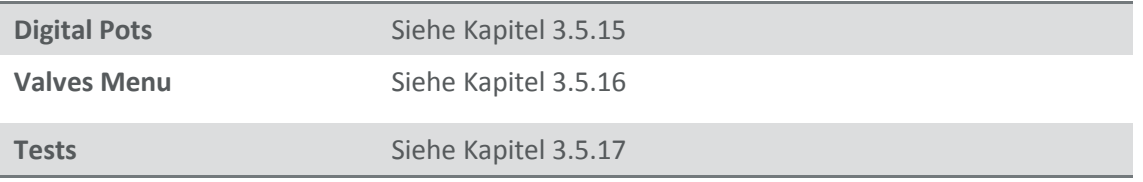

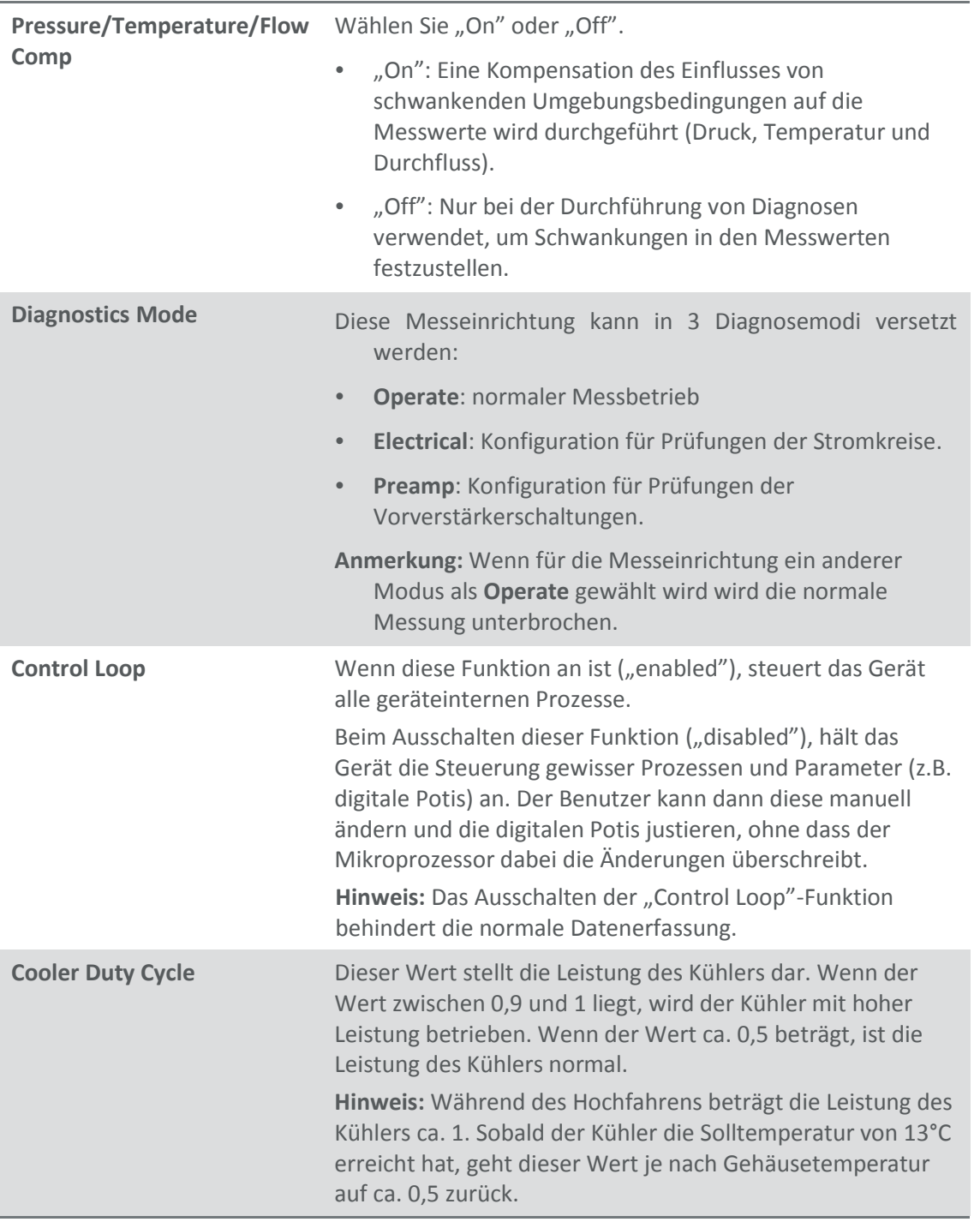

# <span id="page-164-0"></span>**3.5.15 Digital Pots (Digitale Potis)**

Die im Gerät vorhandenen Potis sind elektronisch gesteuerte digitale Potentiometer, die Justierungen im Betrieb des Analysators durchführen. Auf dieses Menü soll nur während Diagnosevorgänge zugegriffen werden.

Sofern die "Control Loop"-Funktion nicht ausgeschaltet ist (siehe Kapite[l 3.5.14\)](#page-163-0), werden Änderungen zu den Potis vom Mikroprozessor durchgeführt. Das ist Absicht, denn einige Diagnosen erfordern Feedback des Gerätes. Andere werden durchgeführt, wenn das Gerät inaktiv ist.

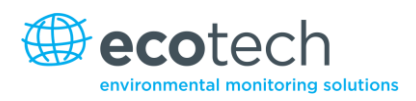

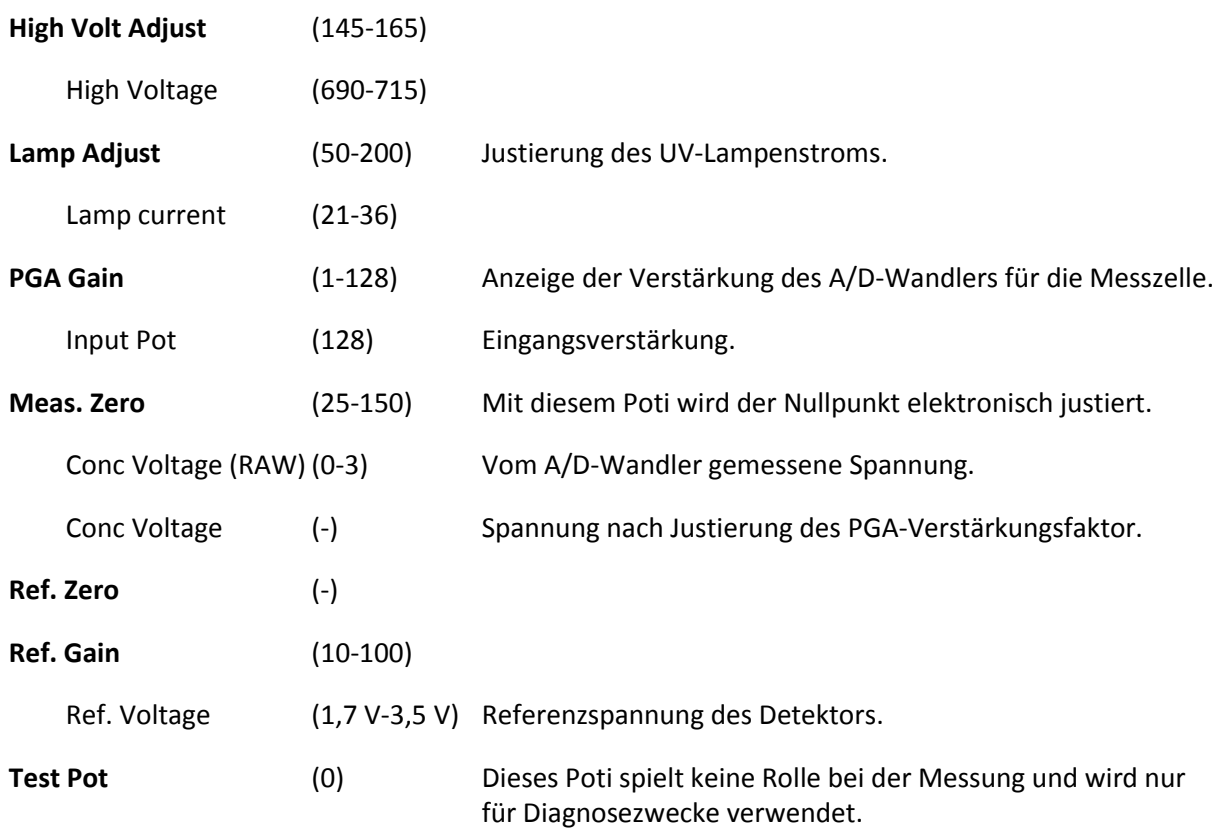

# **3.5.16 Valve Menu (Ventilmenü)**

Mit dem **Valve Menu** kann der Benutzer das Öffnen und Schließen der Ventilen überwachen und manuell durchführen.

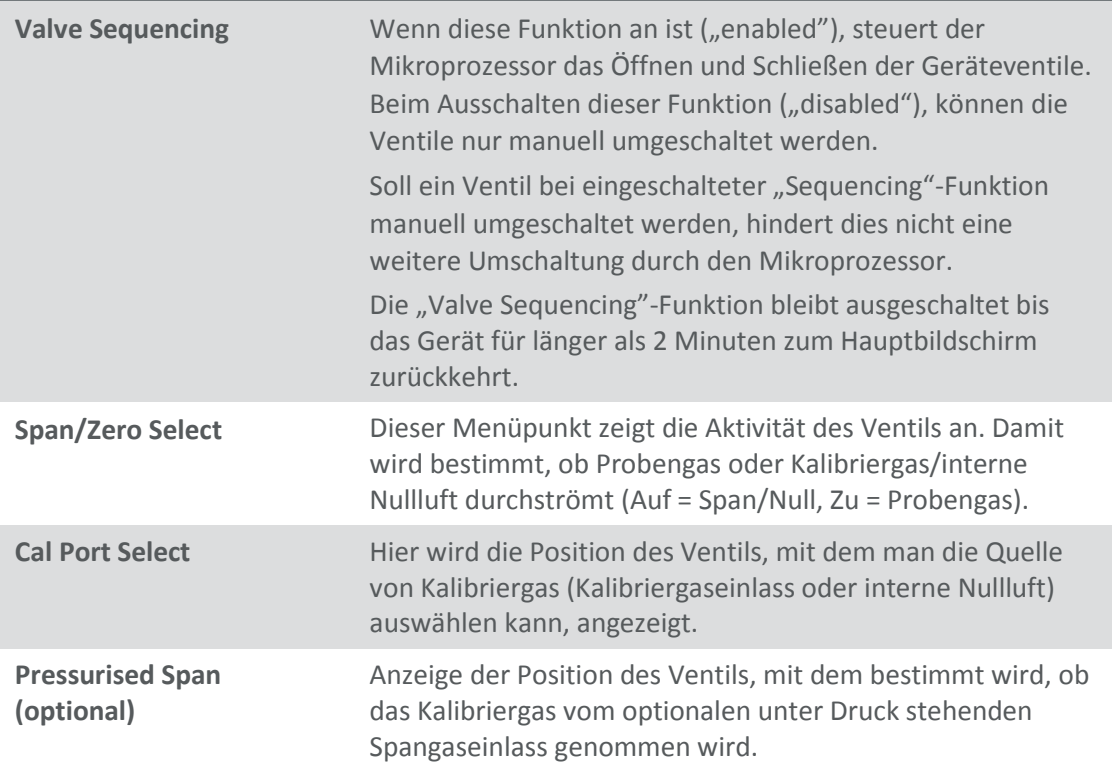

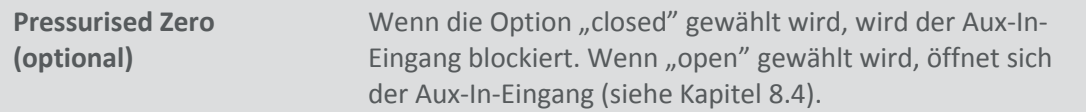

# **3.5.17 Tests (Prüfungen)**

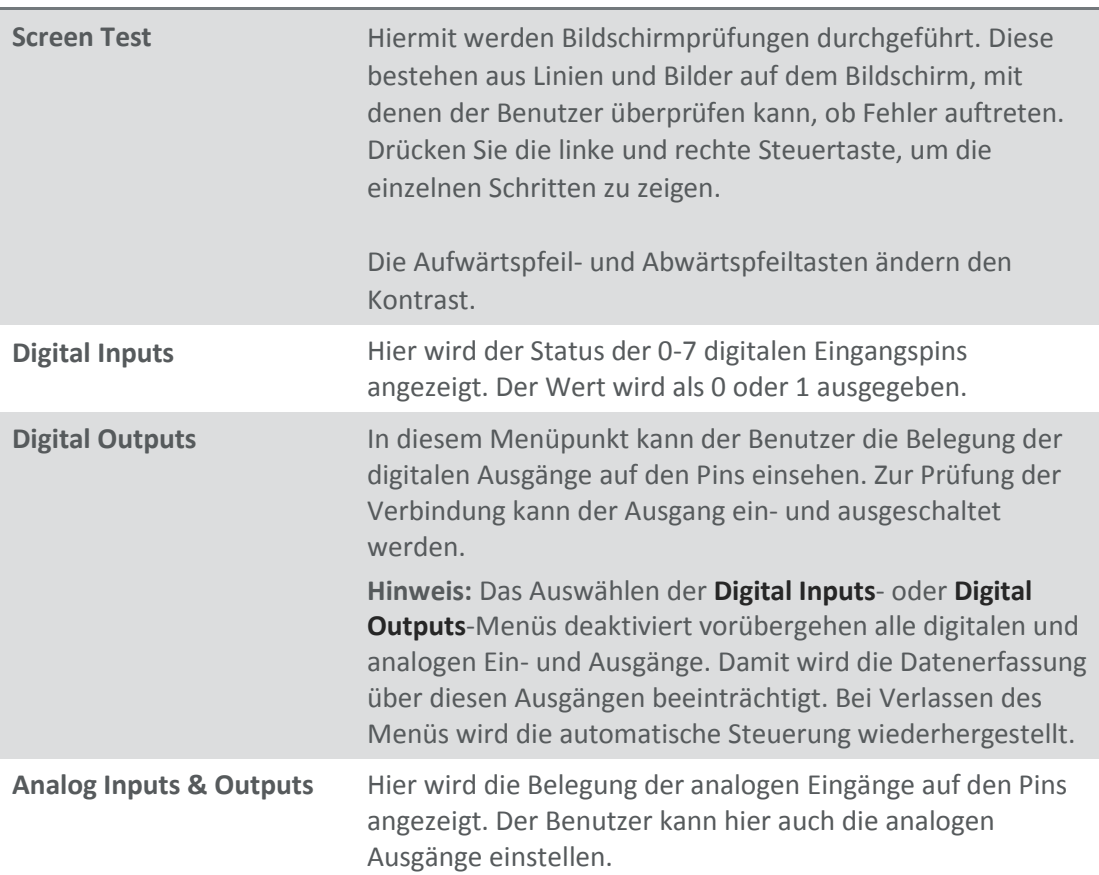

# <span id="page-166-0"></span>**3.5.18 Calculation Factors (Berechnungsfaktoren)**

Die Berechnungsfaktoren liefern die Werte, die zur Berechnung verschiedener Mess- und Kalibriergrößen dienen.

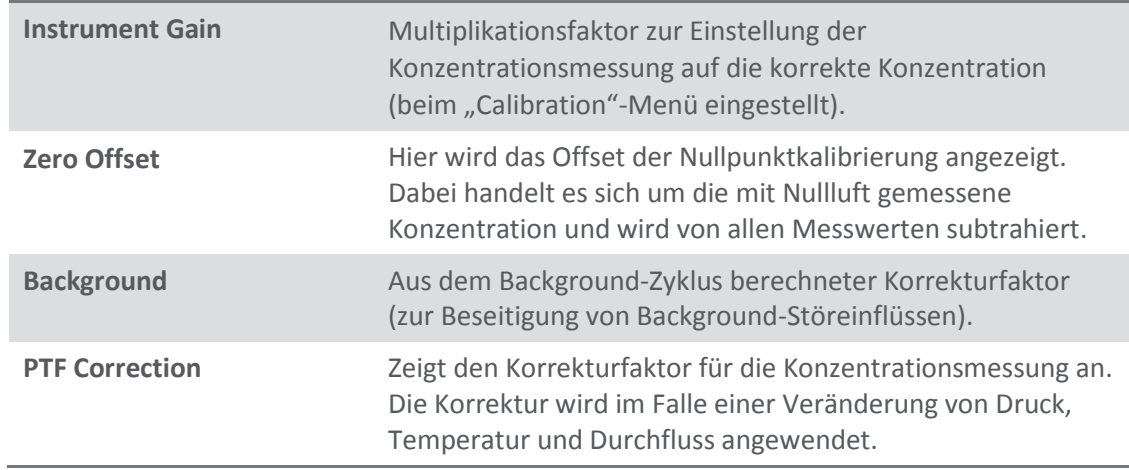

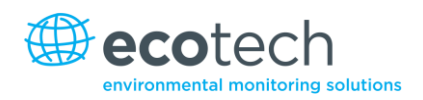

# <span id="page-167-0"></span>**3.5.19 Communications Menu (Kommunikationsmenü)**

Mit diesem Menü konfiguriert man die Kommunikation des Analysators mit externen Geräten und Datenerfassungssystemen.

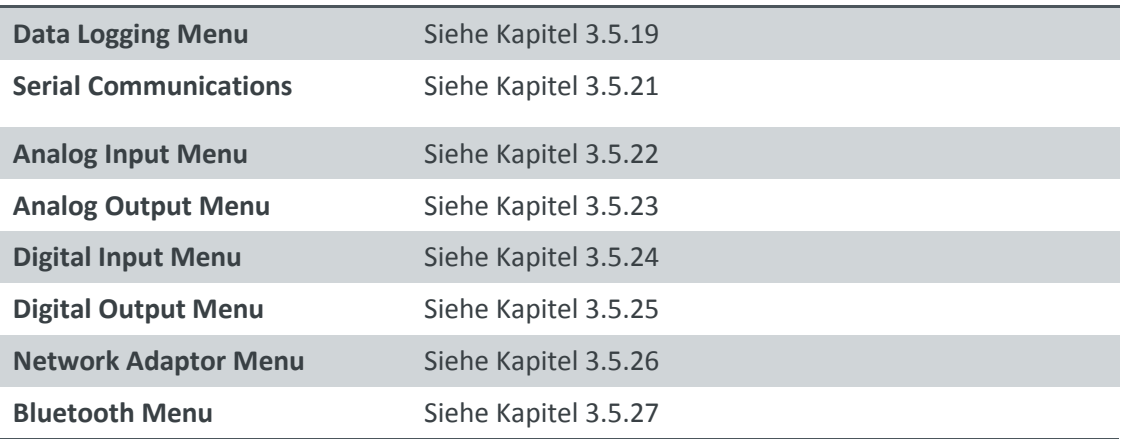

# **3.5.20 Data Logging Menu (Datenerfassungsmenü)**

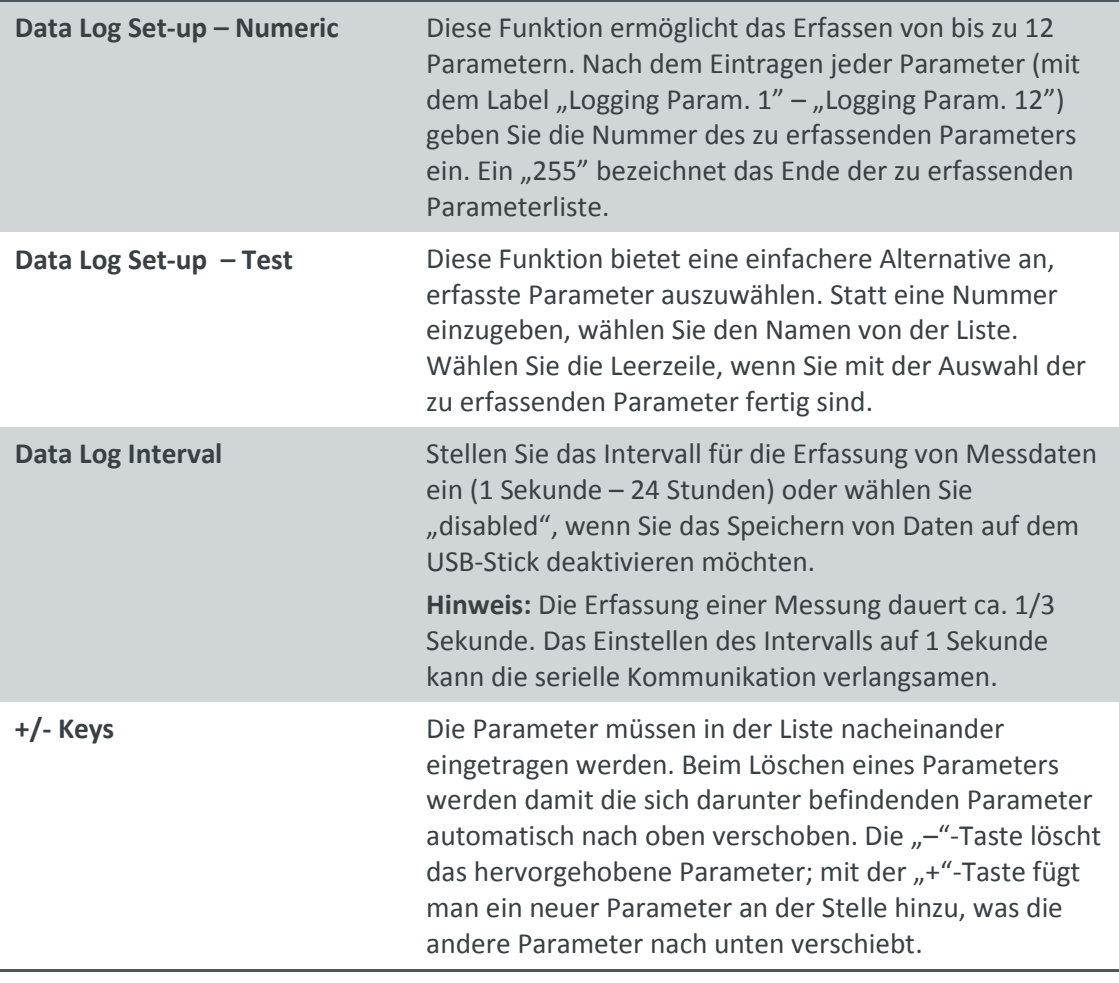

# <span id="page-167-1"></span>**3.5.21 Serial Communications (Serielle Kommunikation)**

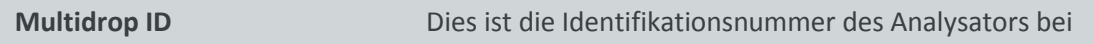

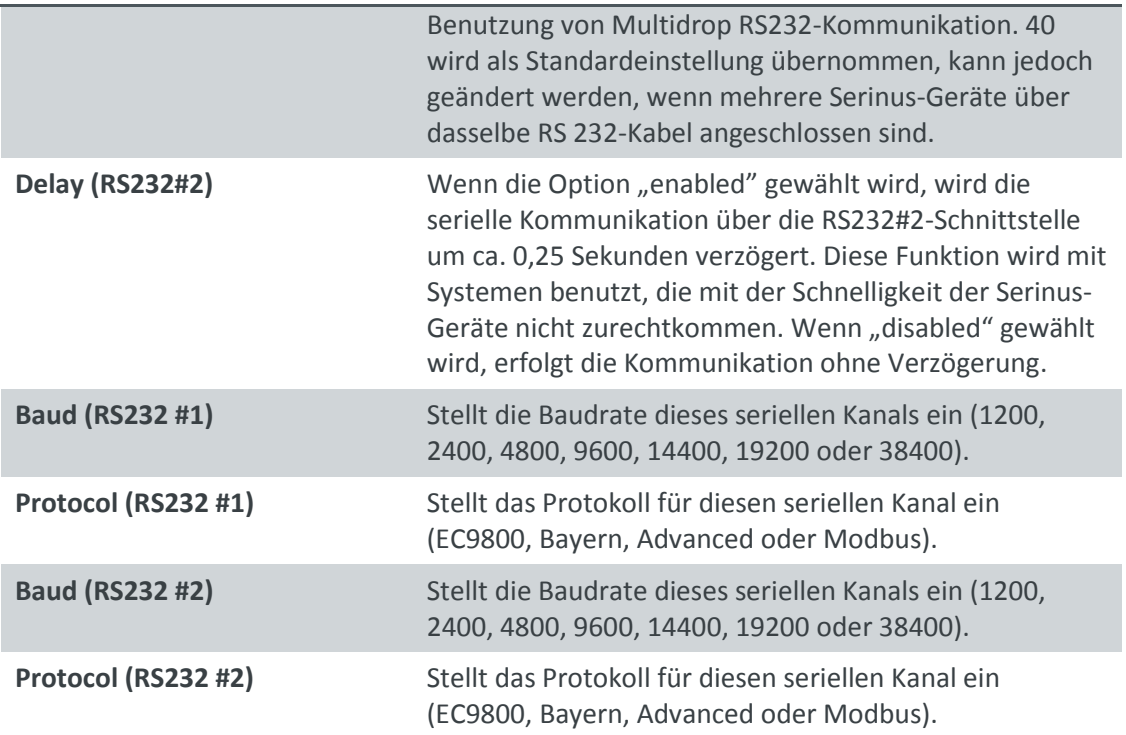

# **3.5.22 Analog Input Menu (Analogeingangsmenü)**

Der Serinus verfügt über 3 Analogeingänge, die über den 25-poligen I/O-Stecker angeschlossen werden. Jeder Eingang hat einen Spannungsbereich von 0 – 5 Volt. Diese kann entweder skaliert und im internen Speicher aufgenommen werden oder per Fernzugriff als Parameter 199-201 abgerufen werden.

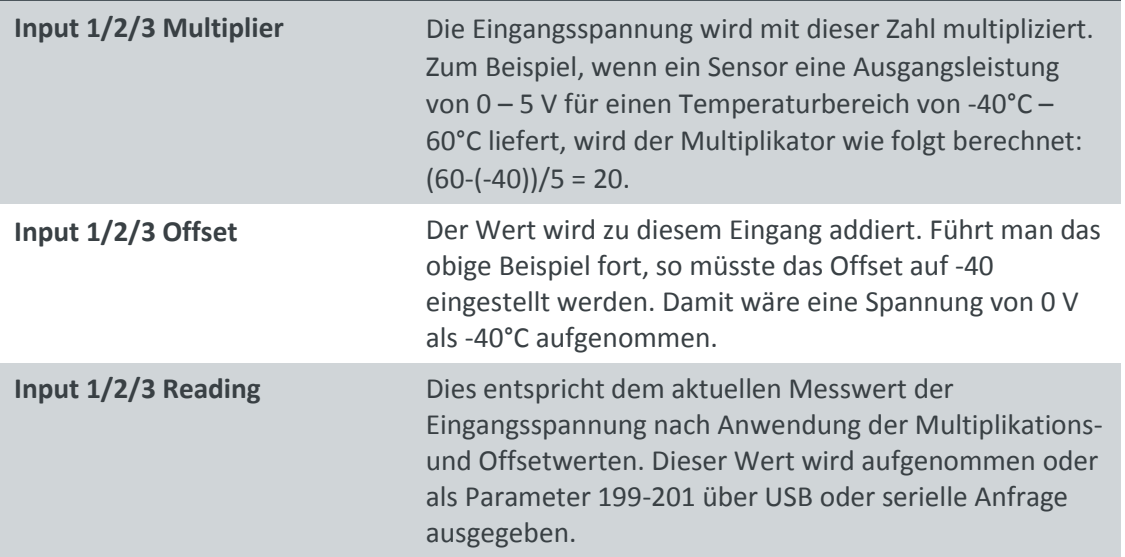

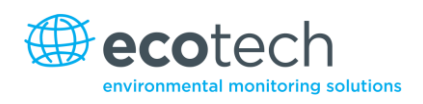

# <span id="page-169-0"></span>**3.5.23 Analog Output Menu (Analogausgangsmenü)**

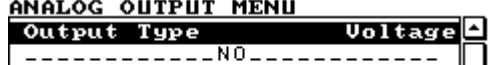

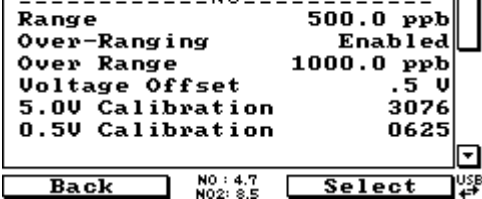

### **Abbildung 10 – Analogausgangsmenü – Spannung**

#### ANALOG OUTPUT MENU

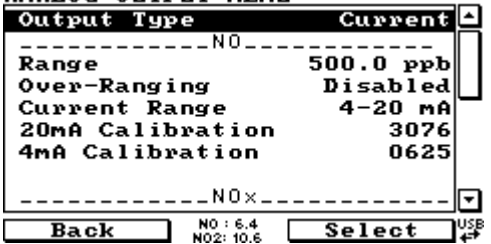

### **Abbildung 11 – Analogausgangsmenü – Strom**

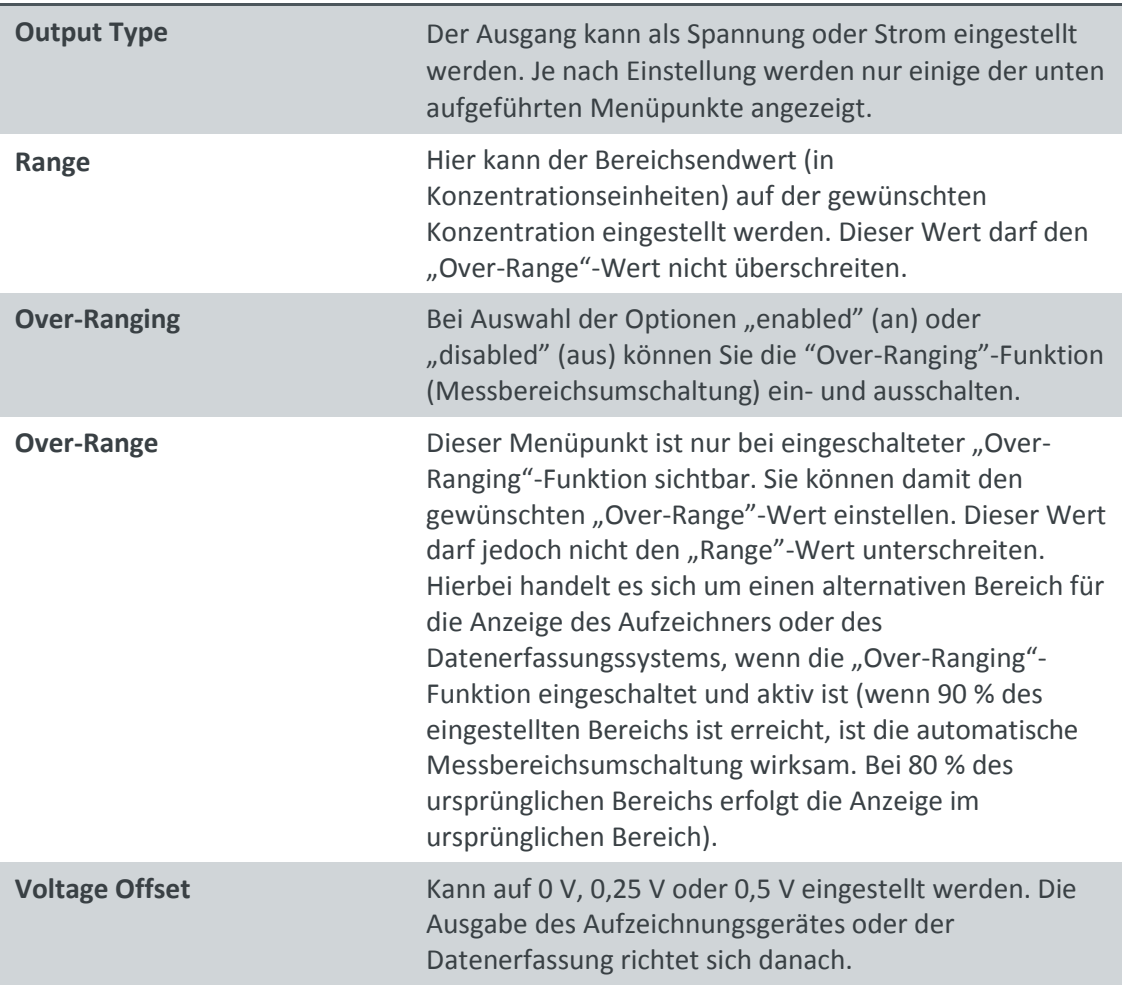

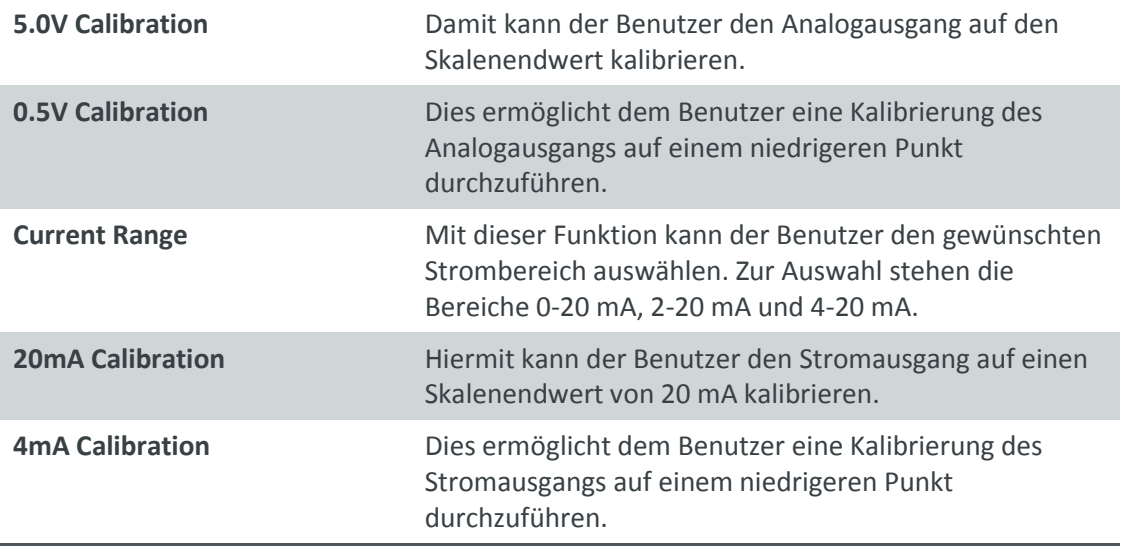

# <span id="page-170-0"></span>**3.5.24 Digital Inputs Menu (Digitaleingangsmenü)**

Mit diesem Menü können Null- und Spanpunktkalibrierungen über Fernsteuerung durchgeführt werden. Um dies zu machen, werden alle 8 Digitaleingänge einer der folgenden Befehle zugeordnet.

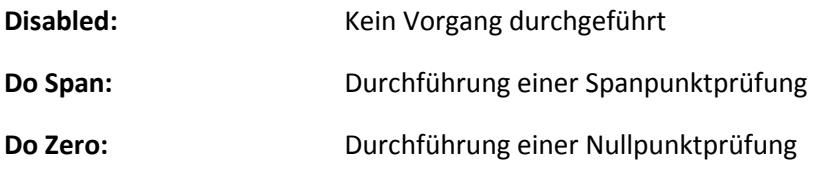

Der Eingang wird low-aktiv ausgelöst. Die eigentliche Pinbelegung des digitalen Eingangs ist im Menü aufgeführt.

# **Beispiel**

Hier ist ein Beispiel einer typischen Konfiguration zwischen Analysator und Datenerfassung oder Kalibrator (Master-Gerät):

- 1. Stellen Sie den Jumper JP1 auf der 5V-Position ein.
- 2. Schließen Sie eines der digitalen Ausgangssignale der Master-Geräte an Pin 18 und die Erde an Pin 5 des 25-poligen A/D-Buchse des Analysators an.
- 3. Programmieren Sie das Master-Gerät so, dass eine Spanprüfung durchgeführt wird, wenn 0 V zu Pin 18 ausgegeben werden.
- 4. Stellen Sie das Parameter DI 0 auf "Do Span" im Digitaleingangsmenü ein.
- 5. Dasselbe Verfahren kann zur Durchführung von Nullpunktkalibrierungen angewendet werden.

Pin 6 der 25-poligen A/D-Buchse des Analysators kann zu einem anderen digitalen Ausgang der Master-Geräte angeschlossen werden. Dabei kann der Analysator so eingestellt werden, dass Parameter DI 1 das Befehl "Do Zero" zugeordnet wird.

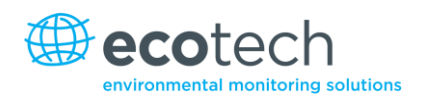

# **3.5.25 Digital Outputs Menu (Digitalausgangsmenü)**

Dies ermöglicht dem Analysator das Auslösen von externen Alarmmeldungen bei bestimmten Ereignissen.

8 verschiedene Pins stehen zur Verfügung. Diese werden beim entsprechenden Ereignis geschlossen:

- Disabled (Ausgeschaltet, wird nicht ausgelöst).
- Power Supply Failure (Stromausfall).
- Ref Voltage Failure (Referenzspannungsfehler).
- A2D Failure (Fehler der A/D-Wandlung).
- Lamp Failure (Lampenausfall).
- Flow Heater Failure (Fehler des Durchflusserhitzers).
- Lamp Heater Failure (Fehler des Wärmestrahlers).
- Chassis Temp Failure (Fehler in der Temperatur des Gehäuses).
- USB Disconnected (USB getrennt).
- Background.
- Span.
- Zero (Null).
- System.

Diesen Ereignissen können Sie die Digitalausgänge 0 – 7 zuordnen.

#### <span id="page-171-0"></span>**3.5.26 Network Adaptor Menu (Netzwerkadaptermenü)**

Das **Network Adaptor Menu** ermöglicht dem Benutzer, IP-Adresse, Netmask und Gateway einzusehen und einzustellen, wenn die optionale Netzwerkschnittstelle installiert ist.

- 1. Stellen Sie das Gerät auf "Read IP" ein.
- 2. Schalten Sie das Gerät aus.
- 3. Warten Sie 3 Sekunden.
- 4. Schalten Sie das Gerät wieder ein.
- 5. Die IP-Adresse kann ausgelesen oder eingestellt werden.

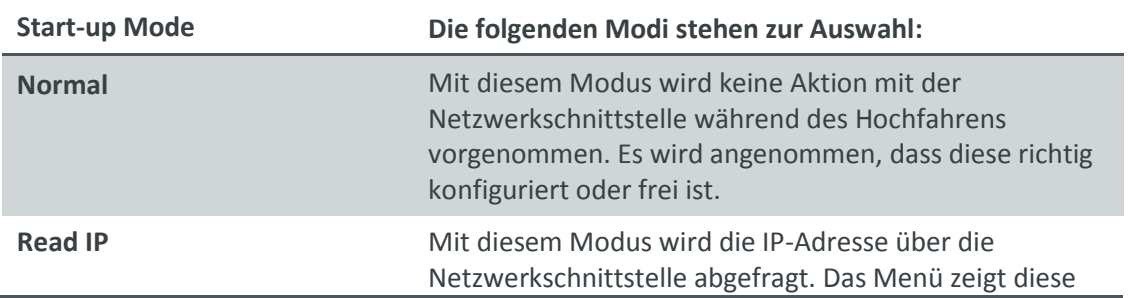

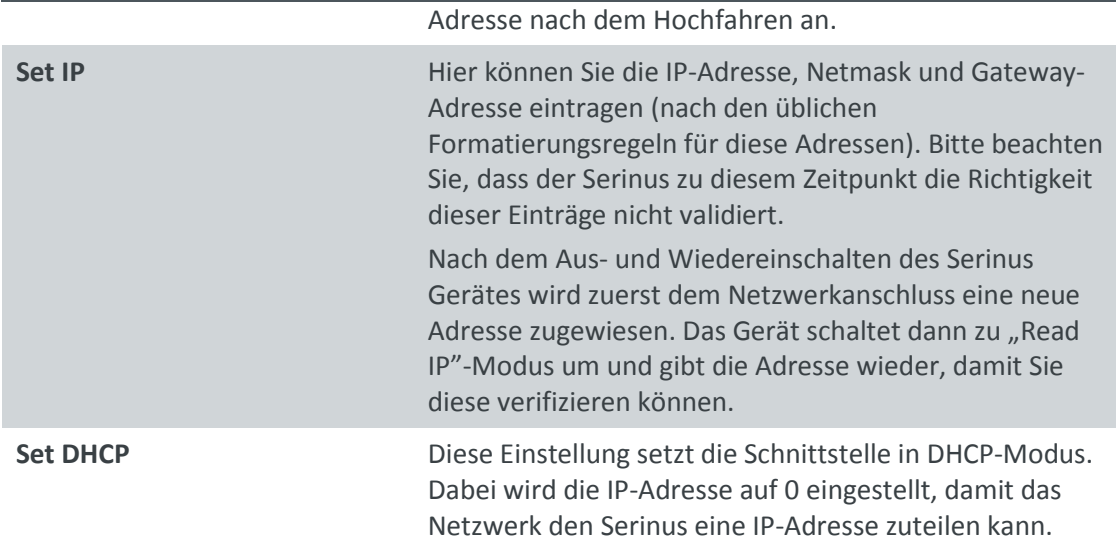

# **3.5.27 Bluetooth Menu (Bluetooth-Menü)**

Neuere Serinus-Modelle unterstützen Bluetooth-Kommunikation über die "Serinus Remote"-Applikation (siehe Kapitel 4.6).

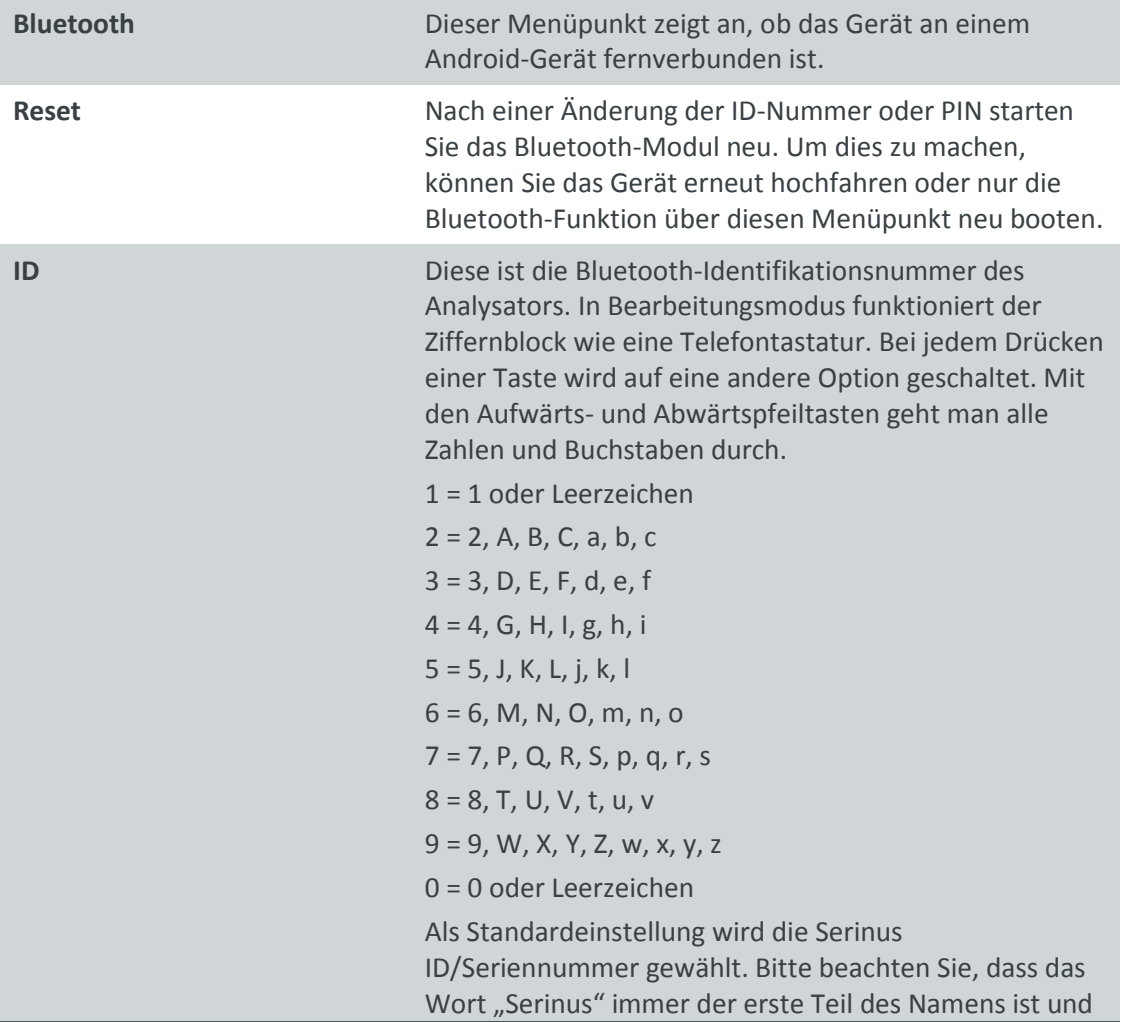

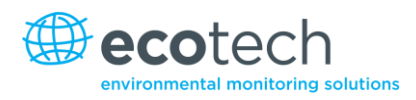

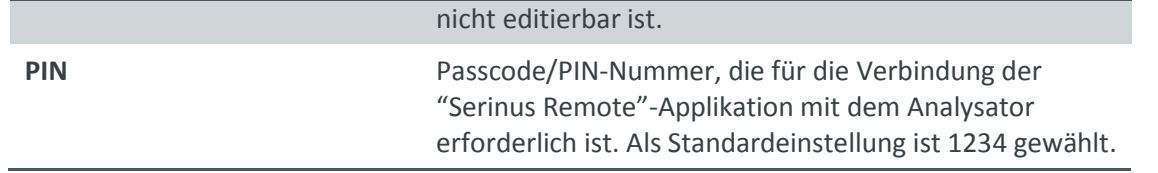

# **4. Kommunikation**

Der Serinus-Analysator kommuniziert über 5 verschiedenen Übertragungswege: RS232, USB, 25 polige digitale und analoge Ein- und Ausgänge, TCP/IP-Netzwerk (optional) oder Bluetooth. Die "Serinus Downloader"-Applikation ermöglicht das Herunterladen von Daten und die ferngesteuerte Aktivierung über PC.

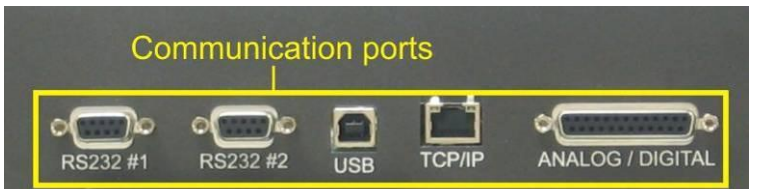

### **Abbildung 12 – Kommunikationsschnittstellen**

# **4.1 RS232-Kommunikation**

Die RS232-Kommunikation ist der vielseitigste Weg, auf Gerätedaten zuzugreifen. Port#1 ist mit der RS232-Schnittstelle direkt verbunden. Port#2 unterstützt die Multidrop-Konfiguration. Diese ermöglicht den Anschluss von mehreren Analysatoren über dasselbe RS232-Kabel. Überprüfen Sie, ob der "Multidrop ID" auf 0 (für direkte Verbindung) eingestellt ist oder ob das Gerät über eine eigene Kennung, die sich von den anderen verknüpften Analysatoren unterscheiden, verfügt (siehe Kapitel [3.5.21\)](#page-167-1).

Der Serinus unterstützt folgende Protokolle:

- Advanced-Protokoll [\(Anhang A\)](#page-236-0)
- EC9800-Protokoll (Anhang B)
- Bayern-Protokoll [\(Anhang C\)](#page-247-0)
- ModBus-Protokoll (Anhang D)

# **4.2 USB-Kommunikation**

Hierbei handelt es sich um eine schnellere Version der seriellen RS232 Schnittstelle, die USB-Anschluss verwendet.

Diese unterstützt das folgende Protokoll:

Advanced-Protokoll [\(Parameterliste des Advanced-Protokolls\)](#page-236-0)

# **4.3 TCP/IP-Netzwerkkommunikation (optional)**

Dieser Port benutzt man am besten für Fern- und Echtzeit-Zugriff auf das System, wenn eine Netzwerkverbindung vorhanden ist.

Folgendes Protokoll wird unterstützt:

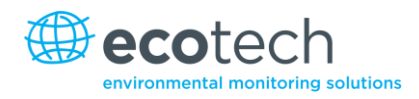

Advanced-Protokoll [\(Parameterliste des Advanced-Protokolls\)](#page-236-0)

Die Konfiguration der Netzwerkschnittstelle erfordert das Einstellen der IP-Adresse. Dafür wird das **Network Adaptor Menu** verwendet(siehe Kapitel [3.5.26\)](#page-171-0).

# **4.4 Digitale/Analoge Kommunikation**

Die 25-polige analoge/digitale Schnittstelle auf der Geräterückseite sendet und empfängt analoge/digitale Signale zu und von anderen Geräten. Diese Signale werden in der Regel zur Aktivierung der Gaskalibratoren oder als Alarmmeldungen verwendet.

# **Analogausgänge**

Der Analysator verfügt über drei analoge Ausgänge, die zur Ausgabe von Spannung (0-5 V) oder Strom (0-20, 2-20, 4-20 mA) konfiguriert werden können. Die Analogausgänge sind an die Messung des Gerätes gebunden:

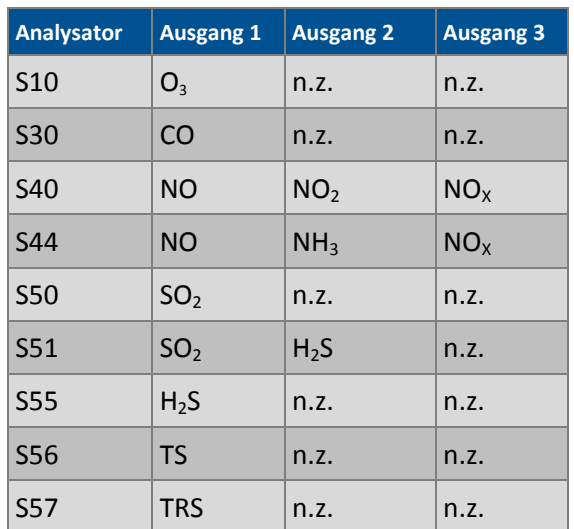

#### **Tabelle 1 – Analoge Ausgänge**

# **Verfahren zur Kalibrierung des Analogausgangs**

- 1. Schließen Sie ein Voltmeter (mit Hilfe eines geeigneten Adapters oder von Sonden an dem Voltmeter) an die Erdung (Pin 24) und an den entsprechenden Ausgangspin (Pin 10) an.
- 2. Navigieren Sie zum folgenden Menü: "**Communications**" →**Analogue Output Menu.**
- 3. Justieren Sie den Wert der "0.5V Calibration" bis der Voltmeter 0,500 V +/ 0,002 V anzeigt.
- 4. Justieren Sie den Wert der "5.0V Calibration" bis der Voltmeter 5,00 V +/ 0,002 V anzeigt.

# **Analogeingänge**

Im Analysator sind auch drei Analogeingänge mit einer Auflösung von 15 Bits und Pluspolarität für eine Eingangsspannung von 0-5 V.

# **Digitale Statuseingänge**

Der Analysator verfügt über 8 Logik-Level-Eingänge zur externen Steuerung von Null- und Span-Kalibrierungssequenzen. Jeder Eingang hat einen Abschlusswiderstand, der auf PULL UP oder PULL DOWN eingestellt werden kann. Dafür wird der Jumper JP1 auf der Platine der Geräterückseite verwendet (siehe Kapitel [3.5.24\)](#page-170-0).

# **Digitale Statusausgänge**

Der Analysator hat 8 Open-Collector-Ausgänge, die den Zustand des Gerätes und Alarmmeldungen wie "no flow" (Durchflussfehler), "sample mode" (Messbetrieb), u.ä. übermitteln. Zwei davon können so eingestellt werden, dass eine Spannung von +5 V oder +12 V am 25-poligen Anschluss für Steuerungszwecke verfügbar ist.

Auf der Standardeinstellung des Jumpers funktionieren diese zwei Ausgänge als Open-Collector-Ausgänge. Wenn diese auf die Position, die näher an dem 25-poligen Anschluss ist, geschaltet werden, geben Digitalausgang 0 +12 V und Digitalausgang 1 +5 V aus. Die Ausgänge sind auf ca. 100 mA begrenzt.

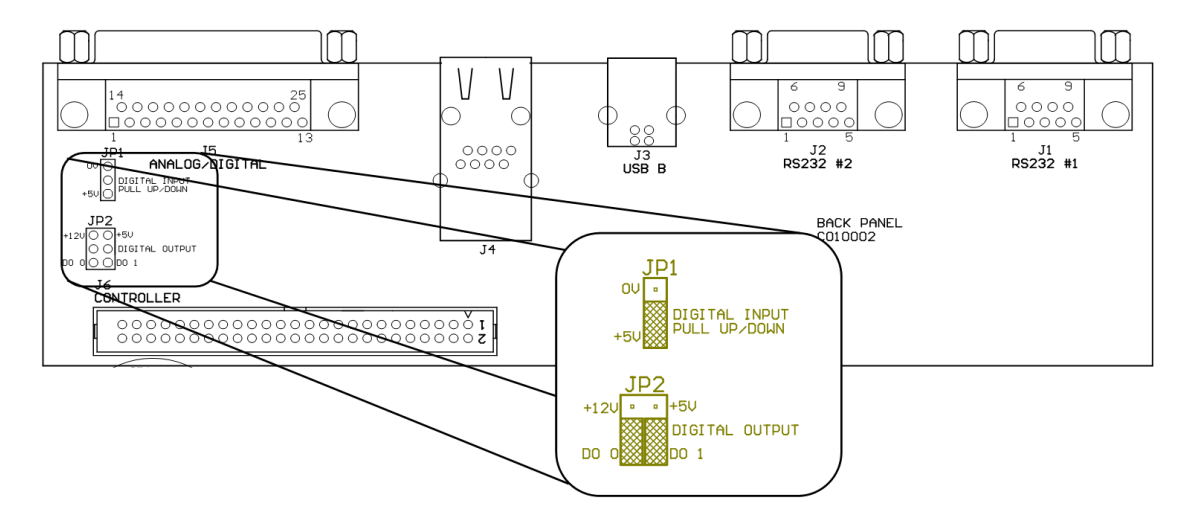

**Abbildung 13 – Serinus 25-polige Mikroprozessor-Platine (mit hervorgehobener Standardeinstellung der Jumper)**

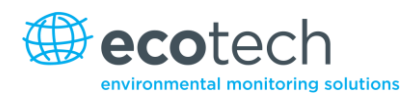

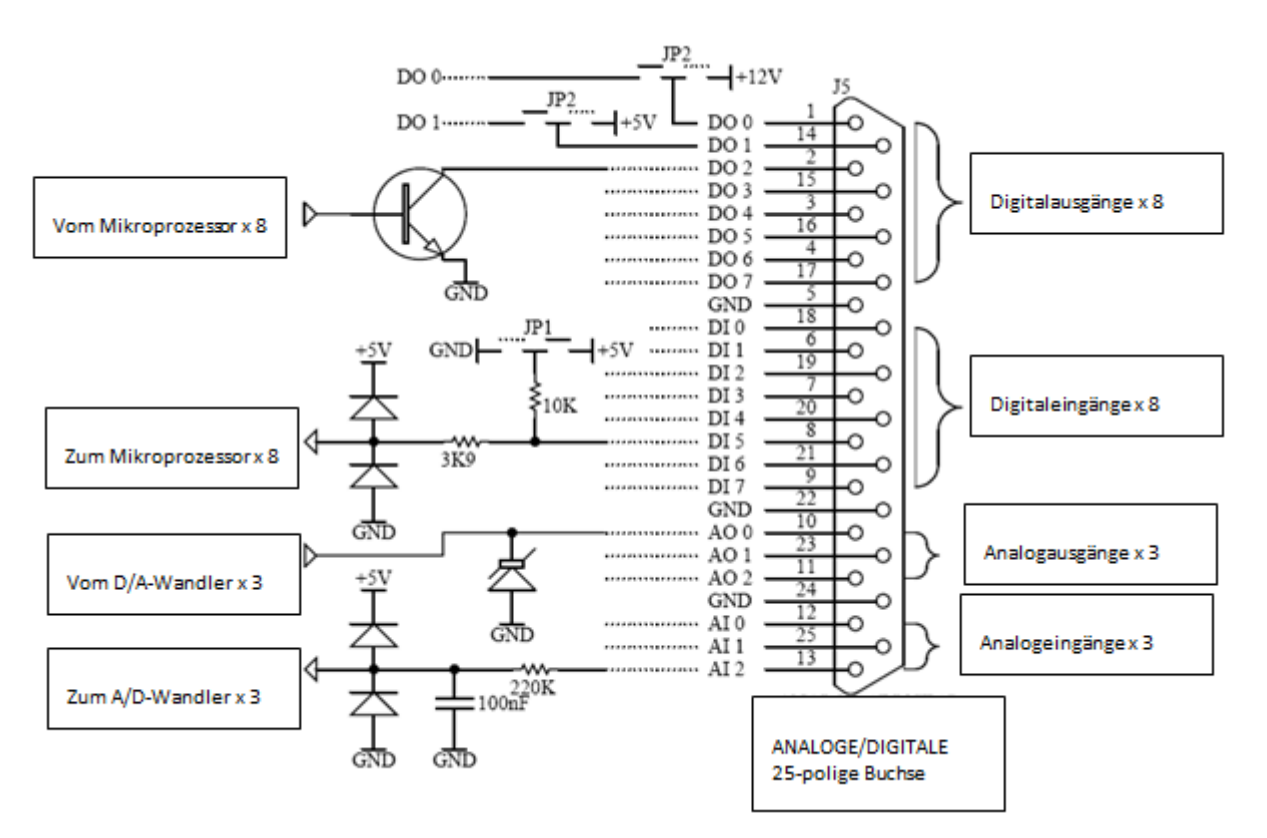

**Abbildung 14 – Beschreibung der einzelnen Pins der externen 25-poligen Eingangs- und Ausgangsschnittstelle**

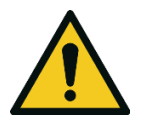

#### **ACHTUNG**

Die analogen und digitalen Ein- und Ausgänge entsprechen der Schutzklasse CAT I (Spannung soll 12 VCD nicht überschreiten). Das Überschreiten dieser Spannungen kann das System permanent beschädigen und führt zur Ungültigkeit der Garantie.

# **4.5 "Serinus Downloader"-Programm**

Das "Serinus Downloader"-Programm ermöglicht dem Betreiber, Daten direkt vom Analysator zu erhalten und das System fernzusteuern. Das "Serinus Downloader"-Programm hat vier Hauptfenster:

- Settings (Einstellungen): Konfiguration der Kommunikation mit dem Analysator.
- Data (Daten): Herunterladen der Daten in Tabellenformat.
- Remote Screen (Fernbedienungsbildschirm): Fernsteuerung des Analysators.
- Remote Terminal (Fernterminal): Diagnose-Werkzeug zur Überprüfung des Gerätebetriebs und der Parameterwerte.

#### **4.5.1 Settings (Einstellungen)**

In diesem Fenster werden die Einstellungen zu Datenformat und Gerätekommunikation festgelegt. Auf der Kopfzeile sind zwei Symbole: "Save Settings" (zur Speicherung der aktuellen Einstellungen als Standardeinstellungen) und "Cancel Changes" (Änderungen abbrechen).

# **Output File**

Geben Sie den Zielordner inkl. Dateiname zur Speicherung der heruntergeladenen Daten ein (Dateiendung muss .txt sein).

# **Date Format**

Geben Sie das Datumformat für die Aufzeichnung von Daten (in der Textdatei) ein.

Das Format muss folgendermaßen angegeben werden: vierstelliges Jahr, zweistelliger Monat, zweistelliger Tag, zweistellige Stunde und zweistellige Minute. Die Zeichen der Datumsangabe werden durch Schrägstriche, die Datums- und Uhrzeitfelder durch ein Leerzeichen und die Felder für Stunde und Minute durch einen Doppelpunkt getrennt.

Zur Speicherung der Ausgangsdaten kann eine der folgenden drei Möglichkeiten gewählt werden:

- Append Data: Daten werden am Ende der aktuellen Einträge in die Textdatei eingefügt.
- Overwrite Data: Statt dem Einfügen der Daten in eine vorhandene Datei wird jedes Mal eine neue Textdatei erstellt.
- Prompt User: Damit öffnet sich ein Fenster, das das Überschreiben von Daten anbietet. Wenn "No" gewählt wird, werden die ausgewählten Daten zur aktuellen Datei hinzugefügt.

# **Connection Type**

Wählen Sie die Art der Verbindung zum Analysator:

- Direct Serial Connection: Der Analysator wird mit dem PC über serielles Kabel verbunden.
- Network Connection: Der Analysator wird über Netzwerk verbunden.
- USB Connection: Der Analysator wird direkt an den PC über USB-Kabel angeschlossen.

# **Port**

Der Inhalt dieses Feldes hängt von Ihrer ausgewählten Art der Verbindung ab:

- Direct Serial Connection: Wählen Sie eine COM-Schnittstelle.
- Network Connection: Geben Sie die Port-Nummer des Analysators ein (32785).

# **Baud**

Im Falle eines seriellen Anschlusses wird hier die Baudrate des Analysators festgelegt (siehe Kapitel [3.5.21\)](#page-167-1).

# **IP Address**

Im Falle einer Netzwerkverbindung wird hier die IP-Adresse des Analysators festgelegt (siehe Kapitel [3.5.26\)](#page-171-0).

# **Analyser**

Bei Auswahl des USB-Anschlusses zeigt diese Dropdown-Liste alle angeschlossenen Analysatoren an.

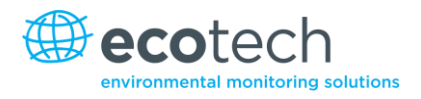

# **Analyser ID**

Für direkte serielle Verbindungen in Multidrop-Konfiguration muss die Multidrop-Kennung des entsprechenden Analysators angegeben werden (siehe Kapite[l 3.5.21](#page-167-1) Bei Anschluss eines einzigen Analysators kann die Eingabe 0 beibehalten werden.

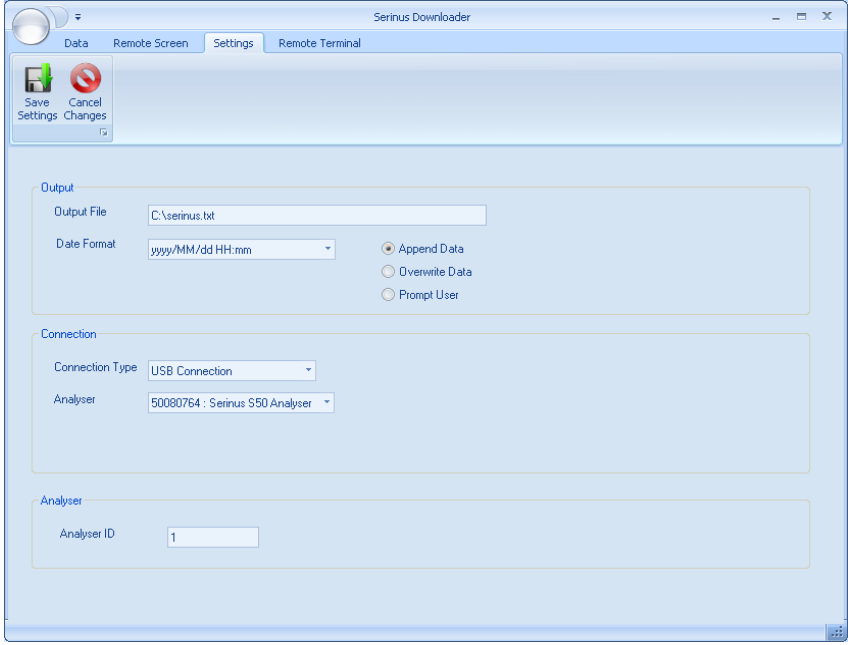

**Abbildung 15 – Serinus Downloader – "Settings"-Tab**

# **4.5.2 Data (Daten)**

Das Datenfenster zeigt eine Tabelle mit Zeilen (numerisch) und Spalten (nach Parameter genannt). Siehe Abbildung 16.

# **State Date/End Date**

Legen Sie die Anfangs- und Endzeit für das angeforderte Herunterladen von Daten fest. Alle in dieser Zeit erfassten Daten werden heruntergeladen und angezeigt.

# **Acquire Data**

Herunterladen der angegebenen Daten.

# **Save Data**

Speichern der heruntergeladenen Daten als Textdatei in Excel-Format.

# **Clear Data**

Löschen der heruntergeladenen Daten, damit ein anderer Datensatz heruntergeladen werden kann.

# **Rebuild Index**

Diese Funktion ist veraltet und wird nicht mehr verwendet.
# **Reset Memory Stick**

Diese Funktion ist veraltet und wird nicht mehr verwendet.

| $\propto$<br>Serinus Downloader<br>$\blacksquare$<br>Ψ |                                      |                                              |                                 |                                          |                                               |                     |                       |
|--------------------------------------------------------|--------------------------------------|----------------------------------------------|---------------------------------|------------------------------------------|-----------------------------------------------|---------------------|-----------------------|
|                                                        | Data                                 | <b>Remote Terminal</b>                       | Settings                        |                                          |                                               |                     |                       |
|                                                        | <b>Start Date</b><br><b>End Date</b> | 2009/08/26 13:22<br>2009/08/26 14:22<br>Far. | Save<br>Acquire<br>Data<br>Data | <b>NO</b><br>Clear<br><b>Data</b><br>Fa. | Rebuild<br>Reset<br><b>Index</b> Memory Stick | $\overline{12}$     |                       |
|                                                        | Date_Time                            |                                              | <b>Instrument Status</b>        |                                          | Primary_Gas_Concentration                     | Primary Gas Average | ≖                     |
|                                                        | 2009/08/26 13:22:01                  | $\overline{2}$                               |                                 | $-1.220123$                              |                                               | $-1.022308$         |                       |
| $\overline{2}$                                         | 2009/08/26 13:23:01                  | 2                                            |                                 | $-1.315033$                              |                                               | $-1.12323$          |                       |
| 3                                                      | 2009/08/26 13:24:00                  | $\overline{2}$                               |                                 | $-1.311157$                              |                                               | $-1.301636$         |                       |
| $\boldsymbol{\Lambda}$                                 | 2009/08/26 13:25:00                  | $\overline{ }$                               |                                 | $-1.361542$                              |                                               | $-1257843$          |                       |
| 5                                                      | 2009/08/26 13:26:00                  | $\overline{ }$                               |                                 | $-1.343201$                              |                                               | $-1257843$          |                       |
| 6                                                      | 2009/08/26 13:27:01                  | $\overline{2}$                               |                                 | $-1.40744$                               |                                               | $-1.322205$         |                       |
| 7                                                      | 2009/08/26 13:28:01                  | $\overline{2}$                               |                                 | $-1.598755$                              |                                               | $-1.322205$         |                       |
| 8                                                      | 2009/08/26 13:29:01                  | $\overline{2}$                               |                                 | $-1.474945$                              |                                               | $-1.512604$         |                       |
| $\overline{9}$                                         | 2009/08/26 13:30:01                  | $\overline{2}$                               |                                 | $-1.322205$                              |                                               | $-1.587677$         |                       |
| 10                                                     | 2009/08/26 13:31:00                  | $\overline{2}$                               |                                 | $-1.132141$                              |                                               | $-1.315674$         |                       |
| 11                                                     | 2009/08/26 13:32:00                  | $\overline{2}$                               |                                 | $-0.8616943$                             |                                               | $-1.239288$         |                       |
| 12                                                     | 2009/08/26 13:33:00                  | $\overline{2}$                               |                                 | $-0.9829102$                             |                                               | $-1.047516$         |                       |
| 13                                                     | 2009/08/26 13:34:00                  | $\overline{2}$                               |                                 | $-1.021149$                              |                                               | $-0.9954529$        |                       |
| 14                                                     | 2009/08/26 13:35:00                  | $\overline{2}$                               |                                 | $-1.058685$                              |                                               | $-0.9954529$        | ٠                     |
| 11 K H                                                 | annoineire da anunc                  | $\sim$                                       |                                 | <b>1 INCONE</b>                          |                                               | 1.0200              | $\blacktriangleright$ |
|                                                        |                                      |                                              |                                 |                                          |                                               |                     | ud.                   |

**Abbildung 16 – Serinus Downloader – "Data"-Tab**

## **4.5.3 Remote Screen (Fernbedienungsbildschirm)**

Der Fernbedienungsbildschirm ermöglicht dem Benutzer die Verbindung mit den Serinus-Analysator und seine Fernsteuerung.

Wenn der Anschluss über serielles Kabel erfolgt, muss im Serinus das Protokoll für die entsprechende serielle Schnittstelle auf "Advanced" eingestellt sein. Siehe Abbildung 17.

#### **Connect**

Diese Funktion stellt die Verbindung mit dem Serinus her und aktualisiert die Anzeige. Die Anzeige erfolgt nicht in "Echtzeit", deshalb muss diese nach jedem Vorgang aktualisiert werden. Wenn Sie einen Vorgang einleiten (z.B. das Drücken einer Taste), wird der Bildschirm automatisch aktualisiert. Änderungen im Gerätezustand des Serinus-Analysators (z.B. Änderung der angezeigten Konzentration auf dem Gerätebildschirm) werden allerdings nicht automatisch im Serinus Downloader dargestellt. Mit der "Refresh Screen"-Taste können Sie ohne Betätigung einer Menütaste die Serinus Anzeige aktualisieren.

#### **Disconnect**

Trennt die Verbindung mit dem Serinus. Dies erfolgt automatisch, wenn Sie das Programm beenden. Wenn Sie sich mit einem anderen Serinus-Analysator verbinden möchten, müssen Sie zuerst die aktuelle Verbindung trennen, bevor Sie Änderungen im Settings-Tab vornehmen.

# **Refresh Screen**

Aktualisiert die Anzeige des Downloaders zum aktuellen Serinus-Bildschirm.

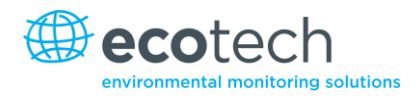

# **Display**

Der Anzeigebereich zeigt den Gerätebildschirm, wie dieser im Serinus dargestellt wird. Um die Menüs zu navigieren, klicken Sie auf die Links- und Rechtspfeiltasten auf dem Bildschirm oder benutzen Sie die Esc- und Enter-Tasten auf der PC-Tastatur.

Um den Bildschirm nach oben oder unten zu blättern, benutzen Sie die Pfeiltasten auf der PC-Tastatur (die Tasten auf dem Bildschirm funktionieren nicht).

Klicken Sie auf dem Tastenfeld neben der Anzeige oder benutzen Sie den Ziffernblock auf der PC-Tastatur, um Werte einzugeben.

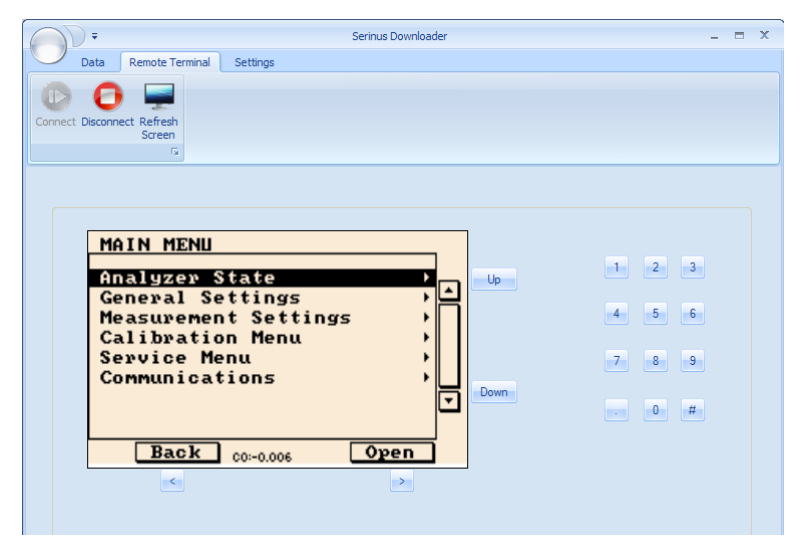

**Abbildung 17 – Serinus Downloader – "Remote Screen"-Tab**

# **4.5.4 Remote Terminal (Fernterminal)**

Der "Remote Terminal"-Tab ist ein Diagnose-Werkzeug zur Überprüfung des Gerätebetriebs und der Parameterwerte. Das Fernterminal funktioniert ähnlich zum Testen eines Computers mit einem Ping. Es stellt sicher, dass alle Kommunikationen richtig funktionieren. Zunächst muss das Downloader-Programm mit dem Gerät verbunden sein. Klicken Sie auf der grünen "Connect"-Taste oben links. Der "Remote Terminal"-Tab besteht aus drei Teilen:

# **Connect**

Stellt eine Verbindung zum Analysator. Bitte beachten Sie, dass die Taste ausgegraut und deaktiviert ist, wenn eine Verbindung über den Fernbildschirm bereits besteht.

# **Advanced Protocol**

Setzt voraus, dass das Advanced-Protokoll im Serinus aktiv ist. Geben Sie eine Parameternummer ein und klicken Sie auf "Get".

# **EC9800 Protocol**

Setzt voraus, dass das EC9800-Protokoll im Serinus aktiv ist und das Programm über serielles Kabel verbunden ist. Geben Sie einen EC9800-Befehl ein und klicken Sie auf "Send".

# **Received Data**

Zeigt empfangene Daten an. Mit der "Clear"-Taste können Sie Werte löschen.

| Ψ                                    |                |          | Serinus Downloader |       | ▬ | $\mathbf x$ |
|--------------------------------------|----------------|----------|--------------------|-------|---|-------------|
| Data                                 | Remote Screen  | Settings | Remote Terminal    |       |   |             |
|                                      |                |          |                    |       |   |             |
| Connect Disconnect                   |                |          |                    |       |   |             |
| $\overline{\mathrm{F}_{\mathrm{M}}}$ |                |          |                    |       |   |             |
|                                      |                |          |                    |       |   |             |
| <b>Advanced Protocol</b>             |                |          |                    |       |   |             |
| Parameter                            | 50             | ¢        | Get                |       |   |             |
|                                      |                |          |                    |       |   |             |
| EC9800 Protocol                      |                |          |                    |       |   |             |
| <b>Text To Send</b>                  | DCONC, ???     |          | ÷                  | Send  |   |             |
|                                      |                |          |                    |       |   |             |
| Received Data                        |                |          |                    |       |   |             |
|                                      | $-0.002757536$ |          |                    |       |   |             |
|                                      |                |          |                    |       |   |             |
|                                      |                |          |                    | Clear |   |             |
|                                      |                |          |                    |       |   |             |
|                                      |                |          |                    |       |   |             |
|                                      |                |          |                    |       |   |             |
|                                      |                |          |                    |       |   |             |

**Abbildung 18 – Serinus Downloader – "Remote Terminal"-Tab**

# **4.6 Serinus Remote App/Bluetooth**

Die "Serinus Remote"-Applikation von Ecotech erlaubt die Verbindung jegliches Android-Gerätes (Tablet oder Smartphone) mit dem Analysator.

Mit der "Serinus Remote"-Applikation kann der Benutzer:

- den Analysator mittels des auf dem Gerät angezeigten Fernbedienungsbildschirms komplett steuern.
- erfasste Daten herunterladen und eine Momentaufnahme aller Geräteparameter machen.
- Diagramme anhand der erfassten Daten oder Echtzeit-Messungen anfertigen.

#### **4.6.1 Installation**

Die "Serinus Remote"-Applikation ist im Google Play Store verfügbar. Suchen Sie nach "Ecotech" oder "Serinus". Wenn Sie die App gefunden haben, wählen Sie "Installieren" und "Öffnen", um die Applikation zu starten.

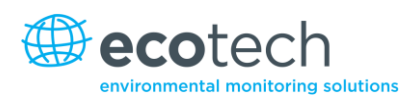

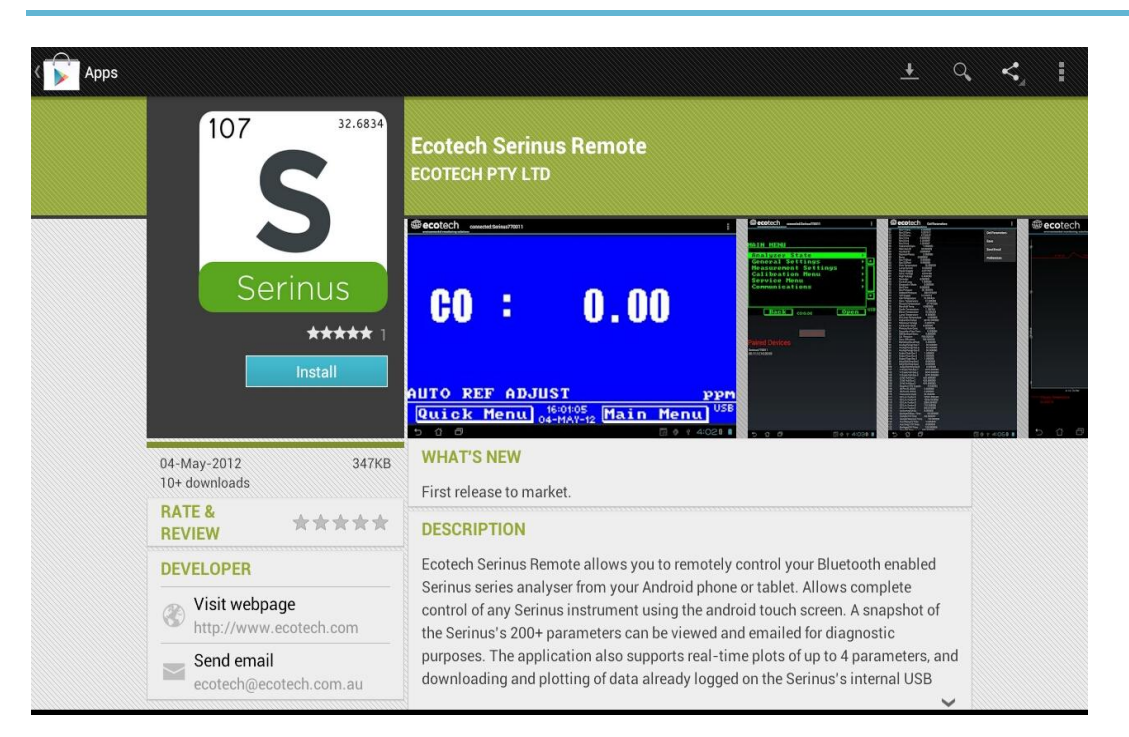

**Abbildung 19 – Herunterladen der Applikation vom Google Play Store**

**Hinweis:** Über das **Options Menu** (oder ähnlich) in Ihrem Gerät können Sie auf **e**in Menü mit zusätzlichen Eigenschaften und Funktionen zugreifen. Der Pfad zu diesem Menü und dessen Format können abweichen.

# **4.6.2 Verbindung zum Analysator**

Informationen zur Bluetooth-ID und -PIN finden Sie im **Bluetooth Menu** (siehe Kapitel 3.5.27).

Um eine Verbindung zum Analysator herzustellen:

- 1. Berühren Sie die "Scan Serinus Analysers"-Taste am unteren Rand des Bildschirms.
- 2. Wählen Sie die ID-Nummer des Analysators unter "Paired Devices" oder "Other Available Devices" (siehe "ID" im **Bluetooth Menu**).
- 3. Geben Sie die PIN-Nummer ein (wenn dazu aufgefordert) und drücken Sie "Ok" (siehe "PIN" im **Bluetooth Menu**).

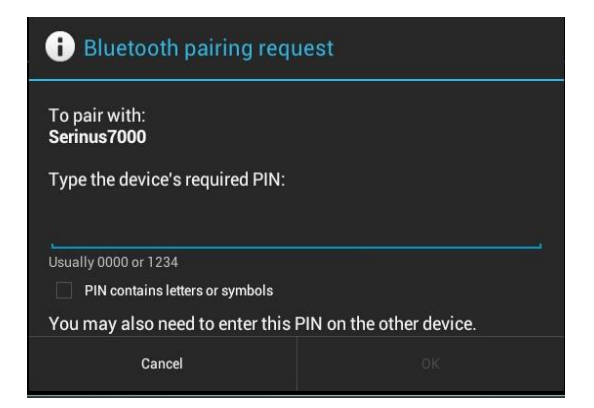

**Abbildung 20 – Bluetooth-Kopplungsanforderung**

A Ein Screenshot des aktuellen Bildschirms im Analysator soll dann auf Ihrem Smartphone oder Tablet sichtbar sein. Um die Verbindung zu trennen, drücken Sie die "Back / Zurück"-Taste in Ihrem Gerät.

Hinweis: Sobald der Analysator mit dem Gerät gekoppelt wird, wird er unter "Paired Devices" aufgeführt. Die PIN-Nummer wird für künftige Verbindungen mit dem Analysator nicht mehr gebraucht.

## **4.6.3 Steuerung des Serinus-Analysators**

Nachdem die Verbindung hergestellt wird, hat der Benutzer die volle Kontrolle über den Analysator. Die Reichweite der Fernsteuerung hängt von der Bluetooth-Fähigkeit des Geräts und den Hindernissen ab, jedoch liegt in der Regel bei 30 m.

# **Betätigung des Fernbedienungsbildschirms**

Alle Tastenfunktionen/-aktionen mit Ausnahme des Ziffernblocks können durch Berührung des Bildschirms betätigt werden. Hierzu gehören die Auswahl- und Blättertasten. Das Berühren des Bildschirms auf einer beliebigen Fläche, wo keine Taste ist, dient zum Blättern des Bildschirms.

Mit der "Back"-Taste kehrt man zum Auswahlbildschirm zurück, wo Sie die Verbindung zu einem anderen Analysator herstellen können.

- Hauptbildschirm: Das Berühren der oberen Hälfte des Bildschirms erhöht den Kontrast. Die untere Hälfte des Bildschirms verringert den Kontrast.
- Menüs: Das Berühren der oberen bzw. unteren Hälfte des Bildschirms erlaubt das Auf- bzw. Abscrollen des Bildschirms.
- Linker Bereich des Bildschirms: Streichen Sie mit dem Finger von rechts nach links, um den Ziffernblock einzublenden (streichen Sie von links nach rechts um ihn auszublenden).

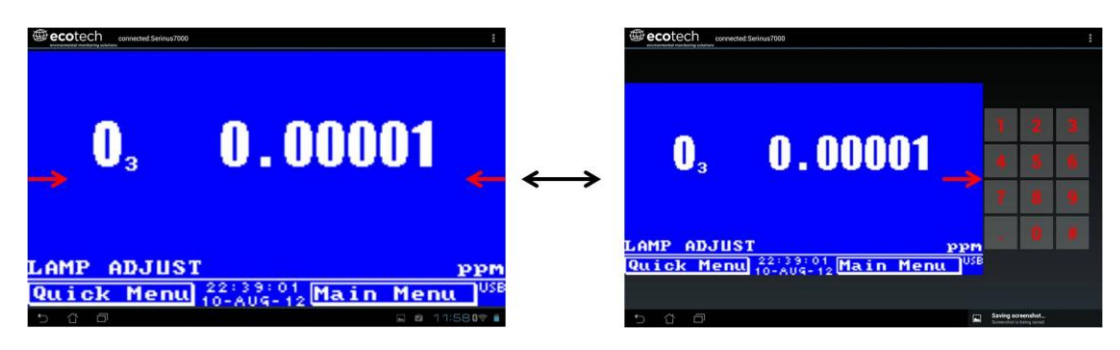

**Abbildung 21 – Eingabe von Zahlen in die Serinus-Applikation**

 Rechter Bereich des Bildschirms: Streichen Sie mit dem Finger von links nach rechts, um eine Liste von verfügbaren Analysatoren einzublenden (streichen Sie von rechts nach links, um sie auszublenden).

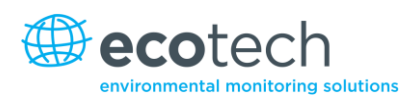

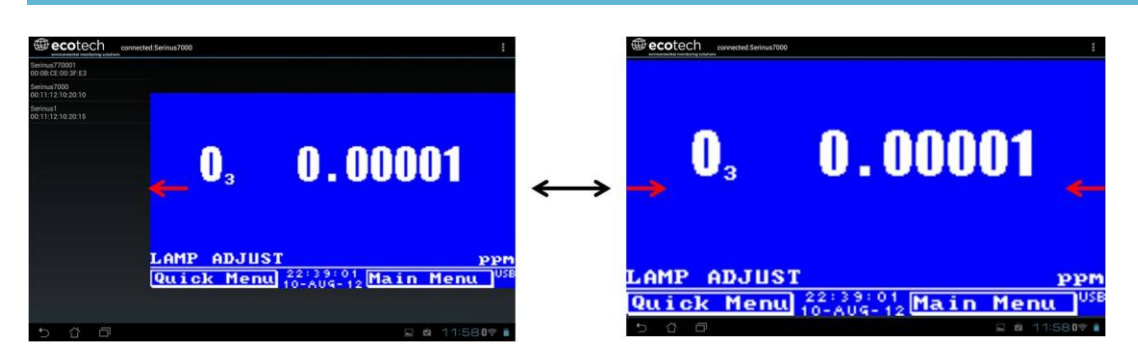

**Abbildung 22 – Wechsel von Analysatoren in der Serinus-Applikation**

# **Options Menu**

Auf das **Options Menu** kann man über die graue Taste oben rechts im Bildschirm zugreifen.

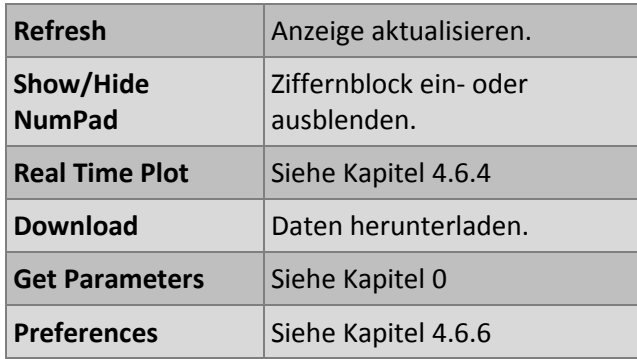

# **4.6.4 Real-time Plot (Echtzeit-Aufzeichnung)**

Damit kann der Benutzer Echtzeit-Aufzeichnungen des/der ausgewählten Parameter(s) ansehen und bis zu vier Parameter gleichzeitig graphisch darstellen. Durch Streichen mit den Fingern auf dem Bildschirm kann der Benutzer von links nach rechts sowie abwärts blättern oder heran- und auszoomen.

Nach dem Blättern oder Zoomen wird der "Observer"-Modus aktiv. Das heißt, dass die Echtzeit-Aktualisierung unterbrochen wird. Berühren Sie den oberen Rand des Bildschirms, um in den "Normal"-Modus zurückzukehren. Dadurch wird die Aufzeichnung wieder zentriert und die Echtzeit-Aktualisierung fortgesetzt.

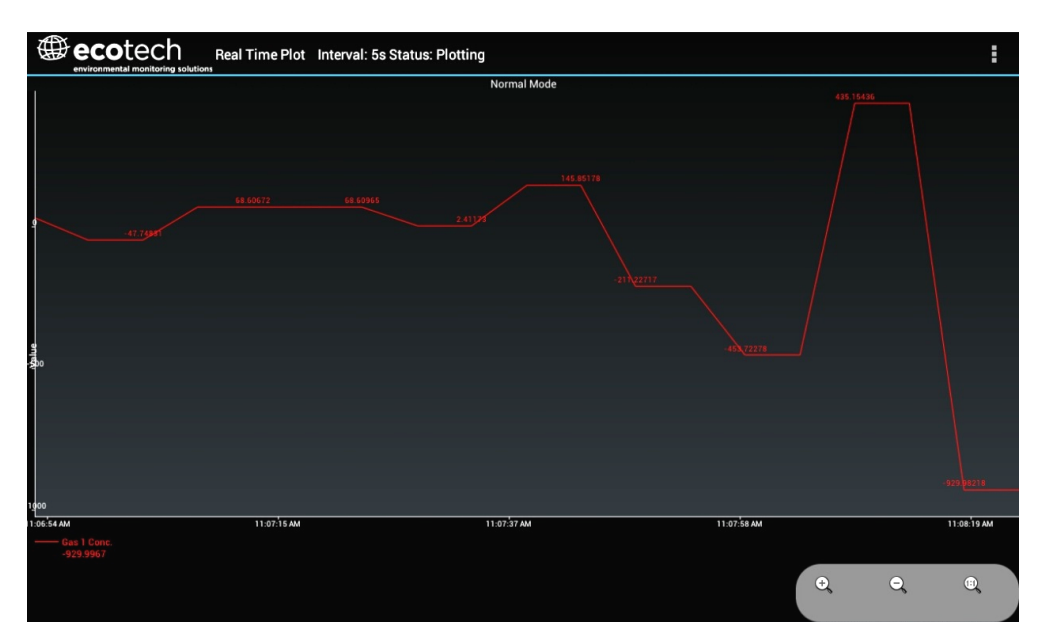

**Abbildung 23 – Echtzeit-Aufzeichnung**

# **Options Menu**

Auf das **Options Menu** kann man über die graue Taste oben rechts im Bildschirm zugreifen.

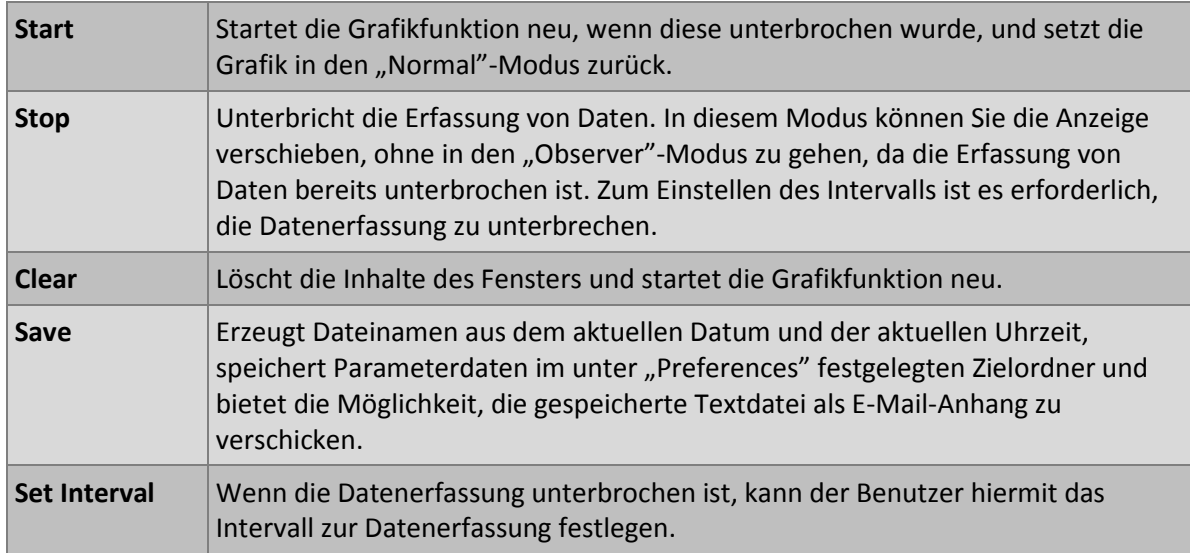

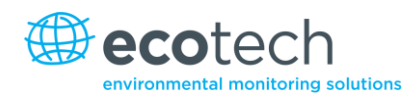

# **4.6.5 Get Parameters (Parameter importieren)**

Lädt eine Liste von Parameter und den entsprechenden Werten direkt vom Analysator herunter.

# **Options Menu**

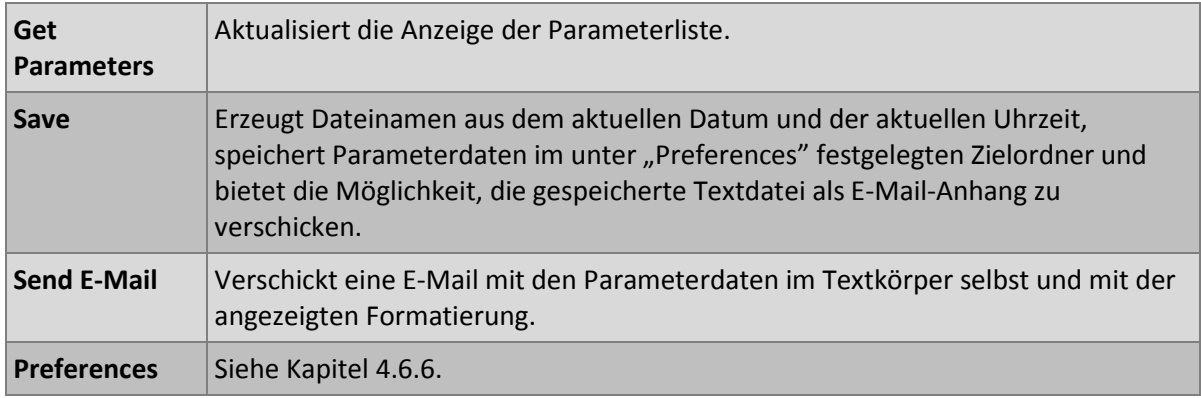

## **4.6.6 Preferences (Einstellungen)**

**Im Preferences Menu** kann der Betreiber Einstellungen zu Verzeichnis, Aufzeichnung, Format und Farbschema festlegen. Man kann über das **Options Menu** in den meisten Fenster darauf zugreifen.

## **Directory Settings**

Hier kann der Betreiber bestimmen/auswählen, wo die Parameterlisten, erfassten Daten und Echtzeit-Aufzeichnungen gespeichert werden sollen.

| <b>Parameters Save Directory</b>  |  |
|-----------------------------------|--|
|                                   |  |
| Unknown                           |  |
| <b>Logged Data Save Directory</b> |  |
| Unknown                           |  |

**Abbildung 24 – Verzeichniseinstellungen**

#### **Logs Format**

Wenn Daten heruntergeladen werden, können Parameter in einer Zeile oder jeweils in eigenen Zeilen angezeigt werden.

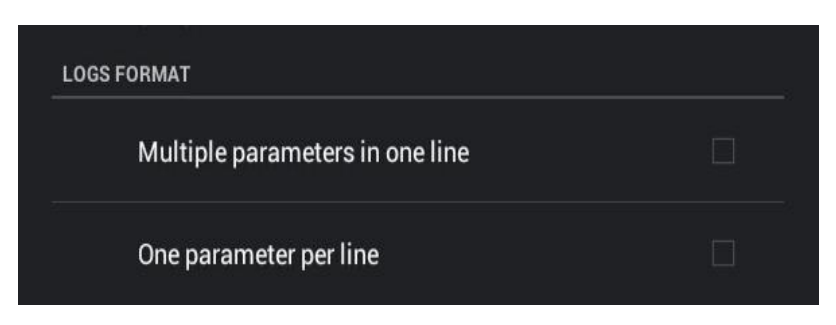

**Abbildung 25 – Format der erfassten Daten**

# **Colour Theme Settings**

Ermöglicht dem Betreiber die Auswahl eines Farbschemas für den Fernbedienungsbildschirm. ("Matrix", "Classic", "Emacs" oder "Custom").

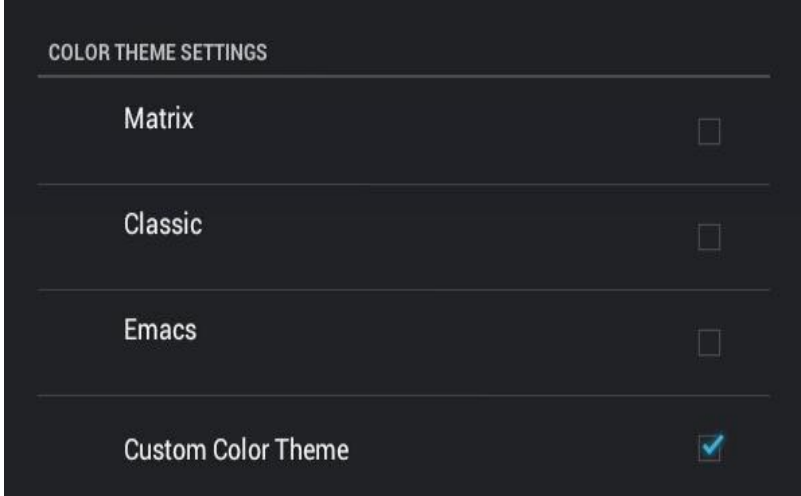

**Abbildung 26 – Einstellungen zu Farbschema**

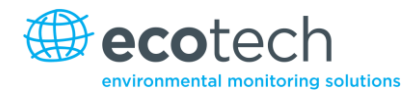

Diese Seite wurde absichtlich frei gelassen.

# **5. Kalibrierung**

Hier werden die Vorgänge zur Nullpunkt- und Spanpunktkalibrierung des Analysators beschrieben.

Es wird vorausgesetzt, dass das Gerät sich im **Calibration Menu** befindet (siehe Kapitel 3.5.10).

# <span id="page-190-0"></span>**5.1 Nullpunktkalibrierung**

Mit der Nullpunktkalibrierung wird der Nullpunkt des Analysators justiert.

**Hinweis:** Diese Kalibrierung ist in den meisten Fällen unnötig und soll nur wenn notwendig durchgeführt werden. Ecotech empfiehlt, Nullpunktkalibrierungen nur dann durchzuführen, wenn dies unbedingt erforderlich ist.

Die Nullpunktkalibrierung kann entweder über den Kalibriergaseinlass oder über den Probeneinlass durchgeführt werden. Bitte befolgen Sie die nachstehenden Anweisungen:

# **Kalibriergaseinlass**

- 1. Vergewissern Sie sich, dass eine geeignete Nullluftquelle an den **Kalibriergaseinlass** auf der Geräterückseite angeschlossen ist (siehe Kapite[l 2.3.1\)](#page-145-0).
- 2. Stellen Sie den Kalibriertyp "Cal. Type" auf "Manual" ein.
- 3. Stellen Sie den Kalibriermodus "Cal. Mode" auf "Zero" ein (dadurch wird die Probe über den Kalibriergaseinlass genommen).
- 4. Warten Sie 15 Minuten bis das Gerät sich stabilisiert hat.
- 5. Wählen Sie die Menüfunktion "Zero Calibration" und geben Sie 0.0 ein (Gaskonzentration).

# **Probeneinlass**

- 1. Vergewissern Sie sich, dass eine geeignete Nullluftquelle an den **Probeneinlass** auf der Geräterückseite angeschlossen ist (siehe Kapite[l 2.3.1\)](#page-145-0).
- 2. Stellen Sie den Kalibriertyp "Cal. Type" auf "Manual" ein.
- 3. Stellen Sie den Kalibriermodus "Cal. Mode" auf "Measure" ein (damit die Probe über den Probeneinlass genommen wird).
- 4. Warten Sie 15 Minuten bis das Gerät sich stabilisiert hat.
- 5. Wählen Sie die Menüfunktion "Zero Calibration" und geben Sie 0.0 ein (Gaskonzentration).

# <span id="page-190-1"></span>**5.2 Spanpunktkalibrierung**

Die Spanpunktkalibrierung kann entweder üben den Kalibriergaseinlass oder über den Probeneinlass durchgeführt werden. Spanpunktkalibrierungen kalibrieren das Gerät auf die üblichen Überwachungsobergrenzen. Ecotech empfiehlt, Kalibrierungen bei Immissionsmessungen auf 80 % des Messbereichsendwerts durchzuführen (400 ppb). Bitte befolgen Sie die nachstehenden Anweisungen:

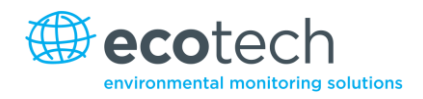

# **Kalibriergaseinlass**

- 1. Vergewissern Sie sich, dass eine geeignete Spangasquelle an den Kalibriergaseinlass auf der Geräterückseite angeschlossen ist (siehe Kapitel [2.3.1\)](#page-145-0).
- 2. Stellen Sie die Spangasquelle auf einer bekannten Konzentration ein (empfohlen: 80 % des Messbereichsendwerts).
- 3. Öffnen Sie Main Menu → Calibration Menu.
- 4. Stellen Sie den Kalibriermodus "Cal. Mode" auf "Span" ein.
- 5. Warten Sie bis das Gerät sich stabilisiert hat (15 Minuten).
- 6. Öffnen Sie das Quick Menu und wählen Sie "Span Calibrate". (Zugänglich auch über: **Main MenuCalibration MenuSpan Calibrate).**
- 7. Ein Fenster mit editierbaren Zahlen öffnet sich. Geben Sie die Konzentration ein, die in das Gerät eingespeist wird.
- 8. Das Gerät führt nun eine Spanpunktkalibrierung durch. Wenn es fertig ist, kehrt es in den normalen Betrieb zurück.

## **Probeneinlass**

- 1. Vergewissern Sie sich, dass eine geeignete Spangasquelle an den Probeneinlass auf der Geräterückseite angeschlossen ist (siehe Kapitel [2.3.1\)](#page-145-0).
- 2. Stellen Sie die Spangasquelle auf einer bekannten Konzentration ein.
- 3. Warten Sie bis das Gerät sich stabilisiert hat (15 Minuten).
- 4. Öffnen Sie das Quick Menu und wählen Sie "Span Calibrate".
- 5. Ein Fenster mit editierbaren Zahlen öffnet sich. Geben Sie die Konzentration ein, die in das Gerät eingespeist wird.
- 6. Das Gerät führt nun eine Spanpunktkalibrierung durch. Wenn es fertig ist, kehrt es in den normalen Betrieb zurück.

# <span id="page-191-0"></span>**5.3 Mehrpunkt-Kalibrierung**

Die Mehrpunkt-Kalibrierung umfasst die Einspeisung von Spangas verschiedener bekannten Konzentrationen in das Gerät und das Erfassen der Geräteausgabe. Mehrpunkt-Kalibrierungen werden dafür angewendet, die Linearität der Konzentrationskurve im Vergleich zum Messsignal festzustellen. Die Geräteverstärkung soll dabei nicht nach jedem Punkt nachjustiert werden.

- 1. Vergewissern Sie sich, dass eine geeignete Spangasquelle über einem Gaskalibrator (Ecotech empfiehlt den GasCal-1100) an den Kalibriergaseinlass des Geräts angeschlossen ist.
- 2. Nehmen Sie die Geräteverstärkung des Analysators vor der Kalibrierung auf.
- 3. Führen Sie ein Nullpunktüberprüfung mit Nullluft nach den Anweisungen in Kapite[l 5.1](#page-190-0) durch.
- 4. Führen Sie eine Spanpunktkalibrierung nach den Anweisungen in Kapitel [5.2](#page-190-1) durch.
- 5. Stellen Sie ein Prüfplan zur Messung der Spankonzentrationen in 5 Abwärtsschritten ausgehend vom 80 % des Messbereichsendwerts auf.

# **Beispiel für einen Messbereichsendwert von 500ppb:**

- a. Stellen Sie die 1. Konzentration auf 400 ppb im Gaskalibrator ein, lassen Sie das Gerät für 15 Minuten eine Messung durchführen, nehmen Sie die Messwerte auf.
- b. Stellen Sie die 2. Konzentration auf 300 ppb im Gaskalibrator ein, lassen Sie das Gerät für 15 Minuten eine Messung durchführen, nehmen Sie die Messwerte auf.
- c. Stellen Sie die 3. Konzentration auf 200 ppb im Gaskalibrator ein, lassen Sie das Gerät für 15 Minuten eine Messung durchführen, nehmen Sie die Messwerte auf.
- d. Stellen Sie die 4. Konzentration auf 100 ppb im Gaskalibrator ein, lassen Sie das Gerät für 15 Minuten eine Messung durchführen, nehmen Sie die Messwerte auf.
- e. Stellen Sie die 5. Konzentration auf 0 ppm (Nullluft) im Gaskalibrator ein, lassen Sie das Gerät für 15 Minuten eine Messung durchführen, nehmen Sie die Messwerte auf.
- 6. Die Linearität und Korrelation können für jeden Punkt manuell oder für alle Punkte in Excel berechnet werden.

# **Manuelle Berechnung**

Nehmen Sie den Messwert der Konzentration für jeden Punkt auf und bestimmen Sie die prozentuale Differenz zwischen dem Messsignal und der eingespeisten Konzentration anhand folgender Gleichung:

> M E  $\times$

#### **Formel 1 – Präzision des Gerätes**

Wenn die Differenz der Werte unter 1 % des Messbereichsendwerts liegt, dann ist das Gerät innerhalb der Spezifikationsgrenzen. Sollte dies nicht der Fall sein, dann ist eine Dichtigkeitsprüfung und/oder Wartung erforderlich (siehe Kapitel [6\)](#page-202-0).

# **Microsoft Excel**

Alternativ können alle Daten in einer Excel-Tabelle in einer Spalte neben der Konzentration angegeben werden.

- 1. Erstellen Sie ein XY-Streudiagramm der zu erwartende Kalibrierwerte für das Messsignal, klicken Sie mit der rechten Maustaste auf einen von beiden Punkten und wählen Sie "Add Trendline" (Trendlinie hinzufügen). Wählen Sie die Felder "Display equation on chart" (Formel im Diagramm darstellen) und "Display R-squared value on chart" (R<sup>2</sup>-Wert im Diagramm darstellen) im Optionenmenü.
- 2. Die lineare Regressionsgleichung y = mx + b wird wie folgt dargestellt:

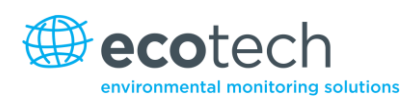

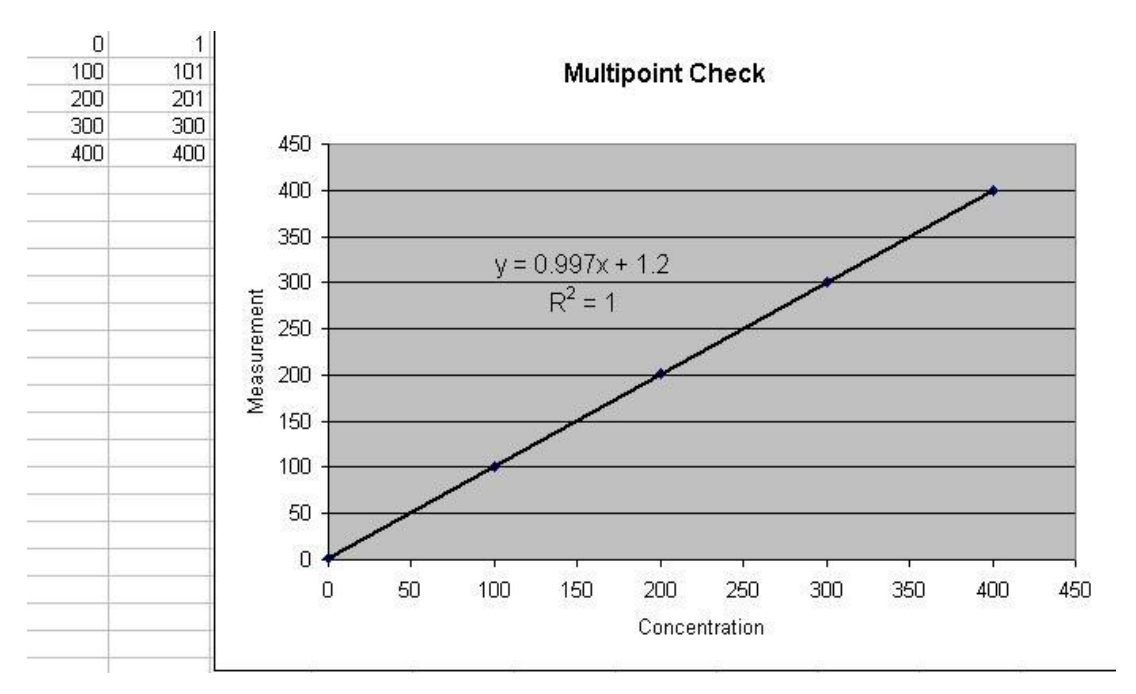

#### **Abbildung 27 – Excel-Diagramm der Mehrpunkt-Kalibrierung**

- 3. Übernehmen Sie die Kalibrierung, wenn folgende Anforderungen erfüllt werden:
- Die Steigung (m) liegt zwischen 0,98 und 1,02.
- Der Achsenabschnitt (b) liegt zwischen -0,3 und +0,3.
- Die Korrelation (R2) ist größer als 0,9995.
- 4. Verwerfen Sie die Kalibrierung wenn die oben genannten Anforderungen nicht erfüllt werden. Sollte die Kalibrierung nicht erfolgreich sein, führen Sie eine Dichtigkeitsprüfung (siehe Kapitel 6.4.6) durch, überprüfen Sie die Nullluftreinigung oder lesen Sie die Fehlerbehebungsanleitung, um mögliche Fehler festzustellen (siehe Kapitel [7\)](#page-218-0).

# <span id="page-193-0"></span>**5.4 Präzisionsprüfung**

Eine Präzisionsprüfung ist eine Untersuchung der Messgenauigkeit. Dies bedeutet, dass das Gerät dabei mit einer bekannten Spangaskonzentration oder Nullluft durchströmt wird und die Konzentrationen ohne Justierung beobachtet werden. Die Präzisionsprüfung kann entweder manuell oder automatisch durchgeführt werden. Entnehmen Sie die entsprechenden Mindestanforderungen aus den örtlich geltenden Vorschriften.

# <span id="page-193-1"></span>**5.5 Druckkalibrierung**

Die Druckkalibrierung ist eine Zweipunkt-Kalibrierung. Ein Punkt wird unter Vakuum, der andere unter Umgebungsdruck kalibriert. Zur Durchführung der Druckkalibrierung gehen Sie folgendermaßen vor.

**Hinweis:** Die Vakuum-Kalibrierung muss bei Durchführung einer kompletten Druckkalibrierung als erstes durchgeführt werden.

# **Vakuum**

1. Navigieren Sie zum Calibration Menu und öffnen Sie "Pressure Calibration".

**Hinweis:** Dieser Vorgang wird den Ablauf des Ventils anhalten.

2. Wählen Sie "Vacuum Set pt."  $\rightarrow$  "OK".

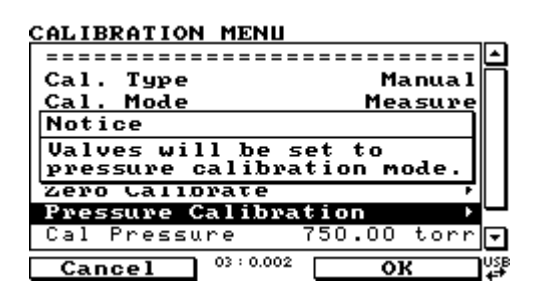

**Abbildung 28 – Druckkalibrierung**

3. Entfernen Sie die Verrohrung vom Probeneinlass und schließen Sie daran ein externes Druckmessgerät an (siehe Abbildung 29).

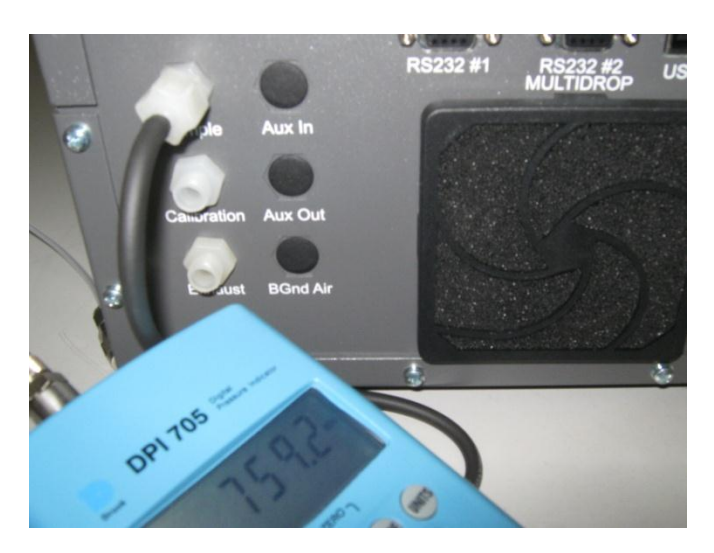

**Abbildung 29 – Druckkalibrierung; externes Druckmessgerät**

4. Schließen Sie eine Vakuumquelle an die Abluftöffnung des Analysators an und schalten Sie die Vakuumquelle an.

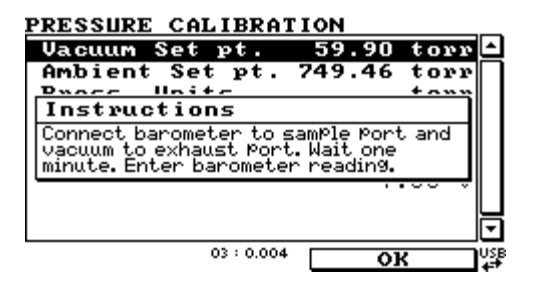

**Abbildung 30 – "Vacuum set point"-Bildschirm**

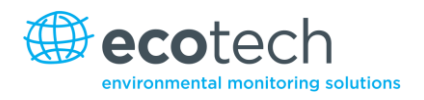

5. Warten Sie bis die Anzeige des externen Druckmessgerätes sich stabilisiert hat. Bearbeiten Sie den Wert "Vacuum Set pt." (Vakuumsollwert), sodass dieser dem Messwert des externen Messgerätes entspricht.

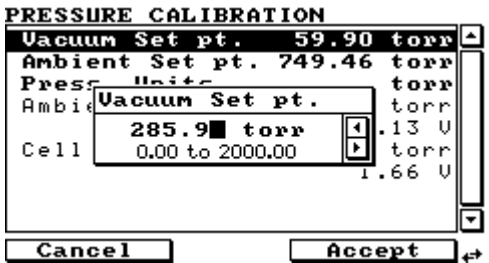

#### **Abbildung 31 – Bearbeiten des Vakuumsollwertes**

- 6. Wählen Sie "Accept", um die Drucksensoren zu kalibrieren.
- 7. Das Instrument Menu führt dann zum Menüpunkt "Ambient Set Pt."

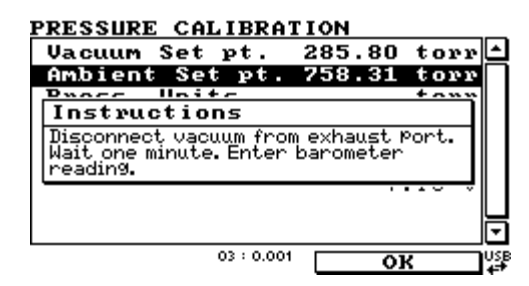

#### **Abbildung 32 – "Ambient set point"-Bildschirm im Kalibriermenü**

- 8. Schalten Sie die Vakuumquelle aus und trennen Sie diese von der Abluftöffnung.
- 9. Entfernen Sie das Druckmessgerät.

#### **Umgebungsdruck**

- 1. Messen Sie den Umgebungsdruck mit einem Druckmessgerät.
- 2. Öffnen Sie Main Menu → Calibration Menu → Pressure Calibration → "Ambient Set pt." (Bei Fortsetzung der Kalibrierung direkt nach dem Vakuumvorgang ist dieser Schritt nicht notwendig).

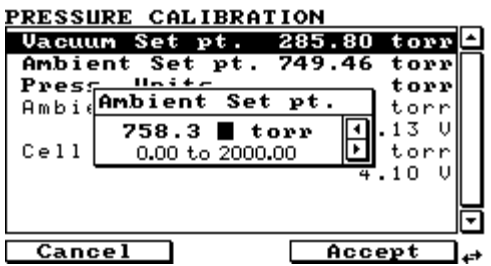

#### **Abbildung 33 – Einstellen des Sollwertes des Umgebungsdrucks ("Ambient Set pt.")**

- 3. Geben Sie den aktuellen Umgebungsdruck mit Hilfe des Ziffernblocks ein.
- 4. Wählen Sie "Accept", um die Drucksensoren zu kalibrieren.
- 5. Verlassen Sie das **Pressure Calibration Menu.**

6. Schließen Sie die externe Verrohrung an die Geräterückseite erneut an.

## **5.5.1 Menüs**

Wenn die interne Pumpe in Ihrem Analysator installiert ist, sind folgende zusätzlichen Menüs verfügbar. Diese sind spezifisch für Geräte mit interner Pumpe.

## **Pressure & Flow Menu (Druck- und Durchflussmenü)**

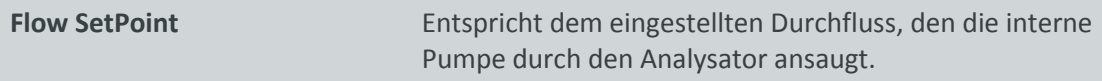

# **Calibration Menu (Kalibriermenü) -> Flow Calibration (Durchflusskalibrierung)**

In diesem Menü sind alle Steuerungsoptionen für Kalibrierungen mit der internen Pumpe enthalten.

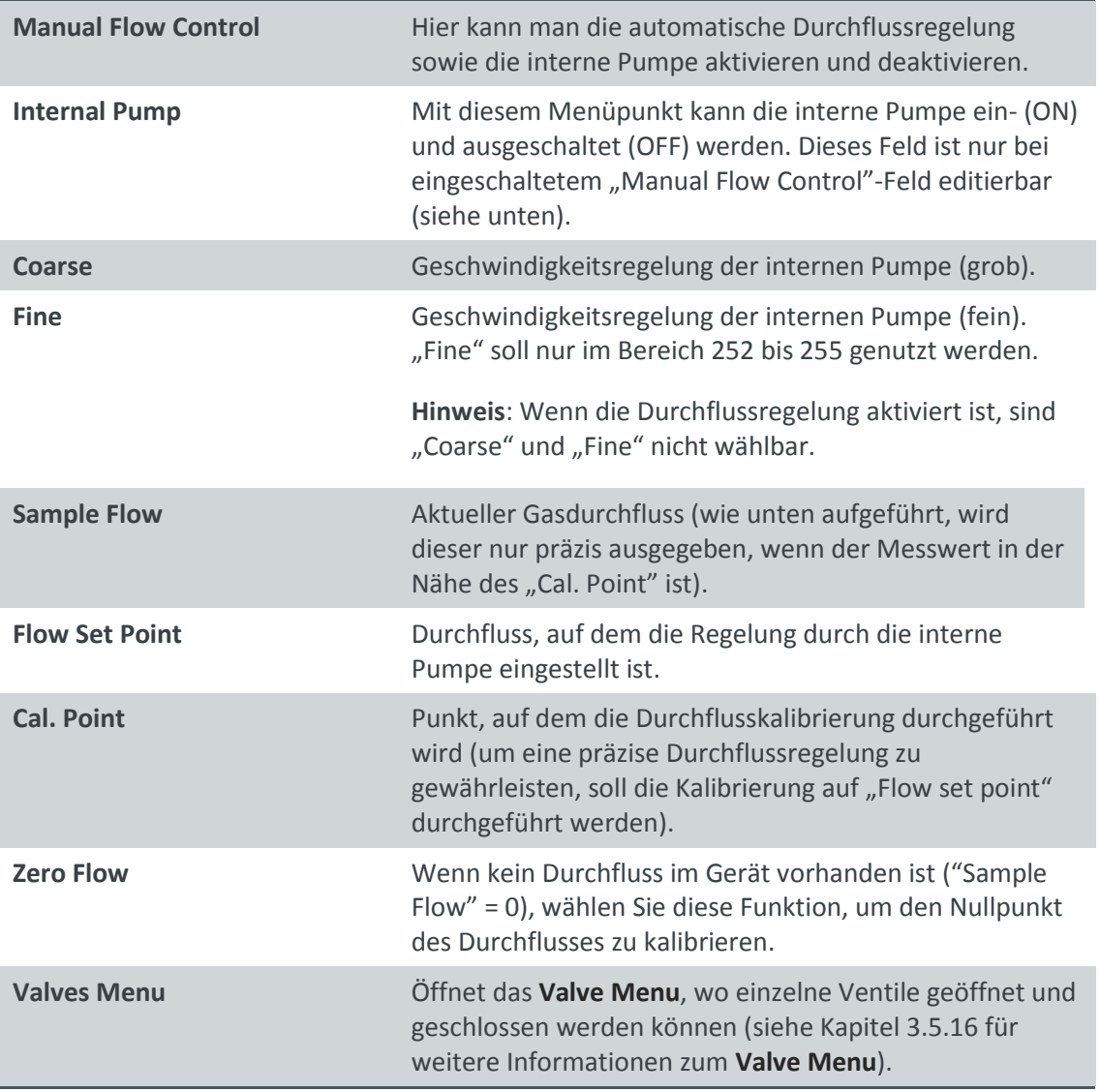

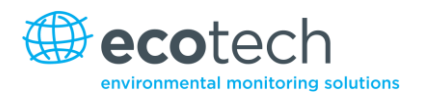

# **5.5.2 Durchflusskalibrierung (nur für Geräte mit optionaler internen Pumpe)**

Der folgende Vorgang muss durchgeführt werden, wenn das Gerät auf Werkeinstellungen zurückgesetzt wurde, wenn die externe Durchflussüberprüfung ergibt, dass der Durchfluss außerhalb der zulässigen Grenzen ist, oder wenn eine Änderung des Sollwerts der Durchflussrate notwendig ist.

- 1. Trennen Sie die externe Verrohrung vom Gerät.
- 2. Wählen Sie Main Menu  $\rightarrow$  Calibration  $\rightarrow$  Flow Calibration.

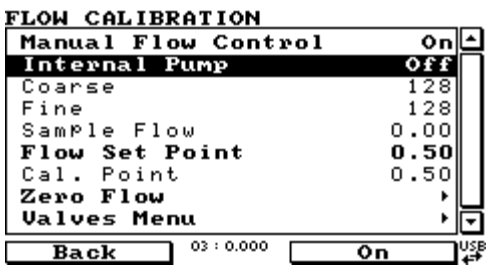

- 3. Öffnen Sie das **Valve Menu** und deaktivieren Sie die "Valve sequencing"-Funktion.
- 4. Stellen Sie die Ventile für Spangas und Nullluft sowie für den Kalibriergaseinlass auf "Closed" ein.
- 5. Kehren Sie zum **Flow Calibration Menu** zurück**.**
- 6. Stellen Sie die Funktion "Flow Control" auf "Disabled" ein.
- 7. Schalten Sie die interne Pumpe aus (OFF).
- 8. Warten Sie bis der Probendurchfluss sich um 0 stabilisiert hat (Stabilität von ± 0,01).

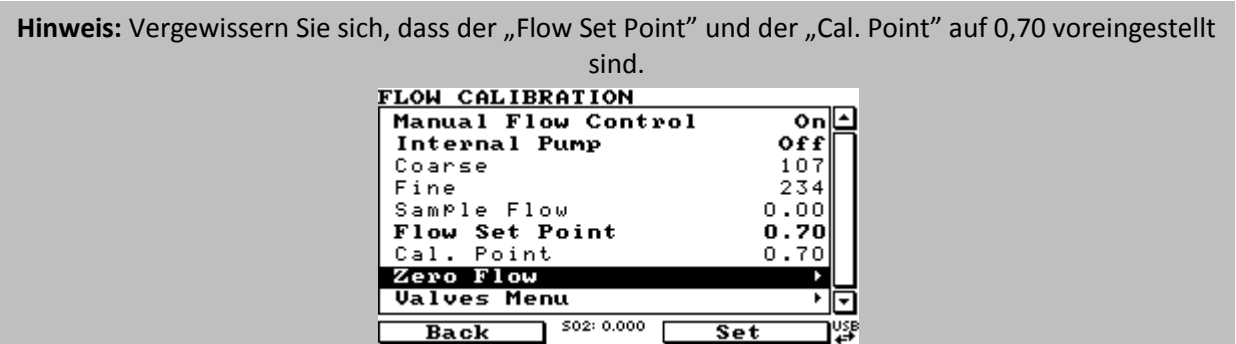

- 9. Wählen Sie "Zero Flow"  $\rightarrow$  "Set" (der Probendurchfluss sollte sich dabei nicht ändern).
- 10. Ein Pop-up-Fenster zeigt "Zero flow/set current flow as zero flow?" (Null-Durchfluss / Aktueller Durchfluss als Null-Durchfluss einstellen?). Wählen Sie "YES".
- 11. Schließen Sie ein kalibriertes Durchflussmessgerät an den Probeneinlass auf der Geräterückseite an.
- 12. Schalten Sie die interne Pumpe ein (ON).
- 13. Justieren Sie die grobe ("Coarse") und feine ("Fine") Potis manuell bis das Durchflussmessgerät den gewünschten Durchfluss von 0,7 ausgibt (Sollwert)

**Hinweis:** Stellen Sie das feine Poti auf 128 ein, justieren Sie dann das grobe Poti so, dass es möglichst nah an den gewünschten Messwert liegt. Mit dem feinen Poti können Sie dann den exakten Wert

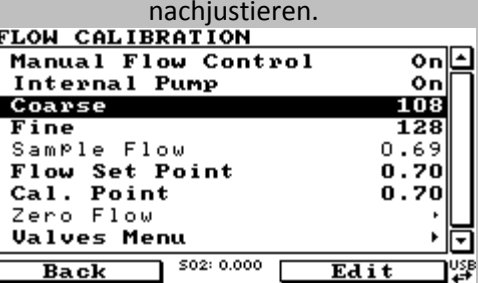

- 14. Geben Sie den Messwert des Durchflussmessgeräts in das Feld "Cal. Point" ein.
- 15. Stellen Sie das Feld "Flow Control" auf "Enabled" ein.
- 16. Öffnen Sie das Valve Menu und stellen Sie die "Valve Sequencing"-Funktion auf ON ein (Main **Menu**  $\rightarrow$  **Service Menu**  $\rightarrow$  **Diagnostics**  $\rightarrow$  **Valve Menu).**
- 17. Warten Sie etwa 5 Minuten, dass das Gerät in den Normalbetrieb zurückkehrt. Sollte das Gerät den Normalbetrieb nicht fortsetzen, liegt möglicherweise eine Blockade vor. Siehe Kapitel [7.](#page-218-0)

#### **5.5.3 Druckkalibrierung mit interner Pumpe**

- 1. Wählen Sie Main Menu  $\rightarrow$  Calibration  $\rightarrow$  Flow Calibration.
- 2. Stellen Sie die Einheiten unter "Pressure Calibration" auf "TORR" ein.
- 3. Wählen Sie "Vacuum Set pt"  $\rightarrow$  "EDIT", geben Sie den Messwert des Barometers ein und wählen Sie "Accept".
- 4. Schließen Sie ein kalibriertes Barometer an den Probeneinlass auf der Geräterückseite an (trennen Sie den Probenschlauch).
- 5. Warten Sie 1 2 Minuten bis der Messwert der Druckmessung sich auf Vakuum stabilisiert hat (sowohl am Barometer als auch am Analysator).
- 6. Trennen Sie das Barometer vom Probeneinlass.
- 7. Warten Sie 1 2 Minuten bis der Messwert der Druckmessung sich auf Umgebungsdruck stabilisiert hat (sowohl am Barometer als auch am Analysator).
- 8. Vergleichen Sie den Wert des Umgebungsdrucks ("Ambient") mit dem Wert des Druckes in der Zelle ("Cell"). Wenn die Differenz nicht größer als 5 TORR ist, war die Druckkalibrierung erfolgreich. Sollte die Differenz >± 5 TORR sein, wiederholen Sie den Kalibriervorgang.
- 9. Der Kalibriervorgang ist nun beendet.

# **5.6 Unter Druck stehendes Nullgasventil**

Das interne unter Druck stehende Nullpunktkalibrierungsventil ist bereits im Analysator als Anschluss zur Nullgasquelle installiert (siehe [Abbildung](#page-233-0) 59). Weitere Anschlüsse sind daher nicht erforderlich.

**Hinweis:** Das ist NICHT eine Quelle zur Kalibrierung des Gerätes. Das Ventil soll nur zur Funktionsprüfung des Nullpunkts des Gerätes verwendet werden.

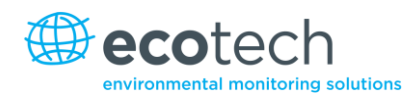

# **Option Kalibrierverfahren mit einem Ventil**

Wenn die Option der Nullpunktkalibrierung mit Vordruck betätigt wird, soll eine mit Nullgas gefüllte Gasflasche mit Vordruck an den "Auxiliary In"-Einlass auf der Geräterückseite angeschlossen sein.

- 1. Überprüfen Sie, ob die Gasflasche über einen geeigneten Druckminderer mit Sperrventil verfügt.
- 2. Schließen Sie die Gasflasche an den "Auxiliary In"-Einlass des Analysators mit einer 1/8"-Edelstahlleitung an.

**Hinweis:** Während des Vorgangs kann es dazu kommen, dass dieser Anschluss nachgezogen werden muss**.**

- 3. Öffnen Sie das Hauptventil der Gasflasche und justieren Sie den Druckminderer auf 15 psig oder 1 bar.
- 4. Öffnen Sie das Sperrventil des Druckminderers und überprüfen Sie die Dichtheit.
- 5. Schließen Sie zeitweilig ein Durchflussmessgerät an den Kalibriergaseinlass an (als Auslass verwendet).
- 6. Öffnen Sie das **Calibration Menu (Main Menu → Calibration Menu)**
- 7. Ändern Sie die Einstellung von "Set Cal Port" zu "External".
- 8. Wählen Sie die Option "Zero" unter "Cal Mode". Das löst die Kalibrierung mit Vordruck aus.
- 9. Öffnen Sie das Sperrventil, und justieren Sie den Druck im Druckminderer bis der Durchfluss in der Auslasslinie (Kalibriergaseinlass) zwischen 0,5 und 1 lpm liegt.

**Hinweis:** Der Druck soll 2 bar nicht überschreiten. Dies könnte zu Leckagen im System führen.

# **Rückkehr zum Normalbetrieb**

- 1. Stellen Sie den "Cal. Mode" auf "Measure" ein.
- 2. Trennen Sie das Durchflussmessgerät vom Kalibriergaseinlass und schließen Sie eine ¼"- Auslasslinie an den Einlass an.
- 3. Schließen Sie alle Anschlussstücke des Gerätes an und bauen Sie die ursprüngliche Konfiguration wieder auf.
- 4. Das Gerät arbeitet nun wieder im normalen Betriebsmodus.

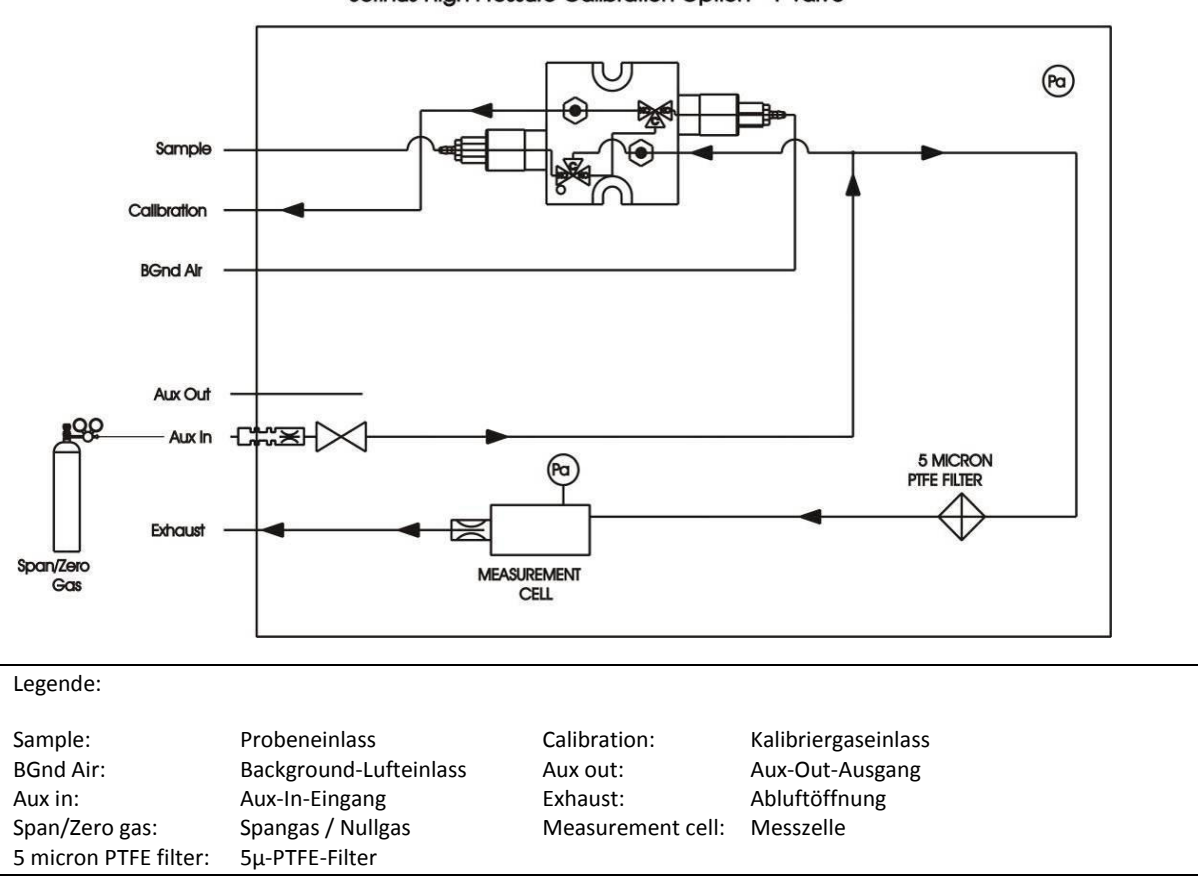

Serinus High Pressure Calibration Option - 1 Valve

**Abbildung 34 – Nullpunktkalibrierung mit Vordruck – 1 Ventil**

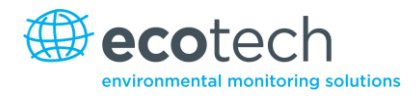

Diese Seite wurde absichtlich frei gelassen.

# <span id="page-202-0"></span>**6. Wartung**

# **6.1 Pneumatikschaltplan**

Einen Pneumatikschaltplan mit interner Pumpe finden Sie in Kapitel [8.3.1](#page-229-0).

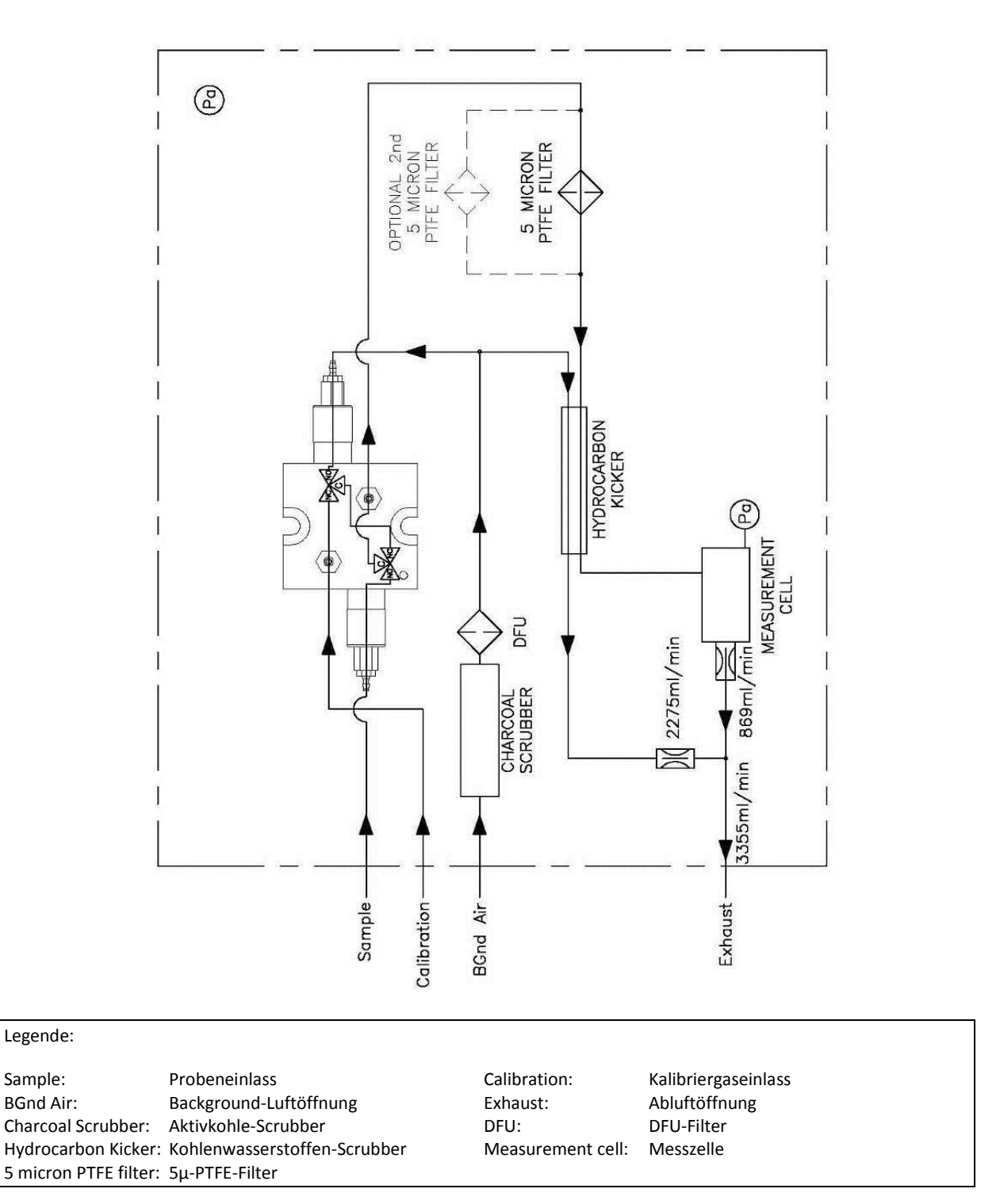

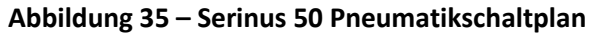

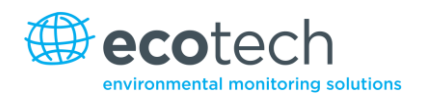

# **6.2 Wartungswerkzeuge**

Zur Durchführung der Wartungsarbeiten für den Serinus 50 sind folgende Werkzeuge notwendig:

- Digital-Multimeter (DMM)
- Computer oder Fernterminal und Verbindungskabel für RS232- oder USB-Kommunikation.
- Absolutdrucksensor und Anschlussverrohrung
- Durchflussmessgerät (1 slpm Sollwert)
- Werkzeug zum Lösen von Mini-Fit-Steckverbindungen Teilenr.: T030001
- Demontagewerkzeug für Blenden Teilenr.: H010046
- Auswahl an Röhren und Anschlussstücke (1/4" und 1/8").
- Nullluftquelle.
- Spangasquelle.
- Vorrichtung zur Prüfung der Dichtigkeit Teilenr.: H050069

# **6.3 Wartungsplan**

#### **Tabelle 2 – Wartungsplan**

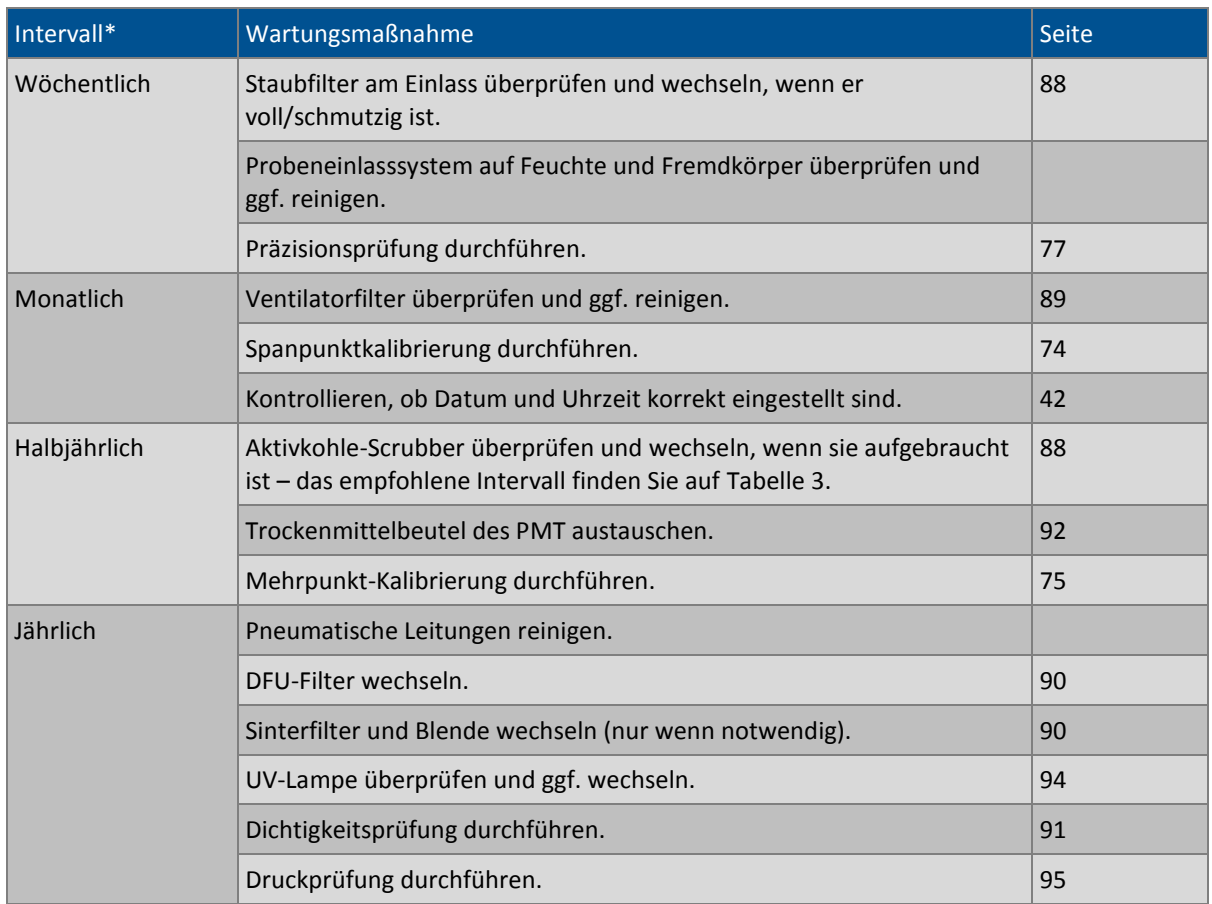

\*Die angegebenen Wartungsintervalle können je nach Intensität der Probenahme und Umgebungsbedingungen variieren.

# **6.4 Wartungsmaßnahmen**

## <span id="page-204-0"></span>**6.4.1 Wechsel des Staubfilters**

Verunreinigungen auf dem Filter können zu Beeinträchtigungen der Leistungsfähigkeit des Analysators führen, inkl. langsame Einstellzeiten, fehlerhafte Messwertausgaben, Temperaturdriften und verschiedene andere Probleme.

- 1. Trennen Sie die externe Pumpe.
- 2. Schieben Sie den Deckel des Analysators auf, um Zugang zum Staubfilter(an der vorderen rechten Ecke) zu erhalten.
- 3. Schrauben Sie die Filterkappe (hellblau) entgegen dem Uhrzeigersinn auf.
- 4. Entfernen Sie den Filterkolben von der Hülse, legen Sie einen Finger auf den Schlauchanschluss und ziehen Sie zur Seite (sieh[e Abbildung](#page-204-2) 36).

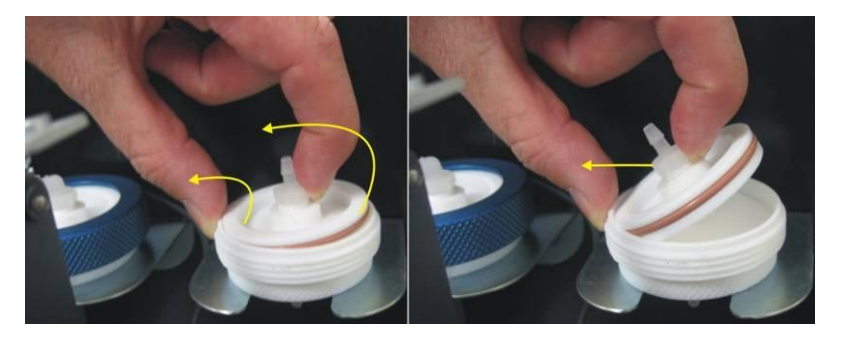

#### <span id="page-204-2"></span>**Abbildung 36 – Entfernen des Filterkolbens**

- 5. Entfernen Sie den alten Filter, wischen Sie den Kolben mit einem feuchten Tuch und setzen Sie den neuen Filter ein.
- 6. Legen Sie den Kolben zurück, schrauben Sie die Kappe zu und schließen Sie die Pumpe wieder an.
- 7. Schließen Sie das Gerät und führen Sie eine Dichtigkeitsprüfung durch (siehe Kapitel [6.4.6\)](#page-207-0).

#### <span id="page-204-1"></span>**6.4.2 Austausch des Aktivkohle-Scrubbers**

- 1. Öffnen Sie den Deckel des Analysators.
- 2. Entfernen Sie den Schlauch von der Schutzschlauchtülle auf der oberen Seite des Scrubbers (1 in [Abbildung](#page-205-1) 37).
- 3. Entfernen Sie den DFU-Filter vom Anschlussstück unterhalb des Scrubbers, indem Sie daran ziehen (2 in [Abbildung](#page-205-1) 37).
- 4. Der Halter des Scrubbers kann nun mit einem Schraubendreher geöffnet werden (3 in [Abbildung](#page-205-1) [37\)](#page-205-1).

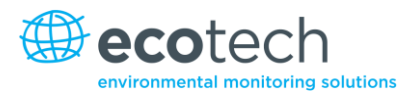

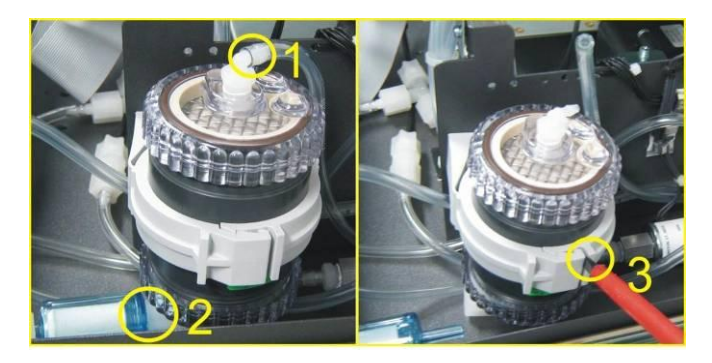

# <span id="page-205-1"></span>**Abbildung 37 – Entfernen des Aktivkohle-Scrubbers**

- 5. Tauschen Sie den Scrubber gegen einen neuen aus und schließen Sie alle Anschlussstücke und Schläuche wieder an.
- 6. Führen Sie eine Dichtigkeitsprüfung durch (siehe Kapitel 6.4.6).
- 7. Führen Sie eine Nullpunkt- und eine Spanpunktkalibrierung durch (siehe Kapitel[n 5.1](#page-190-0) und 5.2).

**Tabelle 3 – Intervall zum Austausch des Aktivkohle-Scrubbers**

| Mittlere SO <sub>2</sub> -Konzentration | <b>Austauschintervall</b> |
|-----------------------------------------|---------------------------|
| 0 bis 30 ppb                            | 12 Monate                 |
| 30 bis 100 ppb                          | 6 Monate                  |
| $>100$ ppb                              | 1 Monate                  |

#### <span id="page-205-0"></span>**6.4.3 Reinigung des Ventilatorfilters**

Der Ventilatorfilter befindet sich auf der Geräterückseite. Wenn dieser Filter mit Staub und Verschmutzungen beladen ist, kann die Kühlleistung des Analysators beeinträchtigt werden.

- 1. Unterbrechen Sie die Stromzufuhr des Ventilators.
- 2. Entfernen Sie das äußere Filtergehäuse und den Filter (sieh[e Abbildung](#page-205-2) 38).
- 3. Reinigen Sie den Filter, indem Sie ihn mit Druckluft (falls vorhanden) ausblasen oder kräftig schütteln.
- 4. Stellen Sie den Filter und das Filtergehäuse zurück.

<span id="page-205-2"></span>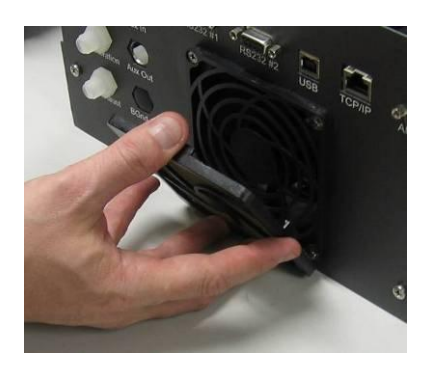

**Abbildung 38 – Entfernen des Ventilatorfilters**

## <span id="page-206-0"></span>**6.4.4 Wechsel des DFU-Filters**

- 1. Schalten Sie den Analysator aus und unterbrechen Sie die Stromzufuhr.
- 2. Schrauben Sie die Kynar-Mutter am Ende des DFU-Filters entgegen des Uhrzeigersinns auf (vom DFU-Filter aus gesehen).
- 3. Wechseln Sie den DFU-Filter und vergewissern Sie sich, dass die Durchflussrichtung richtig ist (der Pfeil soll zur Kynar-Mutter zeigen).
- 4. Ziehen Sie die Kynar-Mutter im Uhrzeigersinn fest.

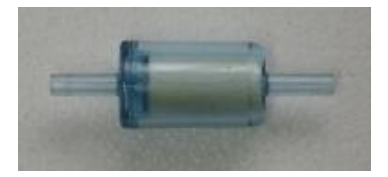

#### **Abbildung 39 – DFU-Filter**

## **6.4.5 Austausch der Blende**

## **Gerätetechnische Ausstattung**

- Demontagewerkzeug für Blenden/Filter, Teilenr.: H010046
- 1. Schalten Sie den Analysator aus und entfernen Sie die Pumpe.
- 2. Entfernen Sie die Verrohrung vom T-Stück auf der oberen Seite der Messzelle (siehe [Abbildung](#page-206-1) [40\)](#page-206-1).

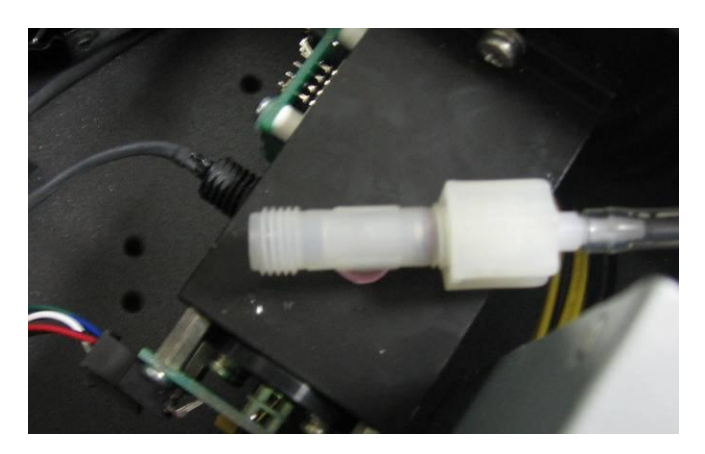

#### <span id="page-206-1"></span>**Abbildung 40 – T-Stück an der Messzelle**

- 3. Schrauben Sie das T-Stück von der Messzelle (entgegen des Uhrzeigersinns) ab.
- 4. Nachdem Sie das T-Stück entfernt haben, entfernen Sie die Blende mit Hilfe des Demontagewerkzeugs für Blenden/Filter.
- 5. Sie können die Blenden gegen neuen austauschen oder dieselben Blenden nach deren Reinigung weiter verwenden.
- 6. Setzen Sie die Blende(n) auf der richtigen Seite des T-Stücks ein und setzen Sie das T-Stück zurück.
- 7. Führen Sie eine Kalibrierung durch.

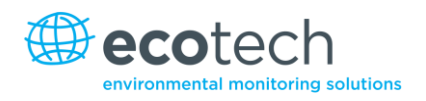

# <span id="page-207-0"></span>**6.4.6 Dichtigkeitsprüfung**

Wenn Verdacht auf ein Leck besteht, kann eine ausführlichere Dichtigkeitsprüfung durchgeführt werden.

# **Gerätetechnische Ausstattung:**

- Vakuumquelle (Pumpe).
- Vorrichtung zur Prüfung der Dichtigkeit.
- Swagelok ¼"-Blindstopfen.

# **Verfahren zur Dichtigkeitsprüfung:**

1. Schließen Sie die Vorrichtung zur Prüfung der Dichtigkeit an die Abluftöffnung des Analysators an.

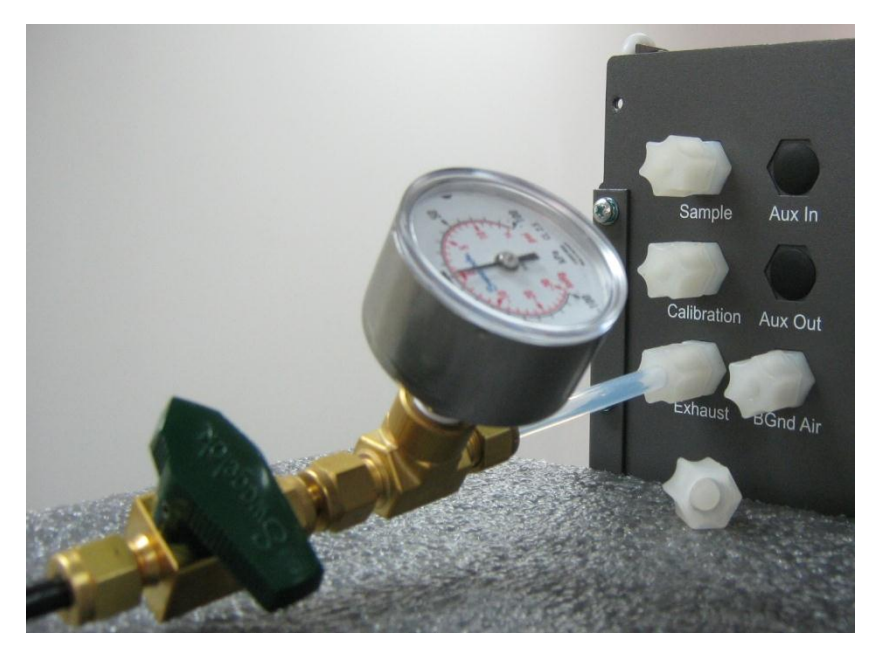

**Abbildung 41 – Manometer an der Abluftöffnung**

- 2. Schließen Sie die Vakuumquelle an das Sperrventil an und vergewissern Sie sich, dass das Sperrventil geöffnet ist.
- 3. Schalten Sie den Analysator ein und navigieren Sie zum **Valve Menu**. **Main Menu** →**Service Menu** → **Diagnostic** → **Valve Menu**. Schalten Sie die "Valve Sequencing"-Funktion aus und schließen Sie alle Ventile.
- 4. Blockieren Sie die Proben- und Kalibriergaseinlässe sowie die Background-Luftöffnung mit Swagelok ¼"-Blindstopfen.
- 5. Schließen Sie das Sperrventil und nehmen Sie die Stärke des Vakuums auf. Warten Sie 3 Minuten und überprüfen Sie dann die Anzeige des Manometers auf der Prüfvorrichtung. Der Druck soll nicht um mehr als -5 kPa absinken. Sollte dies der Fall sein, dann ist eine undichte Stelle vorhanden.
- 6. Wenn keine Undichtigkeiten gefunden werden, springen Sie zu Punkt 9.
- 7. Überprüfen Sie die Leitungen und achten Sie auf offensichtliche Schäden. Überprüfen Sie den Zustand der Anschlusstücke, des Probenfiltergehäuses und der O-Ringe sowohl in der Filtereinheit als auch in der Zelle.
- 8. Wenn Sie die undichte Stelle gefunden und repariert haben, wiederholen Sie den Verfahren zur Dichtigkeitsprüfung.
- 9. Öffnen Sie das Sperrventil.
- 10. Navigieren Sie zum **Valve Menu**. **Main Menu** →**Service Menu** → **Diagnostic** → **Valve Menu**. Stellen Sie die "Span/Zero Select"-Funktion auf "Open" ein.
- 11. Schließen Sie das Sperrventil und nehmen Sie die Stärke des Vakuums auf. Warten Sie 3 Minuten und überprüfen Sie dann die Anzeige des Manometers auf der Prüfvorrichtung. Der Druck soll nicht um mehr als -5 kPa absinken. Sollte dies der Fall sein, dann ist eine undichte Stelle vorhanden.
- 12. Wenn keine Undichtigkeiten gefunden werden, springen Sie zu Punkt 15.
- 13. Überprüfen Sie alle Leitungen an der Background-Luftöffnung und achten Sie auf offensichtliche Schäden. Überprüfen Sie den Zustand der Anschlussstücke und der DFU-Einheit.
- 14. Wenn Sie die undichte Stelle gefunden und repariert haben, wiederholen Sie den Verfahren zur Dichtigkeitsprüfung.
- 15. Öffnen Sie das Sperrventil.
- 16. Navigieren Sie zum **Valve Menu**. **Main Menu** →**Service Menu** → **Diagnostic** → **Valve Menu**. Stellen Sie die Funktionen "Span/Zero Select" und "Cal Port Select" auf "Open" ein.
- 17. Schließen Sie das Sperrventil und nehmen Sie die Stärke des Vakuums auf. Warten Sie 3 Minuten und überprüfen Sie dann die Anzeige des Manometers auf der Prüfvorrichtung. Der Druck soll nicht um mehr als -5 kPa absinken. Sollte dies der Fall sein, dann ist eine undichte Stelle vorhanden.
- 18. Wenn keine Undichtigkeiten gefunden werden, springen Sie zu Punkt 21.
- 19. Überprüfen Sie die Verrohrung des Gerätes und achten Sie auf offensichtliche Schäden. Überprüfen Sie den Zustand der Anschlussstücke in der Pneumatik des Kalibriergaseinlasses.
- 20. Wenn Sie die undichte Stelle gefunden und repariert haben, wiederholen Sie den Verfahren zur Dichtigkeitsprüfung.
- 21. Überprüfen Sie nochmal die Leitungen. Vergewissern Sie sich, dass die Leitungen korrekt angeschlossen sind und die interne Teflon-Beschichtung nicht eingekerbt oder beschädigt ist.
- 22. Entfernen Sie die Prüfvorrichtung und die Swagelok-Blindstopfen.
- 23. Schalten Sie den Analysator aus oder starten Sie ihn neu.

# **6.4.7 Austausch des Trockenmittelbeutels des PMT**

Im PMT-Gehäuse sind zwei Trockenmittelbeutel vorhanden, die dazu dienen, Kondensation im gekühlten PMT-Gehäuse zu verhindern. Nach dem Verfalldatum des Trockenmittels können frühzeitige Ausfälle des Kühlers entstehen. Es wird daher empfohlen, die Trockenmittelbeutel mindestens einmal im Jahr auszutauschen. Wenn Feuchtigkeit innerhalb des Gehäuses festgestellt wird oder die Trockenmittelbeutel gesättigt sind, sollte das Intervall verkürzt werden. Um die Trockenmittelbeutel auszutauschen, gehen Sie folgendermaßen vor:

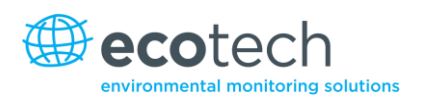

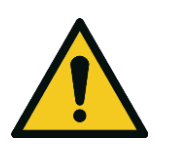

# **ACHTUNG**

Der PMT ist äußerst lichtempfindlich. Es ist deshalb notwendig, den Analysator auszuschalten, bevor Sie das PMT-Modul öffnen.

Es ist ebenfalls wichtig, dass Sie nach dem Ausschalten des Analysators den PMT die ganze Zeit zugedeckt halten, sodass kein direktes Licht in den Fenstern des PMT gelangt.

- 1. Schalten Sie den Analysator aus und unterbrechen Sie die Stromzufuhr.
- 2. Mit einem Kreuzschlitz-Winkelschraubendreher entfernen Sie die Zugangskappe der Trockenmittelbeutel vom PMT-Gehäuse.
- 3. Entfernen Sie die alten Trockenmittelbeutel und tauschen Sie diese gegen neue aus (siehe [Abbildung](#page-209-0) 42). Versuchen Sie nicht, die alten Trockenmittelbeutel auszutrocknen und wiederzuverwenden.
- 4. Überprüfen Sie das Innere des PMT-Gehäuses auf Feuchtigkeit (durch Berühren oder mittels Inspektionsspiegel). Wenn Feuchtigkeit innerhalb des Gehäuses festgestellt wird oder die Trockenmittelbeutel gesättigt sind, sollten die Trockenmittelbeutel öfters ausgetauscht werden.
- 5. Setzen Sie die Zugangskappe in das PMT-Gehäuse zurück, indem Sie die Kappe vorsichtig drehen und drücken. Um dies einfacher zu machen, können Sie etwas Schmiermittel auf die O-Ringe auftragen. Befestigen Sie die Kappe mit zwei Schrauben.
- 6. Schließen Sie die Stromversorgung wieder an und starten den Analysator neu.

**Hinweis:** Um die Zugangskappe leichter zu entfernen, bauen Sie erst einmal die Reaktionszelle und das PMT-Gehäuse aus.

**ONOTEAT** 

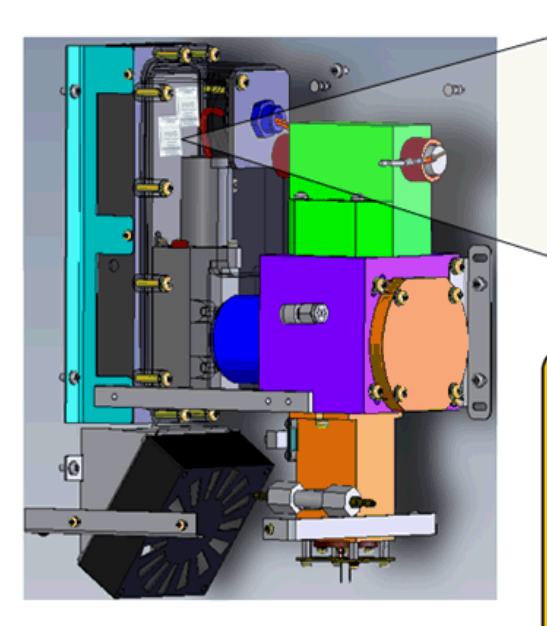

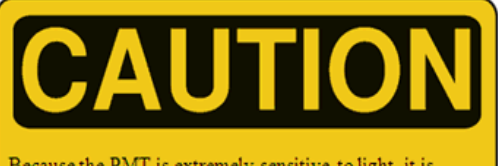

Because the PMT is extremely sensitive to light, it is essential that before opening the PMT assembly to make sure that the analyzer is switched off. In addition, even when the analyzer is switched off it is very important to cover the PMT at all times so that no direct light reaches its window.

<span id="page-209-0"></span>**Abbildung 42 – Stelle der Trockenmittelbeutel**

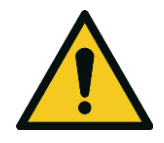

# **ACHTUNG**

Versuchen Sie nicht, die Zugangskappe mit den Befestigungsschrauben in das PMT-Gehäuse festzudrücken. Dies könnte das PMT-Gehäuse beschädigen.

# **6.4.8 Überprüfung der Ausrichtung der UV-Lampe**

## **Gerätetechnische Ausstattung:**

Oszilloskop

Der korrekte Betrieb des Serinus 50 hängt in hohem Maße von der UV-Lampe ab. Die UV-Lampe soll daher mindestens jede 6 Monate überprüft werden, um sicherzustellen, dass ihre Leistung noch akzeptabel ist oder um festzustellen, ob sie neu ausgerichtet werden muss, um eine für den Betrieb des Analysators genügende UV-Lichtmenge zu gewährleisten. Eine Justierung der Lampenausrichtung ist nur notwendig, wenn der Wert des "Reference gain pot" (Referenz-Verstärkungspoti) 200 überschreitet oder unter 5 absinkt. Im Folgenden werden die Prozeduren zur Überprüfung, Ausrichtung und zum Austausch der UV-Lampe dargestellt.

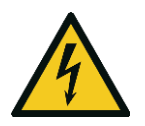

**ACHTUNG**

Die Lampensteuerungsplatine (PCA) kann über 1000 V generieren. Gehen Sie extrem vorsichtig vor, wenn Sie in der Nähe der Lampensteuerungsplatine arbeiten.

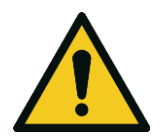

#### **ACHTUNG**

Wenn die UV-Lampe neu ausgerichtet wird, muss eine Kalibrierung durchgeführt werden.

- 1. Schalten Sie das Gerät ein und warten Sie bis die UV-Lampe aufgewärmt ist und sich stabilisiert hat (ca. 30 Minuten).
- 2. Schließen Sie das Oszilloskop an Prüfpunkt 19 (SO2 REFX2) auf der Hauptplatine und an Prüfpunkt 1 (AGND) an. Stellen Sie den Anzeigebereich auf 0,5 V/Teilung und 20 msec/Teilung.
- 3. Lösen Sie die Überwurfmuttern an beiden Seiten der Lampe, aber entfernen Sie diese nicht (siehe [Abbildung](#page-211-1) 43).

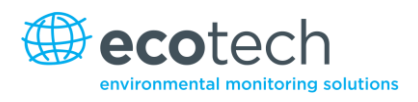

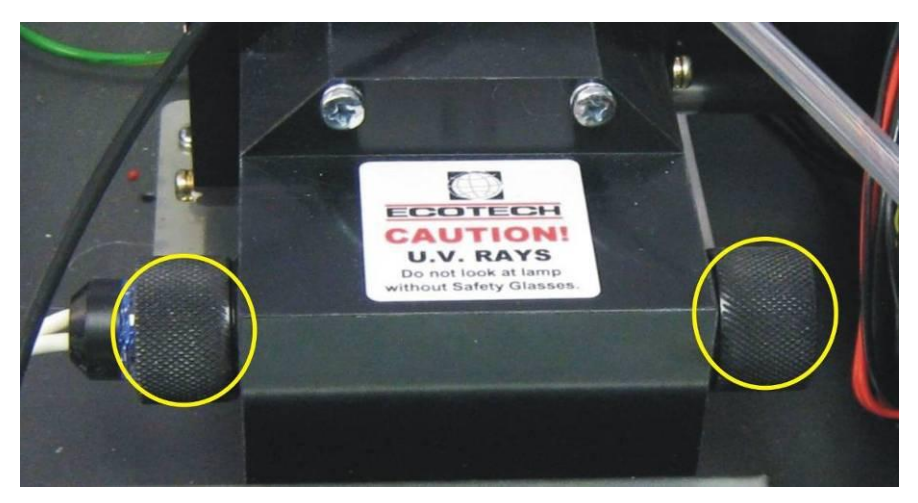

**Abbildung 43 – Überwurfmuttern an der UV-Lampe**

- <span id="page-211-1"></span>4. Verstellen Sie die UV-Lampe (durch Drehen und Bewegen nach links und rechts) bis die maximale Spitzenspannung am Oszilloskop erreicht ist. Die verwendbare Mindestleistung der Lampe beträgt ca. 0,8 V Amplitude (Spitze-Spitze). Wenn die Leistung der UV-Lampe unter 1,0 V absinkt, soll deren Austausch in Betracht gezogen werden.
- 5. Ziehen Sie die Überwurfmuttern an der UV-Lampe fest und achten Sie darauf, dass die Lampe in derselben Position geblieben ist.
- 6. Starten Sie den Analysator neu und warten Sie bis die Startsequenz zu Ende ist.
- 7. Führen Sie eine Kalibrierung durch.

# <span id="page-211-0"></span>**6.4.9 Reinigung der Pneumatik**

Die einfachste Methode ist, die Verrohrung zu wechseln. Die Verteilung muss abgebaut werden, um sie reinigen zu können. Im Idealfall werden die Ventile und Verteilung im Ultraschallbad mit Seifenlauge gereinigt. Wenn sie sauber sind, werden die Teile mit destilliertem Wasser ausgespült und getrocknet. Danach können Sie sie wieder zusammenbauen. Sobald der Analysator wieder betriebsbereit ist, soll erst einmal eine Dichtigkeitsprüfung durchgeführt werden (siehe Kapitel 6.4.6).

Wenn Ihnen keine neue Verrohrung zur Verfügung steht, können Sie die pneumatischen Leitungen (Proben- und Abluftleitungen) selber reinigen. Nehmen Sie die Leitungen ab, reinigen Sie die Teile mit einem in Methanol eingetauchten Wattestäbchen und blasen Sie sie mit Nullluft oder trockenem Stickstoff trocken. Reinigen Sie die Spiegel der Linsen in der Zelle des Nullluft-Scrubbers nicht.

# **6.4.10 Überprüfung des Drucksensors**

Druckprüfungen sind notwendig, um festzustellen, ob der Drucksensor den Druck innerhalb des Geräts korrekt misst.

Vergewissern Sie sich, dass folgende Parameter im Druck- und Durchflussmenü während des normalen Betriebs wie folgt eingestellt sind: Menüpunkt "Ambient" soll den aktuellen Umgebungsdruck am Messort anzeigen. Menüpunkt "Cell" soll den aktuellen Druck in der Zelle unter Berücksichtigung des Zustands und der Stelle der Pumpe anzeigen. Der Druck in der Zelle liegt normalerweise 50 torr unterhalb des Umgebungsdrucks.

Um zum Druck- und Durchflussmenü zu navigieren, wählen Sie **Main Menu Analyser State Pressures and Flow**.

- 1. Um die Druckmessung leicht zu überprüfen, entfernen Sie die Abluft- und Probenahmeleitungen von der Geräterückseite. Nach einer Wartezeit von 2 – 5 Minuten, lesen Sie die Messwerte für den Umgebungsdruck ("ambient") und Zellendruck ("cell") ab. Vergewissern Sie sich, dass die Messwerte sich nicht um mehr als  $\pm$  3 torr ( $\pm$  0,4 kPa) unterscheiden.
- 2. Falls die Abweichung größer ist, führen Sie eine Druckkalibrierung durch (siehe Kapitel [5.5\)](#page-193-1)
- 3. Sollte die Kalibrierung misslingen, ist möglicherweise ein Hardware-Fehler vorhanden. Die Zelldruckregelplatine (PCA) hat Prüfkontakte. Fehler im Drucksensor können durch Messung der Spannung auf den Prüfkontakten festgestellt werden (siehe Abbildung). Die Spannung zwischen den Prüfkontakten ist proportional zum Druck, der vom Sensor gemessen wird. Wenn der Sensor Umgebungsdruck auf Meereshöhe ausgesetzt wird, beträgt die Spannung ca. 4 V. Wenn der Sensor aber unter Vakuum arbeitet, ist die Spannung auch niedrig, zum Beispiel 0,5 V. Wenn an den Prüfkontakten eine Spannung gleich 0 oder negative Spannung gemessen wird, dann ist wahrscheinlich ein Fehler im Modul und es soll ausgetauscht werden.

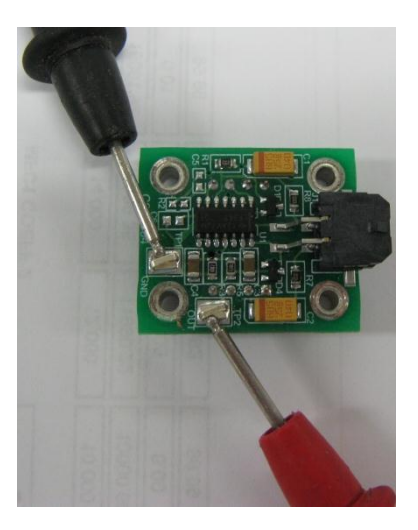

**Abbildung 44 – Kontakte zur Prüfung der Druckmessung**

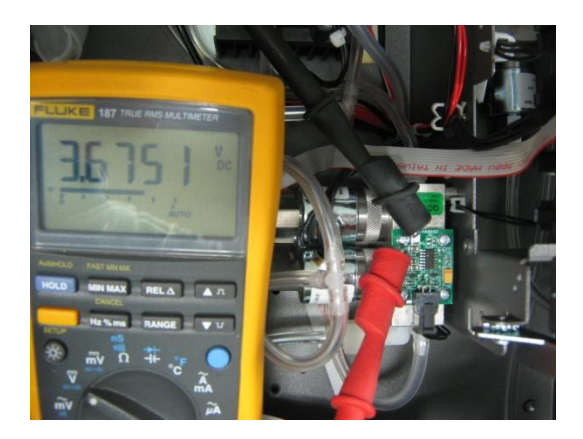

**Abbildung 45 – Typischer Messwert der Prüfkontakten für die Messung des Zellendrucks**

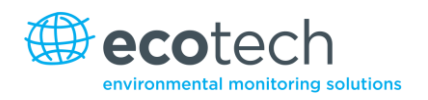

## **6.4.11 Batteriewechsel**

Ein Wechsel der Batterie (BT1) auf der Hauptplatine könnte erforderlich werden. Sollte sich die Uhr zurücksetzen oder bei ausgeschalteter Stromversorgung nicht weiter laufen, ist die Batteriekapazität erschöpft. Die Batterie sollte mit dem richtigen Batterietyp getauscht werden, d.h. eine CR2025 3 V Lithiumbatterie. Sie wird folgendermaßen korrekt installiert:

- 1. Schalten Sie das Gerät aus, öffnen Sie den Deckel und entfernen Sie die zwei Schrauben, die die Hauptplatine befestigen.
- 2. Klappen Sie die Hauptplatine hoch. Die Batterie (BT1) befindet sich gegenüber von der Hauptplatine.
- 3. Heben Sie die Befestigungslasche der Batterie mit einem kleinen flachen Schraubenzieher und ziehen Sie dabei die alte Batterie ab.
- 4. Setzen Sie nun die neue Batterie mit dem positiven Pol (+) nach oben ein.
- 5. Schließen Sie die Hauptplatine und setzen Sie die Schrauben wieder ein. Schließen Sie den Deckel.
- 6. Schalten Sie das Gerät ein und stellen Sie die Uhrzeit und das Datum im **General Settings**-Menü ein (siehe Kapitel 3.5.8).

# **6.5 Teileverzeichnis**

Im Folgenden finden Sie eine Liste der Ersatzteile für den Serinus 50. Einige dieser Teile brauchen in der Regel nicht ausgetauscht zu werden. Andere sind Verschleißteile, die routinemäßigen Austausch brauchen. Ecotech bietet Jahressets mit Verschleißteilen, die den Bedarf an Verschleißteilen für ein Jahr Wartung abdecken.

#### **Tabelle 4 – Ersatzteilliste**

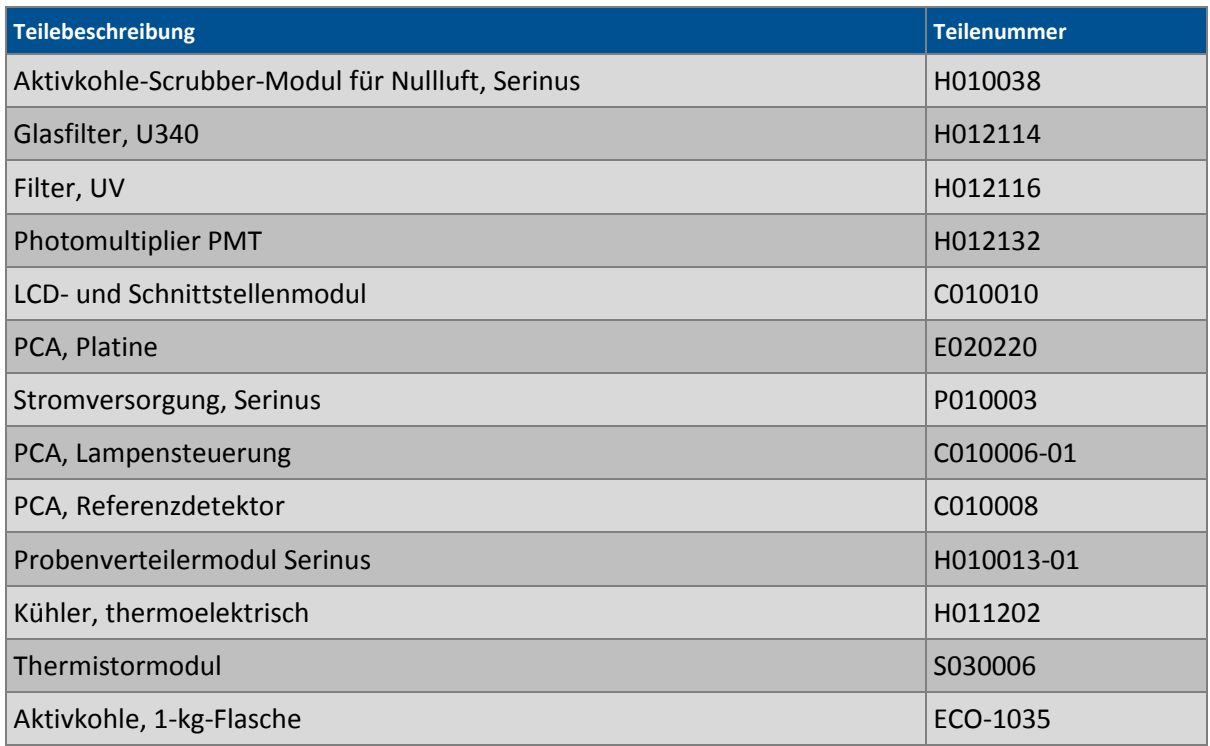

# **Serinus 50 Benutzerhandbuch 2.1**

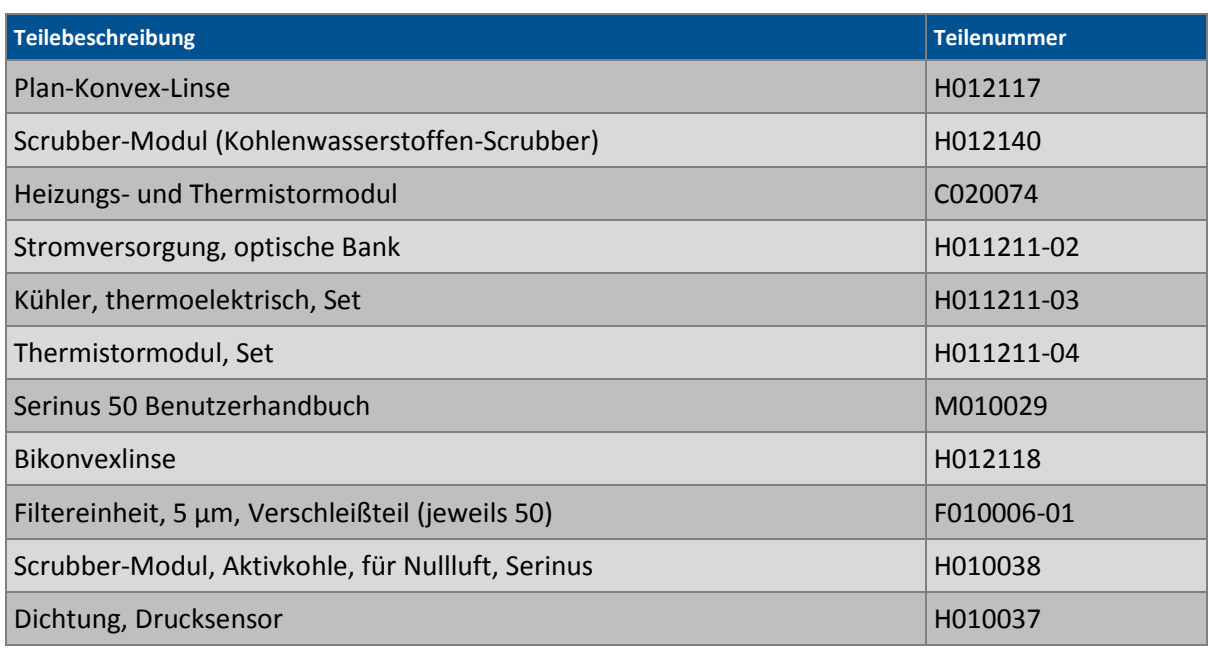

# **Tabelle 5 – Serinus 50 Wartungsset**

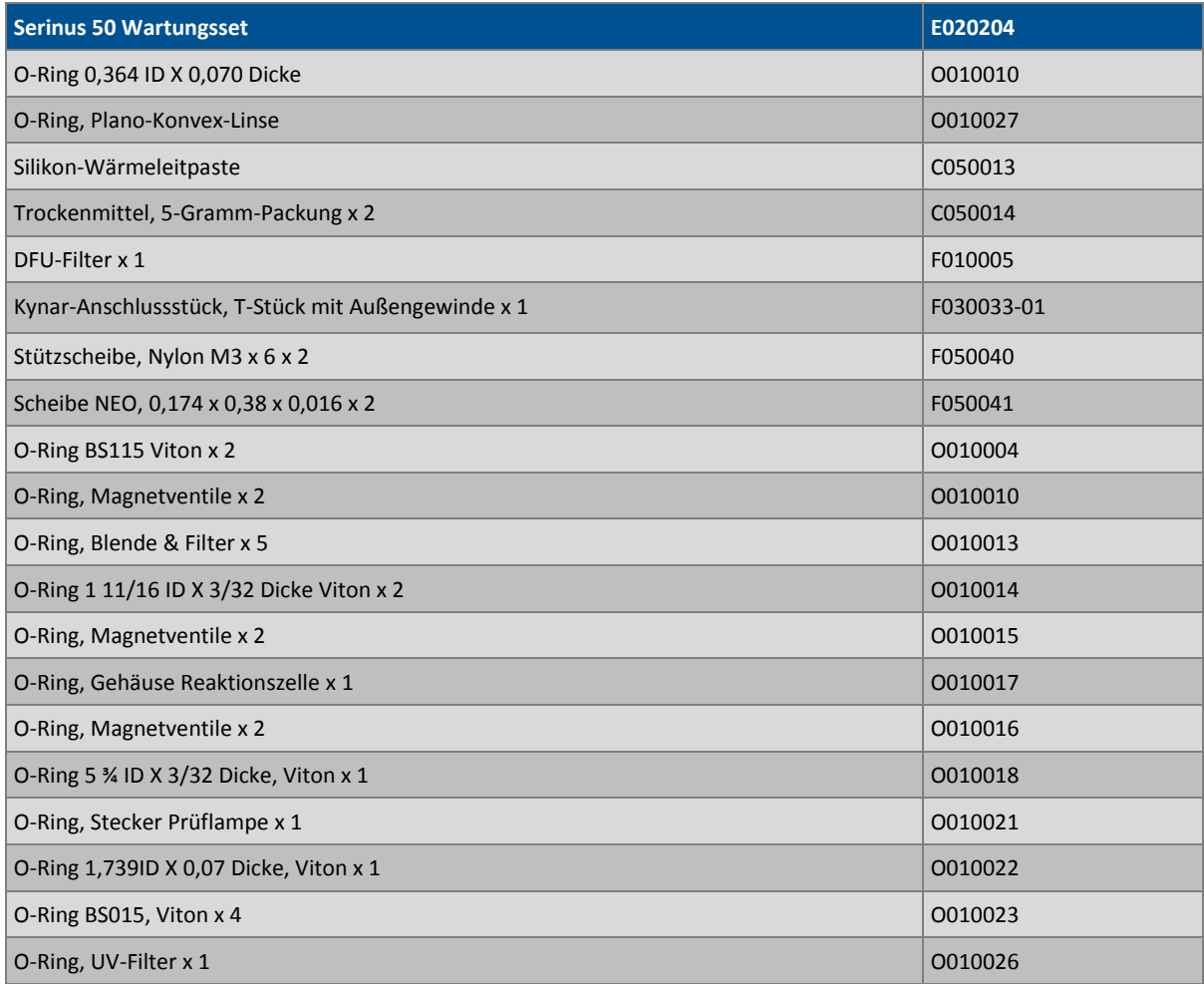

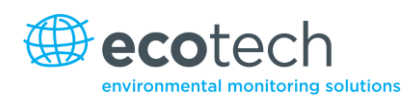

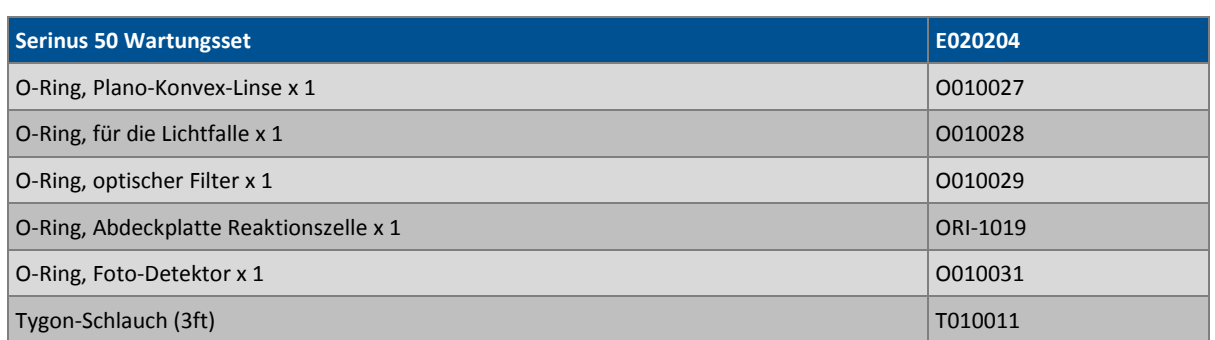

## **Tabelle 6 – Andere Verschleißteile – Nicht im Wartungsset erhalten**

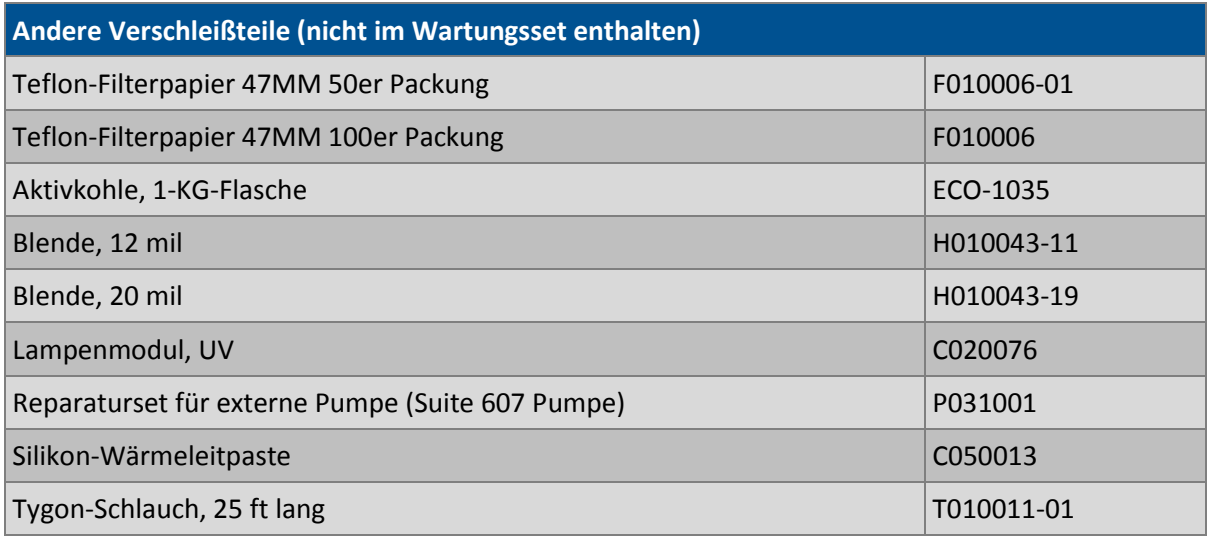

# **6.6 Bootloader**

Der Serinus Bootloader umfasst die ersten Prozesse, die der Mikroprozessor des Analysators während der Inbetriebnahme durchführt (vergleichbar mit dem BIOS in einem PC). Diese Prozesse laufen bei jeder Inbetriebnahme oder jedem Neustart. Sobald das Gerät hochgefahren ist, wird die Firmware automatisch geladen. Ein Service-Techniker muss möglicherweise das Laden der Firmware unterbrechen, um in den Bootloader zu gelangen.

Um dies zu machen, schalten Sie das Gerät ein und drücken Sie anschließend die Plus-Taste mehrmals bis der folgende Bildschirm erscheint:

\*\* Ecotech Serinus Analyser \*\*

V2.1 Bootloader

Press '1' to enter Bootloader

Falls der Analysator den normalen Startbildschirm anzeigt, soll das Gerät ausgeschaltet werden und ein neuer Versuch, den Bootloader zu starten, unternommen werden. Wenn der Bildschirm angezeigt wird, drücken Sie die ,1<sup>'</sup>, um das Bootloader Menu zu öffnen.
### **6.6.1 Anzeige des Hilfebildschirms**

Wenn Sie im Bootloader-Bildschirm sind, drücken Sie die 1 auf dem Ziffernblock, um den Hilfebildschirm zu öffnen.

### **6.6.2 Überprüfung der Kommunikationsschnittstellen**

Diese Prüfung ist sehr hilfreich, Probleme in der Kommunikation festzustellen. Eine Prüfung der Kommunikationsschnittstellen kann unabhängig von den Benutzereinstellungen und Firmware-Versionen durchgeführt werden.

Mit diesem Befehl wird von den folgenden Kommunikationsstellen eine Zeichenkette ausgegeben: serielle Schnittstelle RS 232#1, USB (Geräterückseite) und Ethernet-Schnittstelle. Die Standardbaudrate für die RS232 serielle Schnittstelle beträgt 38400. Drücken Sie die 2 im Bootloader-Bildschirm, um die Prüfung zu beginnen.

#### **6.6.3 Firmware aktualisieren**

Um eine optimale Leistungsfähigkeit des Serinus-Analysators sicherzustellen, ist es wichtig, die neueste Firmware auf dem Analysator zu haben. Firmware-Aktualisierungen können auf der Ecotech Webseite heruntergeladen werden.

#### **http://www.ecotech.com/downloads/firmware**

Alternativ können Sie eine E-Mail an Ecotech auf eine der folgenden Adressen senden: service@ecotech.com.au oder **intsupport@ecotech.com**

Um die Firmware von einem USB-Stick zu laden, gehen Sie folgendermaßen vor:

## **6.6.4 Upgrade über USB-Stick**

#### **Aktualisierungen vom USB-Stick laden**

- 1. Schalten Sie das Gerät aus.
- 2. Stecken Sie das USB-Stick mit der neuen Firmware in die USB-Schnittstelle an der Frontseite des Gerätes ein (vergewissern Sie sich, dass die Firmware im Ordner FIRMWARE gespeichert ist).
- 3. Öffnen Sie den Bootloader (siehe Kapitel 6.6).
- 4. Wählen Sie Option 3 ("Upgrade from USB memory stick"), drücken Sie dann die 3 auf dem Ziffernblock.
- 5. Warten Sie bis das Upgrade zu Ende ist.
- 6. Drücken Sie die 9, um den Analysator mit der neuen Firmware zu starten.

#### **6.6.5 Alle Einstellungen löschen**

Die Ausführung dieses Befehls ist nur notwendig, wenn die Firmware des Gerätes aufgrund von Datenbeschädigung instabil ist. Um den Befehl auszuführen, öffnen Sie das **Bootloader Menu** und drücken Sie die 4.

#### **6.6.6 Analysator starten**

Mit dem "Start Analyser"-Befehl wird nur die Firmware geladen. Drücken Sie dafür die Taste 9 im **Bootloader Menu**. In der Regel wird dieser Befehl nach einem Upgrade der Firmware verwendet.

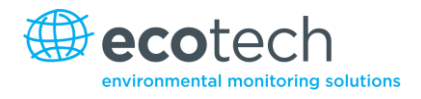

Diese Seite wurde absichtlich frei gelassen.

# **7. Fehlerbehebung**

# **Tabelle 7 – Übliche Fehler und Behebungsmöglichkeiten.**

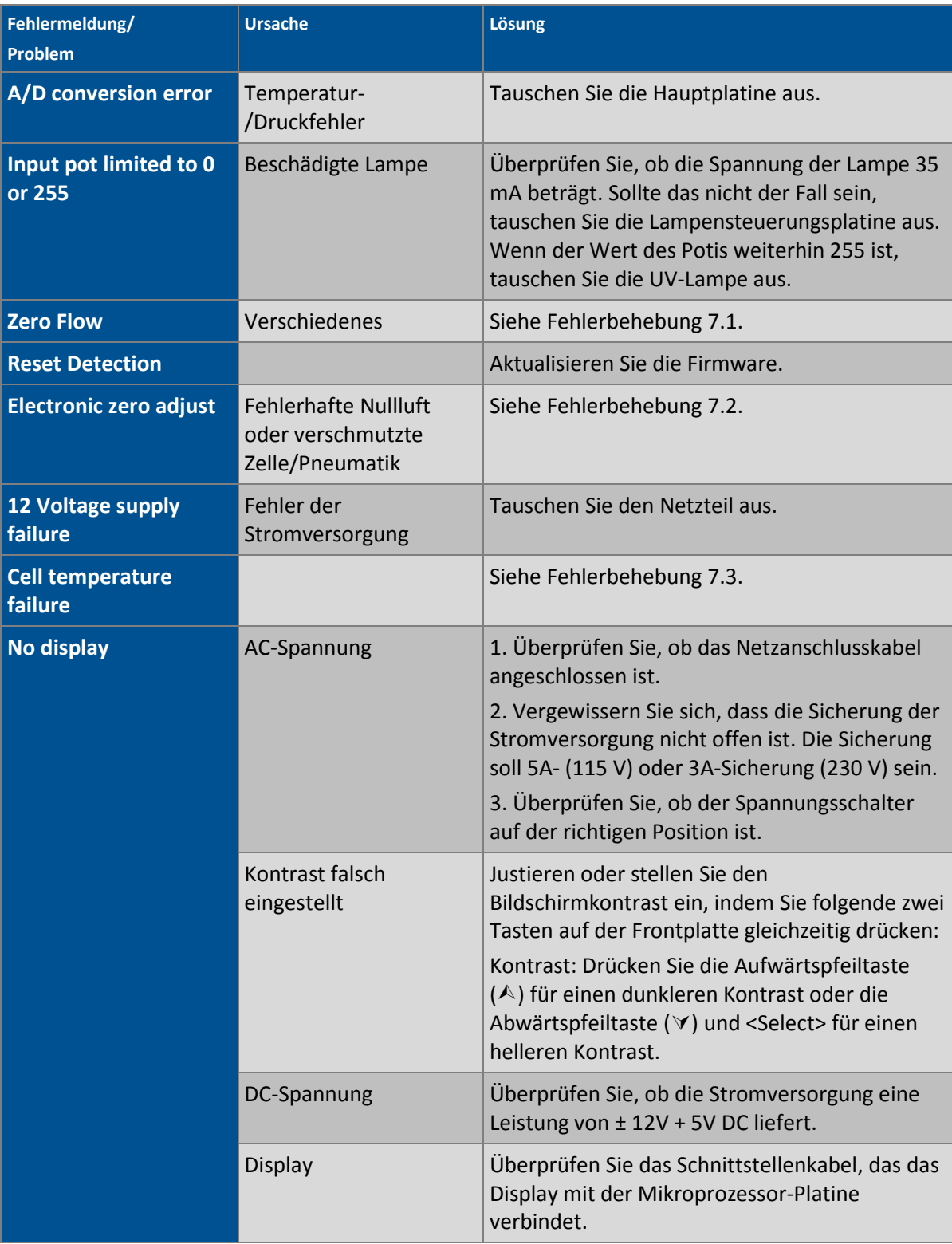

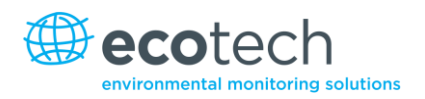

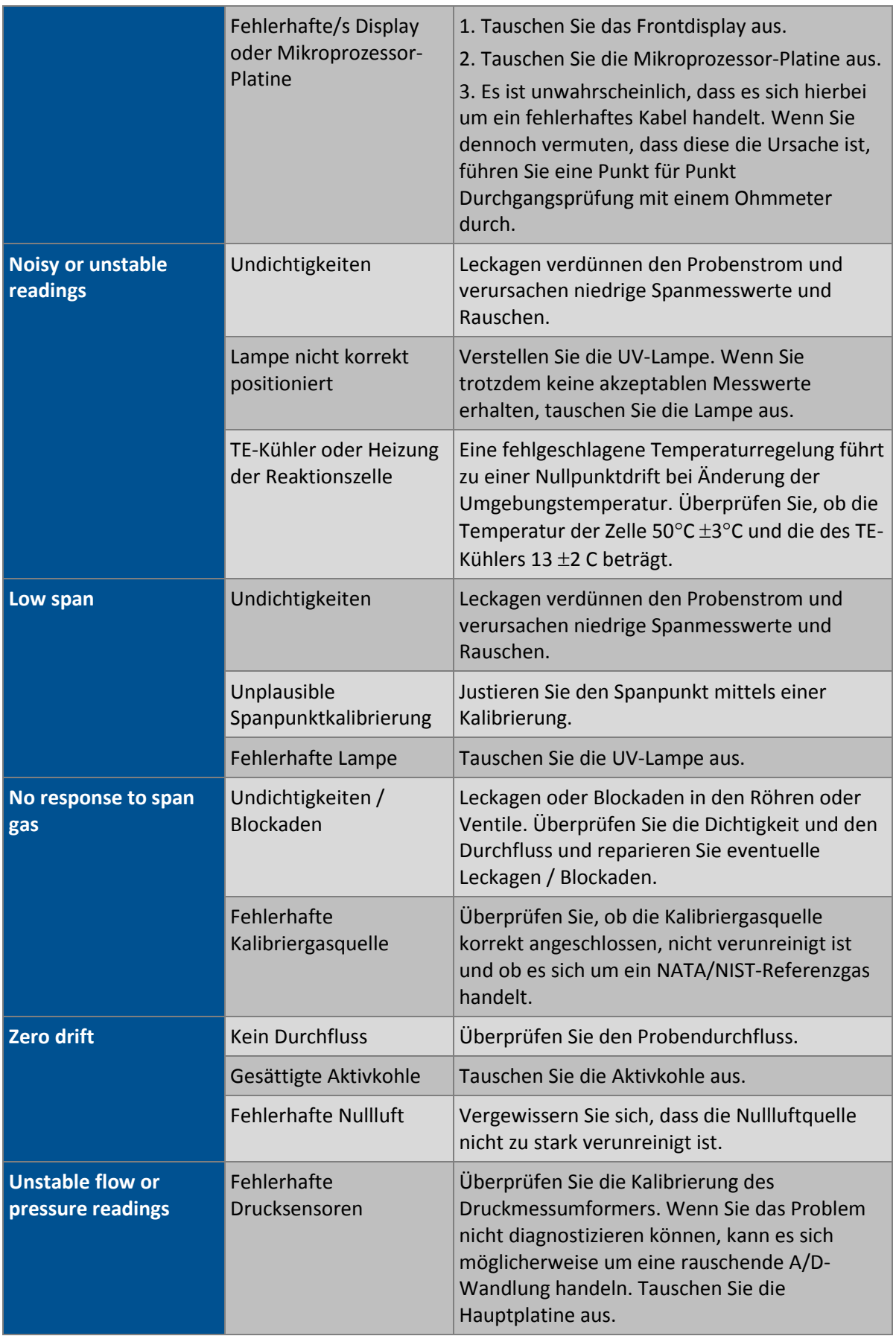

# <span id="page-220-0"></span>**7.1 Durchflussfehler**

#### **Tabelle 8 – Prozedur zur Behebung eines Durchflussfehlers**

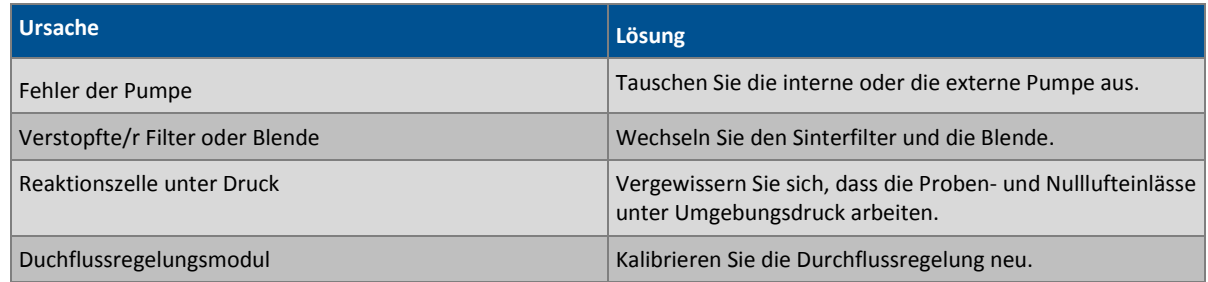

# <span id="page-220-1"></span>**7.2 Elektronische Nullpunktjustierung**

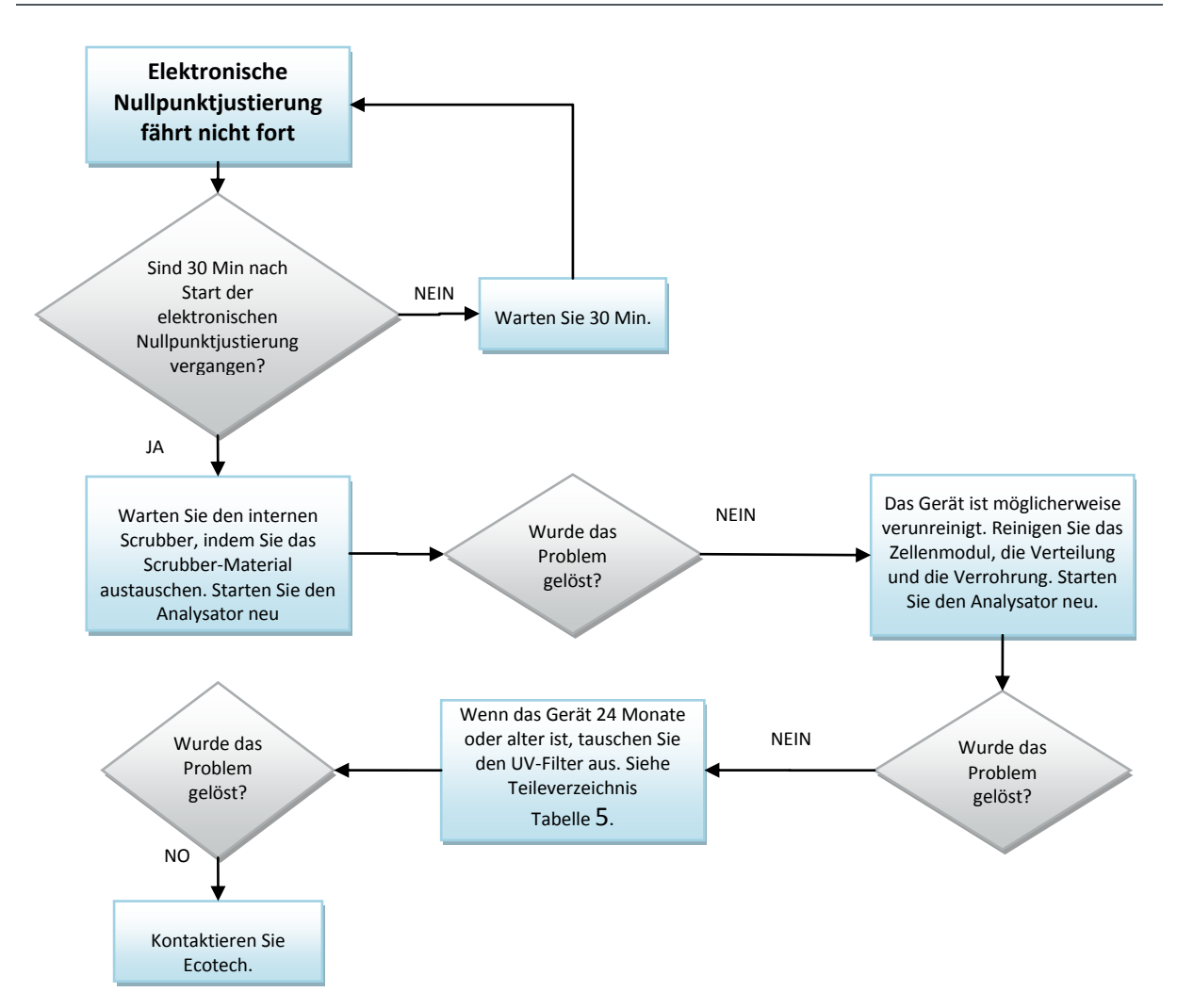

#### **Abbildung 46 – Prozedur zur Behebung eines Fehlers der elektronischen Nullpunktjustierung**

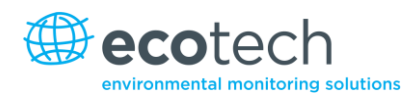

# <span id="page-221-0"></span>**7.3 Fehler der Temperatur der SO2-Reaktionszelle**

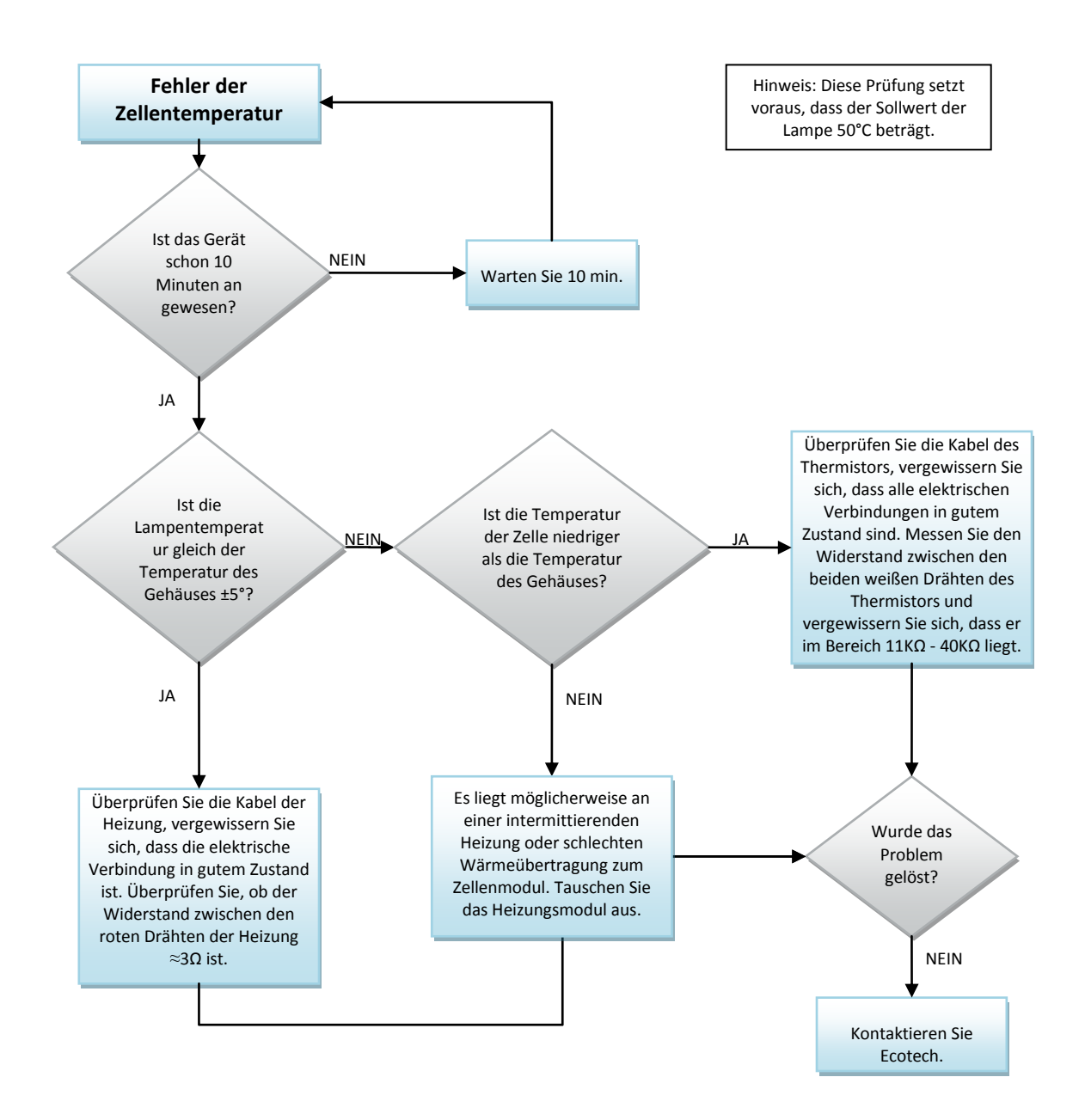

**Abbildung 47 – Prozedur zur Behebung eines Fehlers der Temperatur der SO2-Reaktionszelle**

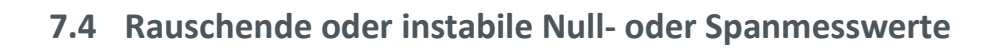

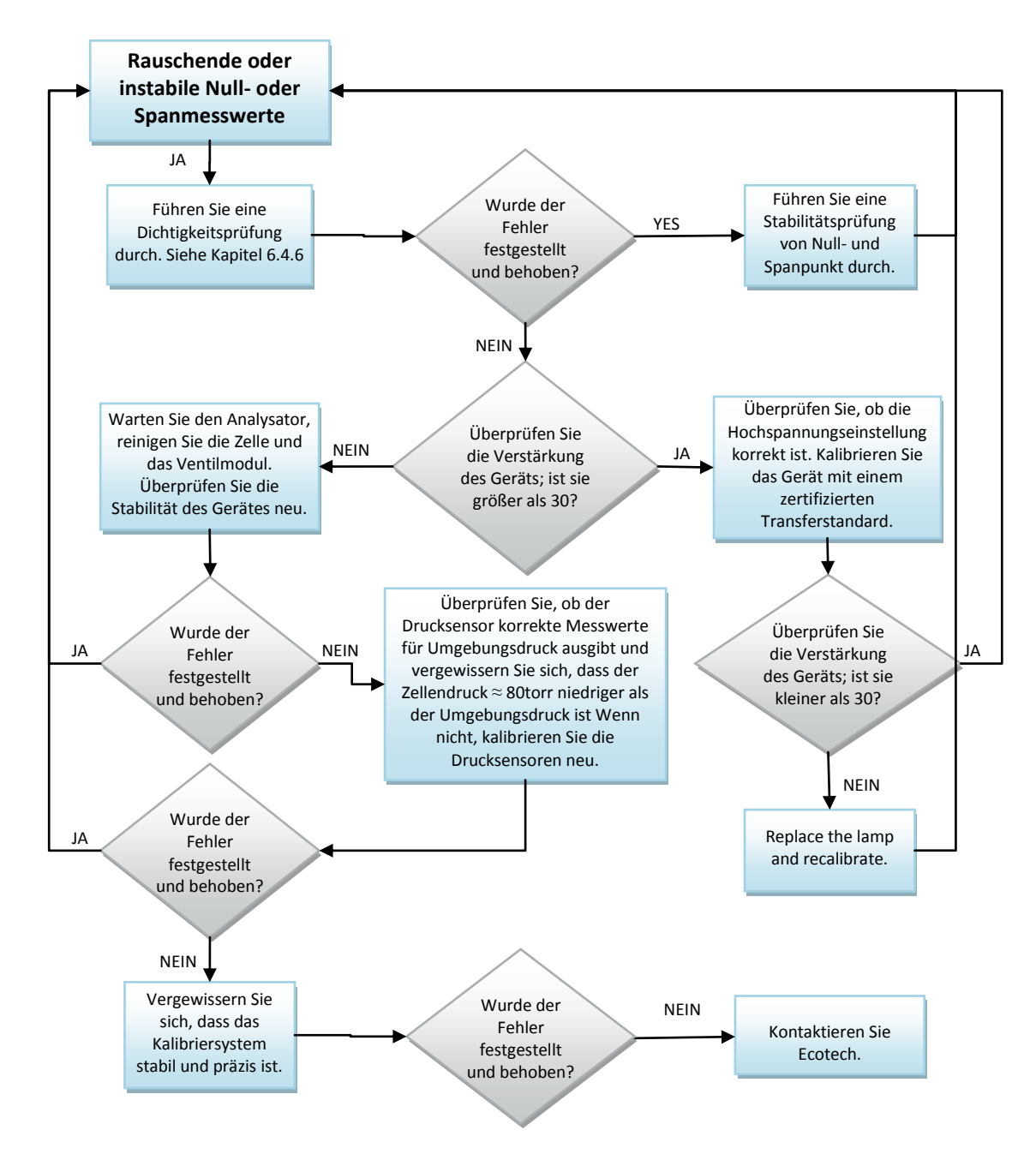

**Abbildung 48 – Prozedur zur Fehlerbehebung von rauschenden oder instabilen Null- und Spanmesswerten**

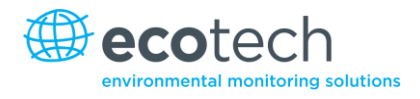

Diese Seite wurde absichtlich frei gelassen.

# **8. Optionale Ausrüstung**

# **8.1 Zweifacher Probenfilter Teilenr. E020100**

Der zweifache Filter besteht aus zwei Probenfiltern, die parallel eingebaut sind und durch eine Trennlinie getrennt sind. Diese Anordnung stellt sicher, dass die Belastung auf jedem Filter niedriger und dadurch das Wechselintervall länger ist, ohne dabei den Probendurchfluss zu beeinflussen.

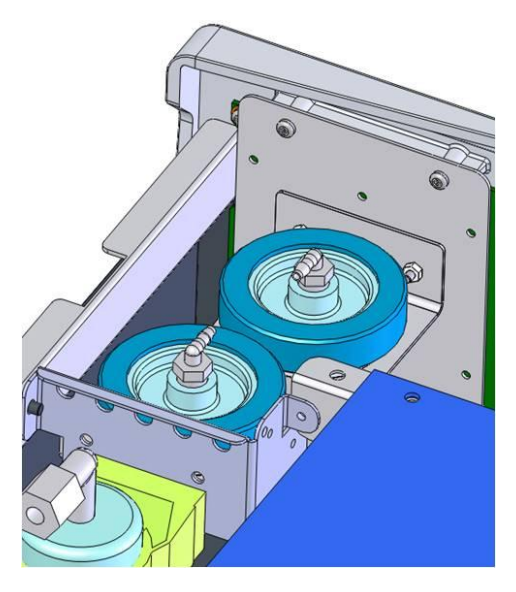

**Abbildung 49 – Eingebauter optionaler zweifacher Filter**

## **8.2 Rack-Montagesatz Teilenr. E020116**

Der Rack-Montagesatz ist für die Installation des Serinus in einem 19"-Rack notwendig. Die Höhe des Serinus entspricht der eines 4RU-Racks. Um das Gerät im Rack einzubauen, gehen Sie folgendermaßen vor.

## **Enthaltene Artikel**

- 1 Rackschienensatz H010112
- 4 Rackbefestigungsadapter H010133
- 2 Rackbefestigungswinkel H010134
- 4 Abstandshalter HAR-8700
- 8 M6 x 20 Linsenkopfschrauben
- 16 M6 Scheiben
- 8 M6 Nyloc-Muttern
- 14 M4 x 10 Linsenkopfschrauben
- 8 M4 Scheiben
- 8 M4 Nyloc-Muttern
- 4 M4 x 10 Flachkopfschrauben (Kreuzschlitz)
- 8 M6 Käfigmutter

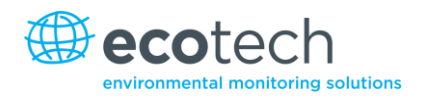

# **Einbau des Geräts**

- 1. Entfernen Sie die Gummifüße vom Analysator (wenn befestigt).
- 2. Trennen Sie die zwei Profile der Gleitschiene, indem Sie auf den schwarzen Klemmen auf der Schiene drücken und das innere Profil entfernen (siehe [Abbildung](#page-225-0) 50).

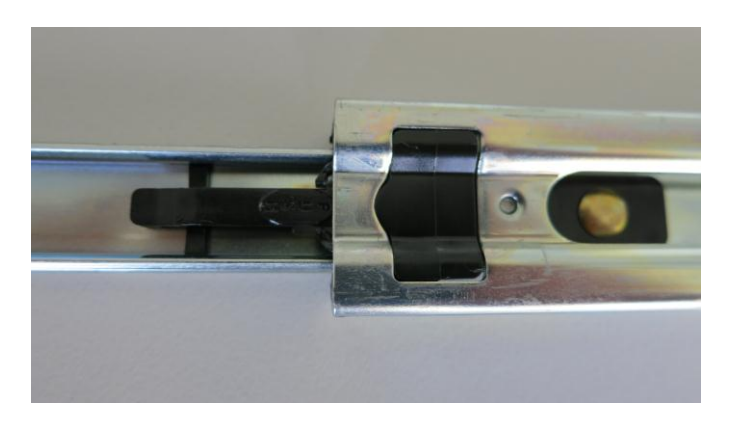

#### <span id="page-225-0"></span>**Abbildung 50 – Trennen der Gleitschienen**

3. Befestigen Sie das innere Profil an jeder Seite des Analysators mit Hilfe der M4 x 10 Linsenkopfschrauben – drei an jeder Seite. Stellen Sie sicher, dass Sie die Langlöcher treffen. Drücken Sie die Schiene nach unten, sodass die Schrauben im oberen Bereich der Langlöcher positioniert sind. Damit wird gewährleistet, dass Ausbuchtungen auf der unteren Seite des Analysators auf eventuell eingebauten Blindplatten nicht stößt (sieh[e Abbildung 51\)](#page-225-1).

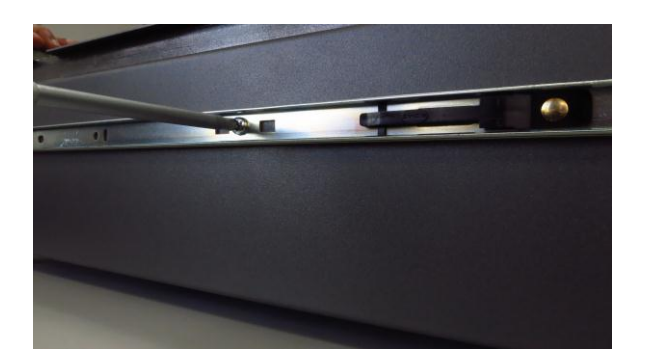

**Abbildung 51 – Befestigung der inneren Profile auf dem Gehäuse**

<span id="page-225-1"></span>4. Schrauben Sie die Rackbefestigungsadapter zu den Enden der äußeren Schienenprofile mit den M4 x 10 Linsenkopfschrauben, Scheiben und Kontermuttern zu. Ziehen Sie die Schrauben noch nicht ganz fest, da die Länge des Racks noch angepasst werden muss (siehe [Abbildung](#page-226-0) 52).

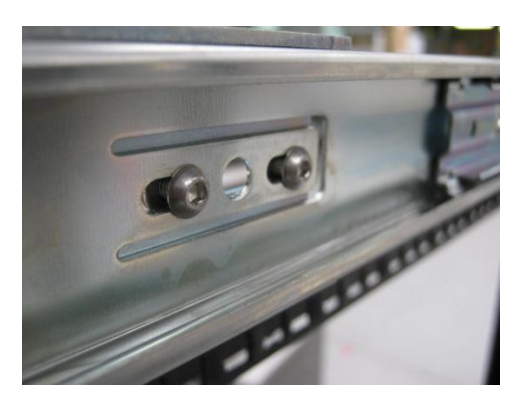

#### <span id="page-226-0"></span>**Abbildung 52 – Festschrauben der Rackbefestigungsadapter an die äußere Profile**

5. Montieren Sie die zwei mit den Adaptern zusammengesetzten äußeren Schienenprofile auf der linken und rechten Seite des Racks mit Hilfe der M6 Schrauben, Scheiben und Kontermuttern. Diese sollten an der vorderen Seite des Racks montiert werden und mit dem Haltewinkel an den 5. und 7. Löcher der Vertikalschiene des Racks (von unten gezählt) befestigt werden (siehe [Abbildung](#page-226-1) 54).

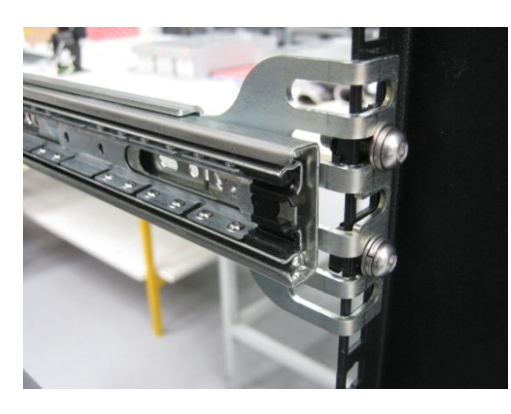

**Abbildung 53 – Montage der inneren Profile auf dem Gehäuse**

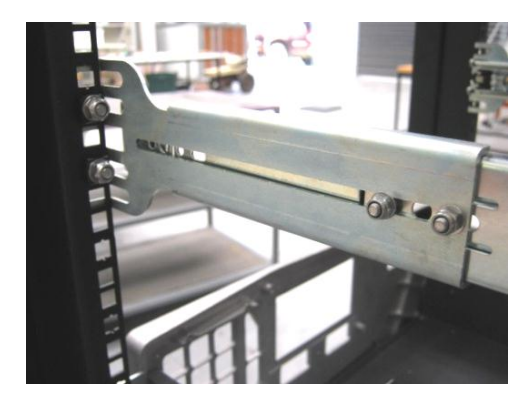

#### <span id="page-226-1"></span>**Abbildung 54 – Montage der Rackbefestigungsadapter auf den äußeren Profile**

6. Benutzen Sie ein Abstandshalter (oder eine Käfigmutter), um die hinteren Haltewinkel von den Seiten des Racks zu trennen, und eine Kontermutter mit Scheibe, um sie zu befestigen (siehe Abbildung 55).

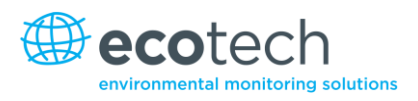

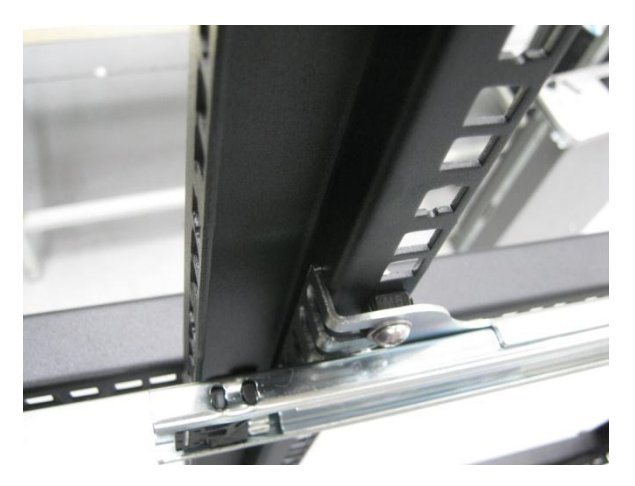

**Abbildung 55 – Montage der hinteren Rackbefestigungsadapter auf den Schienen**

7. Schrauben Sie die Rackbefestigungswinkel auf der Gerätefrontseite mit zwei M4 x 10 Schrauben auf jeder Seite fest (siehe [Abbildung](#page-227-0) 56).

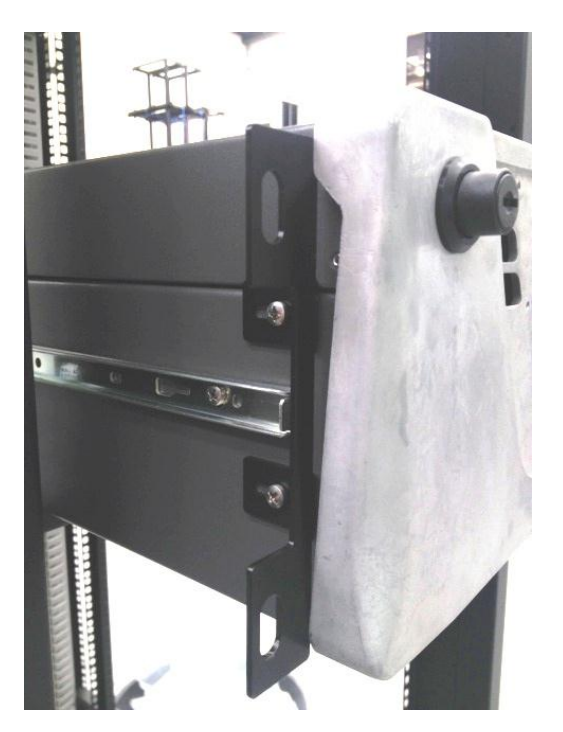

## <span id="page-227-0"></span>**Abbildung 56 – Einpassen des Serinus in die Gleitschienen**

8. Führen Sie vorsichtig das Gerät in den Rack ein, indem Sie die Schienen auf dem Gerät in den Schienen auf dem Rack hineinschieben. Vergewissern Sie sich, dass die Sicherungen der Schienen einrasten (Sie hören ein Klicken an beiden Seiten). Schieben Sie langsam das Gerät in den Rack hinein.

**Hinweis:** Stellen Sie sicher, dass die inneren Profilen auf beiden Seiten in den äußeren Profilen sind, bevor Sie das Gerät komplett in den Rack einführen.

9. Schieben Sie nun den Analysator komplett in den Rack hinein. Stellen Sie sicher, dass die Gleitschienen die Stopper an der hinteren Seite der äußeren Profile erreichen und sich darin positionieren, ggf. justieren Sie die äußeren Profile, um sie an die inneren Schienen anzupassen. Nehmen Sie den Analysator heraus und ziehen Sie die M4 Schrauben und Muttern, die die vorderen und hinteren Haltewinkel an beiden Seiten des Racks festhalten, fest.

## **Demontage des Geräts**

- 1. Um das Gerät abzubauen, ziehen Sie erst einmal an das Gerät, sodass Sie auf die Schienen zugreifen können.
- 2. Finden Sie die Sicherung auf der Schiene, die mit "Push" beschriftet ist. Drücken Sie auf die Sicherungen auf beiden Seiten, während Sie das Gerät aus dem Rack herausgleiten. Entfernen Sie dann sorgfältig das Gerät vom Rack.

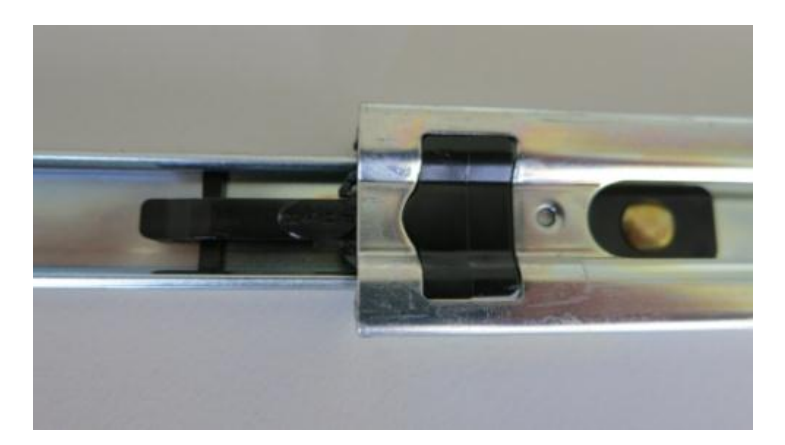

**Abbildung 57 – Sicherungsklemmen der Gleitschienen**

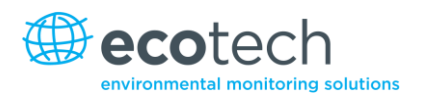

# **8.3 Interne Pumpe Teilenr. PN E020106**

## **8.3.1 Pneumatikschaltplan (interne Pumpe)**

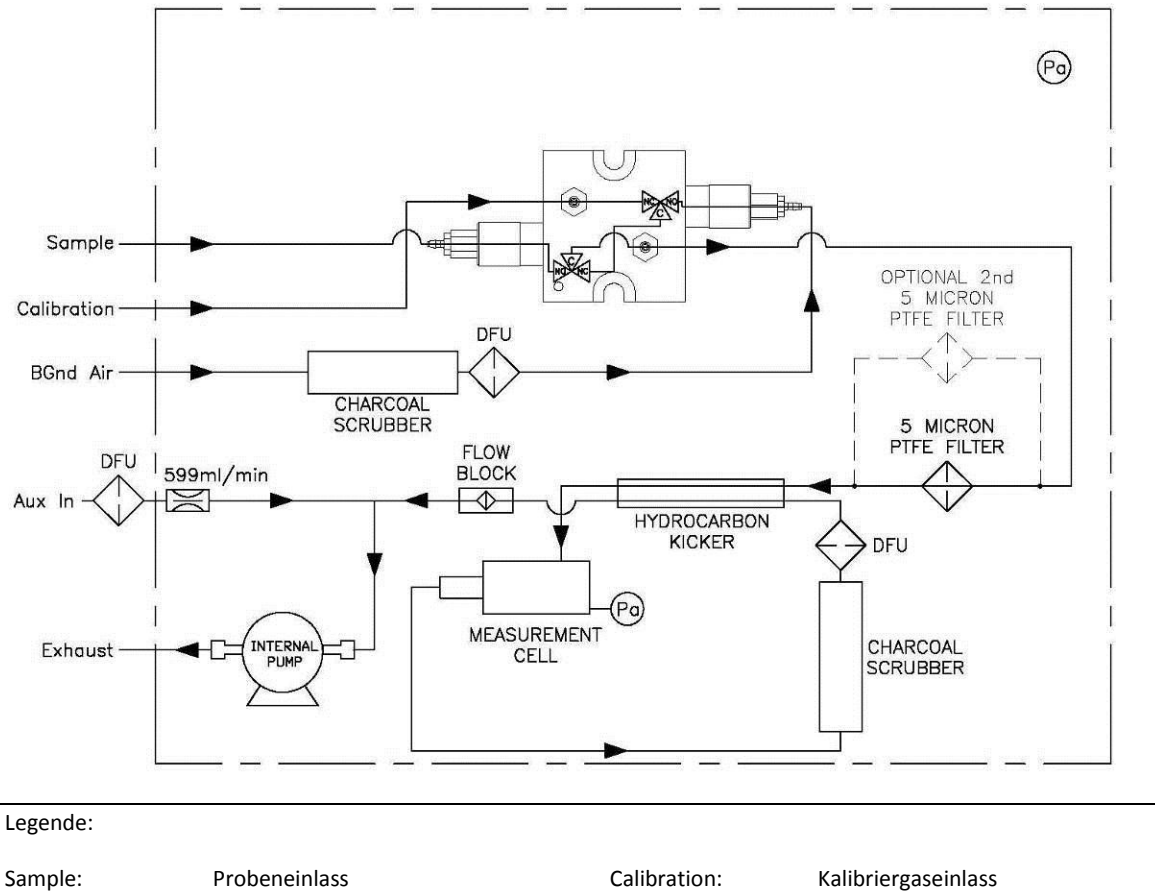

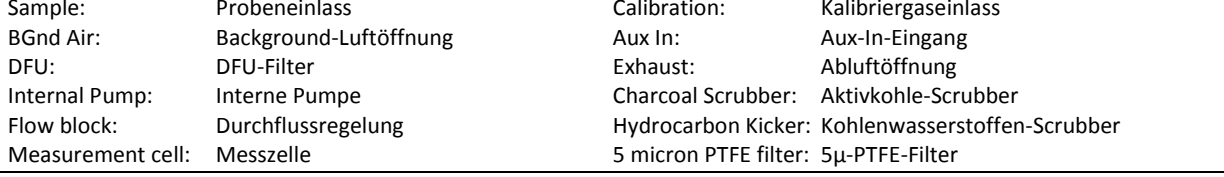

#### **Abbildung 58 – Pneumatikschaltplan mit interner Pumpe**

#### **8.3.2 Hinzugefügte Bauteile**

Zum Serinus 50 mit optionaler interner Pumpe werden folgende Bauteile hinzugefügt.

#### **Tabelle 9 – Bei Installation der optionalen internen Pumpe hinzugefügte Bauteile**

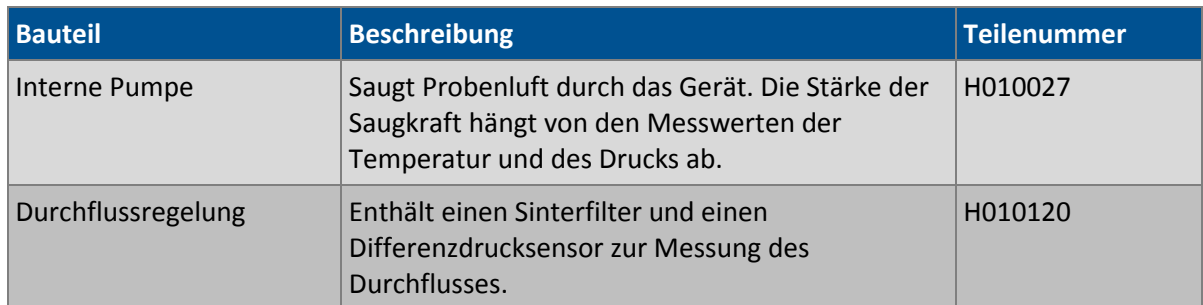

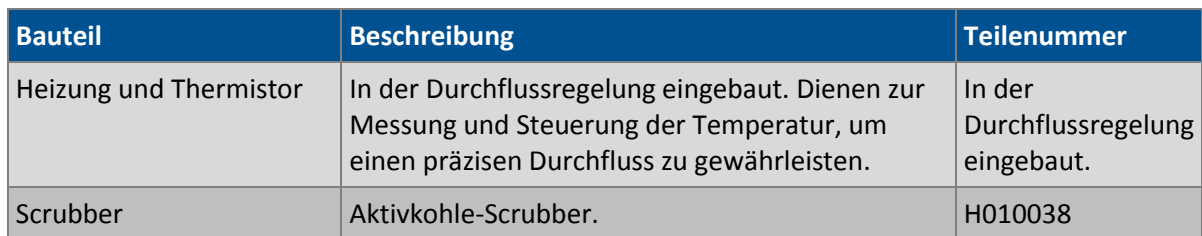

## **8.3.3 Entfernte Bauteile**

Da die interne Pumpe und die Durchflussregelung bereits den Durchfluss im Analysator kontrollieren, werden bei Installation der internen Pumpe mehrere Bauteile von der Standardkonfiguration des Serinus 50 entfernt. Die entfernten Bauteile sind die folgenden:

#### **Tabelle 10 – Bei Installation der internen Pumpe entfernte Bauteile**

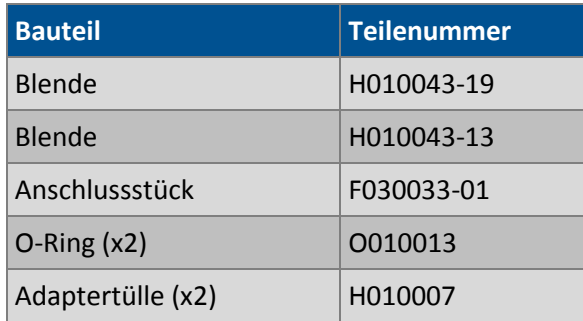

## **8.3.4 Menüs**

Bei Installation der internen Pumpe werden folgende Menüs zum Serinus 50 hinzugefügt. Diese sind spezifisch für Geräte mit interner Pumpe.

## **Pressure & Flow Menu**

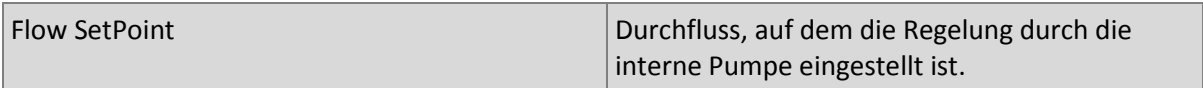

## **Calibration Menu**

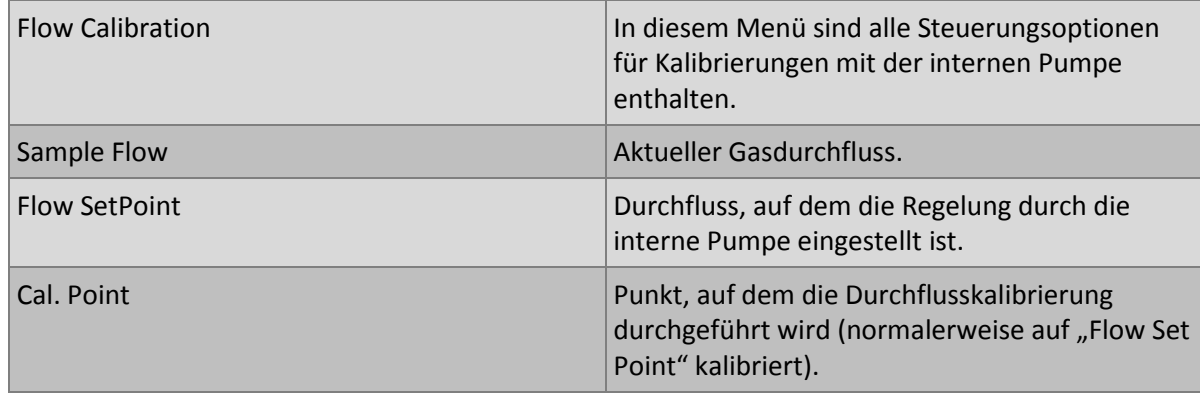

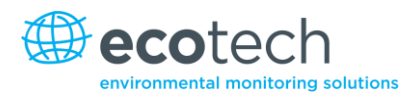

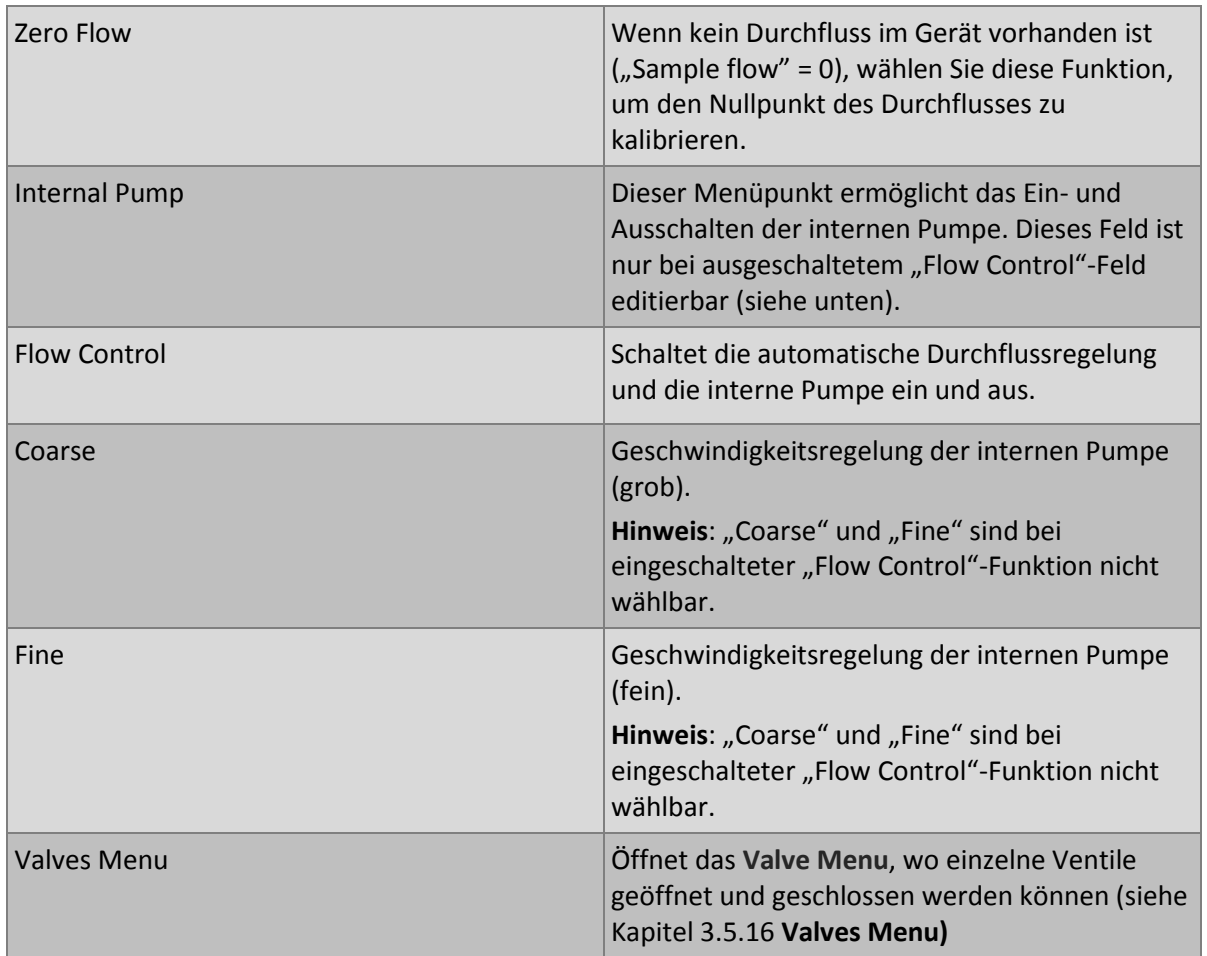

# **8.3.5 Durchflusskalibrierung**

Dieser Vorgang muss nach jedem Wechsel von Anschlussstücken und Filtern durchgeführt werden.

Der Vorgang ist in Kapitel 5.5.2 ausführlich beschrieben.

## **8.3.6 Druckkalibrierung bei Installation der optionalen internen Pumpe**

Der Vorgang ist in Kapitel 5.5.3 ausführlich beschrieben.

## **8.4 Unter Druck stehende Nullgas-/Spangasventile**

#### **Unter Druck stehendes Ventil für Spanpunktkalibrierung (Installation ab Werk) Teilenr. E020108**

#### **Unter Druck stehendes Ventil für Nullpunktkalibrierung (Installation ab Werk) Teilenr. E020109**

**Hinweis:** Das ist KEINE Quelle zur Kalibrierung des Gerätes. Das Ventil soll nur zur Funktionsprüfung des Nullpunkts des Gerätes und eines einzelnen Spanpunktes (empfohlen: 80 % des Messbereichsendwerts) verwendet werden.

#### **8.4.1 Einfache Kalibrierung mit Vordruck**

Die internen unter Druck stehenden Kalibrierungsventile sind bereits im Analysator als Anschluss zur Nullgas- oder Spangasquelle installiert (siehe [Abbildung](#page-233-0) 59). Weitere Anschlüsse sind daher nicht erforderlich.

# **Option Kalibrierverfahren mit einem Ventil**

Wenn die Option der Kalibrierung unter Druck betätigt wird, soll eine mit Nullgas oder Spangas gefüllte Gasflasche mit Vordruck an den "Auxiliary In"-Einlass auf der Geräterückseite angeschlossen sein.

- 1. Überprüfen Sie, ob die Gasflasche über einen geeigneten Druckminderer mit Sperrventil verfügt.
- 2. Schließen Sie die Gasflasche an den "Auxiliary In"-Einlass des Analysators mit einer 1/8"-Edelstahlleitung an.

**Hinweis:** Während des Vorgangs kann es dazu kommen, dass dieser Anschluss nachgezogen werden muss.

- 3. Öffnen Sie das Hauptventil der Gasflasche und justieren Sie den Druckminderer auf 15 psig oder 1 bar.
- 4. Öffnen Sie das Sperrventil des Druckminderers und überprüfen Sie die Dichtheit.
- 5. Schließen Sie zeitweilig ein Durchflussmessgerät an den Kalibriergaseinlass an (als Auslass verwendet).
- 6. Öffnen Sie das **Calibration Menu (Main Menu → Calibration Menu).**
- 7. Ändern Sie die Einstellung von "Set Cal Port" zu "External".
- 8. Wählen Sie entweder "Span" oder "Zero" unter "Cal Mode", je nachdem welche Art von Kalibrierung Sie durchführen möchten. Das löst die Kalibrierung mit Vordruck aus.
- 9. Öffnen Sie das Sperrventil, und justieren Sie den Druck im Druckminderer bis der Durchfluss in der Auslasslinie (Kalibriergaseinlass) zwischen 0,5 und 1 lpm liegt.

**Hinweis:** Der Druck soll 2 bar nicht überschreiten. Dies könnte zu Leckagen im System führen.

# **Rückkehr zum Normalbetrieb**

- 1. Stellen Sie den "Cal. Mode" auf "Measure" ein.
- 2. Trennen Sie das Durchflussmessgerät vom Kalibriergaseinlass und schließen Sie eine ¼"- Auslasslinie an den Einlass an.
- 3. Schließen Sie alle Anschlussstücke des Gerätes an und bauen Sie die ursprüngliche Konfiguration wieder auf.
- 4. Das Gerät arbeitet nun wieder im normalen Betriebsmodus.

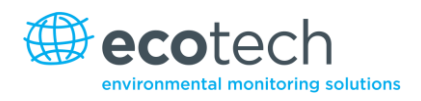

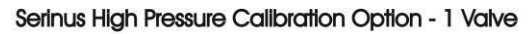

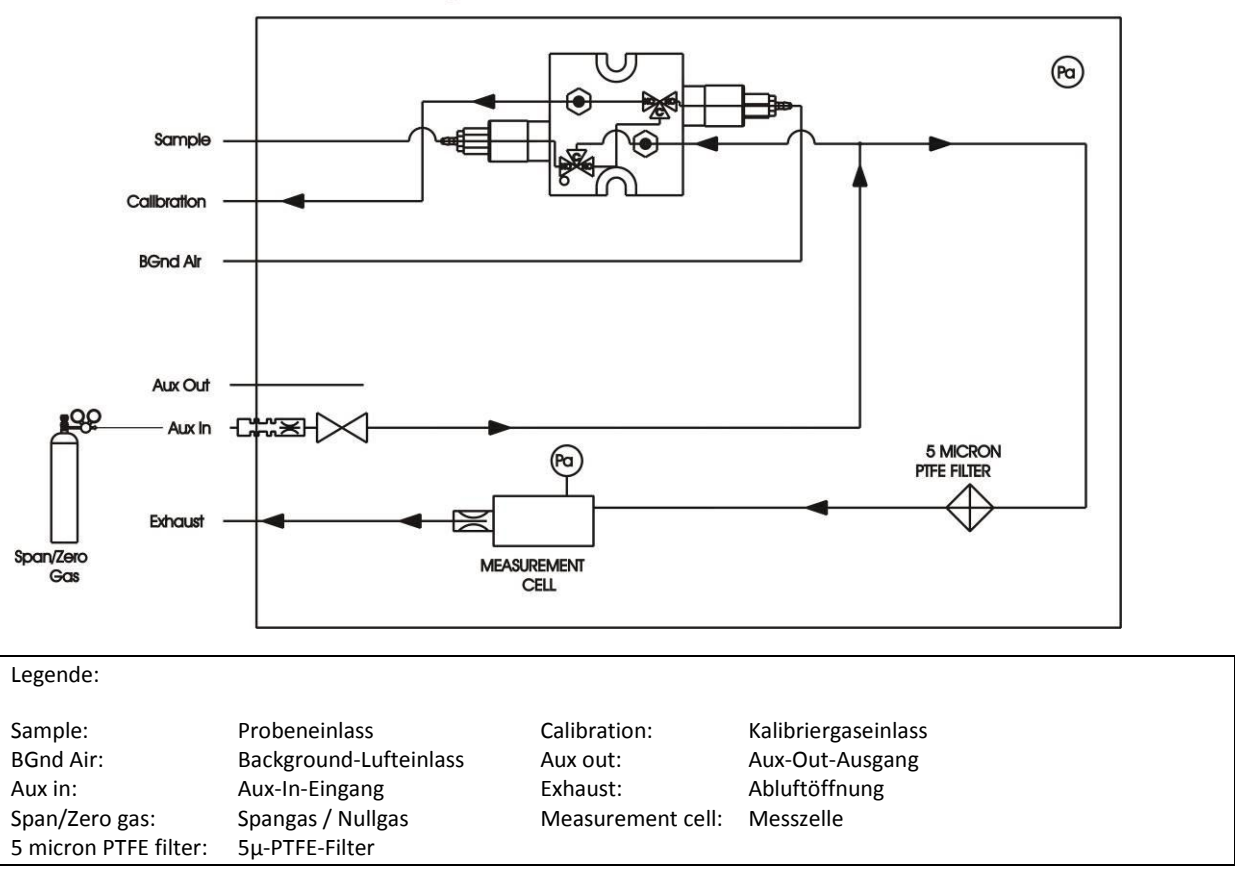

<span id="page-233-0"></span>**Abbildung 59 – Kalibrierung mit Vordruck – 1 Ventil**

# **8.4.2 Zweifache Kalibrierung mit Vordruck**

Die internen unter Druck stehenden Kalibrierungsventile sind bereits im Analysator als Anschluss zur Nullgas- und Spangasquelle installiert (siehe [Abbildung](#page-234-0) 60). Weitere Anschlüsse sind daher nicht erforderlich.

# **Option Kalibrierverfahren mit zwei Ventilen**

Wenn die Option der Kalibrierung mit Vordruck betätigt wird, sollen eine mit Nullgas gefüllte Gasflasche mit Vordruck an den "Auxiliary In"-Einlass und eine mit Spangas gefüllte Gasflasche mit Vordruck an den Kalibriergaseinlass auf der Geräterückseite angeschlossen sein.

- 1. Überprüfen Sie, ob die Gasflasche über einen geeigneten Druckminderer mit Sperrventil verfügt.
- 2. Schließen Sie die entsprechende Gasflasche an den Einlass des Analysators mit einer 1/8"- Edelstahlleitung an.

**Hinweis:** Während des Vorgangs kann es dazu kommen, dass dieser Anschluss nachgezogen werden muss.

- 3. Öffnen Sie das Hauptventil der Gasflasche und justieren Sie den Druckminderer auf 15 psig oder 1 bar.
- 4. Öffnen Sie das Sperrventil des Druckminderers und überprüfen Sie die Dichtheit.
- 5. Schließen Sie zeitweilig ein Durchflussmessgerät an die "Auxiliary Out"-Öffnung an (als Auslass für Nullgas/Spangas während des Vorgangs verwendet).
- 6. Ändern Sie die Einstellung von "Set Cal. Port" zu "External" (Main Menu → Calibration Menu). Wählen Sie dann "Span" oder "Zero" unter "Cal. Mode", je nachdem welche Kalibrierung Sie durchführen. Das löst die Kalibrierung mit Vordruck aus.
- 7. Öffnen Sie das Sperrventil der Gasflasche und justieren Sie den Druck im Druckminderer bis der Durchfluss in der Auslasslinie (Kalibriergaseinlass) zwischen 0,5 und 1 lpm liegt.

**Hinweis:** Der Druck soll 2 bar nicht überschreiten. Dies könnte zu Leckagen im System führen.

#### **Rückkehr zum Normalbetrieb**

- 1. Stellen Sie den "Cal. Mode" auf "Measure" ein.
- 2. Trennen Sie das Durchflussmessgerät vom Kalibriergaseinlass und schließen Sie eine ¼"- Auslasslinie an den Einlass ein.
- 3. Schließen Sie alle Anschlussstücke des Gerätes an und bauen Sie die ursprüngliche Konfiguration wieder auf.
- 4. Das Gerät arbeitet nun wieder im normalen Betriebsmodus.

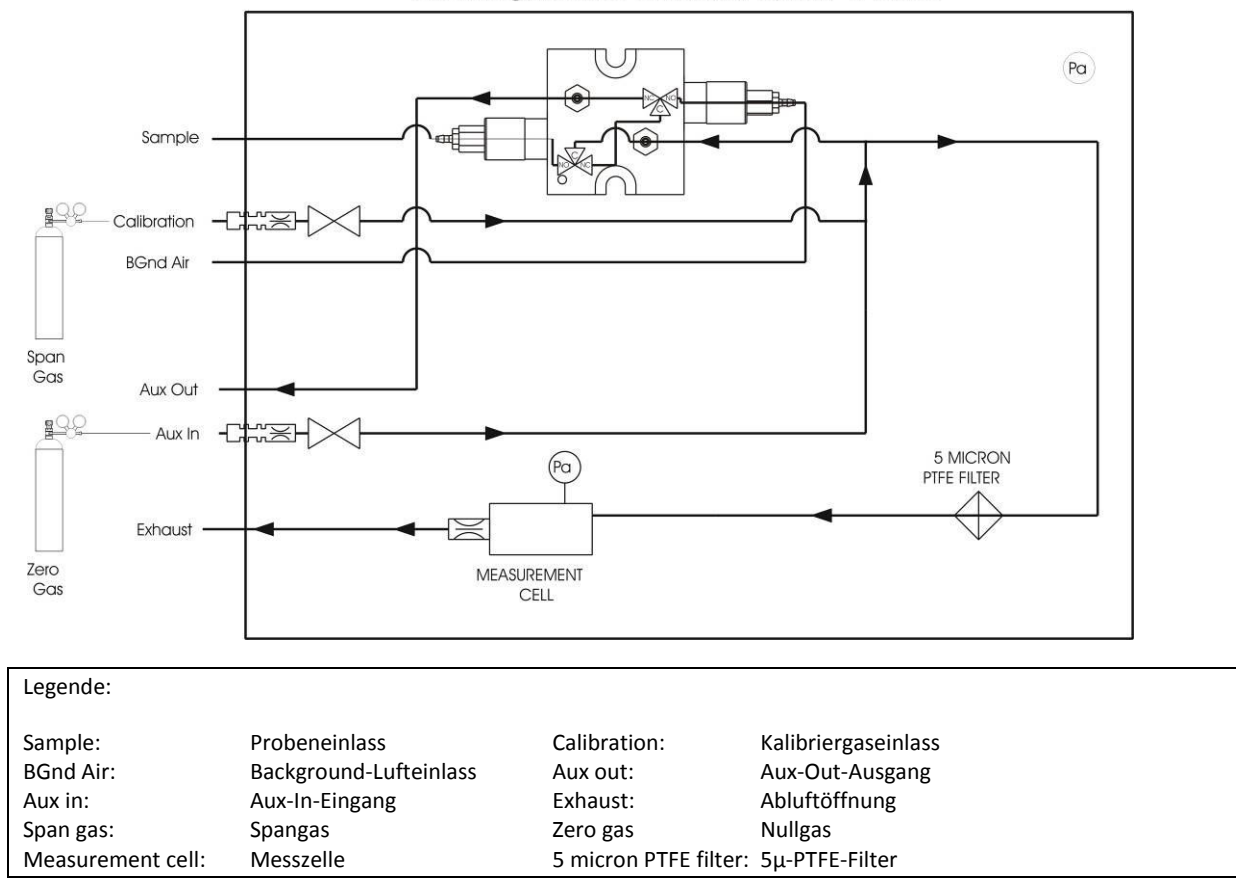

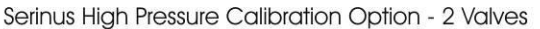

<span id="page-234-0"></span>**Abbildung 60 – Kalibrierung mit Vordruck – 2 Ventile**

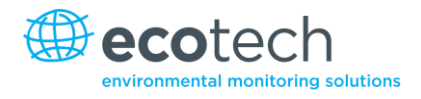

Diese Seite wurde absichtlich frei gelassen.

# **Anhang A. Parameterliste des Advanced-Protokolls**

**Hinweis:** Die unten aufgeführten Parameter entsprechen allen Parametern für Analysatoren der Serinus-Reihe. Einzelne Parameter können auf bestimmten Analysatoren nicht angewendet werden.

| Nr. | <b>Beschreibung</b>                     | <b>Anmerkungen</b>                            |
|-----|-----------------------------------------|-----------------------------------------------|
|     | Sample / Cal Valve                      | 0=Sample, 1=Cal/Zero                          |
|     | Cal / Zero Valve                        | 0=Zero, 1=Cal                                 |
|     | Internal Span Valve                     | 0=Closed, 1=Open                              |
|     | Spare Valve 1                           | 0=Closed, 1=Open                              |
|     | Spare Valve 2                           | 0=Closed, 1=Open                              |
|     | Spare Valve 3                           | 0=Closed, 1=Open                              |
|     | Spare Valve 4                           | 0=Closed, 1=Open                              |
|     | NO <sub>x</sub> Measure Valve           | $0 = NO, 1 = NOx$                             |
|     | $NOx$ Bypass Valve                      | $0=NO, 1=NOx$                                 |
|     | NO <sub>x</sub> Background Valve        | 0=Closed, 1=Open                              |
|     | Valve Sequencing                        | $0 = Off, 1 = On$                             |
|     | <b>LCD Contrast Pot</b>                 | 0=Lightest, 255=Darkest                       |
|     | SO <sub>2</sub> REFERENCE ZERO Gain Pot | S50 Reference ZERO POT                        |
|     | CO Measure Gain Pot                     | S30 Measure Gain Adjust                       |
|     | CO Reference Gain Pot                   |                                               |
|     | CO Test Measure Pot                     | SEE 149. EXISTS                               |
|     | & PMT HIGH VOLTAGE Pot                  | High Voltage Controller Pot for PMT S50 & S40 |
|     | SO <sub>2</sub> Lamp ADJ Pot            | S50 Lamp Adjust Pot                           |
|     | $O_3$ Lamp ADJ Pot                      | S10 Lamp Adjust Pot                           |
|     | O <sub>3</sub> ZERO Measure Pot: Coarse | S10 Signal Zero (coarse)                      |
|     | O3 ZERO Measure Pot: Fine               | S10 Signal Zero (fine)                        |
|     | PMT Fan Pot                             | PMT fan speed controller Pot                  |
|     | Rear Fan Pot                            | CHASSIS Fan speed control POT                 |
|     | PUMP SPEED Motor Driver Pot: Fine       | <b>INTERNAL Pump speed fine POT</b>           |
|     | PUMP SPEED Motor Driver Pot: Coarse     | <b>INTERNAL Pump speed coarse POT</b>         |
|     | Analogue input 0                        | SO <sub>2</sub> REFERENCE SIGNAL              |
|     | Analogue input 1                        | CO REFERENCE SIGNAL                           |
|     | Analogue input 2                        | O <sub>3</sub> REFERENCE SIGNAL               |
|     | Analogue input 3                        | SO <sub>2</sub> & O <sub>3</sub> LAMP CURRENT |
|     | Analogue input 4                        | <b>FLOW BLOCK PRESSURE</b>                    |

**Tabelle 11 – Parameterliste des Advanced-Protokolls**

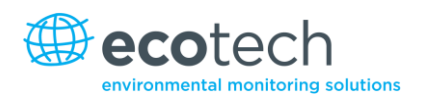

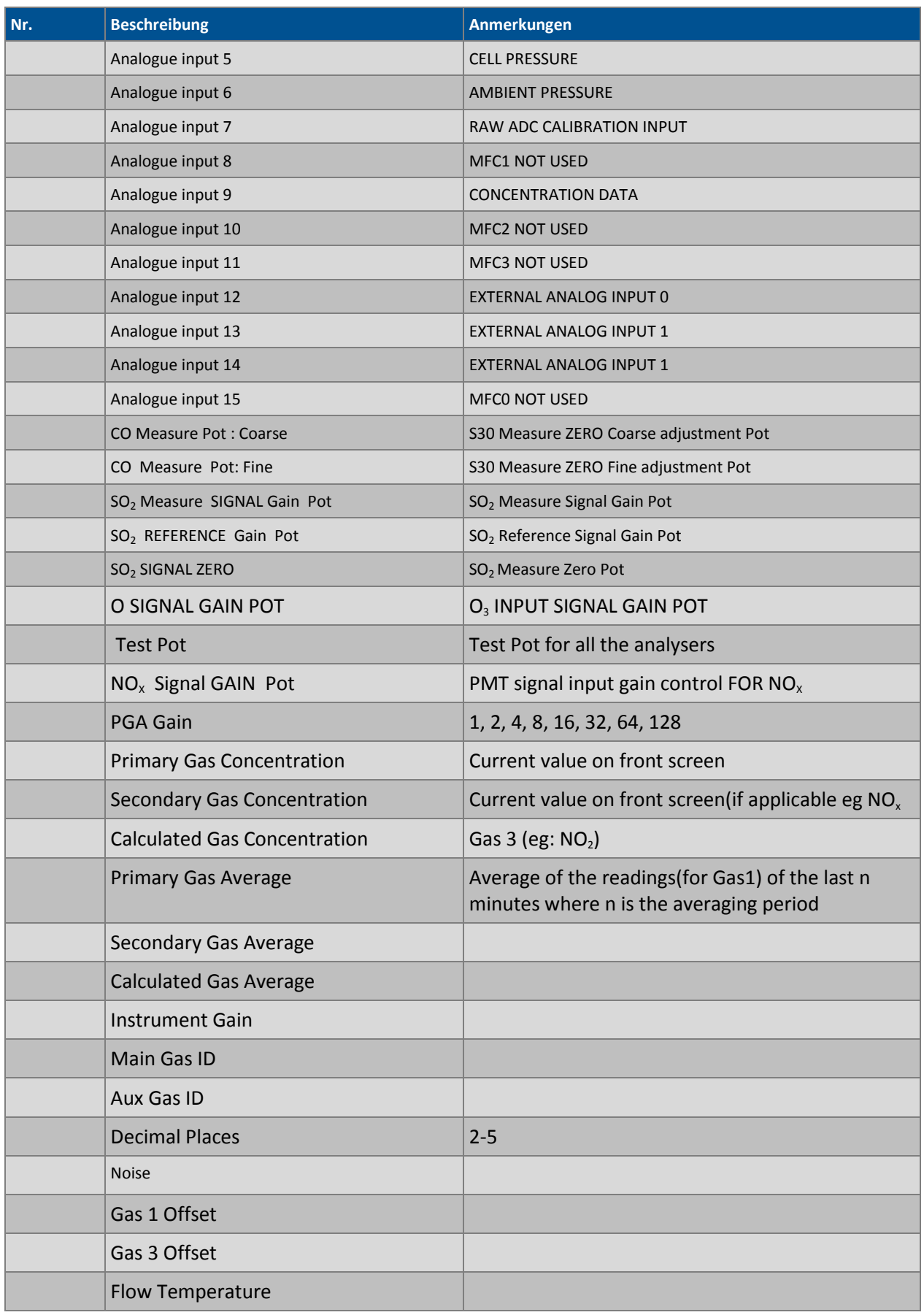

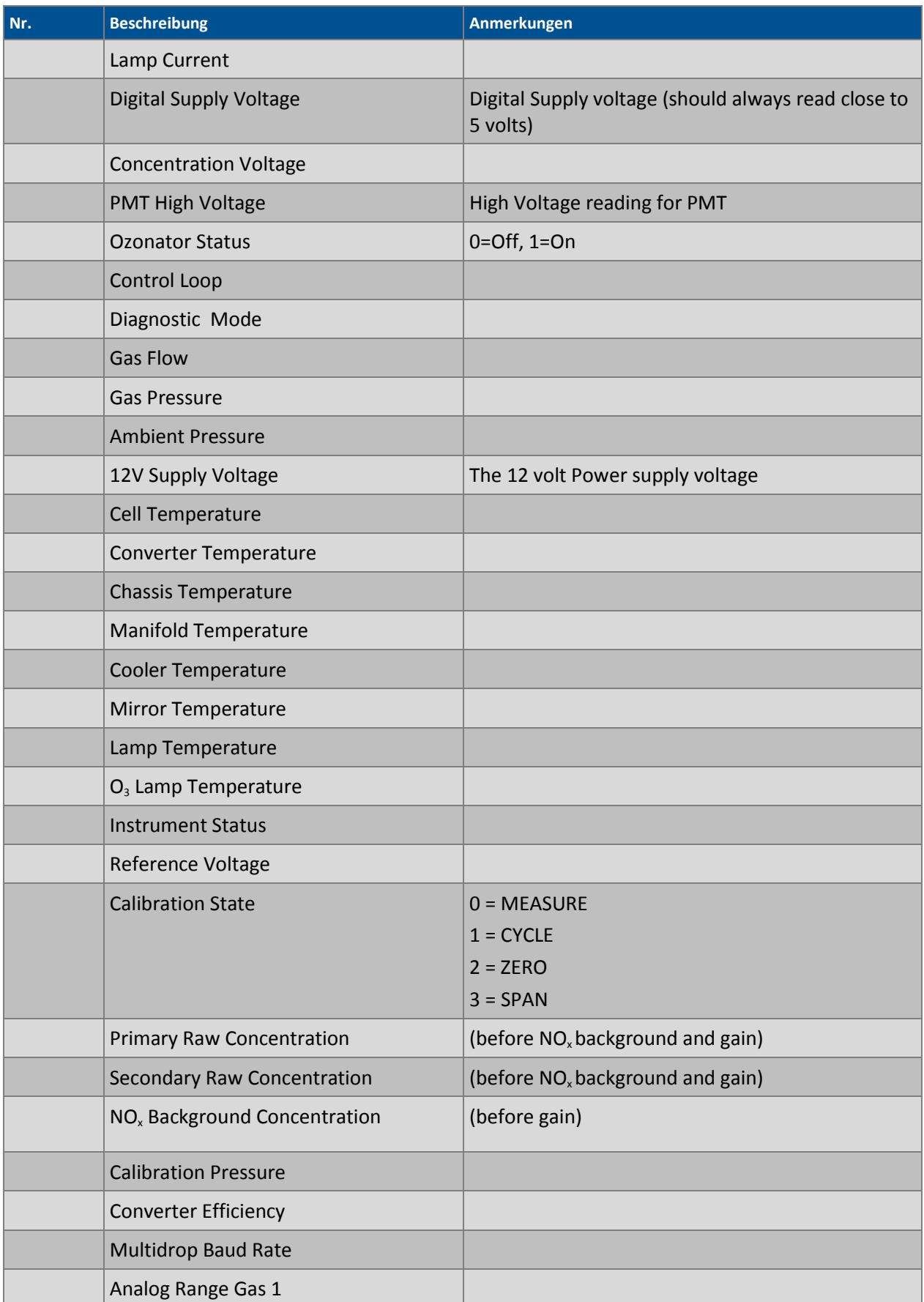

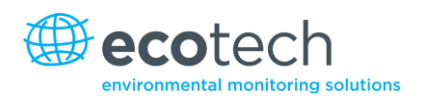

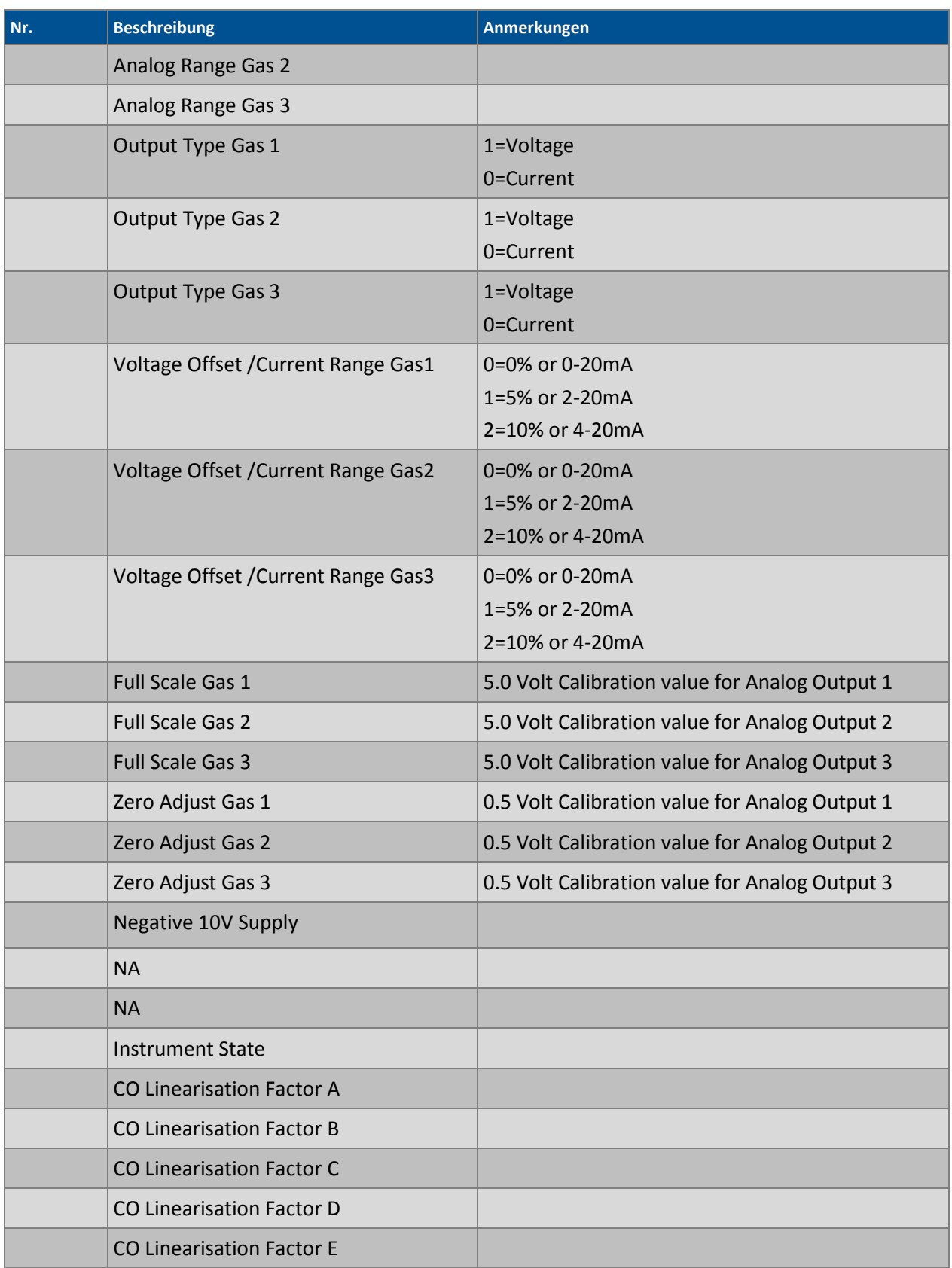

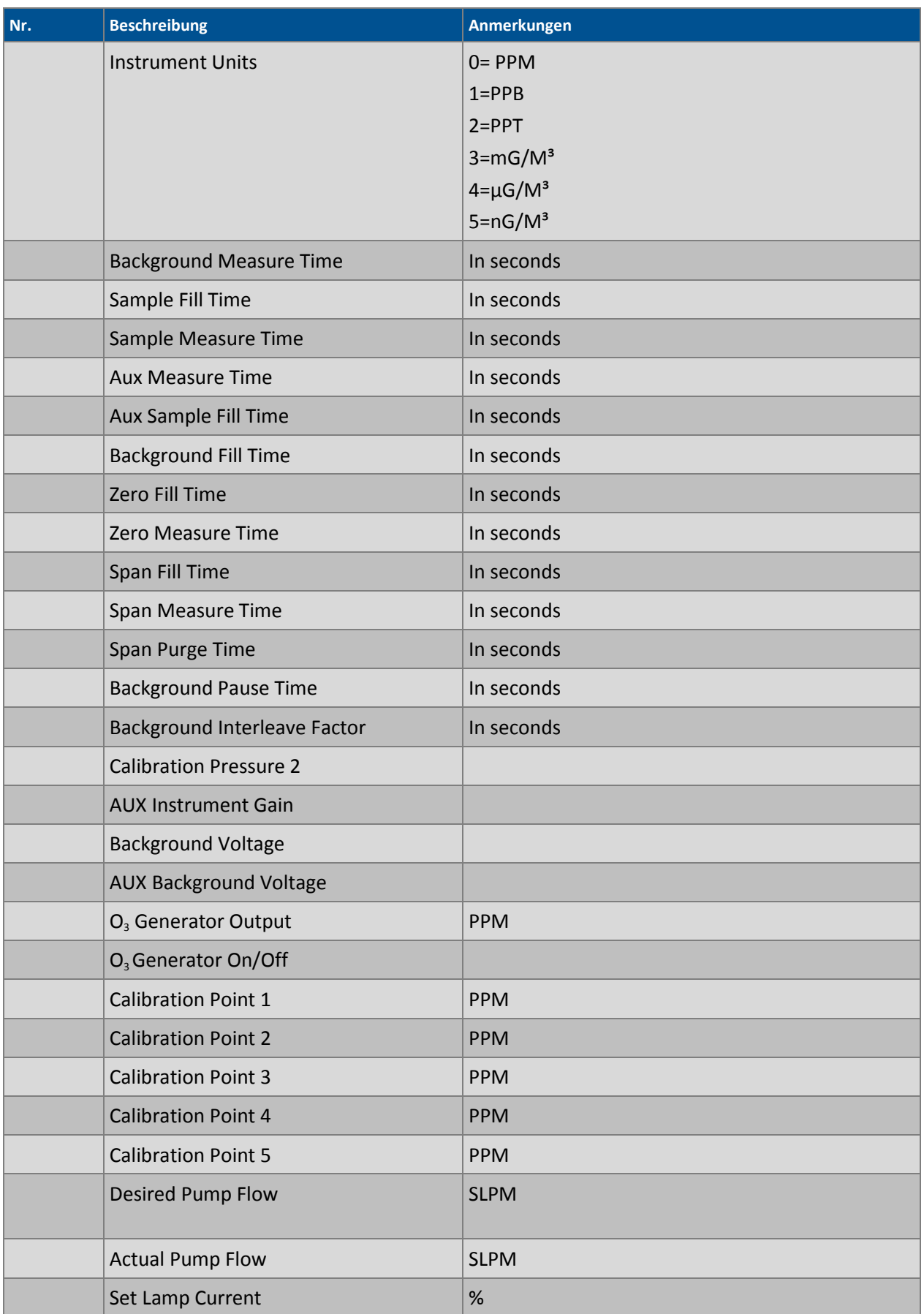

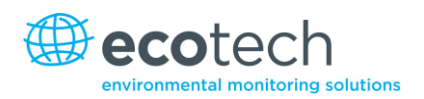

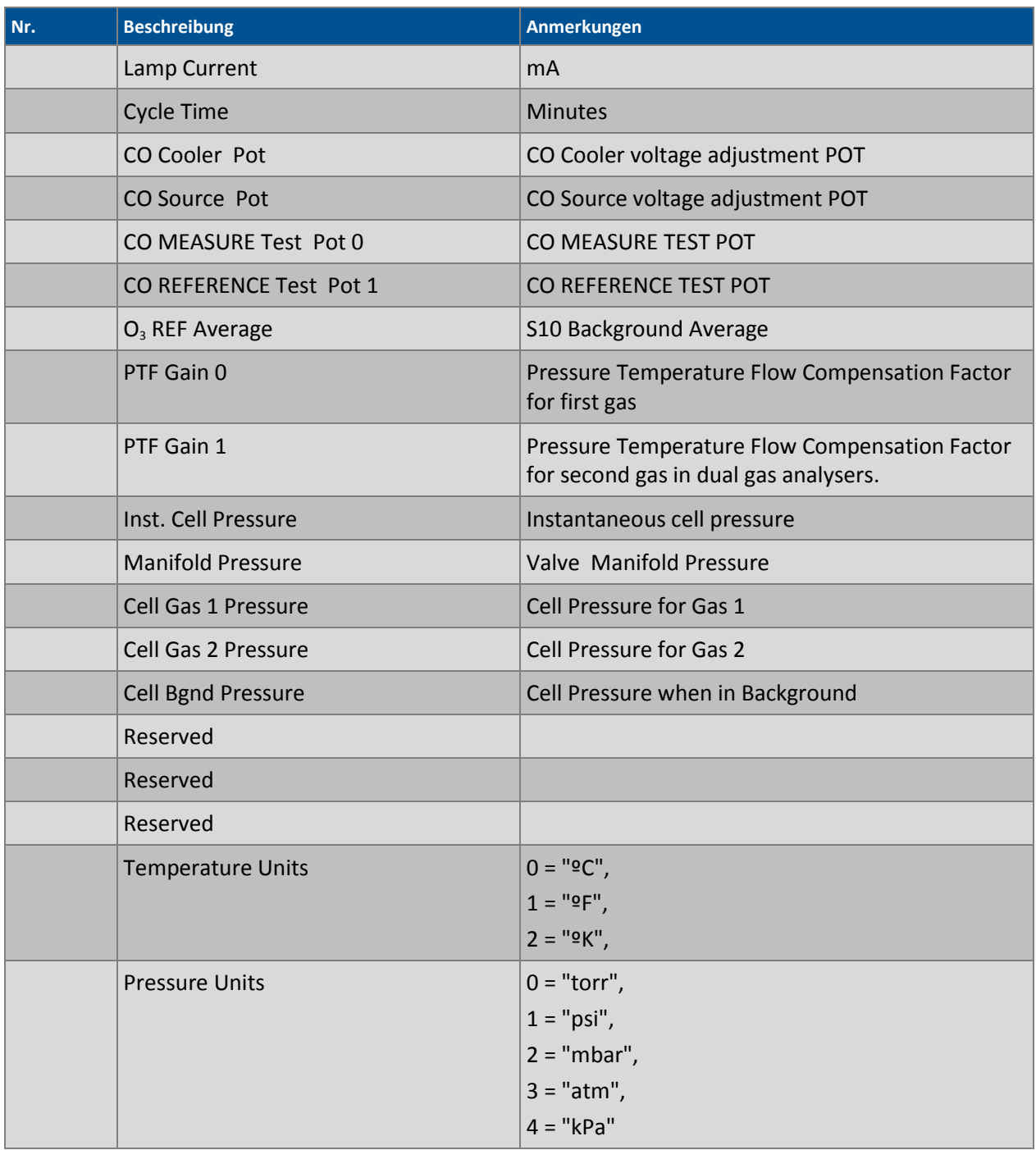

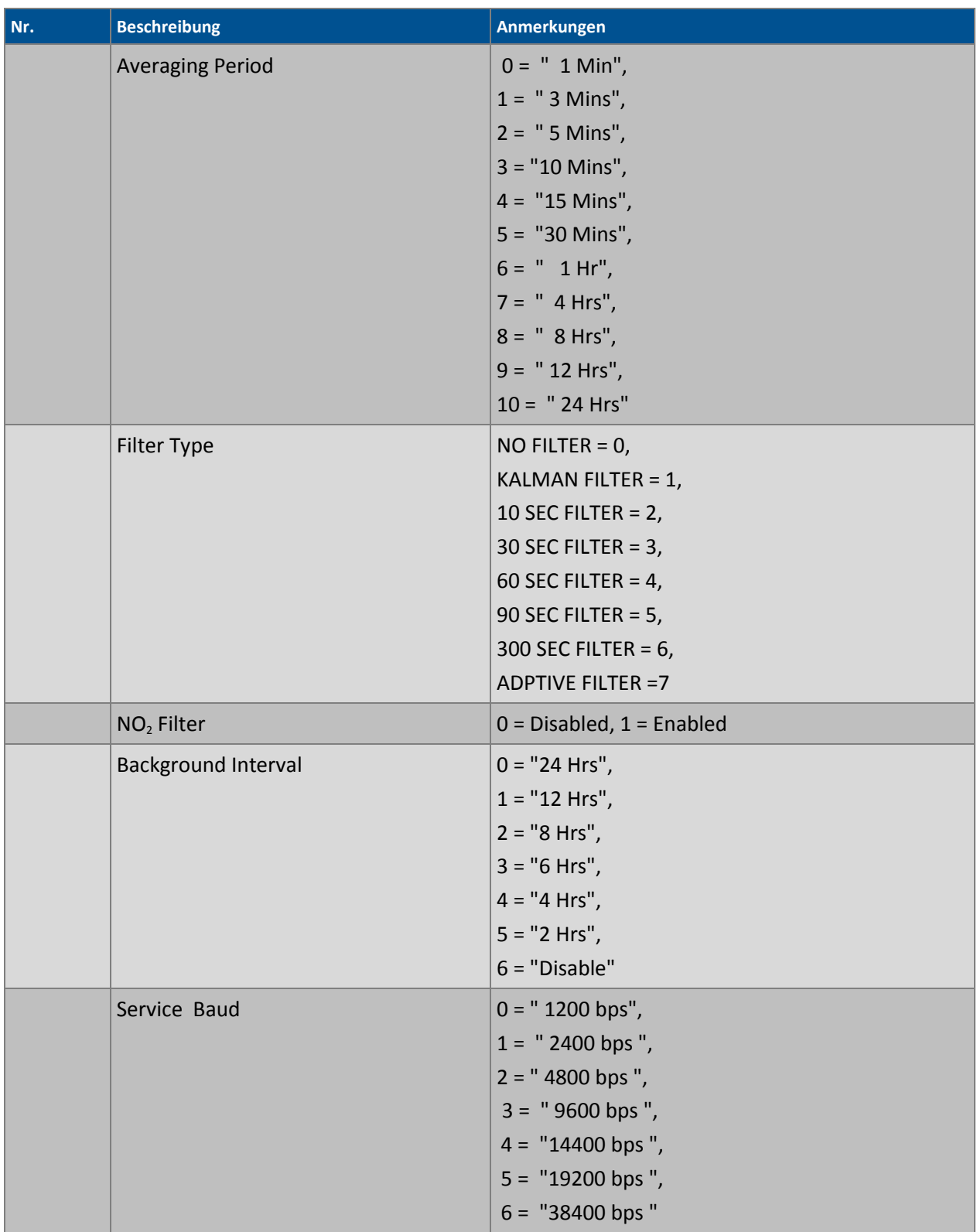

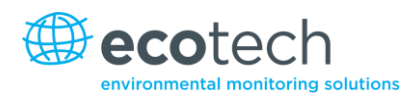

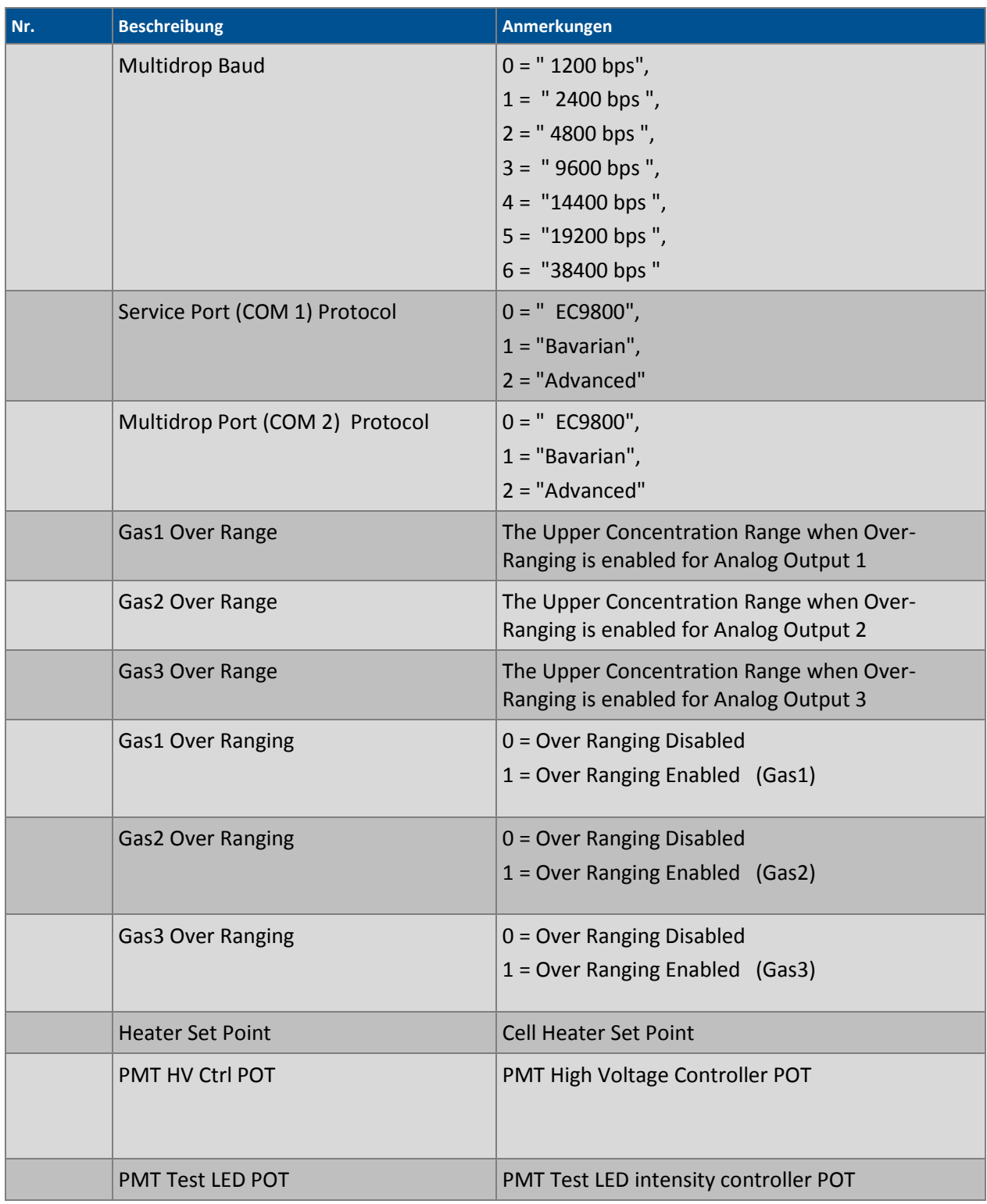

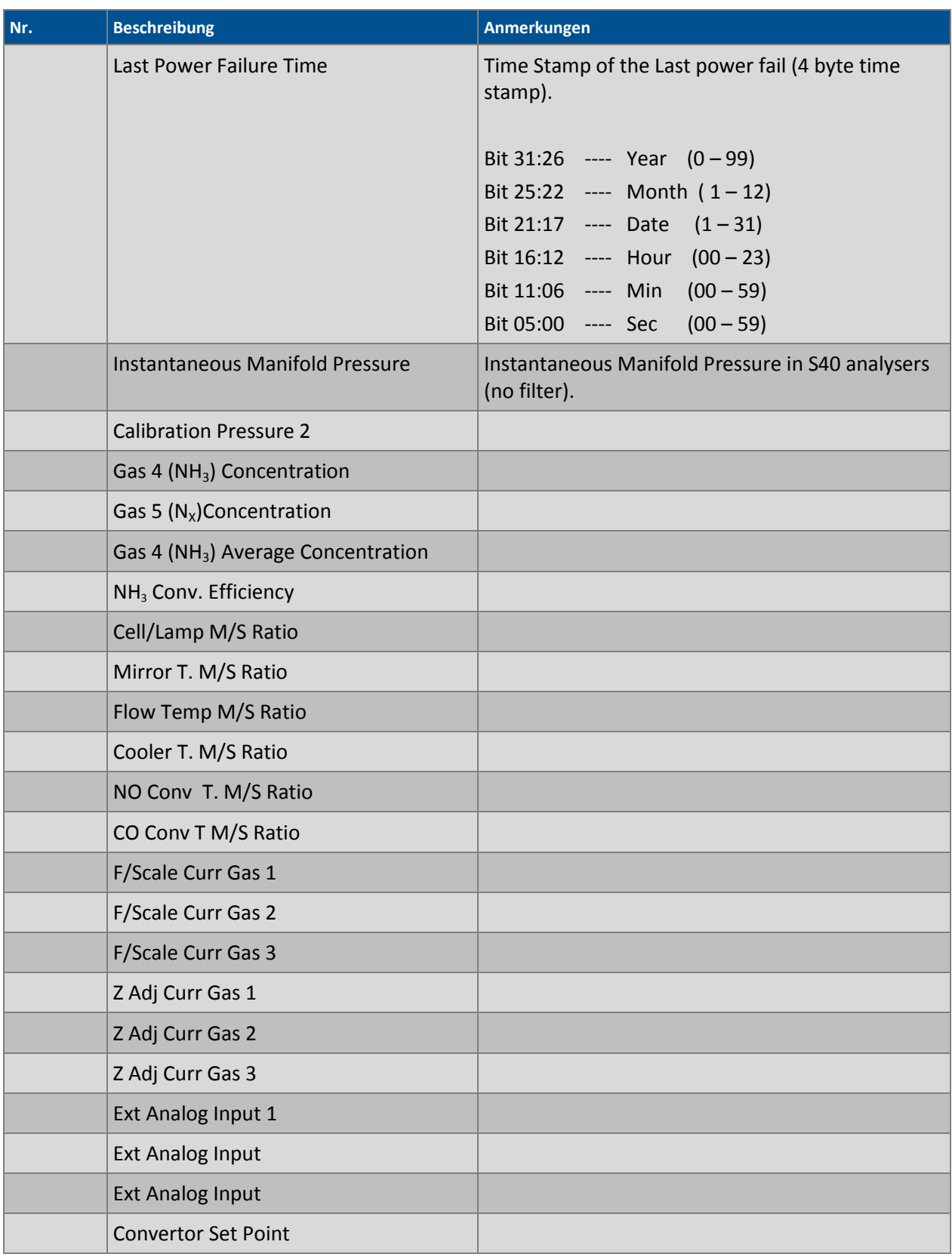

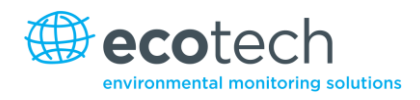

# **Anhang B. EC9800-Protokoll**

Die folgenden Befehle werden unterstützt.

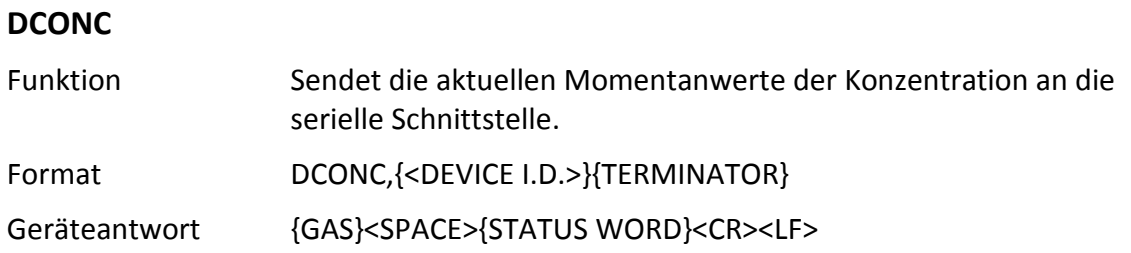

Alle Zahlen werden als Gleitkommazahlen dargestellt. Das STATUS WORD zeigt den Zustand des Gerätes in Hexadezimal mit folgendem Format an:<br> $P_{i}$  + 15 = SyseAU (MSR)

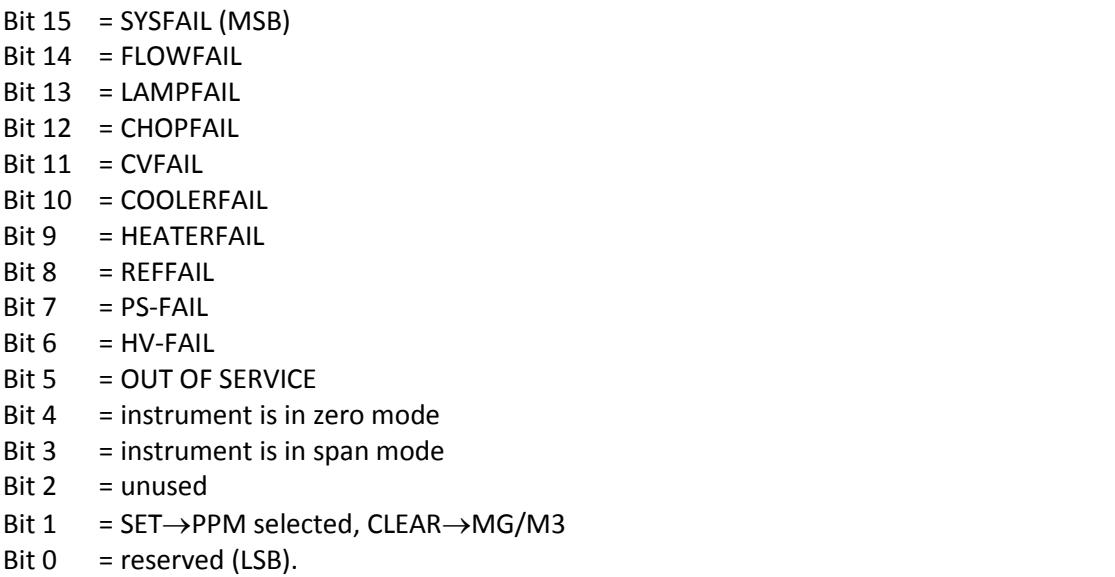

## **DSPAN**

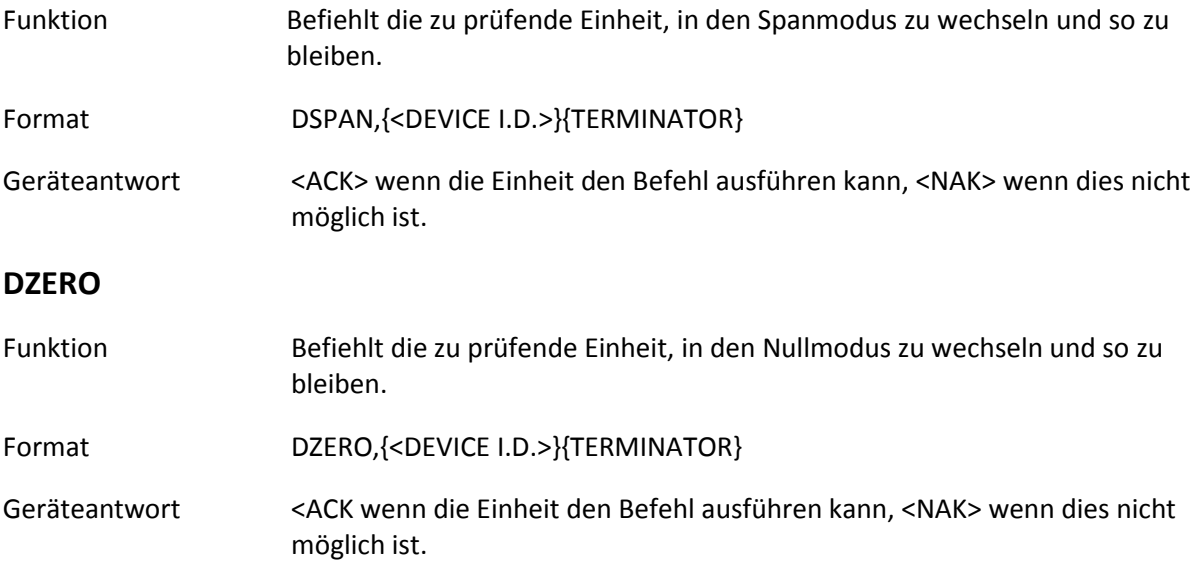

## **ABORT**

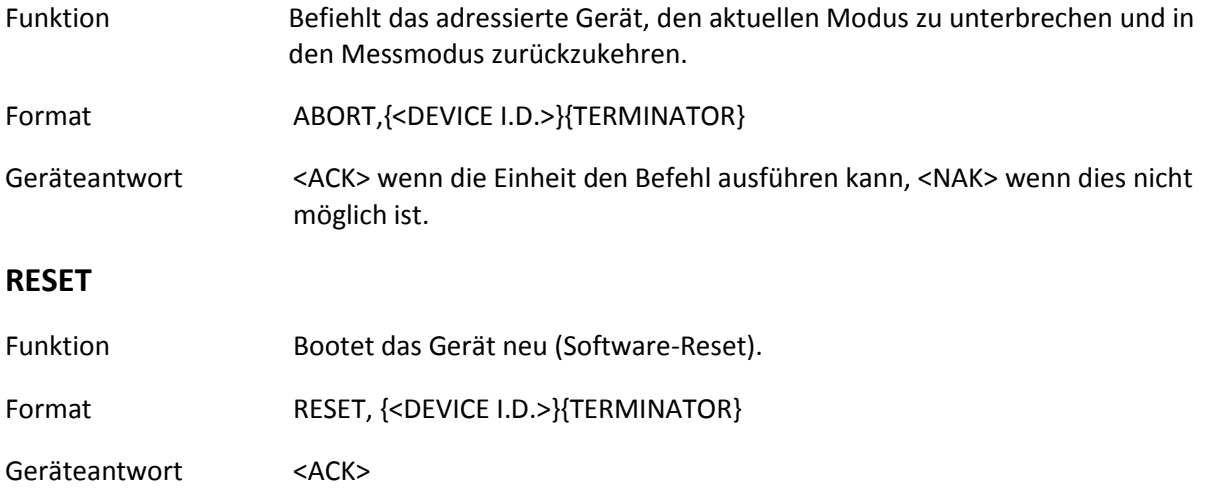

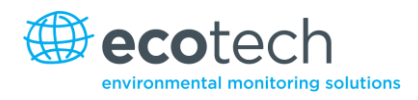

# **Anhang C. Bayern-Protokoll**

Alle Befehle des Bayern-Netzwerks benutzen das unten aufgeführte Befehlsformat.

## **Befehlsformat des Bayern-Netzwerks**

<STX><text><ETX>< bcc1><bcc2>

Dabei ist:

<STX> = Start der ASCII-Datenübertragung = 0x02 hex

<text> = ASCII-Text mit maximaler Länge von 120 Zeichen

<ETX> = Ende der ASCII-Datenübertragung = 0x03 hex

<bcc1> = ASCII-kodiertes Blockprüfzeichen MSB

<bcc2> = ASCII-kodiertes Blockprüfzeichen LSB.

Der Blockprüfalgorithmus beginnt mit 0 und wandelt jedes ASCII-Zeichen von <STX> bis <ETX> inklusive mit "exklusiv-ODER". Das Blockprüfzeichen wird dann in ASCII-Format umgeschrieben und nach dem <ETX> Zeichen gesendet.

## **Beispiele**

Das folgende ist ein Beispiel für eine gültige Datenanforderung an einem Gerät mit ID-Nummer 97:

#### <STX>DA097<EXT>3A

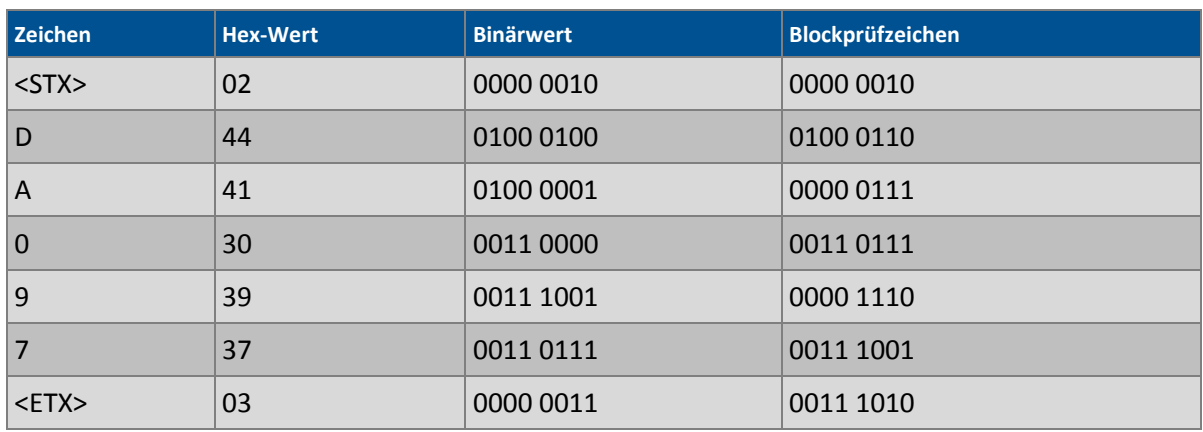

Die Berechnung des Blockprüfzeichens ist im folgenden Beispiel bestens dargestellt:

Der Binärwert 0011 1010 entspricht dem Hex-Wert 3A. Dieser Wert wird ASCII-kodiert und bildet die letzte zwei Zeichen der Datenanforderung. Bitte achten Sie darauf, dass die ID-Nummer 97 als Sequenz 097 gesendet wird. Alle ID-Strings müssen aus 3 Ziffern bestehen und der Benutzer soll sie immer mit ASCII-Nullzeichen auffüllen.

Hier ist ein Beispiel eines gültigen Befehls, die Einheit in den manuellen Spanmodus zu versetzen, wenn das Gerät eine ID-Nummer von 843 hat:

#### <STX>ST843 K<ETX>52

Die Bildung des Blockprüfzeichens ist bestens in der folgenden Tabelle dargestellt:

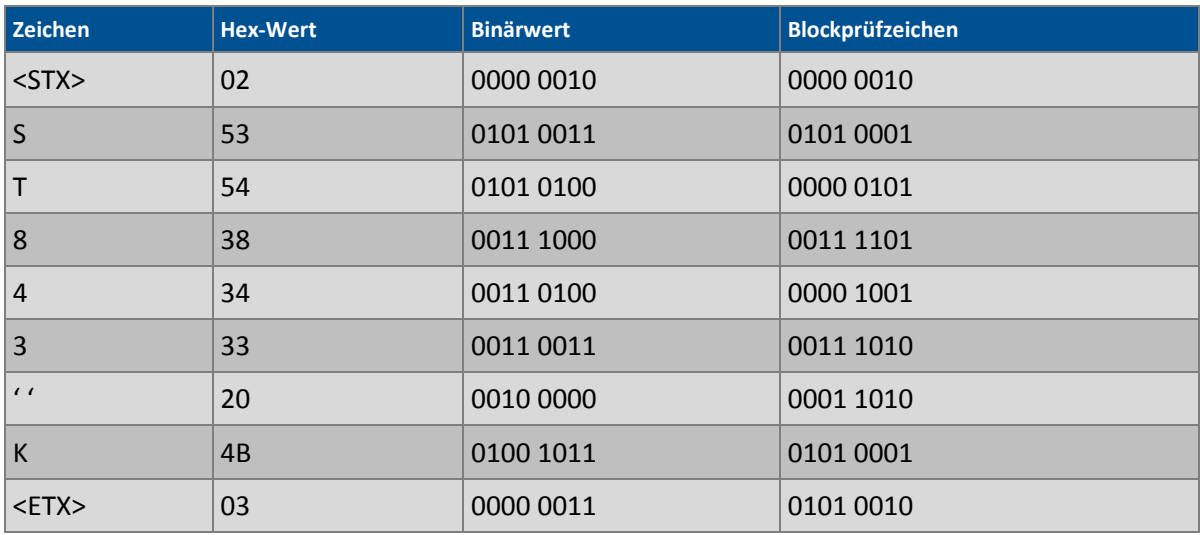

Der binäre Blockprüfwert ist 0101 0010, was dem Hex-Wert 52 am Ende des Befehls-Strings entspricht.

# **Unterstützte Befehle**

Der vom Bayern-Protokoll unterstützte Befehlssatz ist der folgende:

#### **Tabelle 12 – Befehle des Bayern-Protokolls**

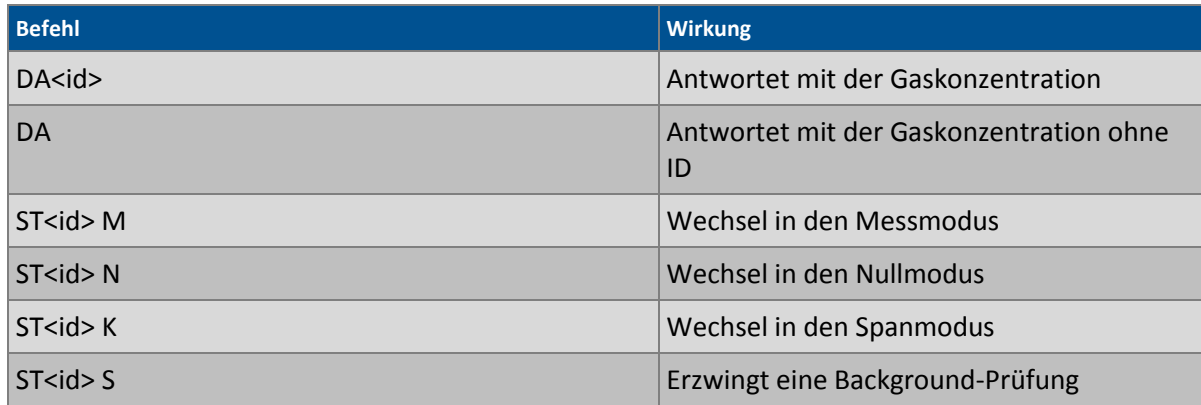

#### **DA**

Antwortet mit dem aktuellen Momentanwert der Konzentration.

Format

```
<STX>{DA}{<kkk>}<ETX>< bcc1><bcc2>
```
oder

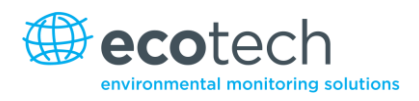

<STX>{DA}<ETX>< bcc1><bcc2>

Dabei ist:

kkk = Multidrop-ID des Analysators

bcc1 = Erstes Byte der Blockprüfzeichenberechnung

bcc2 = Zweites Byte der Blockprüfzeichenberechnung

Geräteantwort (S10, S30 und S50-Serie)

<STX>{MD}{01}<SP><kkk><SP><+nnnn+ee><SP><ss><SP><ff><{000}><SP>{00000000}

<SP><ETC>< bcc1><bcc2>

Geräteantwort (S40-Serie)

<STX>{MD}{02}<SP><kkk><SP><+nnnn+ee><SP><ss><SP><ff><SP>{00000000}

<SP><mmm><SP><+pppp+ee><SP><ss><SP><ff><SP>{00000000}

<SP><ETC><bcc1><bcc2>

Dabei ist:

<SP> = Leerzeichen (0x20 hex)

kkk = Multidrop-ID des Analysators. Wenn der Befehl ohne ID gegeben wird, lässt die Antwort dieses Feld weg. Ausnahme: die S40-Serie benutzt immer beide ID-Felder, selbst wenn der DA-Befehl ohne ID-Nummer ausgeführt wird.

+nnnn+ee = Hauptmomentanwert der Gaskonzentration (für die S40-Serie handelt es sich um NO)

ss = Status-Byte mit folgendem Bitmap:

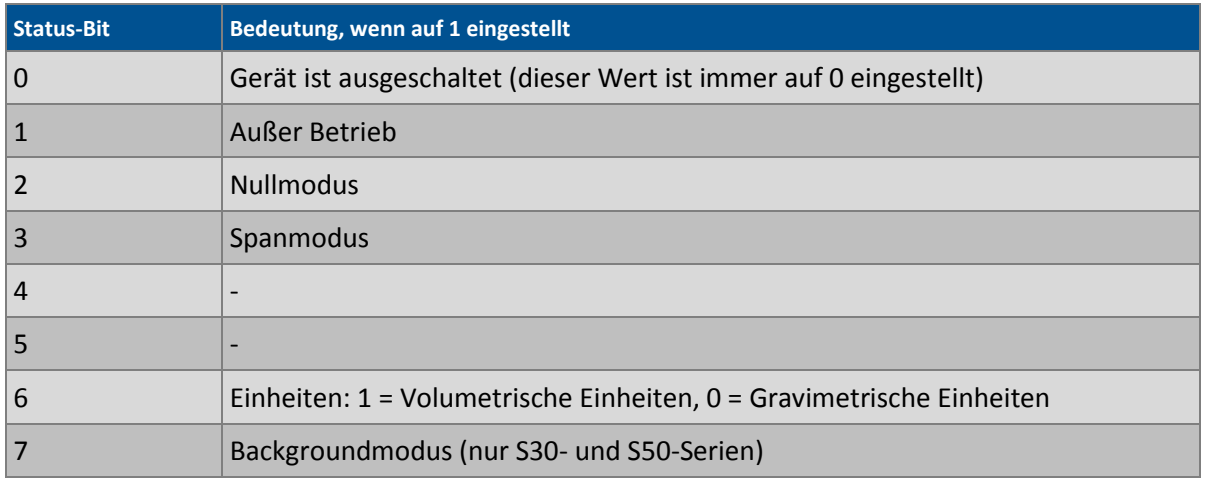

ff = Fehler-Byte für beide Kanäle mit folgendem Bitmap (positive Logik):

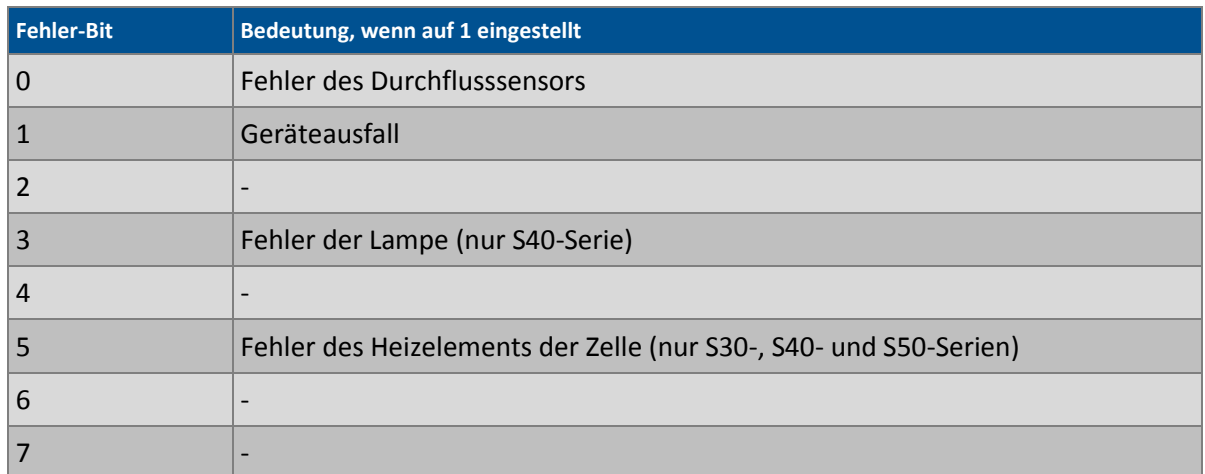

#### mmm = NO Geräte-ID

+pppp+ee = NOx-Gaskonzentration (außer wenn die NO2-Option im **Serial Communications Menu** ausgewählt wurde. In diesem Fall handelt es sich um NO<sub>2</sub>)

bcc1 = Erster Byte der Blockprüfzeichenberechnung

bcc2 = Zweiter Byte der Blockprüfzeichenberechnung

### **ST**

Betriebsmodus des Gerätes versetzen.

Format

<STX>{ST}{< kkk>}<SP>{command}<ETC><bcc1><bcc2>

Dabei ist:

kkk = Multidrop-ID des Analysators

command = M, N oder K, jeweils für Mess-, Null- und Spanmodus

bcc1 = Erster Byte der Blockprüfzeichenberechnung

bcc2 = Zweiter Byte der Blockprüfzeichenberechnung

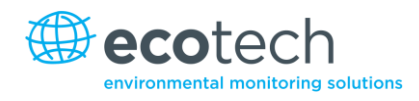

# **Anhang D. ModBus-Protokoll**

Der Serinus-Analysator unterstützt eine Implementierung des Modbus-Protokolls in begrenztem Umfang.

Die einzigen unterstützten Funktionscodes sind die 3 (Read holding register) und die 16 (Write multiple registers).

## **Read Holding Register**

Dafür ist die Bestimmung einer Slave-Adresse für serielle Anfragen erforderlich (jedoch nicht für TCP-Anfragen). Dieser Wert entspricht der Multidrop-ID des Serinus-Analysators.

Leseanforderungen legen den IEEE-Wert des Advanced-Protokolls, den sie lesen möchten, als Startreferenz (von 0 an indexiert) fest. Weitere Informationen darüber, welche Werte zur Verfügung stehen und welche Kennzahl Sie dafür nehmen sollten, entnehmen Sie aus Anhang A – Advanced-Protokoll.

Sie können 2 bis 124 Register lesen. Bitte achten Sie darauf, dass Sie immer eine gerade Anzahl von Register erhalten, da die Rückdaten immer aus 4 Bytes (per Float) bestehen.

Der Serinus erwartet 8 Daten-Bits, 1 Stop-Bit und keine Parität. Die Baudrate wird im **Communications Menu** festgelegt.

Der Wert wird als 32-Bit IEEE-Gleitkommawert in Big-Endian-Format zurückgeschickt.

#### **Write Multiple Registers**

Dafür ist die Bestimmung einer Slave-Adresse für serielle Anfragen erforderlich (jedoch nicht für TCP-Anfragen). Dieser Wert entspricht der Multidrop-ID des Serinus-Analysators.

Die Startreferenz ist dieselbe wie bei Leseanforderungen.

Es können nur 2 Register auf einmal geschrieben werden, d.h. einen einzigen IEEE-Wert. Zurzeit wird nur der Wert 85 unterstützt, mit dem man das Gerät in "Span"- (3), "Zero"- (2), "Cycle"- (1) oder "Measure"-Modus (0) versetzen kann.
Diese Seite wurde absichtlich frei gelassen.

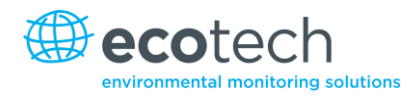

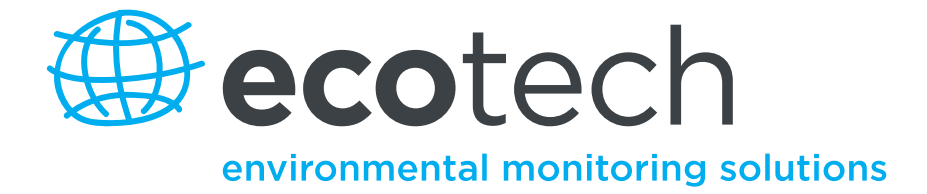

1492 Ferntree Gully Road, Knoxfield VIC Australien 3180 Tel.: +61 (0)3 9730 7800 Fax: +61 (0)3 9730 7899 Allgemeine E-Mail: [info@ecotech.com](mailto:info@ecotech.com) International support: intsupport@ecotech.com [www.ecotech.com](file://Oxygen/S/ECOTECH/TECHNICAL%20DOCUMENTATION/Manuals/Ecotech/Being%20Revised/M010029/www.ecotech.com)

**Fehler! Verwenden Sie die Registerkarte 'Start', um Heading 1 dem Text zuzuweisen, der hier angezeigt werden soll.**